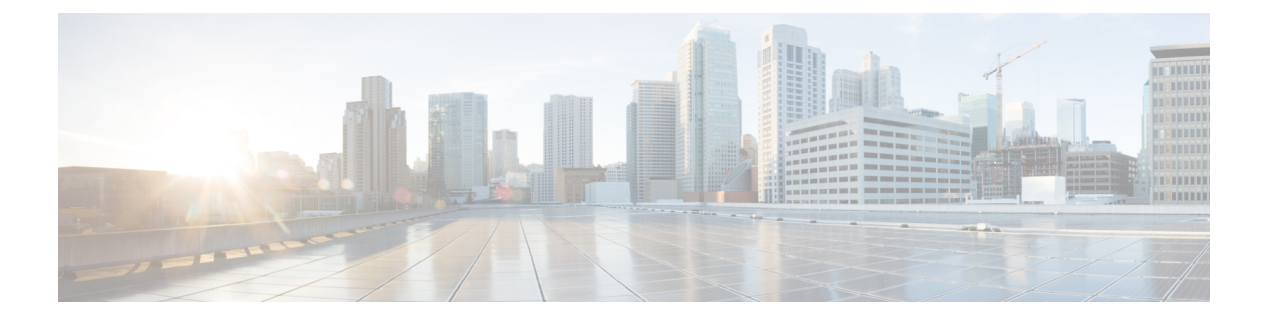

# **sh** コマンド

- show  $(5 \langle -\tilde{\vee} \rangle)$
- show app  $(6 \sim -\gamma)$
- show (app-instance)  $(12 \sim \sim \sim \gamma)$
- show audit-logs  $(15 \sim -\gamma)$
- show auth-domain  $(16 \sim \rightarrow \sim)$
- show authentication  $(17 \sim -\gamma)$
- show breakout  $(18 \sim -\gamma)$
- show callhome  $(19 \sim \rightarrow \sim)$
- show (card)  $(20 \sim -\gamma)$
- show card detail  $(22 \lt \lt \lt \lt)$
- show cc-mode  $(25 \sim \sim \sim)$
- show certreq  $(26 \sim \rightarrow \sim)$
- show cfg-export-policy  $(28 \sim -\gamma)$
- show chassis  $(30 \sim \sim \check{\mathcal{V}})$
- show cli  $(32 \lt \lt \lt \lt)$
- show clock  $(34 \sim -\gamma)$
- show cloud-connector  $(35 \sim -\gamma)$
- show configuration  $(36 \sim \rightarrow \sim)$
- show connection  $(37 \sim -\gamma)$
- show core-export-target  $(38 \sim \rightarrow \sim)$
- show cpu  $(40 \sim -\tilde{\vee})$
- show domain-env-feature  $(42 \sim -\gamma)$
- show domain-storage-feature  $(44 \sim -\gamma)$
- show dns  $(46 \sim -\gamma)$
- show download-task  $(47 \sim -\gamma)$
- show enforce-strong-password  $(49 \sim -\gamma)$
- show environment  $(50 \sim \rightarrow \sim)$
- show eth-uplink  $(85 \sim \rightarrow \sim)$
- show event  $(87 \sim -\gamma)$
- show fabric  $(89 \sim \rightarrow \sim)$
- show fabric-interconnect  $(90 \sim \rightarrow \sim)$
- show fan-module (92 ページ)
- show fault  $(94 \sim -\gamma)$
- show fips-mode  $(96 \sim -\gamma)$
- show firmware  $(97 \sim -\gamma)$
- show (firmware-install)  $(99 \sim \sim \sim)$
- show fw-infra-pack  $(101 \sim \rightarrow \sim)$
- show hardware-bypass-ports (103 ページ)
- show https  $(104 \sim -\gamma)$
- show hw-crypto  $(105 \sim \rightarrow \sim)$
- show image detail  $(107 \sim -\gamma)$
- show identity  $(108 \sim \rightarrow \sim)$
- show interface  $(112 \sim \rightarrow \sim)$
- show interface counter errors (connect fxos)  $(115 \sim \sim \sim \mathcal{V})$
- show interface transceiver (connect fxos)  $(116 \sim \rightarrow \sim)$
- show interface brief (connect fxos)  $(118 \sim -\gamma)$
- show inventory  $(132 \lt \lt \lt \lt)$
- show inventory (connect fxos)  $(136 \sim \rightarrow \sim)$
- show ip-block  $(137 \sim \rightarrow \sim)$
- show ip-pool  $(139 \sim \rightarrow \sim)$
- show ipsec-log  $(141 \sim \rightarrow \sim)$
- show ipv6-block  $(143 \sim \rightarrow \circ)$
- show ipv6-if  $(145 \sim \rightarrow \sim)$
- show keyring  $(146 \sim \rightarrow \sim)$
- show lacp (connect fxos)  $(148 \sim -\gamma)$
- show license  $(152 \sim \rightarrow \sim)$
- show local-user  $(154 \sim \rightarrow \sim)$
- show logical-device-template  $(156 \sim \rightarrow \sim)$
- show mac-address  $(158 \sim \rightarrow \sim)$
- show member-port  $(160 \sim \rightarrow \circ)$
- show mac-pool (162 ページ)
- show memory  $(164 \sim \rightarrow \sim)$
- show (management interface)  $(167 \sim 3)$
- show mgmt-port  $(168 \sim \rightarrow \sim)$
- show monitor  $(169 \sim +\gamma)$
- show nm-fpga-version  $(171 \sim -\gamma)$
- show ntp-overall-status  $(172 \sim -\gamma)$
- show ntp server  $(173 \sim -\gamma)$
- show org  $(174 \sim -\gamma)$
- show package  $(175 \sim \rightarrow \sim)$

• show password-profile  $(177 \sim \rightarrow \sim)$ • show pki fsm status  $(178 \sim -\gamma)$ • show pmon state  $(180 \sim -\gamma)$ • show post  $(181 \sim -\check{\mathcal{V}})$ • show pre-login-banner  $(182 \sim \rightarrow \sim)$ • show port-channel (connect fxos)  $(183 \sim \rightarrow \sim)$ • show port-channel (scope fabric)  $(186 \sim \sim \mathcal{V})$ • show psu  $(188 \sim -\check{\mathcal{V}})$ • show registry-repository  $(190 \sim \rightarrow \sim)$ • show remote-user  $(191 \sim \rightarrow \sim)$ • show resource  $(192 \sim \rightarrow \sim)$ • show resource-profile  $(194 \sim \rightarrow \sim)$ • show role  $(196 \sim \rightarrow \sim)$ • show (scope fabric)  $(198 \sim -\gamma)$ • show schedule infra-fw  $(199 \sim \rightarrow \sim)$ • show security  $(201 \sim \rightarrow \sim)$ • show sel  $(202 \lt \lt \lt \lt)$ • show server actual-boot-order (203 ページ) • show server adapter  $(204 \sim -\gamma)$ • show server assoc  $(206 \sim \rightarrow \sim)$ • show server bios  $(207 \sim -\gamma)$ • show server boot-order  $(209 \sim \rightarrow \sim)$ • show server cpu  $(211 \sim -\gamma)$ • show server decommissioned  $(212 \sim \sim \gamma)$ • show server environment  $(213 \sim -\gamma)$ • show server firmware  $(215 \sim \sim \sim)$ • show server identity  $(217 \sim -\gamma)$ • show server inventory  $(219 \sim -\gamma)$ • show server memory  $(221 \sim \rightarrow \sim)$ • show server status  $(223 \sim -\gamma)$ • show server storage  $(224 \sim -\gamma)$ • show server version  $(226 \sim \sim \sim)$ • show service-profile  $(228 \sim \sim \sim)$ • show shell-session-limits  $(234 \sim \rightarrow \sim)$ • show (slot)  $(235 \sim \rightarrow \sim)$ • show slot  $(237 \sim -\gamma)$ • show snmp (connect fxos)  $(239 \sim -\gamma)$ • show snmp (monitoring)  $(243 \sim -\gamma)$ • show snmp-trap  $(244 \sim -\gamma)$ • show snmp-user  $(246 \sim \sim)$ 

• show ssh-server  $(248 \sim -\gamma)$ 

- show stats  $(249 \sim -\gamma)$
- show storage  $(251 \sim \sim \sim)$
- show subinterface  $(252 \sim \sim)$
- show sup  $(254 \sim -\gamma)$
- show system  $(255 \sim \sim)$
- show system reset-reason  $(257 \sim 0.97)$
- show system uptime (connect fxos)  $(258 \sim 3)$
- show tech-support  $(259 \sim +\circ)$
- show timezone  $(265 \sim \rightarrow \sim)$
- show trustpoint  $(266 \sim +\gamma)$
- show user-sessions  $(268 \sim \rightarrow \sim)$
- show validate-task  $(270 \sim -\gamma)$
- show version  $(272 \sim \rightarrow \rightarrow)$
- shutdown  $(275 \sim -\gamma)$
- show web-session-limits  $(277 \sim 0.9)$

### **show**

さまざまなコマンド モードで動作と現在の設定に関する情報を表示するには、**show** コマンド を使用します。

FXOSCLIコマンドモードの多くには、現在のコマンドモードに関連するさまざまな情報を表 示する一般的な **show** コマンドがあります。たとえば、現在の SSP 情報を表示するには、ス ロット モード(scope ssa/scope slot)で **show** コマンドを使用します。

これらのコマンドの多くは、このガイドには明示的に記載されていません。現在のコマンド モードで利用可能な **show** オプションを表示するには、**show ?** を使用します。

## **show app**

ASAやFTDなどのシステムで使用可能なキックスタートアプリのリストを表示するには、**show app** コマンドを使用します。

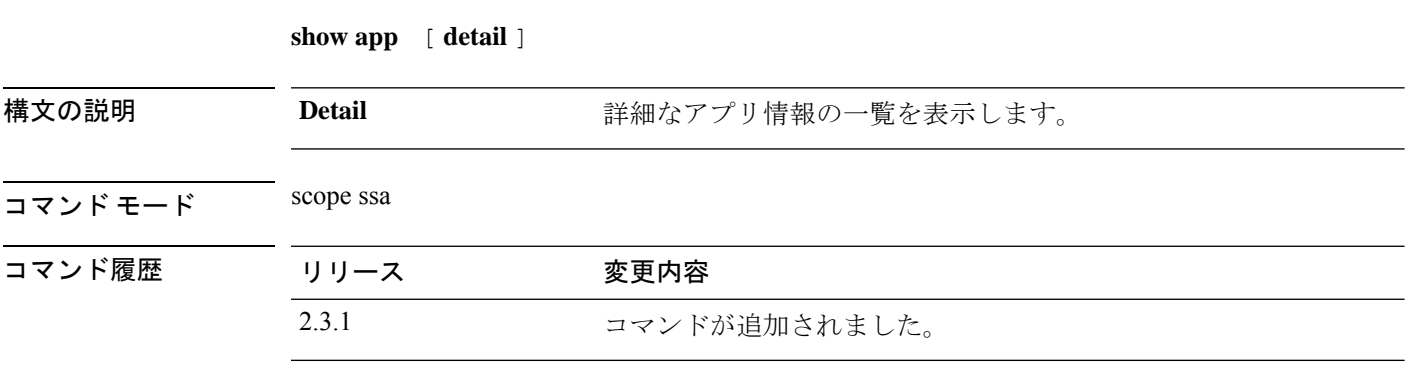

使用上のガイドライン これは、スコープ ssa の **show** コマンドのサブコマンドです。

#### 例

.

次の例は、すべてのキックスタートアプリの情報を表示する方法を示しています。

Firepower /fabric-interconnect # **scope ssa** Firepower /ssa # **show app**

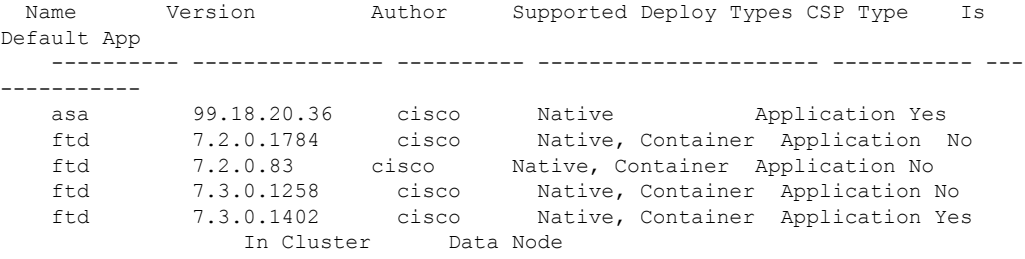

#### 例

次の例は、使用可能なすべてのアプリの情報を表示する方法を示しています。

```
firepower /ssa # show app detail
       Application:
Name: asa
   Version: 99.18.20.36
   Author: cisco
   Supported Deploy Types: Native
   Is Default App: Yes
   CSP Type: Application
   Is Decorator: No
   Has License Agreement: No
```
License Agreement has been Accepted: No Time Stamp: 2012-01-27T11:34:37.000 Validation State: None Validation Time Stamp: Never Application Information: Deploy Type: Native Description: N/A Build Date: 12/16/2021 Min OS: 92.12.0.122 Data VNIC NR: 0 Mgmt VNIC NR: 0 Security Control: No Support Aggregated VNIC: No Can Upgrade: Yes Full Install: Yes Can Downgrade: Yes Is Secondary Data Disk Supported: No Installation Timeout (sec): 240 Uninstallation Timeout (sec): 240 Upgrade Timeout (sec): 360 Recommended Data Disk (MB): 20481 Recommended Cpu Cores: 0 Recommended Ram (MB): 0 Minimum Required Data Disk (MB): 20481 Minimum Required Cpu Logical Cores: 16 Minimum Required Ram (MB): 24576 Required Binary Disk (MB): 171 Net Management Bootstrap Type: Appagent Is App Agent Supported: Yes Is Clustering Supported: Yes Is Turbo Mode Supported: No Aggregator: Full Incompatible Apps: ftd Support Customized CCL IP Subnet: Yes Max Application Instance Count: 1 Reboot Module On App Restart: Yes Hardware Crypto Version: Unsupported Name: ftd Version: 7.2.0.1784 Author: cisco Supported Deploy Types: Native,Container Is Default App: No CSP Type: Application Is Decorator: No Has License Agreement: Yes License Agreement has been Accepted: No Time Stamp: 2012-01-26T11:16:15.000 Validation State: None Validation Time Stamp: Never Application Information: Deploy Type: Native Description: N/A Build Date: 02/28/2022 Min OS: 92.12.0.122 Data VNIC NR: 0 Mgmt VNIC NR: 0 Security Control: No Support Aggregated VNIC: No Can Upgrade: No Full Install: Yes Can Downgrade: No Is Secondary Data Disk Supported: Yes Installation Timeout (sec): 1800 Uninstallation Timeout (sec): 600

Upgrade Timeout (sec): 1800 Recommended Data Disk (MB): 195313 Recommended Secondary Disk (MB): 0 Recommended Cpu Cores: 0 Recommended Ram (MB): 0 Minimum Required Data Disk (MB): 39063 Minimum Required Secondary Disk (MB): 0 Minimum Required Cpu Logical Cores: 4 Minimum Required Ram (MB): 10 Required Binary Disk (MB): 3907 Net Management Bootstrap Type: Appagent Is App Agent Supported: Yes Is Clustering Supported: Yes Is Turbo Mode Supported: No Aggregator: Full Incompatible Apps: asa Support Customized CCL IP Subnet: Yes Max Application Instance Count: 1 Reboot Module On App Restart: Yes Hardware Crypto Version: Unsupported Deploy Type: Container Description: N/A Build Date: 02/28/2022 Min OS: 92.12.0.122 Data VNIC NR: 0 Mgmt VNIC NR: 0 Security Control: No Support Aggregated VNIC: No Can Upgrade: No Full Install: Yes Can Downgrade: No Is Secondary Data Disk Supported: Yes Installation Timeout (sec): 1800 Uninstallation Timeout (sec): 600 Upgrade Timeout (sec): 1800 Recommended Data Disk (MB): 40960 Recommended Secondary Disk (MB): 102400 Recommended Cpu Cores: 10 Recommended Ram (MB): 32768 Minimum Required Data Disk (MB): 40960 Minimum Required Secondary Disk (MB): 0 Minimum Required Cpu Logical Cores: 6 Minimum Required Ram (MB): 10 Required Binary Disk (MB): 3907 Net Management Bootstrap Type: Appagent Is App Agent Supported: Yes Is Clustering Supported: Yes Is Turbo Mode Supported: No Aggregator: Full Incompatible Apps: asa Support Customized CCL IP Subnet: No Max Application Instance Count: 0 Reboot Module On App Restart: No Hardware Crypto Version: 2 Name: ftd Version: 7.2.0.83 Author: cisco Supported Deploy Types: Native,Container Is Default App: No CSP Type: Application Is Decorator: No Has License Agreement: Yes License Agreement has been Accepted: No Time Stamp: 2012-01-22T07:04:58.000

Validation State: None Validation Time Stamp: Never

#### 例

次の例は、使用可能なすべてのアプリの詳細情報を表示する方法を示しています。

```
Firepower /ssa # show app expand detail
Application:
    Application:
   Name: asa
   Version: 99.18.20.36
   Author: cisco
    Supported Deploy Types: Native
    Is Default App: Yes
   CSP Type: Application
    Is Decorator: No
   Has License Agreement: No
   License Agreement has been Accepted: No
    Time Stamp: 2012-01-27T11:34:37.000
   Validation State: None
   Validation Time Stamp: Never
   Application Information:
       Deploy Type: Native
        Description: N/A
        Build Date: 12/16/2021
       Min OS: 92.12.0.122
        Data VNIC NR: 0
       Mgmt VNIC NR: 0
        Security Control: No
        Support Aggregated VNIC: No
        Can Upgrade: Yes
        Full Install: Yes
        Can Downgrade: Yes
        Is Secondary Data Disk Supported: No
        Installation Timeout (sec): 240
        Uninstallation Timeout (sec): 240
        Upgrade Timeout (sec): 360
        Recommended Data Disk (MB): 20481
       Recommended Cpu Cores: 0
        Recommended Ram (MB): 0
        Minimum Required Data Disk (MB): 20481
       Minimum Required Cpu Logical Cores: 16
       Minimum Required Ram (MB): 24576
        Required Binary Disk (MB): 171
       Net Management Bootstrap Type: Appagent
        Is App Agent Supported: Yes
        Is Clustering Supported: Yes
        Is Turbo Mode Supported: No
        Aggregator: Full
        Incompatible Apps: ftd
        Support Customized CCL IP Subnet: Yes
        Max Application Instance Count: 1
        Reboot Module On App Restart: Yes
        Hardware Crypto Version: Unsupported
        App Attribute Key for the Application:
           App Attribute Key: cluster-role
            Description: This is the role of the blade in the cluster
            App Attribute Key: mgmt-ip
            Description: This is the IP for the management interface
            App Attribute Key: mgmt-ip-virtual
```
Description: This is the Virtual IP for cluster only App Attribute Key: mgmt-ipv6 Description: This is the IPv6 for the management interface App Attribute Key: mgmt-ipv6-virtual Description: This is the Virtual IPv6 for cluster only App Attribute Key: mgmt-url Description: This is the management URL for this application App Attribute Key: mgmt-url-ipv6 Description: This is the management IPv6 URL for this application Net Mgmt Bootstrap Key for the Application: Bootstrap Key: FIREWALL\_MODE Key Data Type: enum:(routed, transparent) Mandatory: No Is the Key Secret: No Description: This is the mode to set the firewall (transparent routed) Key scope: Global Bootstrap Key: PASSWORD Key Data Type: string Mandatory: No Is the Key Secret: Yes Description: The admin user password. Key scope: Global Port Requirement for the Application: Port Type: Data Max Ports: 120 Min Ports: 1 Interchassis Supported Port Types: PORT\_CHANNEL Port Type: Mgmt Max Ports: 1 Min Ports: 0 Interchassis Supported Port Types: Port Type: Cluster Max Ports: 1 Min Ports: 0 Interchassis Supported Port Types: Name: ftd Version: 7.3.0.1258 Author: cisco Supported Deploy Types: Native,Container Is Default App: No CSP Type: Application Is Decorator: No Has License Agreement: Yes License Agreement has been Accepted: No Time Stamp: 2012-03-18T13:06:33.000 Validation State: None Validation Time Stamp: Never Application Information: Deploy Type: Native Description: N/A Build Date: 04/19/2022 Min OS: 92.13.0.100 Data VNIC NR: 0 Mgmt VNIC NR: 0 Security Control: No Support Aggregated VNIC: No Can Upgrade: No Full Install: Yes Can Downgrade: No Is Secondary Data Disk Supported: Yes Installation Timeout (sec): 1800 Uninstallation Timeout (sec): 600 Upgrade Timeout (sec): 1800

Recommended Data Disk (MB): 195313 Recommended Secondary Disk (MB): 0 Recommended Cpu Cores: 0 Recommended Ram (MB): 0 Minimum Required Data Disk (MB): 39063 Minimum Required Secondary Disk (MB): 0 Minimum Required Cpu Logical Cores: 4 Minimum Required Ram (MB): 10 Required Binary Disk (MB): 3907 Net Management Bootstrap Type: Appagent Is App Agent Supported: Yes Is Clustering Supported: Yes Is Turbo Mode Supported: No Aggregator: Full Incompatible Apps: asa Support Customized CCL IP Subnet: Yes Max Application Instance Count: 1 Reboot Module On App Restart: Yes Hardware Crypto Version: Unsupported App Attribute Key for the Application: App Attribute Key: cluster-role Description: This is the cluster role for this application instance App Attribute Key: firepower-mgmt-ip Description: This is the IP address used to initialize a tunnel with Firepower Management Center App Attribute Key: firepower-mgmt-ipv6 Description: This is the IPv6 address used to initialize a tunnel wi th Firepower Management Center App Attribute Key: mgmt-url Description: This is the management URL for Firepower Management Cen ter App Attribute Key: NAT\_ID Description: This is the token used to associate with Firepower Mana gement Center Net Mgmt Bootstrap Key for the Application: Bootstrap Key: DNS\_SERVERS Key Data Type: string Mandatory: No Is the Key Secret: No Description: Comma-separated DNS servers for the application Key scope: Global Bootstrap Key: FIREPOWER\_MANAGER\_IP Key Data Type: string Mandatory: No Is the Key Secret: No Description: The IP address of Cisco Firepower Management Center Key scope: Global

# **show (app-instance)**

現在のアプリケーション情報を表示するには、app-instance モードで **show** コマンドを使用しま す。

**show** [ **app** | **app-attri** | **detail** | **event** | **expand** | **fault** | **fsm** | **heartbeat** | **hotfix** | **resource** ]

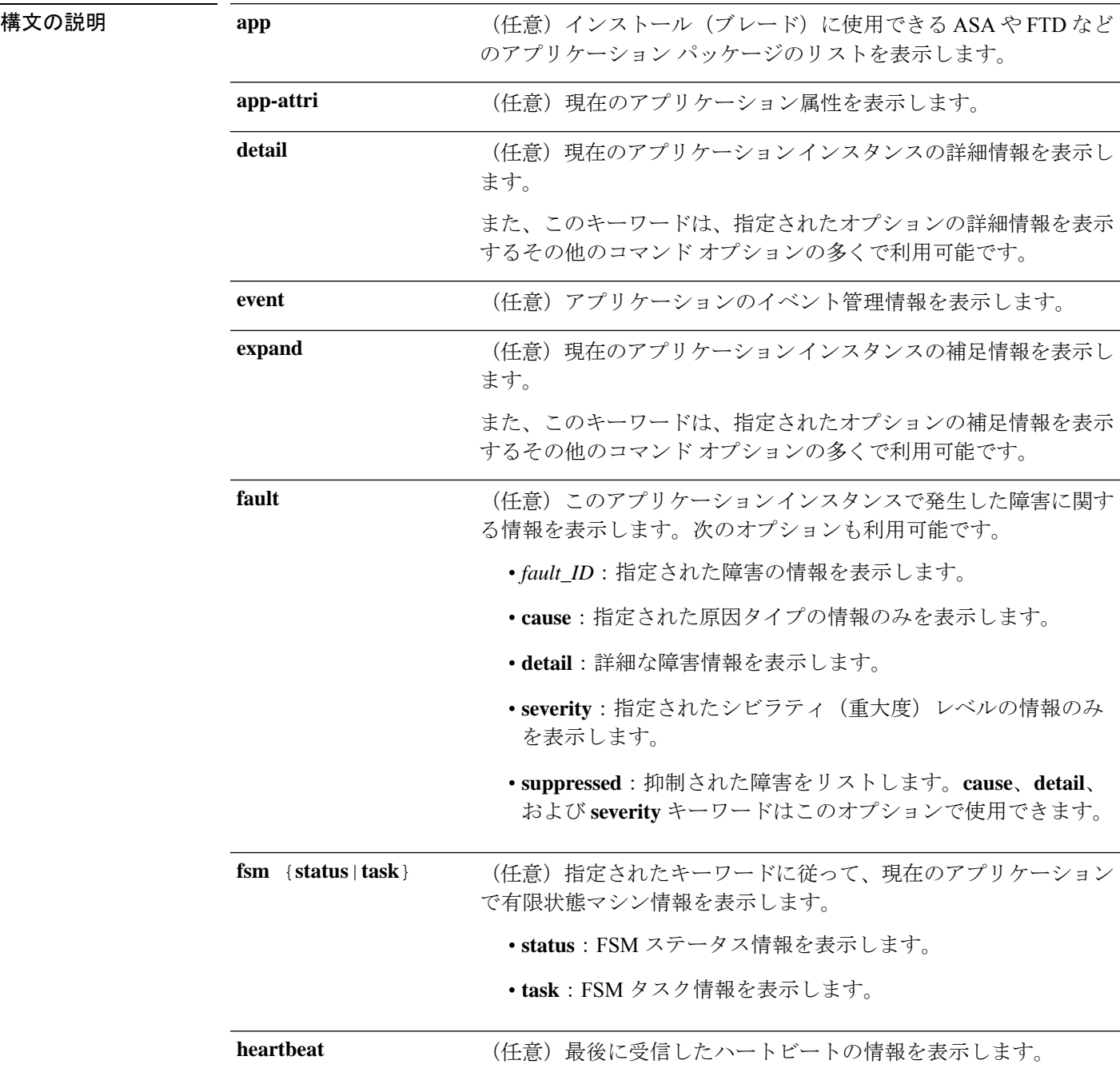

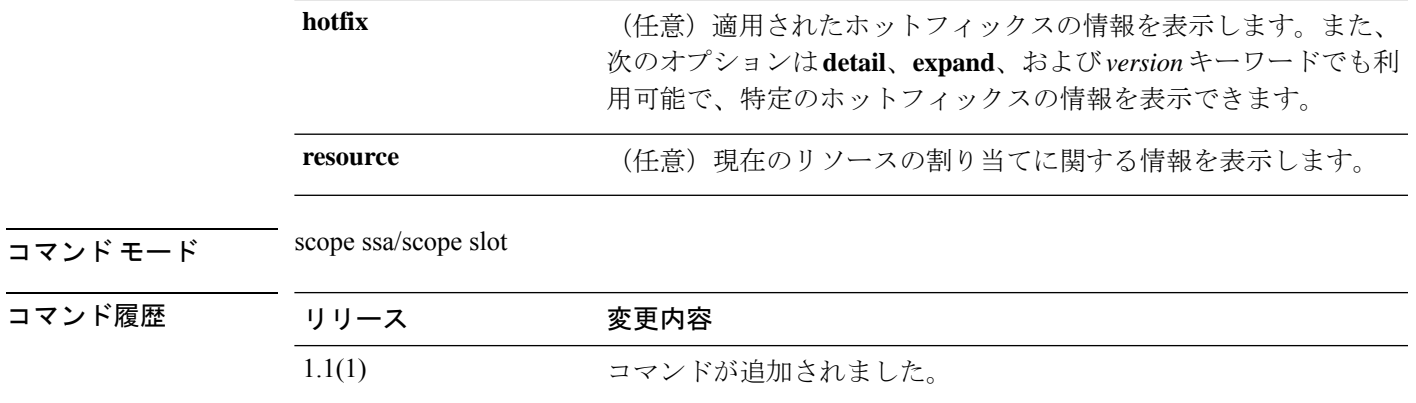

使用上のガイドライン デフォルトでは、このコマンドは一般的なアプリケーションインスタンスの設定情報を表示し ます。

#### 例

次の例は、一般的なアプリケーションインスタンス情報を表示する方法を示します。

```
firepower# scope ssa
firepower /ssa # scope slot 2
firepower /ssa/slot # scope app-instance asa cluster1
firepower /ssa/slot/app-instance # show
```
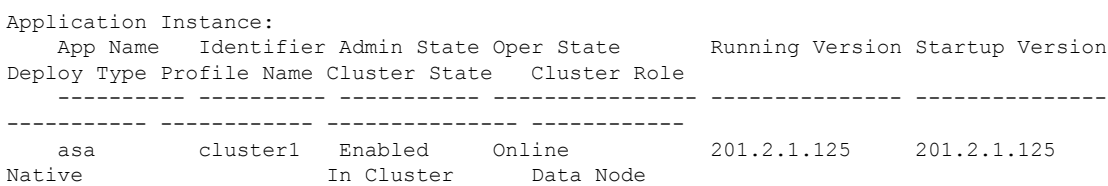

#### 例

次の例は、インストールに使用できる一般的なアプリケーション情報を表示する方法 を示しています。

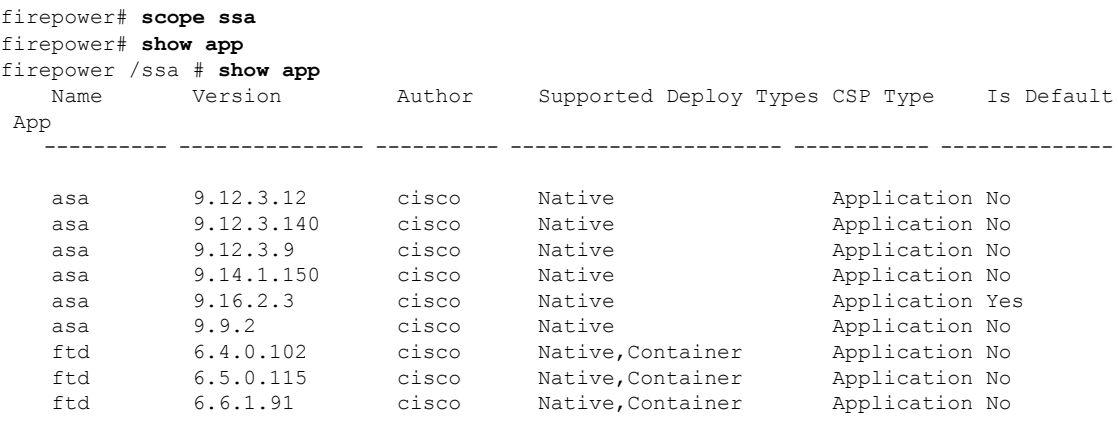

I

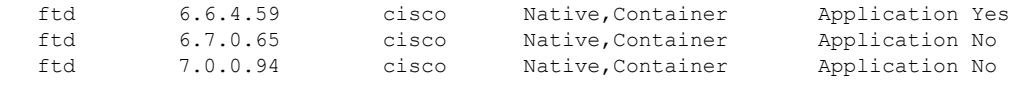

関連コマンド

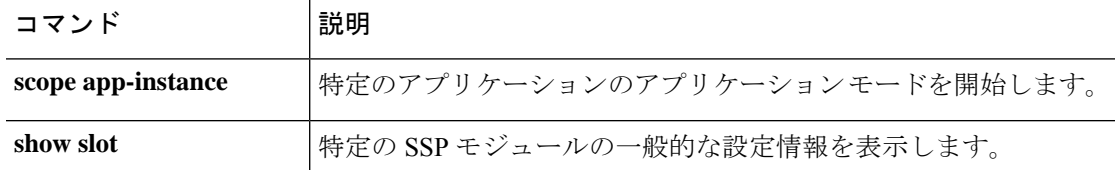

# **show audit-logs**

ユーザー監査ログを表示するには、 **show audit-logs** コマンドを使用します。

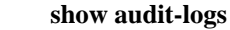

```
\overline{\mathsf{u} \cdot \mathsf{v}} \overline{\mathsf{v} \cdot \mathsf{v}} scope security
```
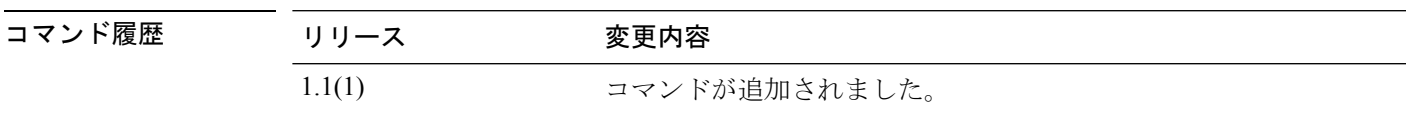

使用上のガイドライン デフォルトでは、このコマンドはユーザー監査ログ情報を表示します。

#### 例

次の例は、ユーザー監査ログ情報を示しています。

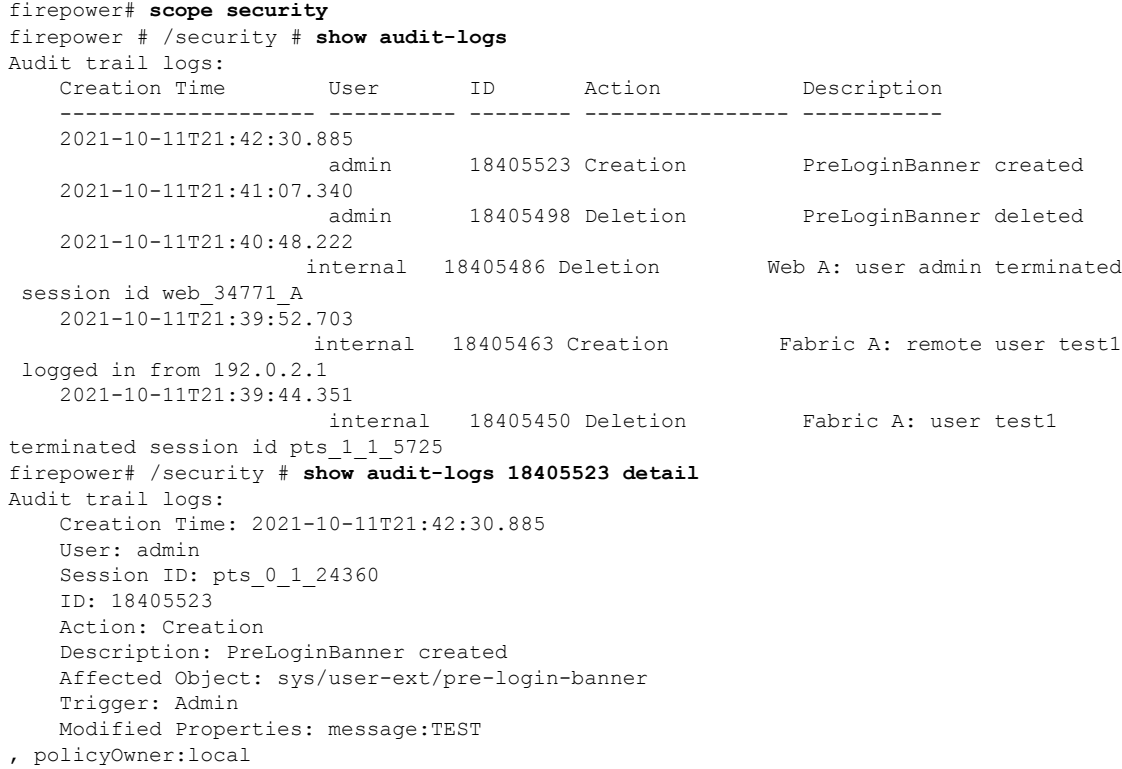

### **show auth-domain**

現在の認証ドメイン情報を表示するには、セキュリティ モードで **show auth-domain** コマンド を使用します。

**show auth-domain** [**detail**|*domain\_name*] 構文の説明 **detail detail** (任意)現在のすべての認証ドメインの詳細情報を表示します。 (任意)指定されたドメインの情報のみを表示します。このオプ ションでは **detail** キーワードを使用できます。 *domain\_name*

 $\Box$   $\nabla$   $\vee$   $\vdash$   $\vdash$   $\vdash$   $\vdash$  scope security/ コマンド履歴 リリース 変更内容 1.4(1) コマンドが追加されました。

使用上のガイドライン 認証ドメインは、**create auth-domain** または **enter auth-domain**コマンドを使用して作成されま す。

#### 例

次の例は、特定のドメインの認証ドメインに関する詳細情報を表示する方法を示して います。

firepower# **scope security** firepower /security # **show auth-domain test\_domain detail**

```
Authentication domain:
   Authentication domain name: test_domain
    Web session refresh period(in secs): 600
   Idle Session timeout(in secs) for web, ssh, telnet sessions: 600
   Absolute Session timeout(in secs) for web, ssh, telnet sessions: 3600
    Serial Console Idle Session timeout(in secs): 600
   Serial Console Absolute Session timeout(in secs): 3600
   Default Realm: Local
   Authentication server group:
   Use of 2nd factor: No
firepower /security #
```
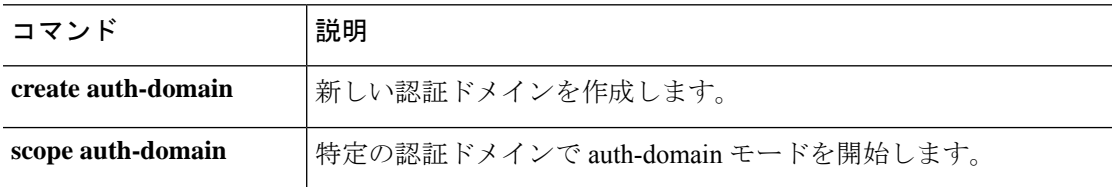

### **show authentication**

コンソールおよびデフォルト認証の既存の管理設定と動作ステータスを表示するには、 **show authentication** コマンドを使用します。

#### **show authentication**

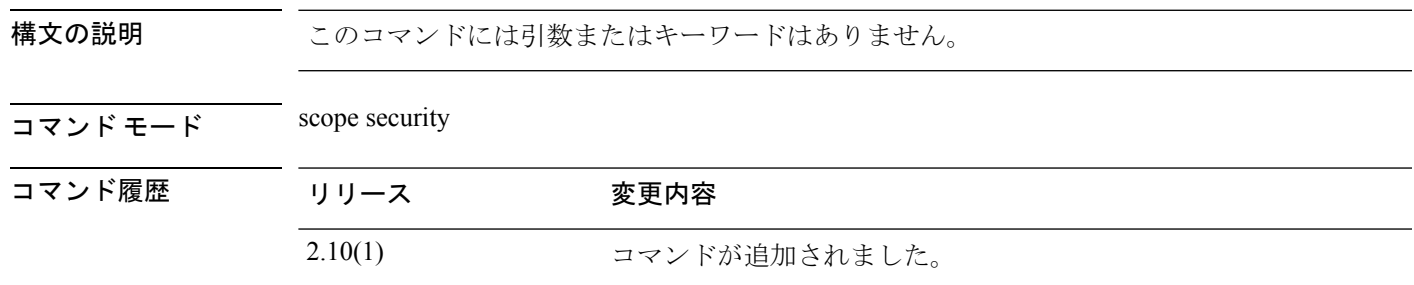

-<br>使用上のガイドライン コンソールおよびデフォルト認証の既存の管理設定と動作ステータスを表示できます。

#### 例

次の例は、セキュリティモードを開始し、デフォルト認証方式を表示する方法を示し ています。

```
firepower# scope security
firepower /security # show authentication
Console authentication: Local
Operational Console authentication: Local
Default authentication: Local
Operational Default authentication: Local
Role Policy For Remote Users: Assign Default Role
```
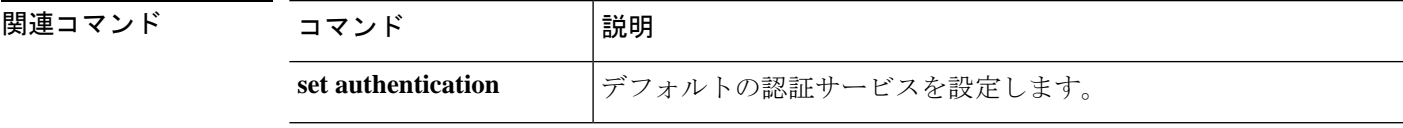

### **show breakout**

インターフェイスポートブレイクアウト設定に関する情報を表示するには、ファブリックモー ドで **show breakout** コマンドを使用します。

**show breakout** [*slot\_id port\_id*|**detail**|**expand**]

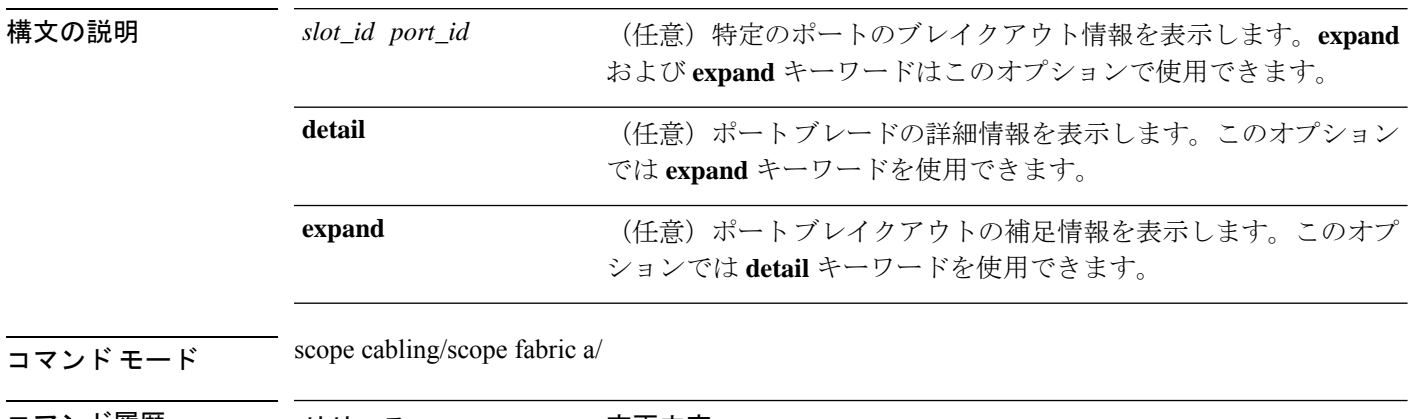

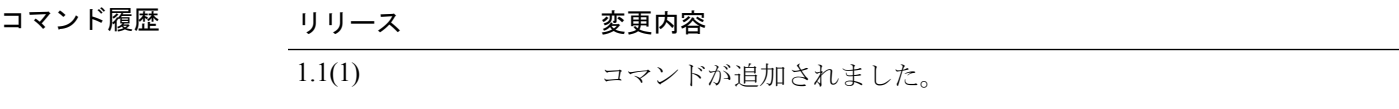

使用上のガイドライン デフォルトでは、このコマンドはすべてのポートのブレイクアウト情報を表示します。

#### 例

次の例は、ケーブル接続の補足情報を表示する方法を示しています。

```
firepower# scope cabling
firepower /cabling # scope fabric a
firepower /cabling/fabric # show breakout
```
port breakout: Slot ID Port ID breakout type ---------- ---------- -------------  $\frac{3}{3}$  1 10g 4x<br>3 2 10g 4x 3 2 10g 4x firepower /cabling/fabric #

```
関連コマンド コマンド |説明
          create breakout 精しいインターフェイスブレイクアウトを作成します。
```
### **show callhome**

Call Homeの設定情報およびステータス情報を表示するには、**show callhome**コマンドを使用し ます。

**show callhome** [**detail**|**expand**|**fsm status**]

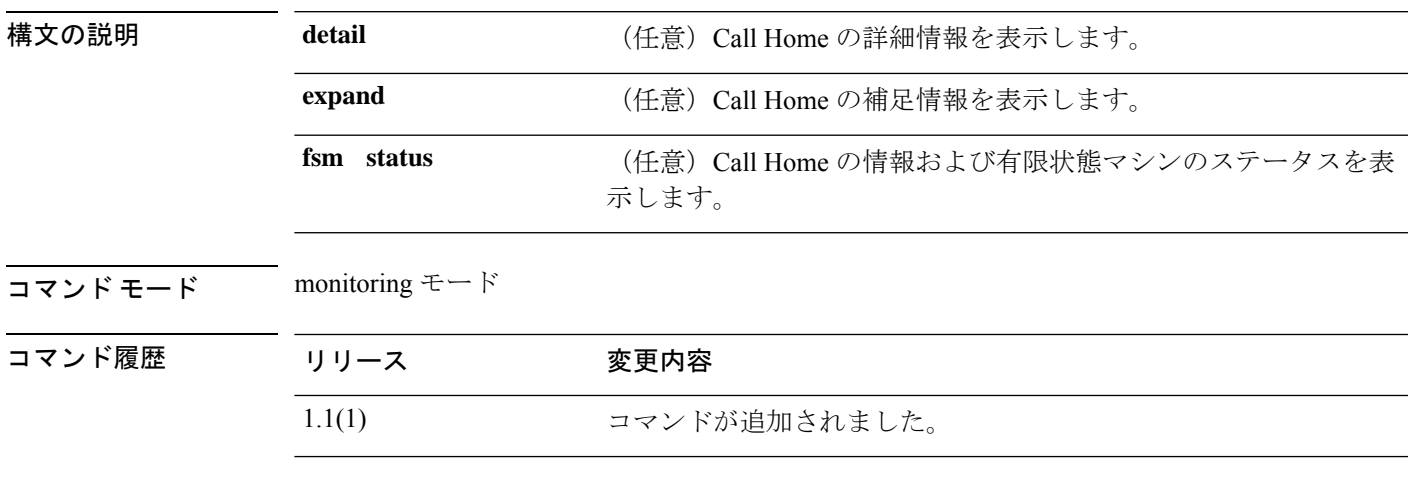

### 例

次の例は、Call Home 情報を表示する方法を示しています。

FP9300-A /monitoring # **show callhome**

```
Callhome:
   Admin State: Off
   Throttling State: On
   Contact Information: admin
   Customer Contact Email:
   From Email:
   Reply To Email:
   Phone Contact e.g., +1-011-408-555-1212:
   Street Address:
   Contract Id:
   Customer Id:
   Site Id:
    Switch Priority: Debugging
   Enable/Disable HTTP/HTTPS Proxy: Off
   HTTP/HTTPS Proxy Server Address:
   HTTP/HTTPS Proxy Server Port: 80
    SMTP Server Address:
    SMTP Server Port: 25
```
DOC-FP9300-A /monitoring #

```
関連コマンド
```
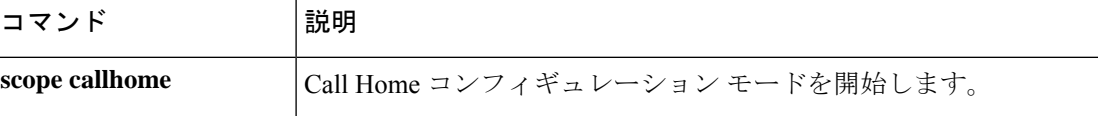

# **show (card)**

現在のファブリック カード情報を表示するには、カード モードで **show** コマンドを使用しま す。

**show** [**beacon-led**|**detail**|**event**|**expand**|**fault**|**fsm task**|**port**]

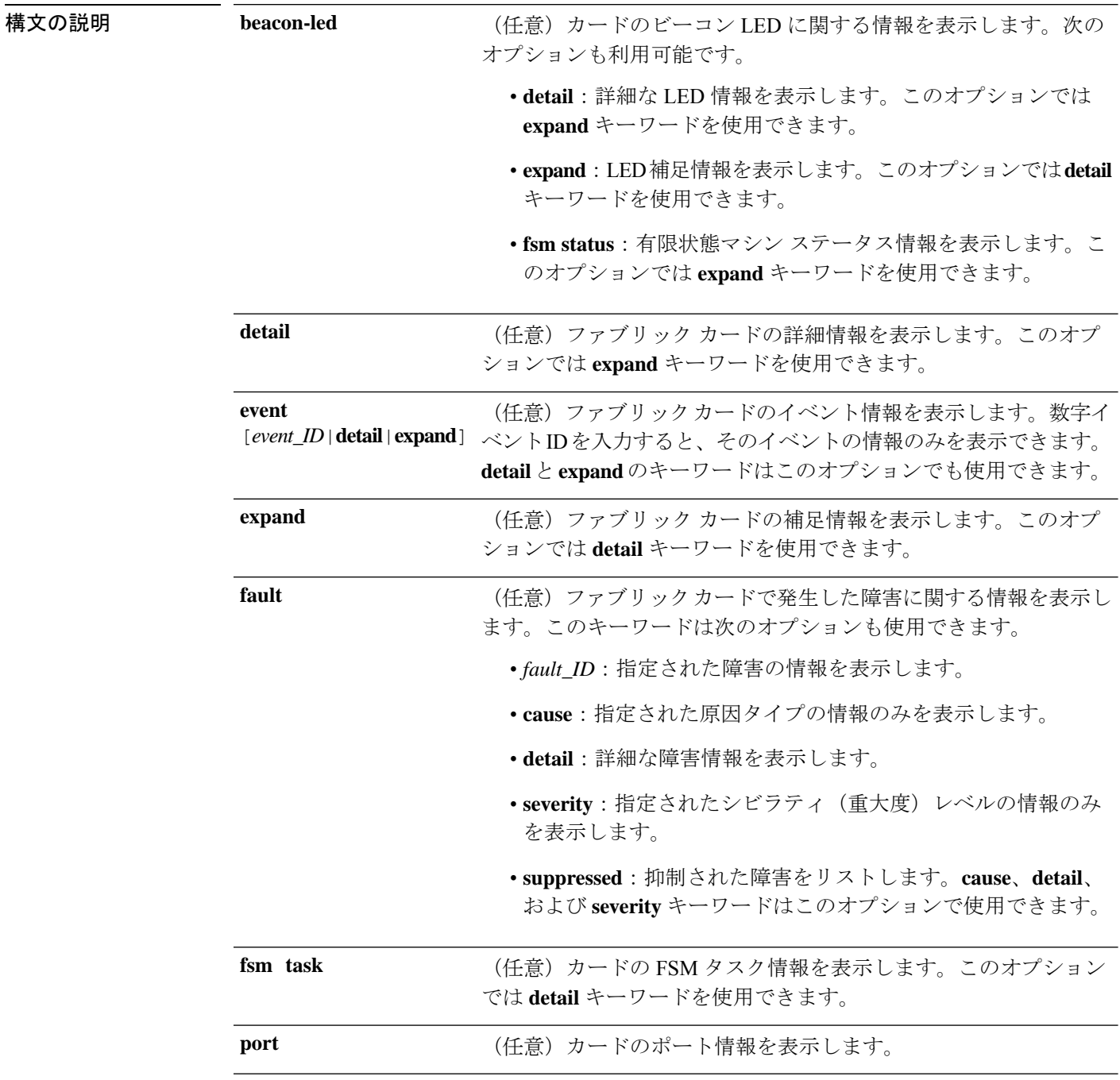

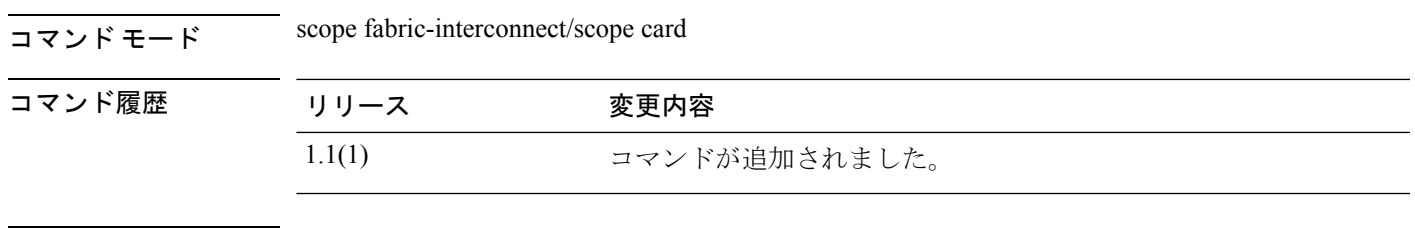

使用上のガイドライン デフォルトでは、このコマンドはカードの基本的なステータスを表示します。

#### 例

次の例は、特定のファブリックカードに関するポート情報を表示する方法を示してい ます。

#### firepower# **scope fabric-interconnect**

firepower /fabric-interconnect # **scope card 1** firepower /fabric-interconnect/card # **show port**

Ether Port:

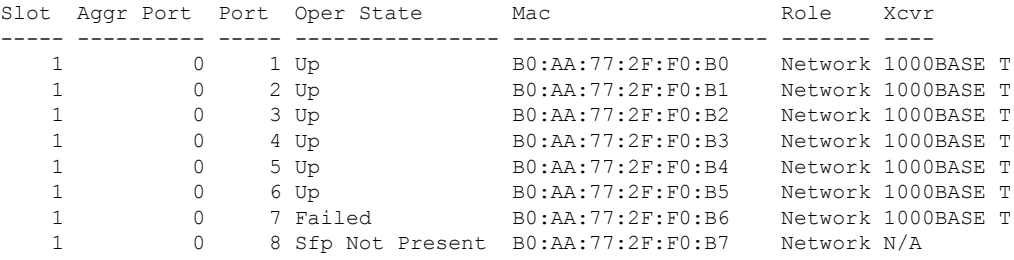

firepower /fabric-interconnect/card #

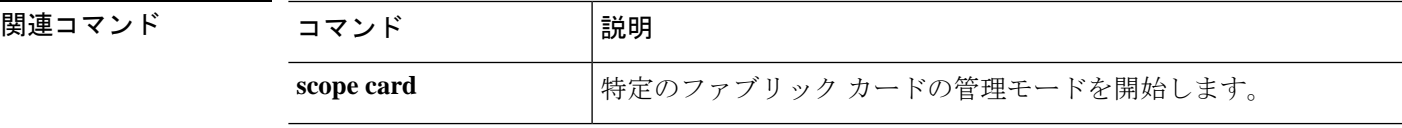

### **show card detail**

カード情報を表示するには、**show card detail** コマンドを使用します。

**show card** [ **detail** | **event** | **expand** | **card-config** ]

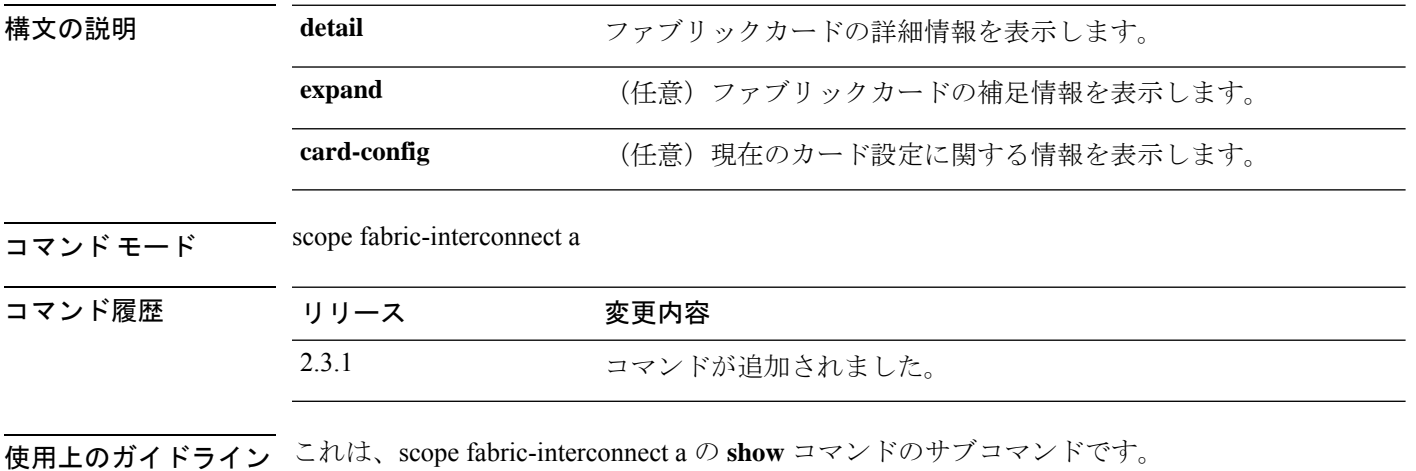

#### 例

次の例は、特定のファブリックカードに関する情報を表示する方法を示しています。

```
Firepower# scope fabric-interconnect a
Firepower /fabric-interconnect # show card
Fabric Card:
   Id State
    ---------- -----
            1 Online
            2 Online
            3 Online
```
次の例は、特定のファブリックカードに関する詳細情報を表示する方法を示していま す。

Firepower /fabric-interconnect # **show card detail**

```
Fabric Card:
   Id: 1
   Description: Firepower 9300 Supervisor
   Number of Ports: 8
   State: Online
   Vendor: Cisco Systems, Inc.
   Model: FPR9K-SUP
   HW Revision: 0
   Serial (SN): JSJ18250001
   Perf: N/A
   Admin State: Online
   Power State: Online
   Presence: Equipped
   Thermal Status: N/A
   Voltage Status: N/A
```
Id: 2 Description: Firepower 8x10G SFP+ NM Number of Ports: 8 State: Online Vendor: Cisco Systems, Inc. Model: FPR-NM-8X10G HW Revision: 0 Serial (SN): JAD19510ALL Perf: N/A Admin State: Online Power State: Online Presence: Equipped Thermal Status: N/A Voltage Status: N/A Id: 3

Description: Firepower 4x40G QSFP NM Number of Ports: 16 State: Online Vendor: Cisco Systems, Inc. Model: FPR-NM-4X40G HW Revision: 0 Serial (SN): JAD21040C9U Perf: N/A Admin State: Online Power State: Online Presence: Equipped Thermal Status: N/A Voltage Status: N/A

次の例は、現在のファブリックカードの拡張情報を表示する方法を示しています。

Firepower# **scope fabric-interconnect a** Firepower /fabric-interconnect # **show card detail expand**

Fabric Card: Id: 1 Description: Firepower 9300 Supervisor Number of Ports: 8 State: Online Vendor: Cisco Systems, Inc. Model: FPR9K-SUP HW Revision: 0 Serial (SN): JSJ18250001 Perf: N/A Admin State: Online Power State: Online Presence: Equipped Thermal Status: N/A Voltage Status: N/A Id: 2 Description: Firepower 8x10G SFP+ NM Number of Ports: 8 State: Online Vendor: Cisco Systems, Inc. Model: FPR-NM-8X10G HW Revision: 0 Serial (SN): JAD19510ALL Perf: N/A Admin State: Online Power State: Online

Presence: Equipped

**sh** コマンド

```
Thermal Status: N/A
Voltage Status: N/A
Id: 3
Description: Firepower 4x40G QSFP NM
Number of Ports: 16
State: Online
Vendor: Cisco Systems, Inc.
Model: FPR-NM-4X40G
HW Revision: 0
Serial (SN): JAD21040C9U
Perf: N/A
Admin State: Online
Power State: Online
Presence: Equipped
Thermal Status: N/A
Voltage Status: N/A
```
次の例は、現在のカード設定に関する情報を表示する方法を示しています。

Firepower# **scope fabric-interconnect a** Firepower /fabric-interconnect # **show card-config**

Card Config:

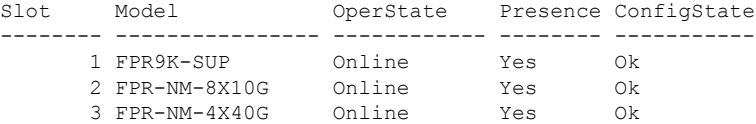

### **show cc-mode**

現在のコモン クライテリア モードのステータス情報を表示するには、**show cc-mode** コマンド を使用します。

#### **show cc-mode**

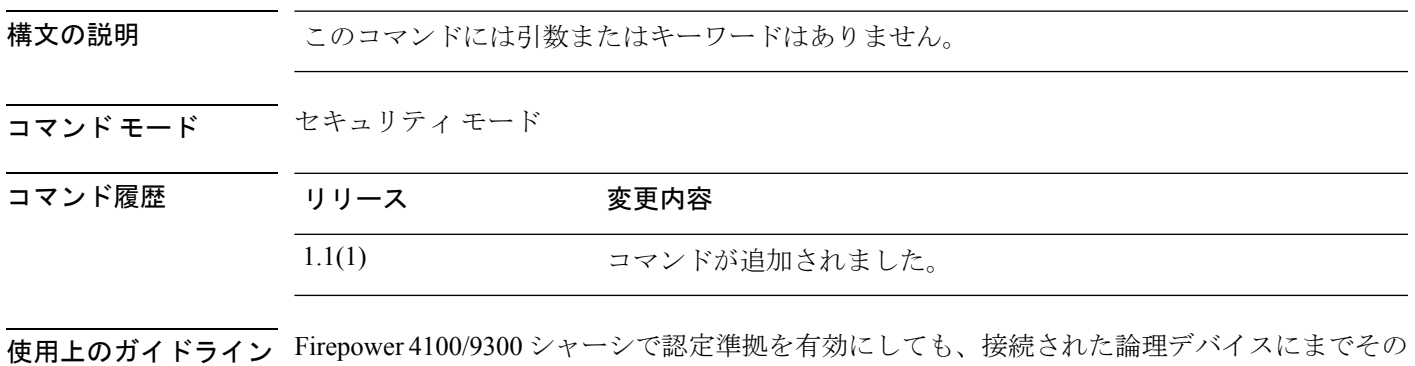

コンプライアンスは自動的には伝搬されません。

#### 例

次の例は、セキュリティモードを開始し、現在のコモンクライテリアモードのステー タス情報を表示する方法を示しています。

FP9300-A # **scope security** FP9300-A /security # **show cc-mode** Common Criteria Mode Admin State: Disabled Common Criteria Mode Operational State: Disabled FP9300-A /security #

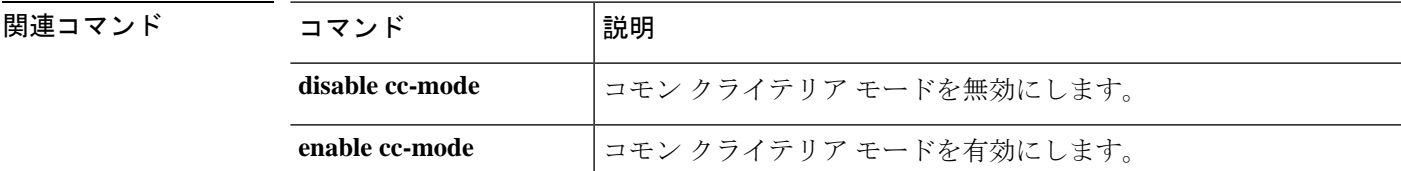

### **show certreq**

特定の RSA キーリングの認証要求を表示するには、**show certreq** コマンドを使用します。

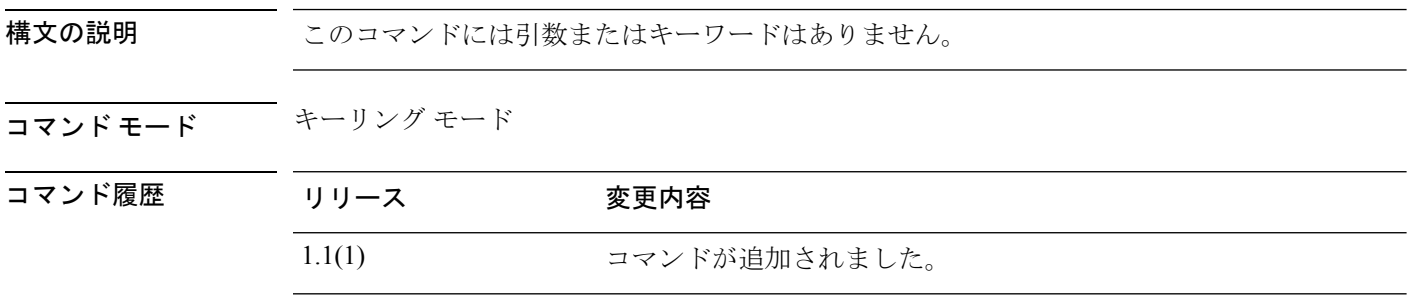

使用上のガイドライン このコマンドを使用して、現在のキーリングの認証要求を表示します。その後、コピーしてト ラスト アンカーまたは認証局に送信できます。

#### 例

次の例は、既存のキーリングを入力し、その認証要求を表示する方法を示しています。

```
FP9300-A # scope security
FP9300-A # scope keyring test-ring
FP9300-A /security/keyring # show certreq
Certificate request subject name: SSP
Certificate request ip address: 198.168.0.111
Certificate request FI A ip address: 0.0.0.0
Certificate request FI B ip address: 0.0.0.0
Certificate request e-mail name:
Certificate request ipv6 address: ::
Certificate request FI A ipv6 address: ::
Certificate request FI B ipv6 address: ::
Certificate request country name:
State, province or county (full name): CA
Locality name (eg, city): SJC
Organisation name (eg, company): Cisco
Organisational Unit Name (eg, section): Sec
DNS name (subject alternative name):
Request:
-----BEGIN CERTIFICATE REQUEST-----
MIIDEzCCAbsCAQAwEDEOMAwGA1UEAwwFdGVzdDEwggFiMA0GCSqGSIb3DQEBAQUA
A4IBTwAwggFKAoIBQQCDnam/ZTgX8SYXeaYIMeVPeMLvOO7EemP7kEAHPpAqX9d6
3V5NIOLNnCfr7SL8gmLDFORanzZIYb9uxD7/z98xlrS3LdIB3GWCYw+IN1Hz5do/
uClI56thmN5nWgjEWGDwTnu+CD0tFn3qPg8wOpynutE+f43B4fyhWRpU5VO6I3Ma
SRrR4Cp9CKju6U9lttqiNkt5VH3+peM+3AgF6suFF96tN2G+caIlwwf3h6EpFJ1e
NE6CHUIQAdrKPtJVcmMYIYEmEogMYD1O0RXY+ionucK7id4JFAKLVFXPrzHGA3g7
n+xInFC84/2kM1TtapWHrMAOYcTiQ5UR6BJOpLT1V6yXTJrv/FrknJkZJUFKvOBX
9fvZ82UH9o+gWMD8rRBvsz94zGbjBm3SpKh1MLvXjR9af3koaiWMR45BSob0XwID
AQABoD4wEwYJKoZIhvcNAQkHMQYMBHRlc3QwJwYJKoZIhvcNAQkOMRowGDAWBgNV
HREEDzANggV0ZXN0MYcEAQEBATANBgkqhkiG9w0BAQsFAAOCAUEAClVpnjwB8KjD
Okw6k9PaBde07a1eSWwmMd99rR3F9SmnWQMvFXj07m3dEgNRoTCMyxZXH3diDd6/
0e9Ss91/FxORTI3ux+lXhKAOKjOJ5Urz1YLLjomHGrhGNpITQCm71r/fXIjPfUHx
fwaN5lbgImiLI6copKMPY+XMPSFNvIuM4dTAZLHhn5PG0jRAztMNBogw+Fb659BH
vad0QYrz2SHAiH7xETZXp3CTBX4jGhoCad8ffS4YdGQd73/jpu8Zy1nnd1jv7mEj
H9GkSm8sQQfTwQX8RgbzegZGHu3/LxLO6XQDIRj9bTo1aa6zTuhwPyPs4MtdYbpv
mGdEB8QAMHUChdPZdPC44XRPhjPyseig91j+Q1HUmFCMvzNGXksbY1rWj3T4G8gn
```
z/g7x+OXX/31dLJA2yLx9osUsshmqjs= -----END CERTIFICATE REQUEST-----

FP9300-A /security/keyring #

関連コマンド コマンド 説明

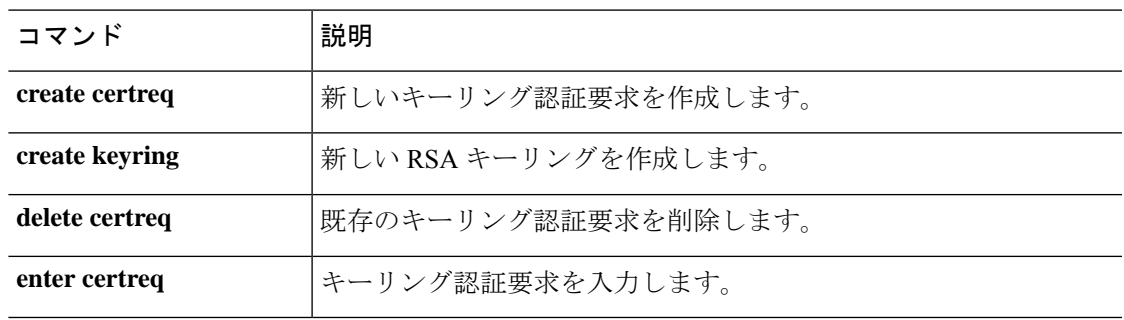

## **show cfg-export-policy**

設定済みのエクスポートポリシーのリストを表示するには、**show cfg-export-policy**コマンドを 使用します。

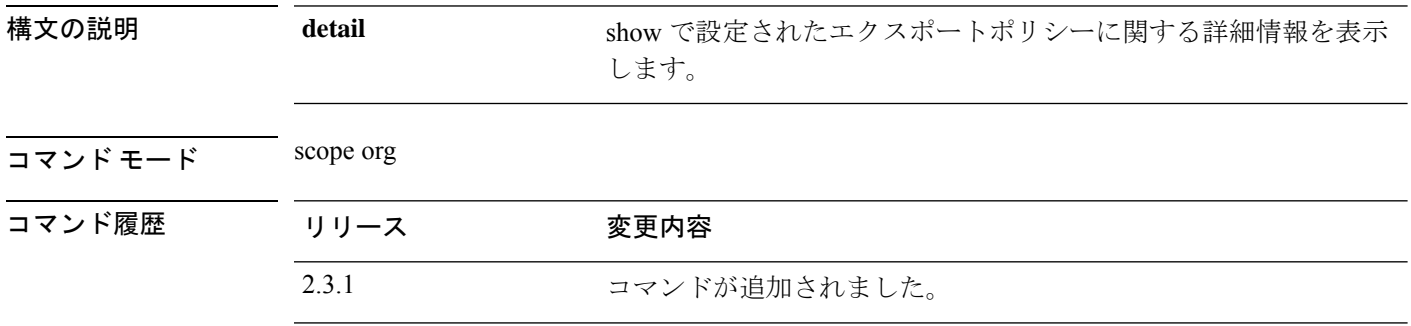

使用上のガイドライン これは、scope org. のコマンドの **show** サブコマンドです。

#### 例

次の例は、スケジュール設定済みのエクスポートポリシー情報を表示する方法を示し ています。 Firepower /fabric-interconnect # **scope org** Firepower /org # **show cfg-export-policy** Config Export policy: Name Description Admin State -------------------- ----------- ---------- default Configuration Export Policy Disable

### 例

次の例は、使用可能なすべての構成済みエクスポートポリシーの詳細情報を表示する 方法を示しています。

```
Firepower /org # show cfg-export-policy detail
Config Export policy:
   Name: default
   Description: Configuration Export Policy
   Admin State: Disable
   Protocol: Ftp
   Hostname:
   User:
   Remote File:
   Schedule: Daily
   Port: Default
   Current Task:
```
#### 例

次の例は、使用可能なすべての構成済みエクスポートポリシーの fsm ステータスの詳 細情報を表示する方法を示しています。

Firepower /org # **show cfg-export-policy fsm status** Name: default

```
FSM 1:
    Status: Nop
    Previous Status: Nop
   Timestamp: Never
   Try: 0
   Progress (%): 100
    Current Task:
```
# **show chassis**

シャーシ情報を表示するには、**show chassis** コマンドを使用します。

**show chassis** [**1**][**decommissioned**|**detail**|**environment**|**fabric**|**fi-iom**|**firmware**|**fsm status**|**inventory**|**iom**|**psu**|**version**]

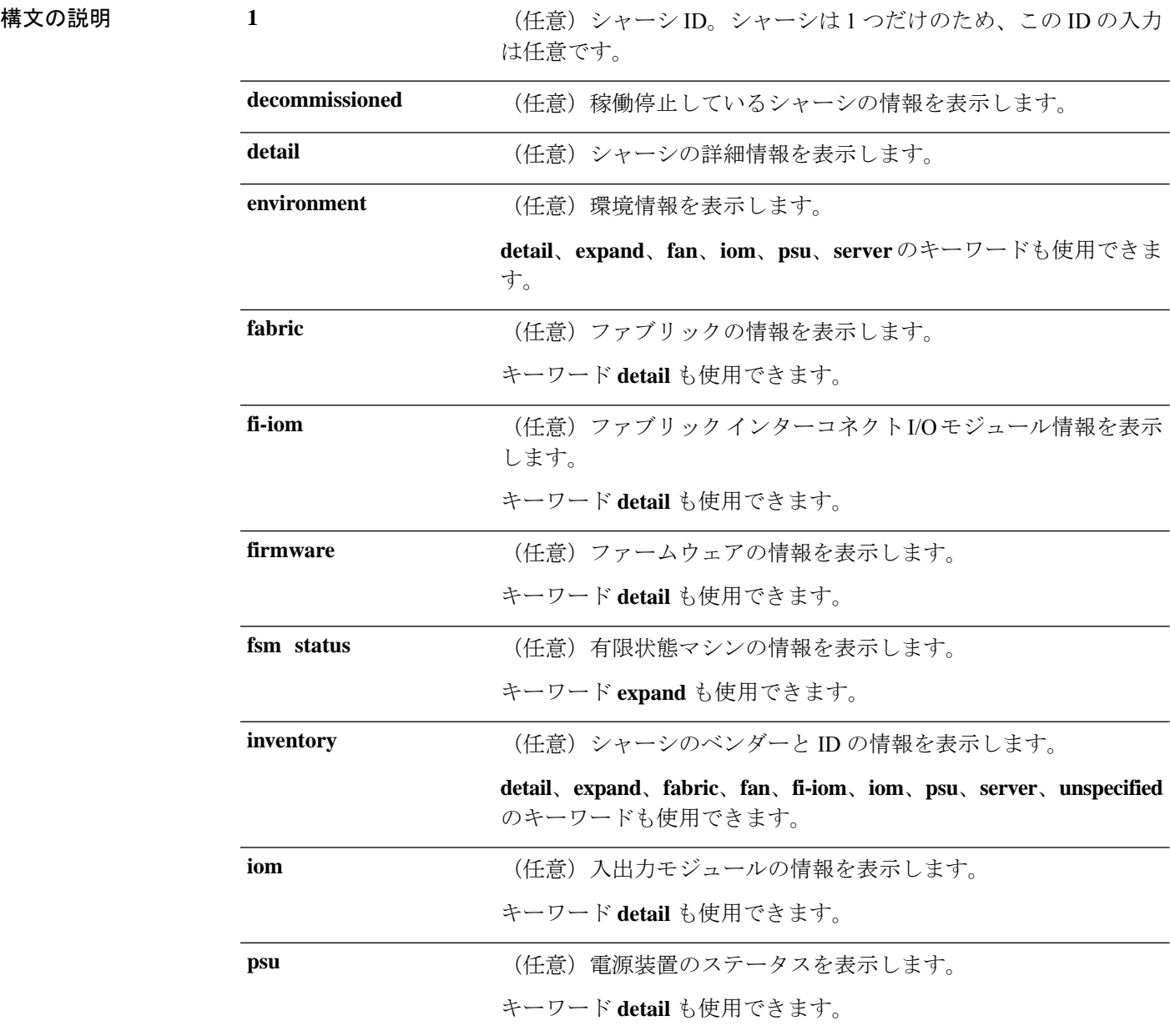

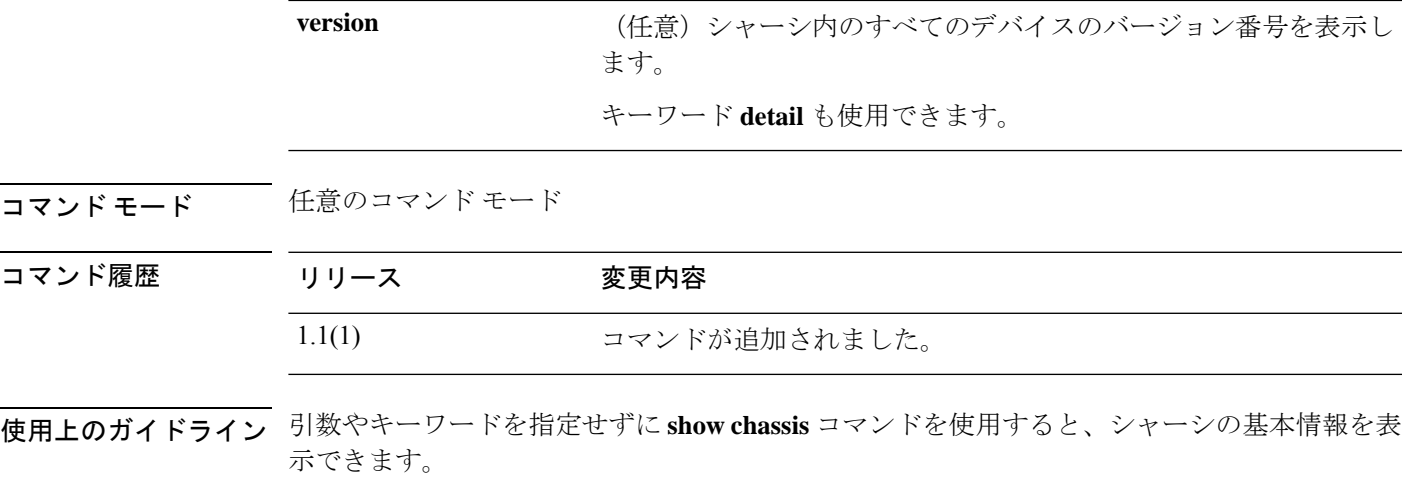

#### 例

次の例は、シャーシの基本情報を表示する方法を示しています。

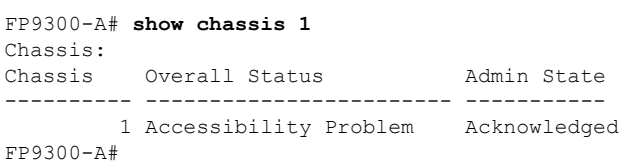

関連コマンド コマンド 説明

I

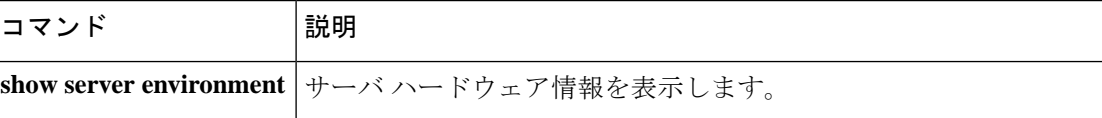

### **show cli**

CLI コマンド関連情報を表示するには、**show cli** コマンドを使用します。

#### **show cli** {**command-status**|**history**|**mode-info**|**session-config**|**shell-type**}

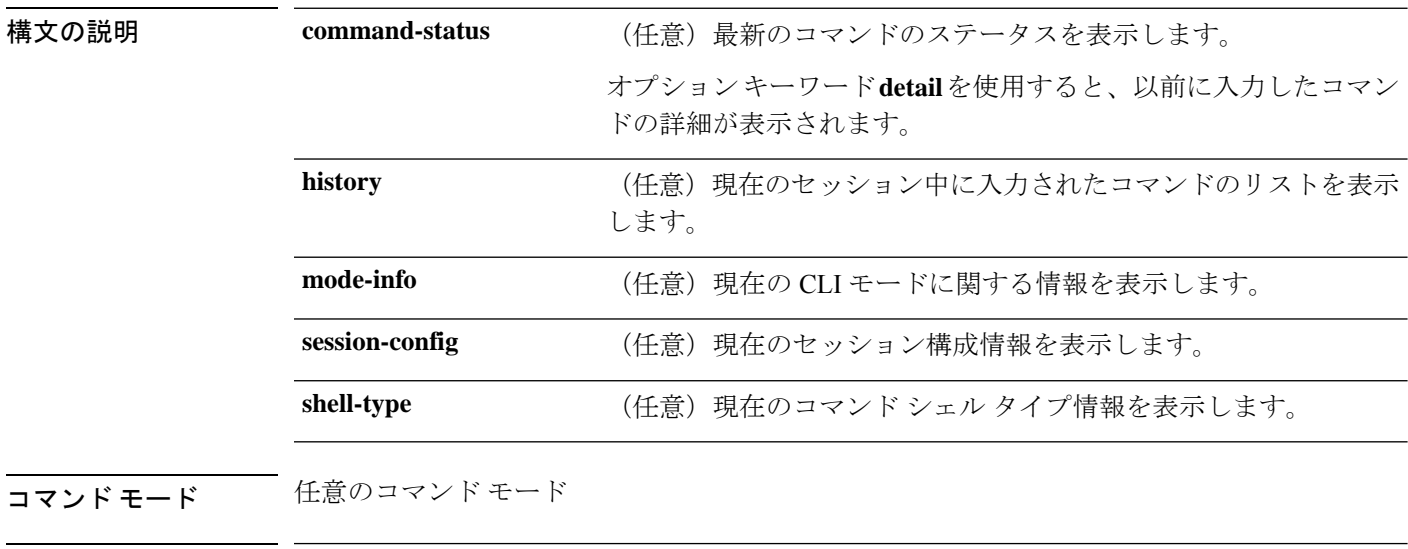

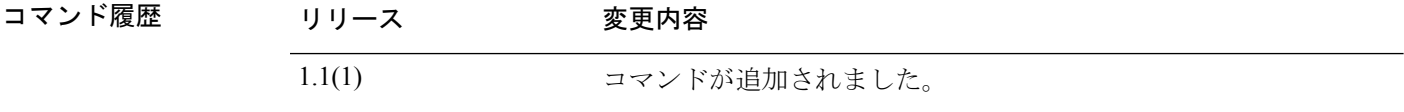

使用上のガイドライン このコマンドにライセンスは必要ありません。

#### 例

次の例は、現在のセッション設定の情報を表示する方法を示しています。

```
FP9300-A# show cli session-config
Suppress Headers: off
Suppress Field Spillover: off
Table Field Delimiter: none
Terminal Width: 61
Terminal Length: 31
Session Absolute Timeout: 3600 seconds
Session Timeout: 600 seconds
```
FP9300-A#

 $\mathbf{l}$ 

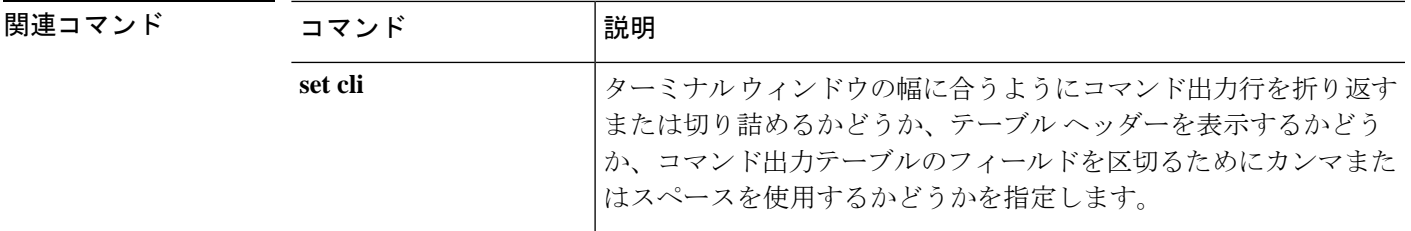

## **show clock**

現在のシステム日時を表示するには、**show clock** コマンドを使用します。

**show clock** [**detail**]

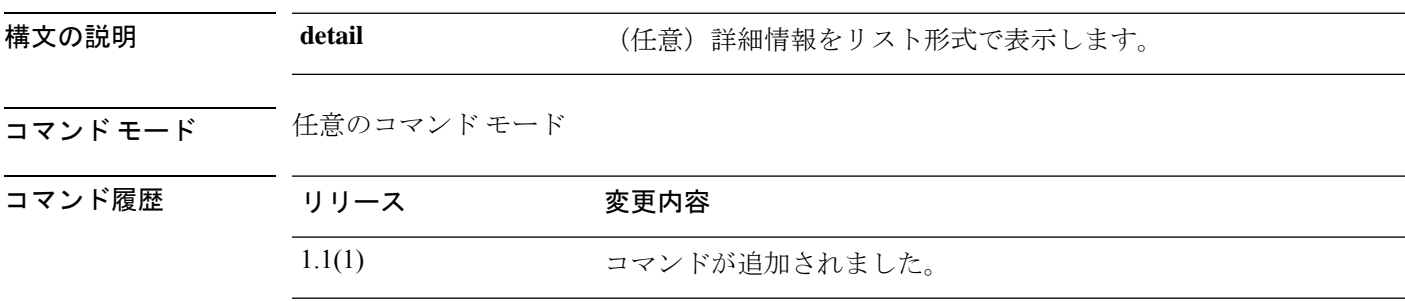

### 例

次の例は、現在のシステム日時を表示する方法を示しています。

FP9300-A# **show clock** Tue Apr 20 13:24:33 PDT 2010 FP9300-A#

関連コマンド

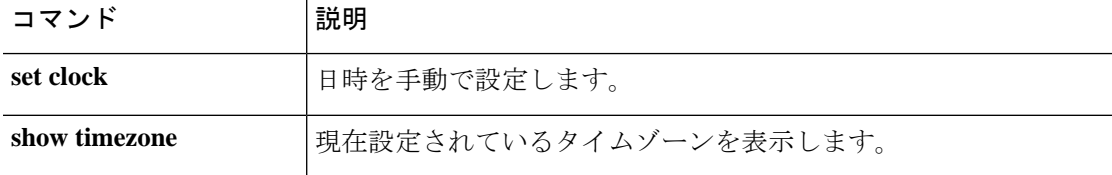

### **show cloud-connector**

cloud-connector のステータスと設定情報を表示するには、**show cloud-connector** コマンドを使 用します。

**show cloud-connector** [**detail**|**expand**|**fsm**]

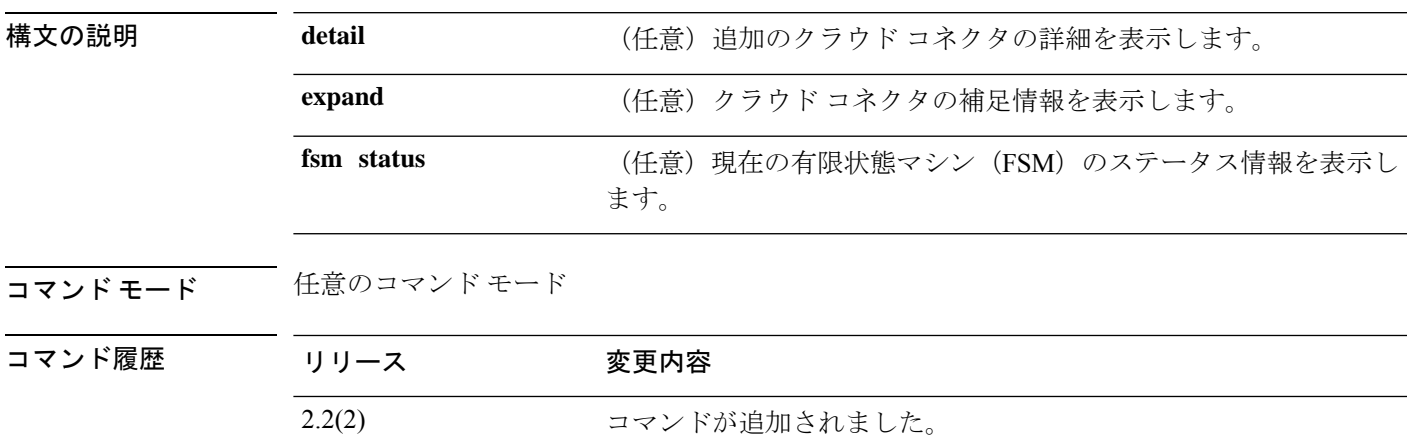

### 例

次の例は、クラウドコネクタFSMのステータス情報を表示する方法を示しています。

FP9300-A# **show cloud-connector fsm status**

```
FSM 1:
        Remote Result: Not Applicable
        Remote Error Code: None
        Remote Error Description:
        Status: Nop
        Previous Status: Nop
        Timestamp: Never
        Try: 0
        Progress (%): 100
        Current Task:
FP9300-A #
```

```
関連コマンド
```
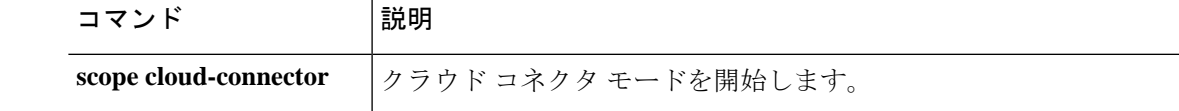

# **show configuration**

システム設定情報を表示するには、**show configuration** コマンドを使用します。

**show configuration** [**all**|**no-diff-markers**|**no-pending**|**pending**]

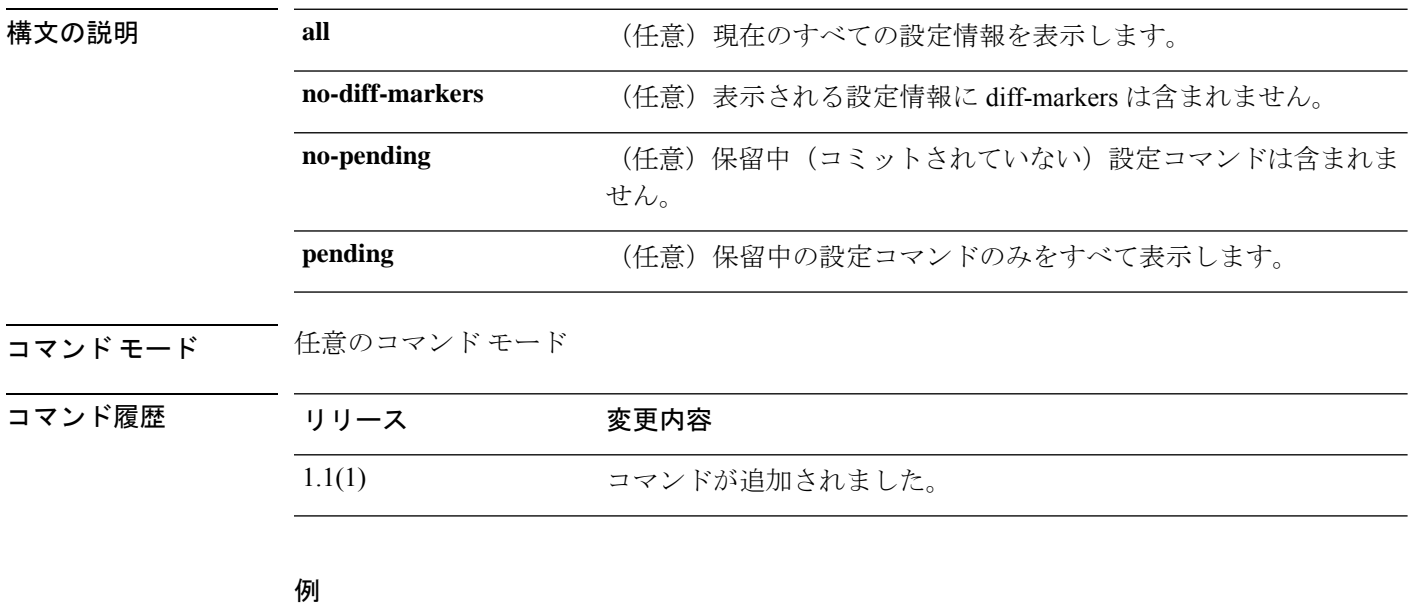

次の例は、保留中(コミットされていない)の設定コマンドに関する情報を表示する 方法を示しています。

```
FP9300-A# show configuration pending
scope services
+ create ntp-server 192.168.200.101
exit
FP9300-A#
```
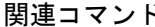

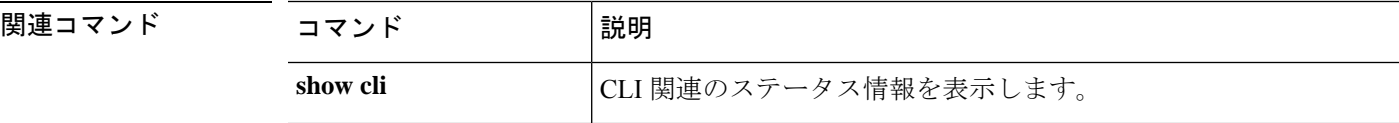
## **show connection**

現在のIPSec接続の設定情報を表示するには、単一接続の場合、**show connection**コマンドを使 用します。

**show connection** [**detail**|*name*]

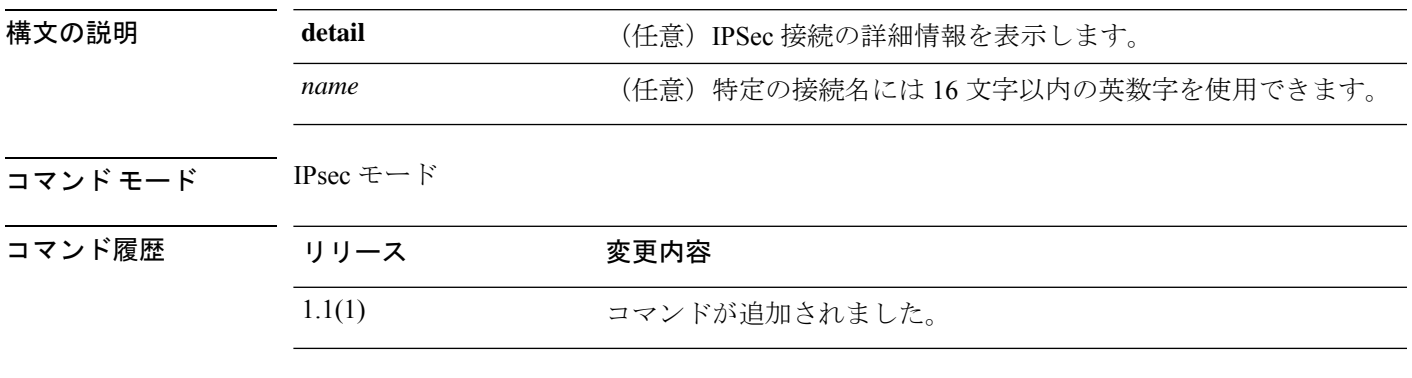

使用上のガイドライン このコマンドを使用して、現在の IPSec 接続情報を表示します。

#### 例

次の例は、IPSec 接続情報を表示する方法を示しています。

FP9300-A # **scope security** FP9300-A /security # **scope ipsec** FP9300-A /security/ipsec # **show connection**

IPSec Connection: Name Admin State Local Address Remote Address ESP Mode Keyring Name ---------- ----------- ------------- -------------- --------- ------------ TEST Disabled TEST Transport

FP9300-A /security/ipsec #

### 関連コマンド

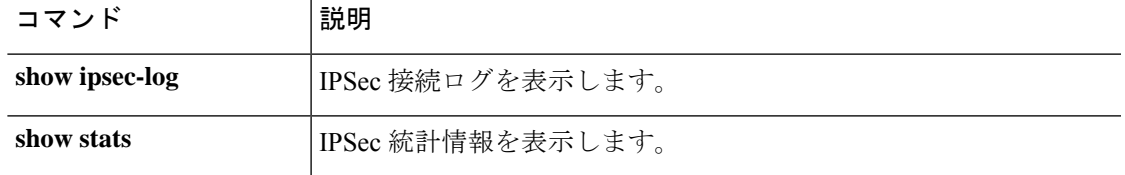

## **show core-export-target**

システムで使用可能なコアエクスポートターゲットの情報を表示するには、**show core-export-target** コマンドを使用します。

**show connection** [ **detail** | **FSM** ]

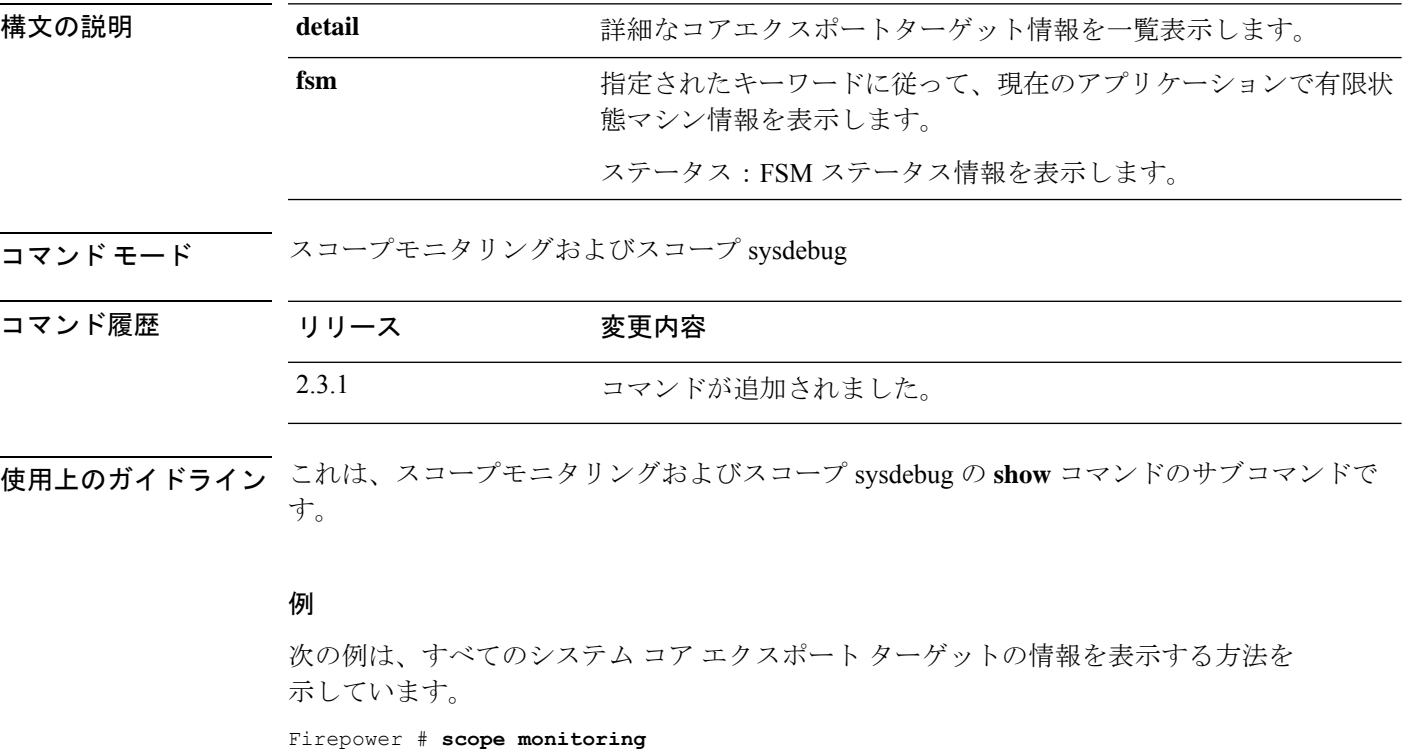

Firepower /monitoring # **scope sysdebug** Firepower /monitoring/sysdebug # **show core-export-target**

```
Core Export Target:
   Server Name Port Path Admin State
   ----------- ---------- ---------- -----------
             69 Disabled
Firepower /monitoring/sysdebug # show core-export-target detail
Core Export Target:
Server Name:
   Port: 69
   Path:
   Admin State: Disabled
   Description:
   Current Task:
Firepower /monitoring/sysdebug # show core-export-target fsm status
Server Name:
Port: 69
Path:
Admin State: Disabled
   FSM 1:
```
 $\overline{\phantom{a}}$ 

Remote Result: Not Applicable Remote Error Code: None Remote Error Description: Status: Nop Previous Status: Configure Success Timestamp: 2012-08-04T12:24:44.253 Try: 0 Progress (%): 100 Current Task:

## **show cpu**

CPU の詳細を表示するには、**show cpu** コマンドを使用します。

**show cpu** [ **detail** ]

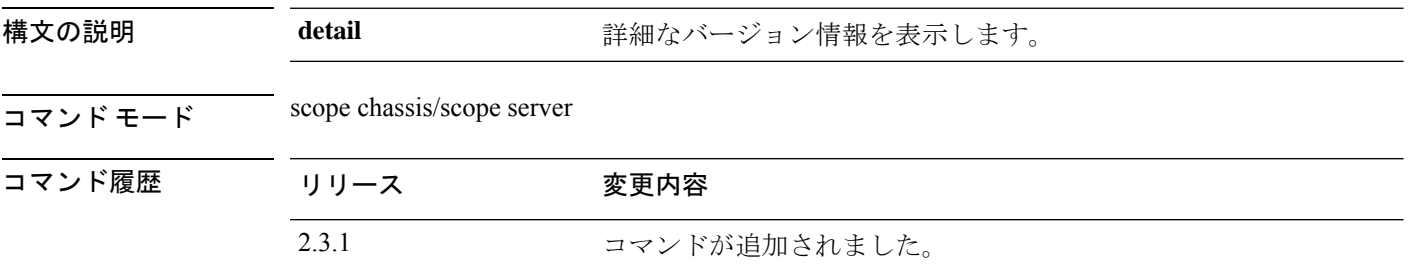

使用上のガイドライン これは、scope chassis 1 の下の scope server 1 の**show** コマンドのサブコマンドです。

#### 例

次の例は、特定のサーバーの CPU 情報を表示する方法を示しています。

```
Firepower # KSEC-FPR4115-3# scope chassis 1
Firepower /chassis # scope server 1
Firepower /chassis/server # show cpu
CPU:
   ID Presence Architecture Socket Cores Speed (GHz)
   --- -------------------- ----------------- ------ ----------- -----------
     1 Equipped Xeon CPU1 12 2.100000
     2 Equipped
Firepower /chassis/server #
```
### 例

次の例は、特定のサーバーの CPU の詳細情報を表示する方法を示しています。

```
Firepower# scope chassis 1
Firepower /chassis # scope server 1
Firepower /chassis/server # show cpu detail
CPU:
   ID: 1
   Presence: Equipped
   Architecture: Xeon
   Socket: CPU1
   Cores: 12
   Cores Enabled: 12
   Speed (GHz): 2.100000
   Stepping: 4
   Vendor: Intel(R) Corporation
   HW Revision: 0
   Thermal Status: OK
   Overall Status: Operable
   Operability: Operable
```
 $\overline{\phantom{a}}$ 

ID: 2 Presence: Equipped Architecture: Xeon Socket: CPU2 Cores: 12 Cores Enabled: 12 Speed (GHz): 2.100000 Stepping: 4 Vendor: Intel(R) Corporation HW Revision: 0 Thermal Status: OK Overall Status: Operable Operability: Operable Firepower /chassis/server #

### **show domain-env-feature**

ドメイン環境機能を表示するには、 **show domain-env-feature** コマンドを使用します。

**show domain-env-feature** [ **detail** ]

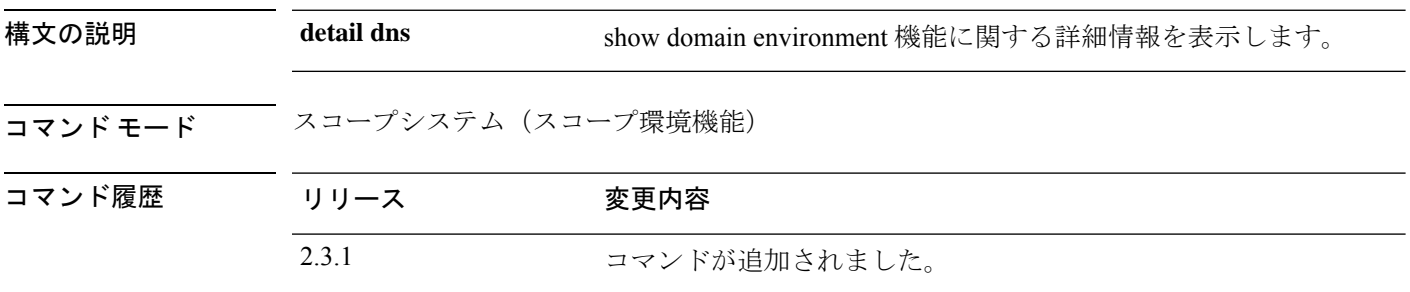

使用上のガイドライン これは、スコープシステム、スコープ環境機能にある **show** コマンドのサブコマンドです。

#### 例

次の例は、ドメイン環境の機能情報を表示する方法を示しています。

```
Firepower /fabric-interconnect # scope system
Firepower /system/ # scope environment-feature
Firepower /system/environment-feature/ show domain-env-feature
Domain Environment Feature:
   Name Functional State
     ----------------------------------- ----------------
   DC_POWER_GROUP_FEATURE Disabled<br>ESTIMATE_IMPACT ON RECONNECT Bnabled
   ESTIMATE_IMPACT_ON_RECONNECT
   HEALTH_REPORTING_FEATURE downloaded
   POWER_GROUP_FEATURE Enabled
   REMOTE OPERATION FEATURE
   UCS REGISTRATION FEATURE Enabled
```
#### 例

Firepower /system/environment-feature # **show domain-env-feature detail** Domain Environment Feature: Name: DC\_POWER\_GROUP\_FEATURE Feature Type: Major Functional State: Disabled Name: ESTIMATE\_IMPACT\_ON\_RECONNECT Feature Type: Major

Name: HEALTH\_REPORTING\_FEATURE Feature Type: Major Functional State: Disabled

Name: POWER GROUP FEATURE Feature Type: Major Functional State: Enabled

Functional State: Enabled

 $\overline{\phantom{a}}$ 

Name: REMOTE OPERATION FEATURE Feature Type: Major Functional State: Enabled

Name: UCS\_REGISTRATION\_FEATURE Feature Type: Major Functional State: Enabled

### **show domain-storage-feature**

システムドメインストレージ機能のリストを表示するには、**showshowdomain-storage-feature** コマンドを使用します。

**show domain-storage-feature** [ **detail** | **Name** ]

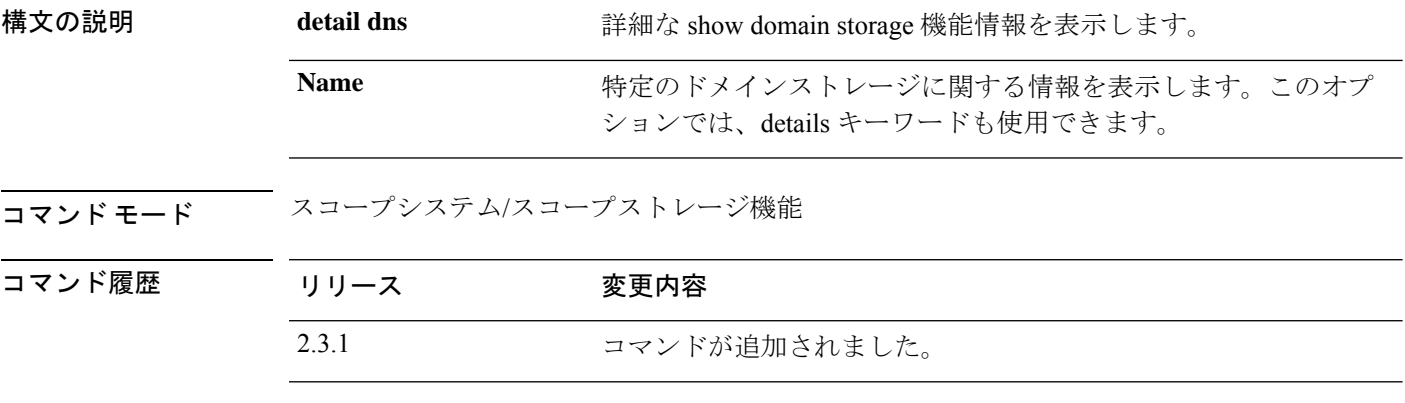

使用上のガイドライン これは、スコープシステム、スコープストレージ機能にある **show** コマンドのサブコマンドで す。

### 例

次の例は、ドメインストレージ機能のポリシー情報を表示する方法を示しています。

```
Firepower /fabric-interconnect # scope system
Firepower /system # scope storage-feature
Firepower /system/storage-feature # show domain-storage-feature
Domain Storage Feature:
   Name Functional State
   ----------------------------------- ----------------
   FC ZONING FEATURE Enabled
   ISCSI IPV6 FEATURE Enabled
```
#### 例

次の例は、使用可能なドメインストレージ機能の詳細情報を表示する方法を示してい ます。

```
Firepower /system/storage-feature # show domain-storage-feature detail
Domain Storage Feature:
   Name: FC_ZONING_FEATURE
   Feature Type: Major
   Functional State: Enabled
   Name: ISCSI_IPV6_FEATURE
   Feature Type: Major
   Functional State: Enabled
 Firepower /system/storage-features # show domain-storage-feature FC_ZONING_FEATURE
Domain Storage Feature:
```
I

Name Functional State ----------------------------------- ---------------- FC\_ZONING\_FEATURE Enabled

## **show dns**

FXOS で DNS ネームサーバーを表示するには、 **show dns** コマンドを使用します。

**show dns**

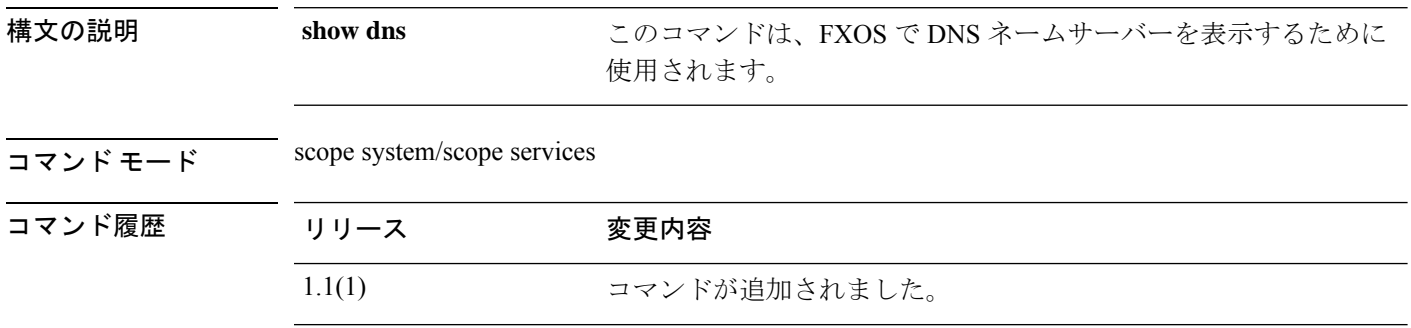

使用上のガイドライン デフォルトでは、このコマンドは DNS ネームサーバーを表示します。

#### 例

次の例は、DNS ネームサーバーを表示する方法を示しています。

firepower# **scope system; scope services** firepower /system /services # **show dns Domain Name Servers: IP Address: 192.0.2.1**

### **show download-task**

ファームウェアパッケージのダウンロード操作に関する情報を表示するには、ファームウェア モードで **show download-task** コマンドを使用します。

論理デバイスのソフトウェアイメージのダウンロード操作に関する情報を表示するには、アプ リケーション ソフトウェア(/ssa/app-software)モードで **show download-task** コマンドを使用 します。

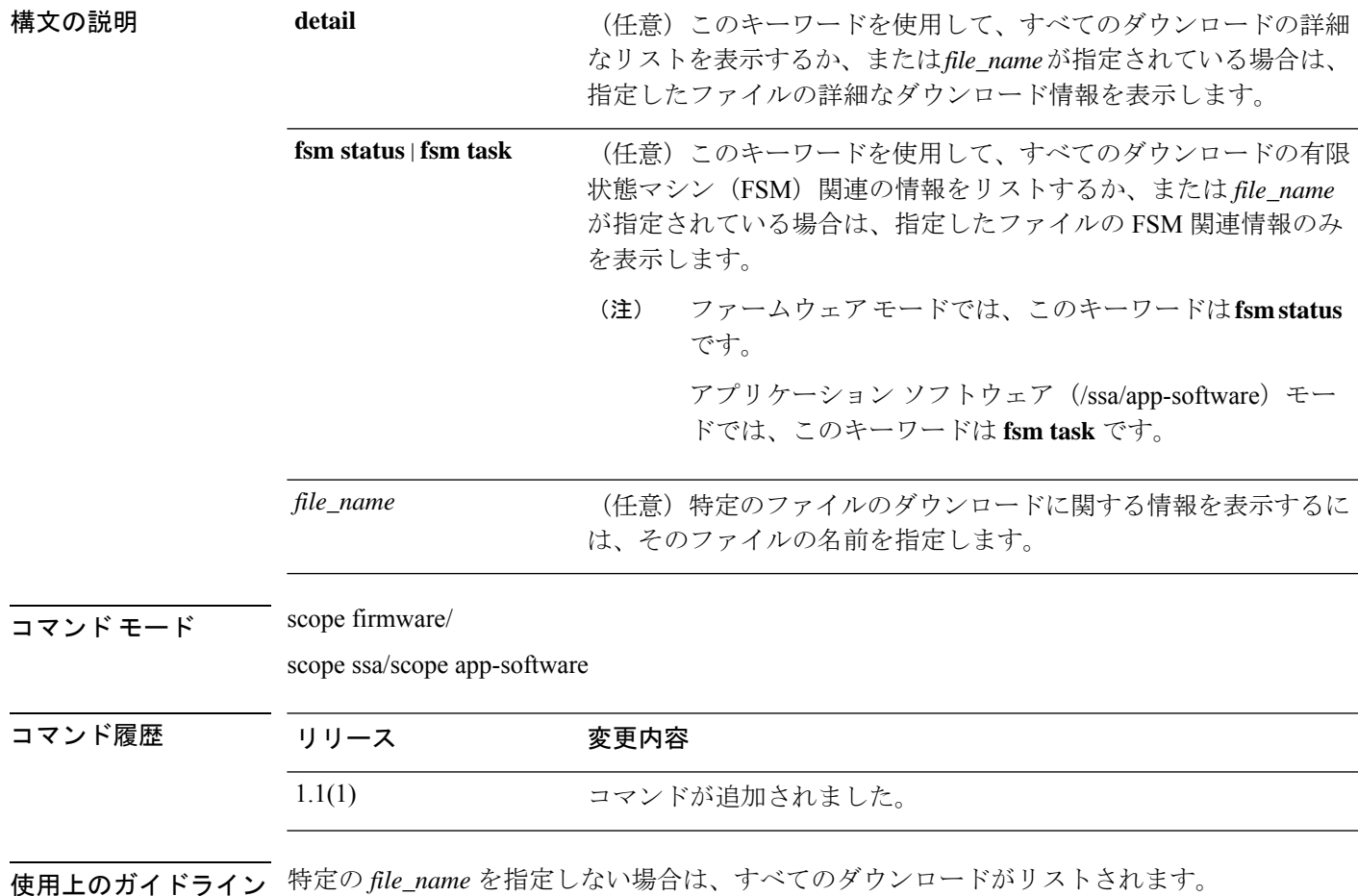

**show download-task** [ **detail** | **fsm** | *file\_name* ]

### 例

次の例は、特定のパッケージのファームウェアダウンロードタスクの詳細情報を表示 する方法を示しています。

firepower# **scope firmware** firepower /firmware # **show download-task fxos-k9-fpr9k-firmware.1.0.16.SPA detail**

Download task:

```
File Name: fxos-k9-fpr9k-firmware.1.0.16.SPA
   Protocol: Scp
   Server: 172.23.32.21
   Port: 0
   Userid: admin2
   Path: /auto/sspdev/bios/MIO_Firmware/release_images/fpr9k/1.0.16
   Downloaded Image Size (KB): 2118
   Time stamp: 2018-05-14T09:30:01.047
   State: Downloaded
   Status: Successful unpack the image
   Transfer Rate (KB/s): 192.545456
   Current Task:
firepower /firmware #
```
次の例は、ダウンロードしたソフトウェアイメージファイルをリストする方法を示し ています。

```
firepower# scope ssa
firepower /ssa # scope app-software
firepower /ssa/app-software # show download-task
Downloads for Application Software:
   File Name Protocol Server Constant Userid State
   ------------------------------ ---------- -------------------- --------------- -----
   cisco-asa.9.4.1.65.csp Scp 192.168.1.1 user
Downloaded
```
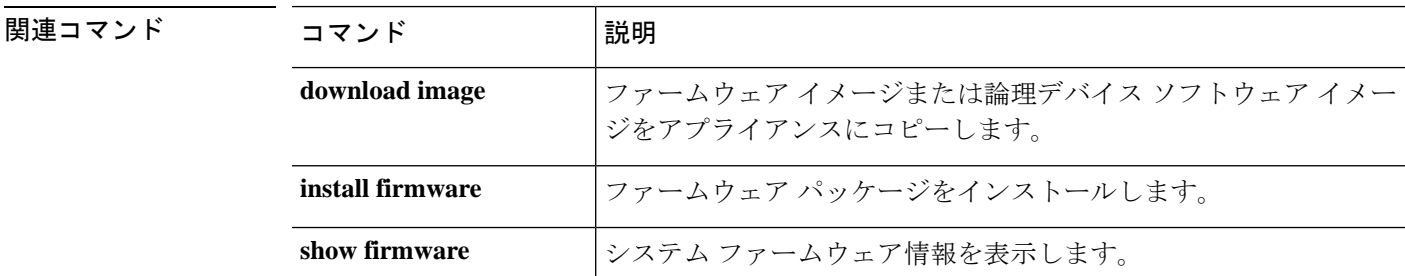

# **show enforce-strong-password**

パスワード強度チェックを表示するには、**show enforce-strong-password** コマンドを使用しま す。

**show enforce-strong-password**

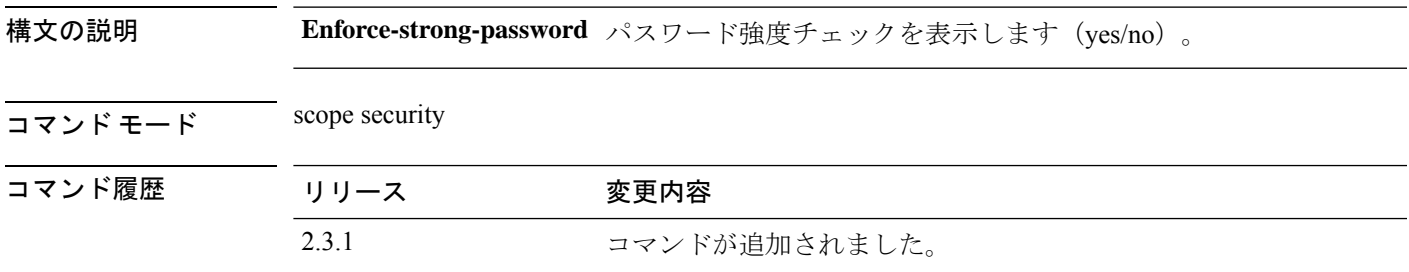

**使用上のガイドライン** これは、scope security の show コマンドのサブコマンドです。

### 例

次の例は、パスワード強度チェックを表示する方法を示しています。

firepower# **scope security** firepower /security # **show enforce-strong-password Password Strength Check: No**

**sh** コマンド

# **show environment**

シャーシの環境ステータス情報を表示するには、シャーシ、fxos、またはローカル管理モード で **show environment** コマンドを使用します。

**show environment** [ **detail** | **expand** | **fan** | **iom** | **psu** | **server** | **summary** | **verbose** | **tech** ]

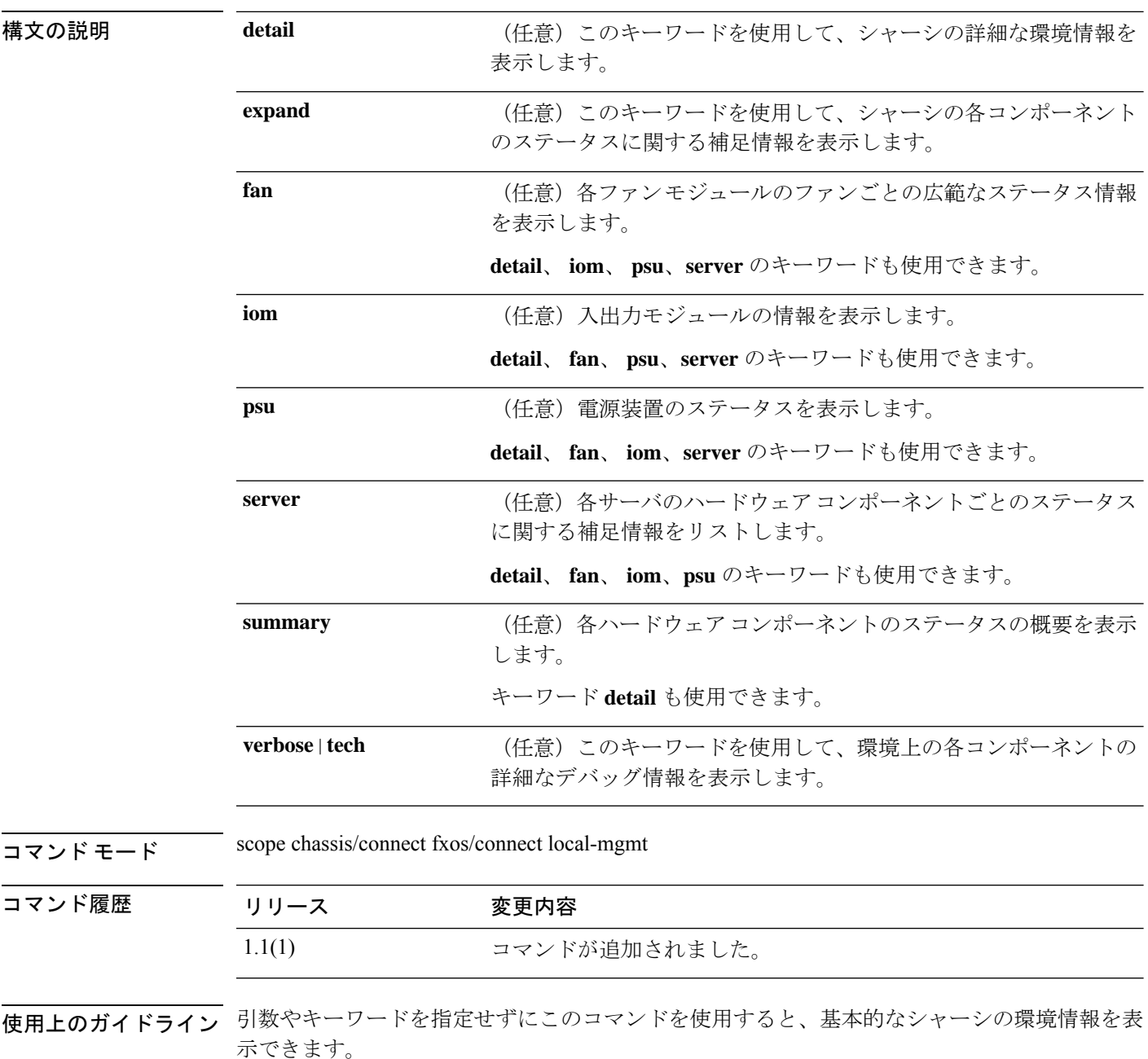

#### 例

```
次の例は、シャーシ環境の概要を表示する方法を示しています。
firepower# scope chassis
firepower /chassis # show environment summary
Chassis INFO :
    Total Power Consumption: 726.000000
    Inlet Temperature (C): 35.000000
    CPU Temperature (C): 46.000000
    Last updated Time: 2018-12-18T21:19:22.353
    PSU 1:
       Type: AC
       Input Feed Status: Ok
       12v Output Status: Ok
        Overall Status: Operable
    PSU 2:
       Type: AC
        Input Feed Status: Ok
       12v Output Status: Ok
       Overall Status: N/A
    FAN 1
       Fan Speed RPM (RPM): 4268
       Speed Status: Ok
       Overall Status: Operable
    FAN 2
       Fan Speed RPM (RPM): 4312
        Speed Status: Ok
       Overall Status: Operable
    FAN 3
        Fan Speed RPM (RPM): 4180
        Speed Status: Ok
       Overall Status: Operable
    FAN 4
       Fan Speed RPM (RPM): 4092
        Speed Status: Ok
       Overall Status: Operable
    BLADE 1:
       Total Power Consumption: 258.000000
       Processor Temperature (C): 61.000000
    BLADE 2:
       Total Power Consumption: 270.000000
        Processor Temperature (C): 65.500000
firepower /chassis #
```
### 例

次の例は、詳細なデバッグ情報を表示する方法を示しています。

```
firepower# connect fxos
firepower (fxos) # show environment verbose
***************** Chassis Temps ***************
AD7416_INLET_TEMP is 34 degrees Celsius
AD7416 OUTLET TEMP 1 is 31 degrees Celsius
```
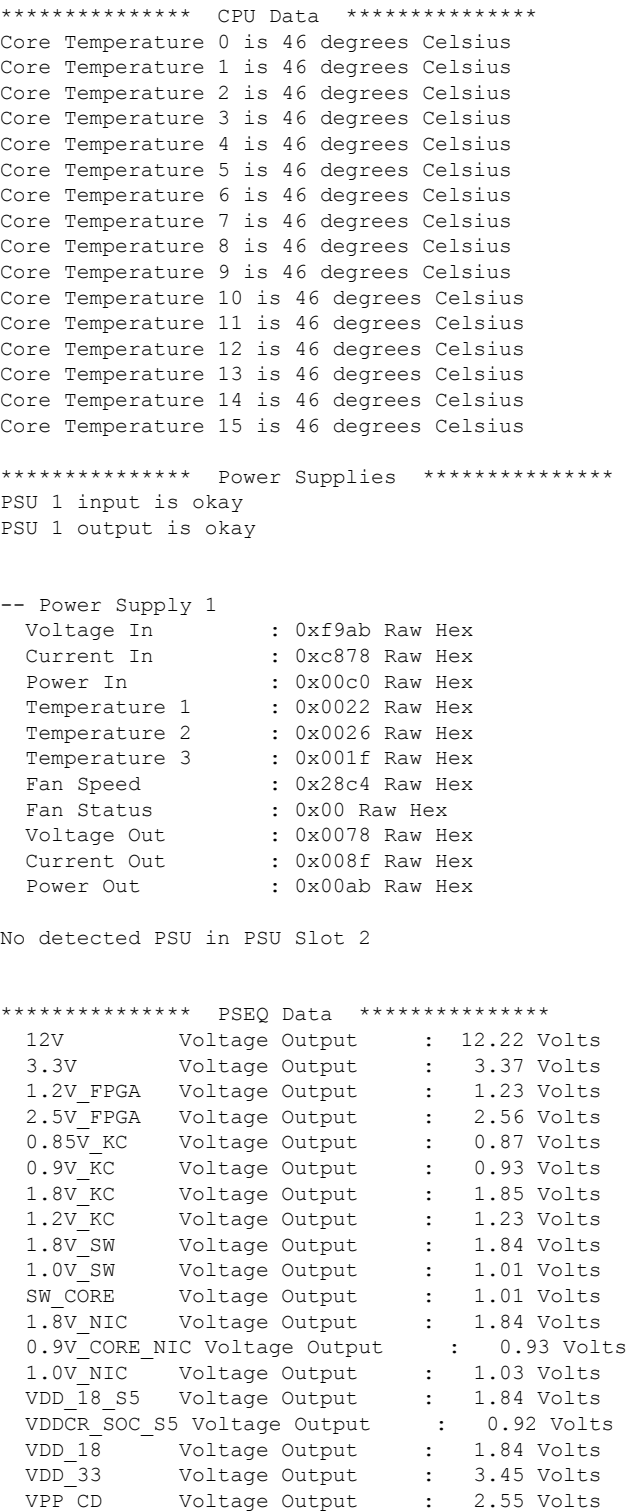

VPP GH Voltage Output : 2.55 Volts VDDIO MEM CD Voltage Output : 1.23 Volts VDDIO MEM GH Voltage Output : 1.23 Volts 1.2V MGTAVTT KC Voltage Output : 1.23 Volts

**sh** コマンド

 $\mathbf I$ 

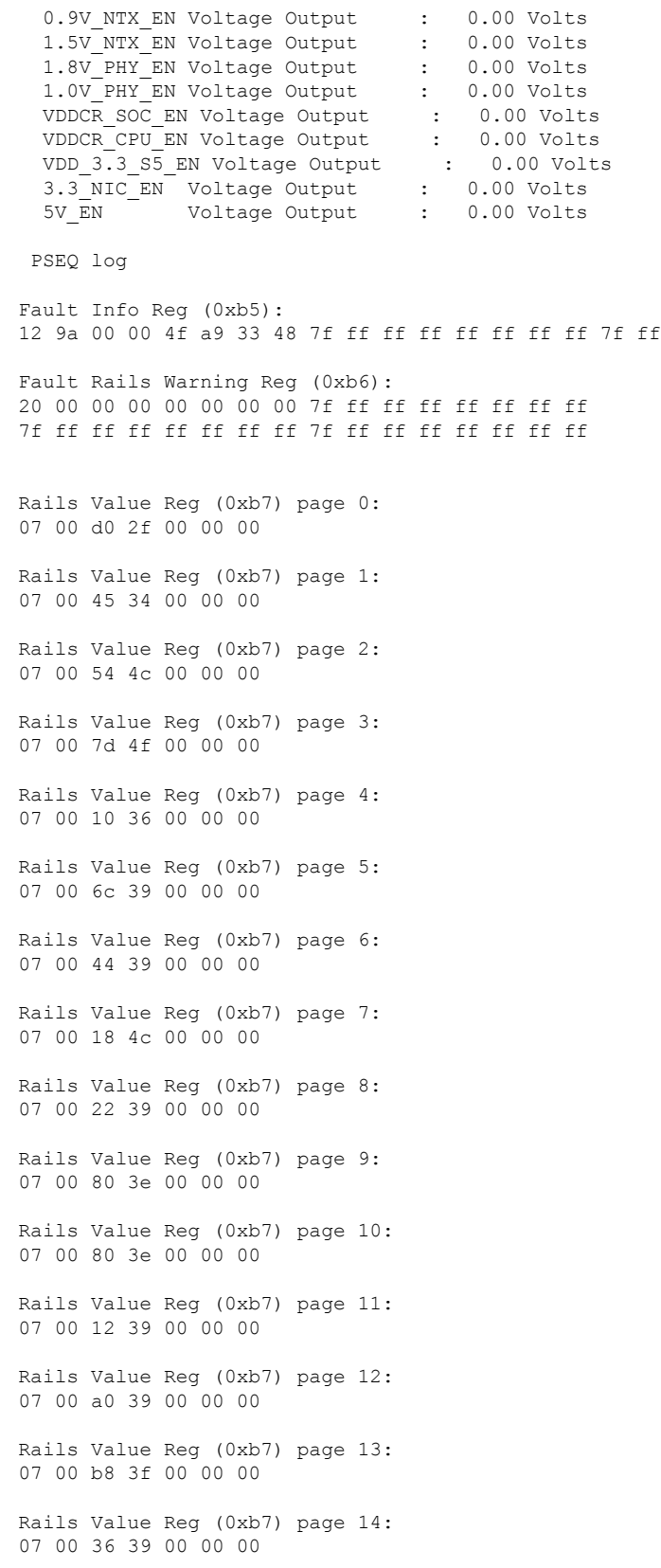

Rails Value Reg (0xb7) page 15: 07 00 3c 39 00 00 00 Rails Value Reg (0xb7) page 16: 07 00 22 39 00 00 00 Rails Value Reg (0xb7) page 17: 07 00 74 35 00 00 00 Rails Value Reg (0xb7) page 18: 07 00 3e 4f 00 00 00 Rails Value Reg (0xb7) page 19: 07 00 37 4f 00 00 00 Rails Value Reg (0xb7) page 20: 07 00 7c 4c 00 00 00 Rails Value Reg (0xb7) page 21: 07 00 7c 4c 00 00 00 Rails Value Reg (0xb7) page 22: 07 00 74 4c 00 00 00 Rails Value Reg (0xb7) page 23: 07 00 00 00 00 00 00 Rails Value Reg (0xb7) page 24: 07 00 00 00 00 00 00 Rails Value Reg (0xb7) page 25: 07 00 00 00 00 00 00 Rails Value Reg (0xb7) page 26: 07 00 00 00 00 00 00 Rails Value Reg (0xb7) page 27: 07 00 00 00 00 00 00 Rails Value Reg (0xb7) page 28: 07 00 00 00 00 00 00 Rails Value Reg (0xb7) page 29: 07 00 00 00 00 00 00 Rails Value Reg (0xb7) page 30: 07 00 00 00 00 00 00 Rails Value Reg (0xb7) page 31: 07 00 01 00 00 00 00 Logged Fault Reg (0xea): 25 03 00 00 08 02 82 00 7f ff ff ff ff ff ff ff 7f ff ff ff ff ff ff ff 7f ff ff ff ff ff ff ff 00 00 00 00 00 Fault Details Index Reg (0xeb): 00 64 Fault Details Reg (0xec) index 0: 0c 02 66 2c 4e 88 04 e9 7f ff ff ff

Fault Details Reg (0xec) index 1:

0c 02 66 2c 4e 88 04 e9 7f ff ff ff Fault Details Reg (0xec) index 2: 0c 02 66 2c 4e 88 04 e9 7f ff ff ff Fault Details Reg (0xec) index 3: 0c 02 66 2c 4e 88 04 e9 7f ff ff ff Fault Details Reg (0xec) index 4: 0c 02 66 2c 4e 88 04 e9 7f ff ff ff Fault Details Reg (0xec) index 5: 0c 02 66 2c 4e 88 04 e9 7f ff ff ff Fault Details Reg (0xec) index 6: 0c 02 66 2c 4e 88 04 e9 7f ff ff ff Fault Details Reg (0xec) index 7: 0c 02 66 2c 4e 88 04 e9 7f ff ff ff Fault Details Reg (0xec) index 8: 0c 02 66 2c 4e 88 04 e9 7f ff ff ff Fault Details Reg (0xec) index 9: 0c 02 66 2c 4e 88 04 e9 7f ff ff ff Fault Details Reg (0xec) index 10: 0c 02 66 2c 4e 88 04 e9 7f ff ff ff Fault Details Reg (0xec) index 11: 0c 02 66 2c 4e 88 04 e9 7f ff ff ff Fault Details Reg (0xec) index 12: 0c 02 66 2c 4e 88 04 e9 7f ff ff ff Fault Details Reg (0xec) index 13: 0c 02 66 2c 4e 88 04 e9 7f ff ff ff Fault Details Reg (0xec) index 14: 0c 02 66 2c 4e 88 04 e9 7f ff ff ff Fault Details Reg (0xec) index 15: 0c 02 66 2c 4e 88 04 e9 7f ff ff ff Fault Details Reg (0xec) index 16: 0c 02 66 2c 4e 88 04 e9 7f ff ff ff Fault Details Reg (0xec) index 17: 0c 02 66 2c 4e 88 04 e9 7f ff ff ff Fault Details Reg (0xec) index 18: 0c 02 66 2c 4e 88 04 e9 7f ff ff ff Fault Details Reg (0xec) index 19: 0c 02 66 2c 4e 88 04 e9 7f ff ff ff Fault Details Reg (0xec) index 20: 0c 02 66 2c 4e 88 04 e9 7f ff ff ff Fault Details Reg (0xec) index 21: 0c 02 66 2c 4e 88 04 e9 7f ff ff ff

Fault Details Reg (0xec) index 22: 0c 02 66 2c 4e 88 04 e9 7f ff ff ff Fault Details Reg (0xec) index 23: 0c 02 66 2c 4e 88 04 e9 7f ff ff ff Fault Details Reg (0xec) index 24: 0c 02 66 2c 4e 88 04 e9 7f ff ff ff Fault Details Reg (0xec) index 25: 0c 02 66 2c 4e 88 04 e9 7f ff ff ff Fault Details Reg (0xec) index 26: 0c 02 66 2c 4e 88 04 e9 7f ff ff ff Fault Details Reg (0xec) index 27: 0c 02 66 2c 4e 88 04 e9 7f ff ff ff Fault Details Reg (0xec) index 28: 0c 02 66 2c 4e 88 04 e9 7f ff ff ff Fault Details Reg (0xec) index 29: 0c 02 66 2c 4e 88 04 e9 7f ff ff ff Fault Details Reg (0xec) index 30: 0c 02 66 2c 4e 88 04 e9 7f ff ff ff Fault Details Reg (0xec) index 31: 0c 02 66 2c 4e 88 04 e9 7f ff ff ff Fault Details Reg (0xec) index 32: 0c 02 66 2c 4e 88 04 e9 7f ff ff ff Fault Details Reg (0xec) index 33: 0c 02 66 2c 4e 88 04 e9 7f ff ff ff Fault Details Reg (0xec) index 34: 0c 02 66 2c 4e 88 04 e9 7f ff ff ff Fault Details Reg (0xec) index 35: 0c 02 66 2c 4e 88 04 e9 7f ff ff ff Fault Details Reg (0xec) index 36: 0c 02 66 2c 4e 88 04 e9 7f ff ff ff Fault Details Reg (0xec) index 37: 0c 02 66 2c 4e 88 04 e9 7f ff ff ff Fault Details Reg (0xec) index 38: 0c 02 66 2c 4e 88 04 e9 7f ff ff ff Fault Details Reg (0xec) index 39: 0c 02 66 2c 4e 88 04 e9 7f ff ff ff Fault Details Reg (0xec) index 40: 0c 02 66 2c 4e 88 04 e9 7f ff ff ff Fault Details Reg (0xec) index 41: 0c 02 66 2c 4e 88 04 e9 7f ff ff ff Fault Details Reg (0xec) index 42: 0c 02 66 2c 4e 88 04 e9 7f ff ff ff Fault Details Reg (0xec) index 43: 0c 02 66 2c 4e 88 04 e9 7f ff ff ff

٠

0c 02 66 2c 4e 88 04 e9 7f ff ff ff Fault Details Reg (0xec) index 45: 0c 02 66 2c 4e 88 04 e9 7f ff ff ff Fault Details Reg (0xec) index 46: 0c 02 66 2c 4e 88 04 e9 7f ff ff ff Fault Details Reg (0xec) index 47: 0c 02 66 2c 4e 88 04 e9 7f ff ff ff Fault Details Reg (0xec) index 48: 0c 02 66 2c 4e 88 04 e9 7f ff ff ff Fault Details Reg (0xec) index 49: 0c 02 66 2c 4e 88 04 e9 7f ff ff ff Fault Details Reg (0xec) index 50: 0c 02 66 2c 4e 88 04 e9 7f ff ff ff Fault Details Reg (0xec) index 51: 0c 02 66 2c 4e 88 04 e9 7f ff ff ff Fault Details Reg (0xec) index 52: 0c 02 66 2c 4e 88 04 e9 7f ff ff ff Fault Details Reg (0xec) index 53: 0c 02 66 2c 4e 88 04 e9 7f ff ff ff Fault Details Reg (0xec) index 54: 0c 02 66 2c 4e 88 04 e9 7f ff ff ff Fault Details Reg (0xec) index 55: 0c 02 66 2c 4e 88 04 e9 7f ff ff ff Fault Details Reg (0xec) index 56: 0c 02 66 2c 4e 88 04 e9 7f ff ff ff Fault Details Reg (0xec) index 57: 0c 02 66 2c 4e 88 04 e9 7f ff ff ff Fault Details Reg (0xec) index 58: 0c 02 66 2c 4e 88 04 e9 7f ff ff ff Fault Details Reg (0xec) index 59: 0c 02 66 2c 4e 88 04 e9 7f ff ff ff Fault Details Reg (0xec) index 60: 0c 02 66 2c 4e 88 04 e9 7f ff ff ff Fault Details Reg (0xec) index 61: 0c 02 66 2c 4e 88 04 e9 7f ff ff ff Fault Details Reg (0xec) index 62: 0c 02 66 2c 4e 88 04 e9 7f ff ff ff Fault Details Reg (0xec) index 63: 0c 02 66 2c 4e 88 04 e9 7f ff ff ff Fault Details Reg (0xec) index 64: 0c 02 66 2c 4e 88 04 e9 7f ff ff ff

Fault Details Reg (0xec) index 44:

Fault Details Reg (0xec) index 65:

0c 02 66 2c 4e 88 04 e9 7f ff ff ff Fault Details Reg (0xec) index 66: 0c 02 66 2c 4e 88 04 e9 7f ff ff ff Fault Details Reg (0xec) index 67: 0c 02 66 2c 4e 88 04 e9 7f ff ff ff Fault Details Reg (0xec) index 68: 0c 02 66 2c 4e 88 04 e9 7f ff ff ff Fault Details Reg (0xec) index 69: 0c 02 66 2c 4e 88 04 e9 7f ff ff ff Fault Details Reg (0xec) index 70: 0c 02 66 2c 4e 88 04 e9 7f ff ff ff Fault Details Reg (0xec) index 71: 0c 02 66 2c 4e 88 04 e9 7f ff ff ff Fault Details Reg (0xec) index 72: 0c 02 66 2c 4e 88 04 e9 7f ff ff ff Fault Details Reg (0xec) index 73: 0c 02 66 2c 4e 88 04 e9 7f ff ff ff Fault Details Reg (0xec) index 74: 0c 02 66 2c 4e 88 04 e9 7f ff ff ff Fault Details Reg (0xec) index 75: 0c 02 66 2c 4e 88 04 e9 7f ff ff ff Fault Details Reg (0xec) index 76: 0c 02 66 2c 4e 88 04 e9 7f ff ff ff Fault Details Reg (0xec) index 77: 0c 02 66 2c 4e 88 04 e9 7f ff ff ff Fault Details Reg (0xec) index 78: 0c 02 66 2c 4e 88 04 e9 7f ff ff ff Fault Details Reg (0xec) index 79: 0c 02 66 2c 4e 88 04 e9 7f ff ff ff Fault Details Reg (0xec) index 80: 0c 02 66 2c 4e 88 04 e9 7f ff ff ff Fault Details Reg (0xec) index 81: 0c 02 66 2c 4e 88 04 e9 7f ff ff ff Fault Details Reg (0xec) index 82: 0c 02 66 2c 4e 88 04 e9 7f ff ff ff Fault Details Reg (0xec) index 83: 0c 02 66 2c 4e 88 04 e9 7f ff ff ff Fault Details Reg (0xec) index 84: 0c 02 66 2c 4e 88 04 e9 7f ff ff ff Fault Details Reg (0xec) index 85: 0c 02 66 2c 4e 88 04 e9 7f ff ff ff Fault Details Reg (0xec) index 86: 0c 02 66 2c 4e 88 04 e9 7f ff ff ff Fault Details Reg (0xec) index 87: 0c 02 66 2c 4e 88 04 e9 7f ff ff ff Fault Details Reg (0xec) index 88: 0c 02 66 2c 4e 88 04 e9 7f ff ff ff Fault Details Reg (0xec) index 89: 0c 02 66 2c 4e 88 04 e9 7f ff ff ff Fault Details Reg (0xec) index 90: 0c 02 66 2c 4e 88 04 e9 7f ff ff ff Fault Details Reg (0xec) index 91: 0c 02 66 2c 4e 88 04 e9 7f ff ff ff Fault Details Reg (0xec) index 92: 0c 02 66 2c 4e 88 04 e9 7f ff ff ff Fault Details Reg (0xec) index 93: 0c 02 66 2c 4e 88 04 e9 7f ff ff ff Fault Details Reg (0xec) index 94: 0c 02 66 2c 4e 88 04 e9 7f ff ff ff Fault Details Reg (0xec) index 95: 0c 02 66 2c 4e 88 04 e9 7f ff ff ff Fault Details Reg (0xec) index 96: 0c 02 66 2c 4e 88 04 e9 7f ff ff ff Fault Details Reg (0xec) index 97: 0c 02 66 2c 4e 88 04 e9 7f ff ff ff Fault Details Reg (0xec) index 98: 0c 02 66 2c 4e 88 04 e9 7f ff ff ff Fault Details Reg (0xec) index 99: 0c 02 66 2c 4e 88 04 e9 7f ff ff ff Logged Page Peaks Reg (0xed) page 0: 05 00 4b 31 00 Logged Page Peaks Reg (0xed) page 1: 05 00 fa 35 00 Logged Page Peaks Reg (0xed) page 2: 05 00 08 4f 00 Logged Page Peaks Reg (0xed) page 3: 05 00 25 52 00 Logged Page Peaks Reg (0xed) page 4: 05 00 fc 37 00 Logged Page Peaks Reg (0xed) page 5: 05 00 58 3b 00 Logged Page Peaks Reg (0xed) page 6: 05 00 24 3b 00 Logged Page Peaks Reg (0xed) page 7:

05 00 e8 4e 00

Logged Page Peaks Reg (0xed) page 8: 05 00 06 3b 00 Logged Page Peaks Reg (0xed) page 9: 05 00 c8 41 00 Logged Page Peaks Reg (0xed) page 10: 05 00 c8 41 00 Logged Page Peaks Reg (0xed) page 11: 05 00 16 3b 00 Logged Page Peaks Reg (0xed) page 12: 05 00 d8 3b 00 Logged Page Peaks Reg (0xed) page 13: 05 00 dc 41 00 Logged Page Peaks Reg (0xed) page 14: 05 00 10 3b 00 Logged Page Peaks Reg (0xed) page 15: 05 00 1c 3b 00 Logged Page Peaks Reg (0xed) page 16: 05 00 2a 3b 00 Logged Page Peaks Reg (0xed) page 17: 05 00 3e 37 00 Logged Page Peaks Reg (0xed) page 18: 05 00 ce 51 00 Logged Page Peaks Reg (0xed) page 19: 05 00 ce 51 00 Logged Page Peaks Reg (0xed) page 20: 05 00 4c 4f 00 Logged Page Peaks Reg (0xed) page 21: 05 00 58 4f 00 Logged Page Peaks Reg (0xed) page 22: 05 00 44 4f 00 Logged Page Peaks Reg (0xed) page 23: 05 00 00 00 00 Logged Page Peaks Reg (0xed) page 24: 05 00 00 00 00 Logged Page Peaks Reg (0xed) page 25: 05 00 00 00 00 Logged Page Peaks Reg (0xed) page 26: 05 00 00 00 00 Logged Page Peaks Reg (0xed) page 27: 05 00 00 00 00 Logged Page Peaks Reg (0xed) page 28: 05 00 00 00 00 Logged Page Peaks Reg (0xed) page 29:

```
05 00 00 00 00
Logged Page Peaks Reg (0xed) page 30:
05 00 00 00 00
Logged Page Peaks Reg (0xed) page 31:
05 00 00 00 00
Fault Detail Enable Reg (0xef):
25 ff ff ff f7 fd 07 07 7f ff ff ff ff ff ff ff
7f ff ff ff ff ff ff ff 7f ff ff ff ff ff ff ff
00 00 00 00 00
*************** EPM Data ***************
EPM0 is present
EPM0 Card power is okay
EPM0 Card is ready
EPM0 temperature is 32 degrees Celsius
*************** Fans ***************
FanMod 1 Fan 1 rotating
FanMod 1 Fan 1 RPM = 21720
FanMod 1 Fan 2 rotating
FanMod 1 Fan 2 RPM = 19380
FanMod 1 Fan 3 rotating
FanMod 1 Fan 3 RPM = 21900
FanMod 1 Fan 4 rotating
FanMod 1 Fan 4 RPM = 19320
FanMod 2 Fan 1 rotating
FanMod 2 Fan 1 RPM = 21720
FanMod 2 Fan 2 rotating
FanMod 2 Fan 2 RPM = 19200
FanMod 2 Fan 3 rotating
FanMod 2 Fan 3 RPM = 21540
FanMod 2 Fan 4 rotating
FanMod 2 Fan 4 RPM = 19440
Fan Controller Speed = automatic
```
### 例

次の例は、デバッグ情報を表示する方法を示しています。

```
firepower# connect fxos
firepower (fxos) # show environment tech
**************** Chassis Temps ***************
AD7416_INLET_TEMP is 34 degrees Celsius
AD7416 OUTLET TEMP 1 is 31 degrees Celsius
*************** CPU Data ***************
Core Temperature 0 is 45 degrees Celsius
Core Temperature 1 is 45 degrees Celsius
Core Temperature 2 is 45 degrees Celsius
Core Temperature 3 is 45 degrees Celsius
Core Temperature 4 is 45 degrees Celsius
Core Temperature 5 is 45 degrees Celsius
Core Temperature 6 is 45 degrees Celsius
Core Temperature 7 is 45 degrees Celsius
Core Temperature 8 is 45 degrees Celsius
Core Temperature 9 is 45 degrees Celsius
```
Core Temperature 10 is 45 degrees Celsius Core Temperature 11 is 45 degrees Celsius Core Temperature 12 is 45 degrees Celsius Core Temperature 13 is 45 degrees Celsius Core Temperature 14 is 45 degrees Celsius Core Temperature 15 is 45 degrees Celsius Tdie is 45 Tctl is 45 Tccd3 is 45 Tccd5 is 38 \*\*\*\*\*\*\*\*\*\*\*\*\*\*\* Power Supplies \*\*\*\*\*\*\*\*\*\*\*\*\*\*\* PSU 1 input is okay PSU 1 output is okay -- Power Supply 1 Voltage In : 0xf9ab Raw Hex Current In : 0xc878 Raw Hex Power In : 0x00c0 Raw Hex Temperature 1 : 0x0022 Raw Hex Temperature 2 : 0x0026 Raw Hex Temperature 3 : 0x001f Raw Hex Fan Speed : 0x28c5 Raw Hex Fan Status : 0x00 Raw Hex Voltage Out : 0x0078 Raw Hex Current Out : 0x0091 Raw Hex Power Out : 0x00ac Raw Hex No detected PSU in PSU Slot 2 \*\*\*\*\*\*\*\*\*\*\*\*\*\*\* PSEQ Data \*\*\*\*\*\*\*\*\*\*\*\*\*\*\* Common PSEQ Regs CAPABILITY : 0xb0 Raw Hex STATUS\_BYTE : 0x03 Raw Hex : 0x1003 Raw Hex Communication status : 0x40 Raw Hex MFR\_ID : 31 37 2d 31 30 32 30 7f ff ff ff ff ff ff ff 80 Raw Hex PMBus revision : 0x12 Raw Hex MFR\_MODEL : 46 50 52 2d 33 31 30 7f ff ff ff ff ff ff ff 80 Raw Hex MFR REVISION : 56 31 2e 35 a3 ff ff ff ff ff ff ff ff ff 80 Raw Hex MFR\_LOCATION : 43 69 73 63 6f 6e ff 7f ff ff ff ff ff ff ff 80 Raw Hex<br>MFR DATE : 30 35 32 31 32 31 db 7f ff ff ff ff ff ff ff ff 80 Raw Hex MFR SERIAL : 55 31 36 36 c5 ff ff 7f ff ff ff ff ff ff ff 80 Raw Hex<br>Silicon device ID : 55 43 44 39 30 33 32 7f ff ff ff ff ff ff ff 80 Raw Hex Silicon device revision : 2e 30 2e 30 2e 33 30 7f ff ff ff ff ff ff ff 80 Raw Hex 12V Voltage Output : 12.24 Volts Page : 0x00 Raw Hex OPERATION : 0x00 Raw Hex On Off Config : 0x14 Raw Hex VOUT mode<br>VOUT command<br>VOUT command<br>1983000 Raw He  $: 0 \times 3000$  Raw Hex VOUT margin hi : 0x3266 Raw Hex

#### **sh** コマンド

 $\mathbf{l}$ 

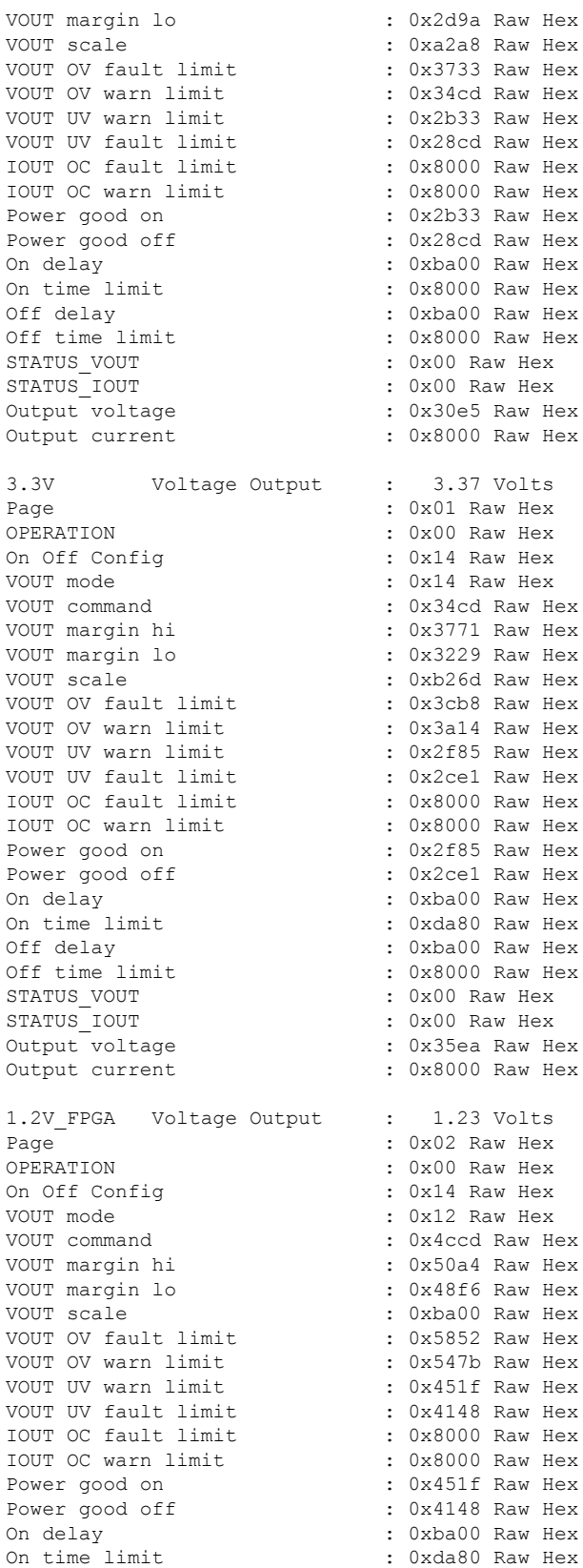

**sh** コマンド

 $\mathbf l$ 

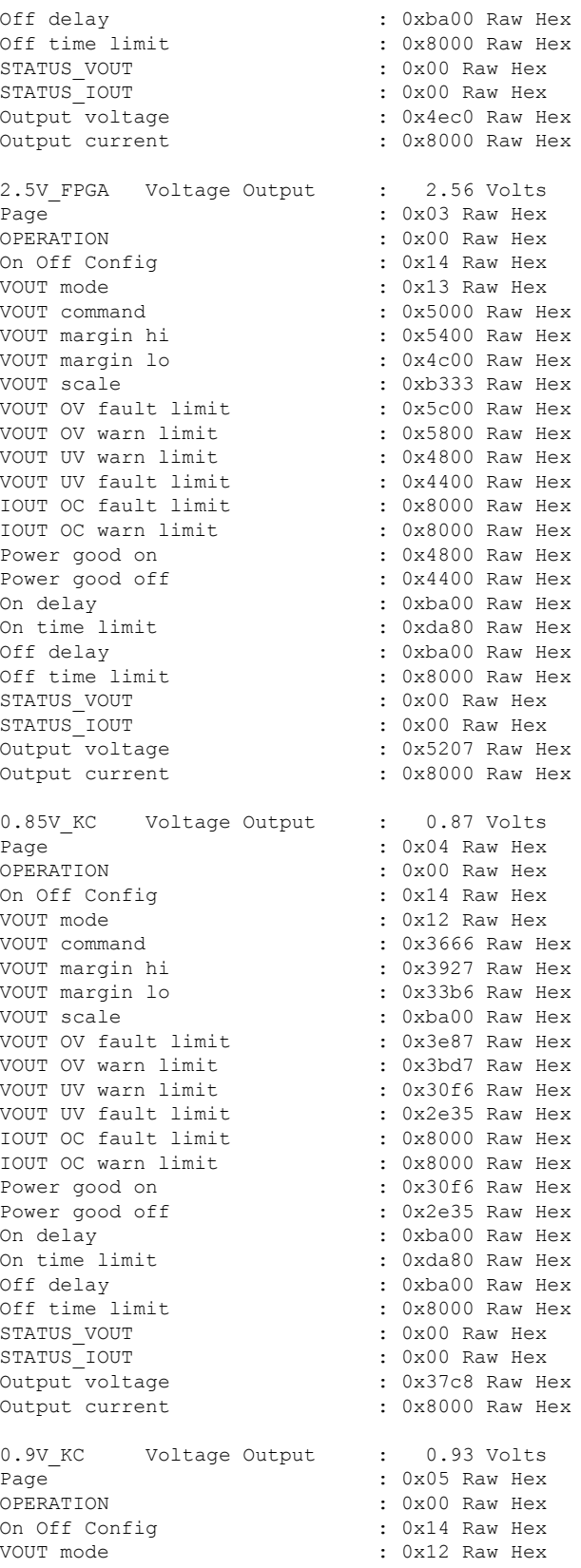

 $\overline{\phantom{a}}$ 

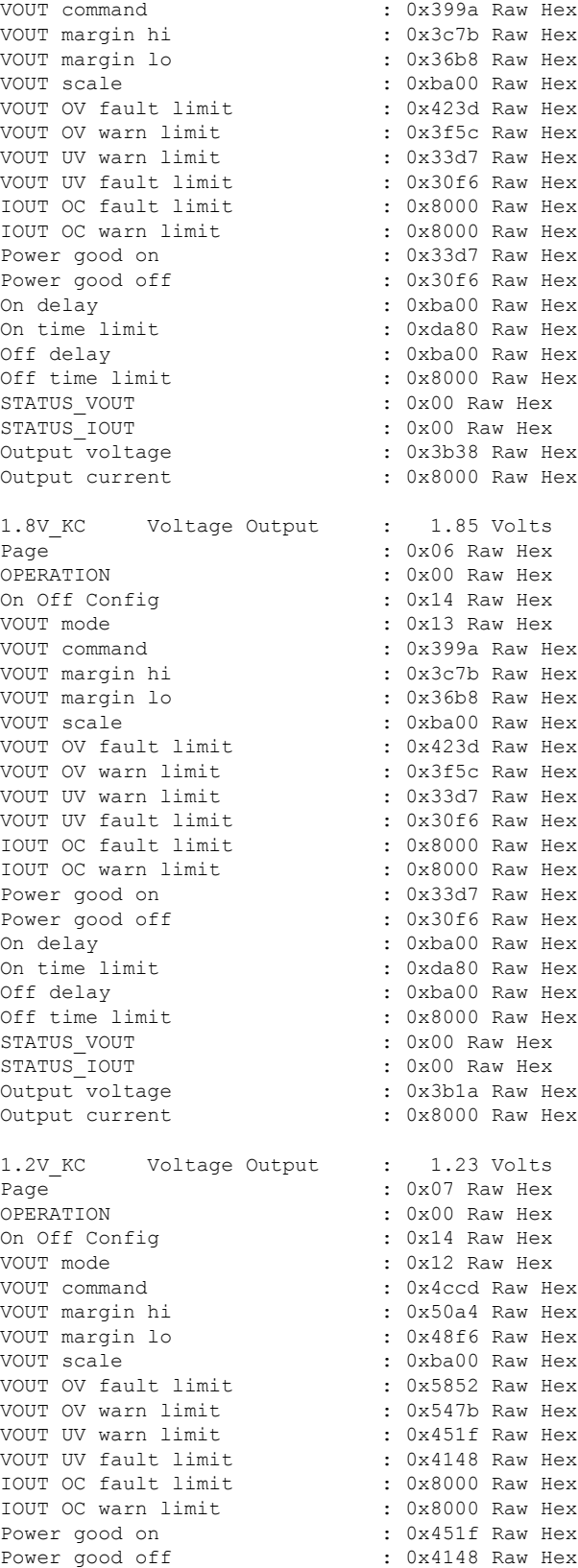

On delay : 0xba00 Raw Hex On time limit : 0xda80 Raw Hex<br>Off delay : 0xba00 Raw Hex : 0xba00 Raw Hex Off time limit : 0x8000 Raw Hex<br>STATUS VOUT : 0x00 Raw Hex : 0x00 Raw Hex STATUS\_IOUT : 0x00 Raw Hex Output voltage  $\begin{array}{ccc} \text{Output} & \text{Output} & \text{Output} \\ \text{Output} & \text{Output} & \text{Output} \end{array}$ : 0x8000 Raw Hex 1.8V SW Voltage Output : 1.84 Volts Page : 0x08 Raw Hex OPERATION : 0x00 Raw Hex<br>On Off Config : 0x14 Raw Hex On Off Config VOUT mode : 0x13 Raw Hex VOUT command : 0x399a Raw Hex VOUT margin hi : 0x3c7b Raw Hex  $\cdot$  0x36b8 Raw Hex VOUT scale : 0xba00 Raw Hex<br>VOUT OV fault limit : 0x423d Raw Hex VOUT OV fault limit VOUT OV warn limit : 0x3f5c Raw Hex<br>VOUT UV warn limit : 0x33d7 Raw Hex VOUT UV warn limit<br>VOUT UV fault limit  $\cdot$  0x30f6 Raw Hex IOUT OC fault limit : 0x8000 Raw Hex<br>IOUT OC warn limit : 0x8000 Raw Hex IOUT OC warn limit Power good on : 0x33d7 Raw Hex Power good off : 0x30f6 Raw Hex<br>On delay : 0xeb20 Raw Hex On delay  $\cdot$  0xeb20 Raw Hex<br>On time limit  $\cdot$  0xda80 Raw Hex On time limit : 0xda80 Raw Hex Off delay : 0xba00 Raw Hex Off time limit : 0x8000 Raw Hex STATUS VOUT : 0x00 Raw Hex STATUS\_IOUT : 0x00 Raw Hex : 0x3af2 Raw Hex Output current : 0x8000 Raw Hex 1.0V SW Voltage Output : 1.01 Volts Page : 0x09 Raw Hex<br>
OPERATION : 0x00 Raw Hex : 0x00 Raw Hex On Off Config : 0x14 Raw Hex VOUT mode : 0x12 Raw Hex VOUT command : 0x4000 Raw Hex VOUT margin hi : 0x4333 Raw Hex<br>VOUT margin lo : 0x3ccd Raw Hex : 0x3ccd Raw Hex VOUT scale : 0xba00 Raw Hex<br>VOUT OV fault limit : 0x499a Raw Hex<br>VOUT OV 1000 NOUT VOUT OV fault limit VOUT OV warn limit : 0x4666 Raw Hex VOUT UV warn limit : 0x399a Raw Hex VOUT UV fault limit : 0x3666 Raw Hex<br>IOUT OC fault limit : 0x8000 Raw Hex IOUT OC fault limit : 0x8000 Raw Hex<br>IOUT OC warn limit : 0x8000 Raw Hex IOUT OC warn limit Power good on : 0x399a Raw Hex<br>Power good off : 0x3666 Raw Hex Power good off : 0x3666 Raw Hex<br>On delay : 0xba00 Raw Hex : 0xba00 Raw Hex On time limit : 0xda80 Raw Hex<br>Off delay : 0xba00 Raw Hex : 0xba00 Raw Hex Off time limit : 0x8000 Raw Hex<br>STATUS VOUT : 0x00 Raw Hex STATUS\_VOUT : 0x00 Raw Hex : 0x00 Raw Hex Output voltage : 0x409c Raw Hex Output current : 0x8000 Raw Hex SW CORE Voltage Output : 1.01 Volts Page : 0x0a Raw Hex OPERATION : 0x00 Raw Hex

**66**

ı

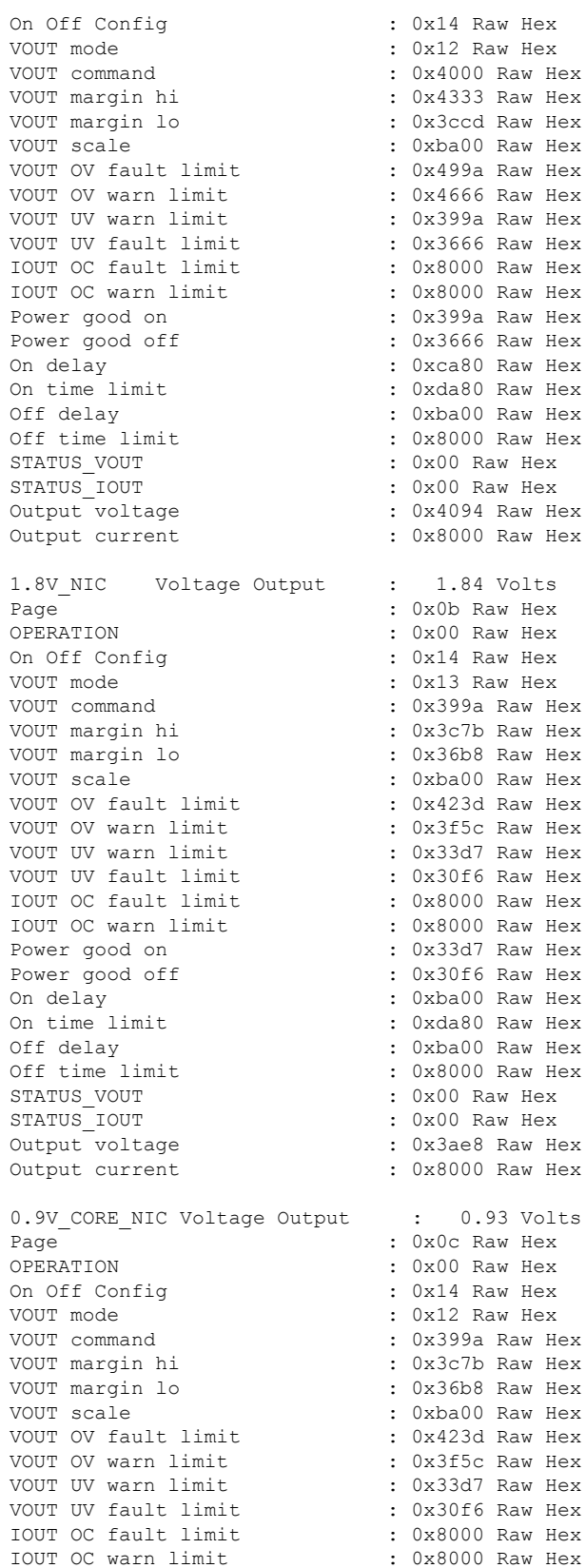

Power good on : 0x33d7 Raw Hex<br>Power good off : 0x30f6 Raw Hex Power good off : 0x30f6 Raw Hex<br>On delay : 0xba00 Raw Hex : 0xba00 Raw Hex On time limit : 0xda80 Raw Hex <br>Off delay : 0xba00 Raw Hex : 0xba00 Raw Hex Off time limit : 0x8000 Raw Hex STATUS VOUT : 0x00 Raw Hex STATUS IOUT : 0x00 Raw Hex Output voltage : 0x3bc4 Raw Hex Output current : 0x8000 Raw Hex 1.0V NIC Voltage Output : 1.03 Volts Page  $\overline{\phantom{a}}$  : 0x0d Raw Hex OPERATION : 0x00 Raw Hex On Off Config : 0x14 Raw Hex VOUT mode : 0x12 Raw Hex VOUT command : 0x4000 Raw Hex VOUT margin hi : 0x4333 Raw Hex VOUT margin lo : 0x3ccd Raw Hex VOUT scale : 0xba00 Raw Hex VOUT OV fault limit : 0x499a Raw Hex<br>VOUT OV warn limit : 0x4666 Raw Hex<br>------ . VOUT OV warn limit VOUT UV warn limit : 0x399a Raw Hex VOUT UV fault limit : 0x3666 Raw Hex<br>IOUT OC fault limit : 0x8000 Raw Hex IOUT OC fault limit IOUT OC warn limit : 0x8000 Raw Hex Power good on : 0x399a Raw Hex Power good off : 0x3666 Raw Hex On delay  $\cdot$  0xba00 Raw Hex<br>On time limit  $\cdot$  0xda80 Raw Hex : 0xda80 Raw Hex Off delay : 0xba00 Raw Hex Off time limit : 0x8000 Raw Hex<br>
STATUS\_VOUT : 0x00 Raw Hex<br>
: 0x00 Raw Hex : 0x00 Raw Hex STATUS IOUT : 0x00 Raw Hex Output voltage : 0x41a0 Raw Hex Output current : 0x8000 Raw Hex VDD\_18\_S5 Voltage Output : 1.84 Volts Page : 0x0e Raw Hex OPERATION : 0x00 Raw Hex On Off Config : 0x14 Raw Hex VOUT mode : 0x13 Raw Hex VOUT command : 0x399a Raw Hex VOUT margin hi : 0x3c7b Raw Hex VOUT margin lo : 0x36b8 Raw Hex<br>vout margin lo : 0x36b8 Raw Hex VOUT scale : 0xba00 Raw Hex<br>VOUT OV fault limit : 0x423d Raw Hex VOUT OV fault limit VOUT OV warn limit : 0x3f5c Raw Hex VOUT UV warn limit : 0x33d7 Raw Hex VOUT UV fault limit : 0x30f6 Raw Hex IOUT OC fault limit : 0x8000 Raw Hex IOUT OC warn limit Power good on : 0x33d7 Raw Hex Power good off : 0x30f6 Raw Hex<br>On delay : 0xba00 Raw Hex : 0xba00 Raw Hex On time limit : 0xda80 Raw Hex Off delay  $\begin{array}{ccc} \text{Off} & \text{delay} & \text{S} \\ \text{Off} & \text{time limit} & \text{S} \\ \end{array}$  : 0x8000 Raw Hex : 0x8000 Raw Hex STATUS VOUT : 0x00 Raw Hex STATUS\_IOUT : 0x00 Raw Hex Output voltage : 0x3b02 Raw Hex Output current : 0x8000 Raw Hex

VDDCR\_SOC\_S5 Voltage Output : 0.92 Volts

Page : 0x0f Raw Hex OPERATION : 0x00 Raw Hex<br>On Off Config : 0x14 Raw Hex : 0x14 Raw Hex VOUT mode : 0x12 Raw Hex VOUT command : 0x399a Raw Hex VOUT margin hi : 0x3c7b Raw Hex VOUT margin lo : 0x36b8 Raw Hex VOUT scale : 0xba00 Raw Hex VOUT OV fault limit : 0x423d Raw Hex<br>VOUT OV warn limit : 0x3f5c Raw Hex VOUT OV warn limit<br>VOUT UV warn limit  $: 0x33d7$  Raw Hex VOUT UV fault limit : 0x30f6 Raw Hex IOUT OC fault limit : 0x8000 Raw Hex IOUT OC warn limit : 0x8000 Raw Hex Power good on : 0x33d7 Raw Hex Power good off : 0x30f6 Raw Hex On delay : 0xba00 Raw Hex On time limit : 0xda80 Raw Hex Off delay : 0xba00 Raw Hex Off time limit : 0x8000 Raw Hex STATUS\_VOUT : 0x00 Raw Hex STATUS IOUT : 0x00 Raw Hex Output voltage : 0x3b08 Raw Hex Output current : 0x8000 Raw Hex VDD\_18 Voltage Output : 1.84 Volts Page : 0x10 Raw Hex<br>
OPERATION : 0x00 Raw Hex OPERATION : 0x00 Raw Hex<br>On Off Config : 0x14 Raw Hex On Off Config<br>VOUT mode : 0x14 Raw Hex<br>courre : 0x13 Raw Hex : 0x13 Raw Hex VOUT command : 0x399a Raw Hex VOUT margin hi : 0x3c7b Raw Hex<br>VOUT margin lo : 0x36b8 Raw Hex VOUT margin lo : 0x36b8 Raw Hex VOUT scale : 0xba00 Raw Hex VOUT OV fault limit VOUT OV warn limit : 0x3f5c Raw Hex VOUT UV warn limit : 0x33d7 Raw Hex<br>VOUT UV fault limit : 0x30f6 Raw Hex VOUT UV fault limit IOUT OC fault limit : 0x8000 Raw Hex IOUT OC warn limit : 0x8000 Raw Hex Power good on : 0x33d7 Raw Hex Power good off : 0x30f6 Raw Hex On delay : 0xb39a Raw Hex On time limit : 0xda80 Raw Hex Off delay : 0xba00 Raw Hex Off time limit : 0x8000 Raw Hex STATUS VOUT : 0x00 Raw Hex STATUS IOUT : 0x00 Raw Hex Output voltage : 0x3aee Raw Hex Output current : 0x8000 Raw Hex VDD\_33 Voltage Output : 3.45 Volts Page : 0x11 Raw Hex OPERATION : 0x00 Raw Hex<br>On Off Confiq : 0x14 Raw Hex : 0x14 Raw Hex VOUT mode : 0x14 Raw Hex VOUT command : 0x34cd Raw Hex<br>VOUT margin hi : 0x3771 Raw Hex : 0x3771 Raw Hex VOUT margin lo : 0x3229 Raw Hex  $: 0xb266$  Raw Hex VOUT OV fault limit VOUT OV warn limit : 0x3a14 Raw Hex VOUT UV warn limit : 0x2f85 Raw Hex VOUT UV fault limit : 0x2ce1 Raw Hex

IOUT OC fault limit : 0x8000 Raw Hex<br>IOUT OC warn limit : 0x8000 Raw Hex IOUT OC warn limit<br>Power good on : 0x2f85 Raw Hex Power good off  $\begin{array}{ccc} \text{Power} & \text{odd} & \text{odd} \\ \text{On delay} & \text{even} & \text{odd} & \text{odd} \end{array}$ : 0xba00 Raw Hex On time limit : 0xda80 Raw Hex Off delay : 0xba00 Raw Hex Off time limit : 0x8000 Raw Hex STATUS VOUT : 0x00 Raw Hex STATUS\_IOUT : 0x00 Raw Hex : 0x372a Raw Hex Output current : 0x8000 Raw Hex VPP\_CD Voltage Output : 2.55 Volts Page : 0x12 Raw Hex OPERATION : 0x00 Raw Hex On Off Config : 0x14 Raw Hex VOUT mode : 0x13 Raw Hex VOUT command : 0x5000 Raw Hex VOUT margin hi : 0x5400 Raw Hex VOUT margin lo : 0x4c00 Raw Hex VOUT OV fault limit : 0x5c00 Raw Hex<br>VOUT OV warn limit : 0x5800 Raw Hex VOUT OV warn limit : 0x5800 Raw Hex<br>VOUT UV warn limit : 0x4800 Raw Hex VOUT UV warn limit VOUT UV fault limit : 0x4400 Raw Hex<br>IOUT OC fault limit : 0x8000 Raw Hex IOUT OC fault limit IOUT OC warn limit Power good on : 0x8000 Raw Hex<br>
Power good on : 0x4800 Raw Hex<br>
Power good off : 0x4400 Raw Hex On delay : 0xba00 Raw Hex On time limit : 0xda80 Raw Hex<br>Off delay : 0xba00 Raw Hex Off time limit : 0x8000 Raw Hex STATUS VOUT : 0x00 Raw Hex STATUS IOUT : 0x00 Raw Hex Output voltage : 0x51c1 Raw Hex Output current : 0x8000 Raw Hex VPP GH Voltage Output : 2.55 Volts Page : 0x13 Raw Hex OPERATION : 0x00 Raw Hex<br>On Off Config : 0x14 Raw Hex On Off Config VOUT mode : 0x13 Raw Hex VOUT command : 0x5000 Raw Hex VOUT margin hi : 0x5400 Raw Hex<br>VOUT margin lo : 0x4c00 Raw Hex VOUT scale : 0xb333 Raw Hex<br>VOUT OV fault limit : 0x5c00 Raw Hex VOUT OV fault limit<br>VOUT OV warn limit VOUT OV warn limit : 0x5800 Raw Hex VOUT UV warn limit  $\cdot$  0x4800 Raw Hex VOUT UV fault limit : 0x4400 Raw Hex<br>IOUT OC fault limit : 0x8000 Raw Hex IOUT OC fault limit IOUT OC warn limit : 0x8000 Raw Hex<br>Power good on : 0x4800 Raw Hex Power good off : 0x4400 Raw Hex On delay  $\cdot$  0xba00 Raw Hex<br>On time limit  $\cdot$  0xda80 Raw Hex Off delay : 0xba00 Raw Hex<br>Off time limit : 0x8000 Raw Hex Off time limit : 0x8000 Raw Hex<br>STATUS VOUT : 0x00 Raw Hex STATUS IOUT : 0x00 Raw Hex Output voltage : 0x51bc Raw Hex

Output current : 0x8000 Raw Hex

 $: 0xb333$  Raw Hex : 0x4400 Raw Hex  $: 0xba00$  Raw Hex  $: 0x4c00$  Raw Hex : 0x4800 Raw Hex : 0xda80 Raw Hex : 0x00 Raw Hex

 $\mathbf{l}$ 

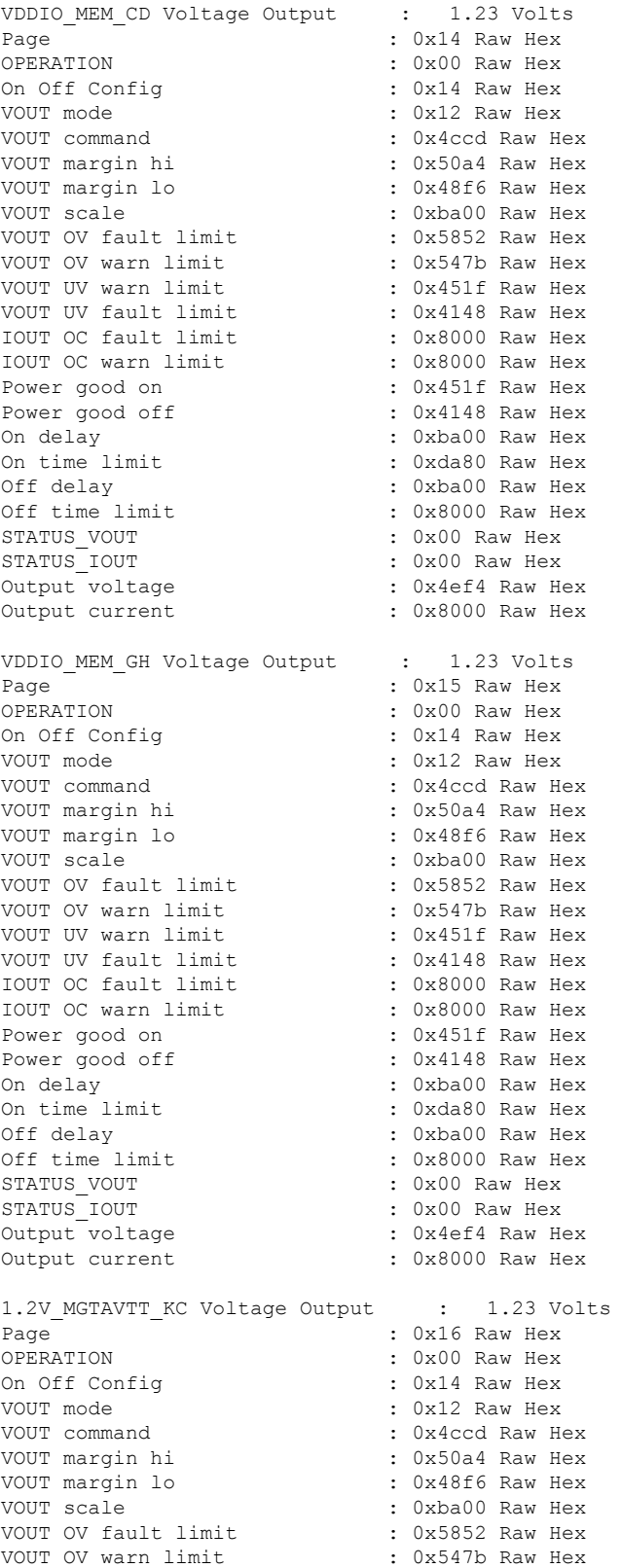

VOUT UV warn limit : 0x451f Raw Hex<br>VOUT UV fault limit : 0x4148 Raw Hex VOUT UV fault limit : 0x4148 Raw Hex<br>IOUT OC fault limit : 0x8000 Raw Hex IOUT OC fault limit IOUT OC warn limit : 0x8000 Raw Hex Power good on : 0x451f Raw Hex Power good off : 0x4148 Raw Hex On delay : 0xba00 Raw Hex<br>On time limit. : 0xda80 Raw Hex On time limit : 0xda80 Raw Hex <br>Off delay : 0xba00 Raw Hex : 0xba00 Raw Hex Off time limit : 0x8000 Raw Hex<br>STATUS VOUT : 0x00 Raw Hex : 0x00 Raw Hex STATUS IOUT : 0x00 Raw Hex Output voltage : 0x4ee0 Raw Hex Output current : 0x8000 Raw Hex 0.9V\_NTX\_EN Voltage Output : 0.00 Volts Page : 0x17 Raw Hex OPERATION : 0x00 Raw Hex On Off Config : 0x14 Raw Hex VOUT mode : 0x14 Raw Hex VOUT command : 0x0000 Raw Hex  $: 0x0000$  Raw Hex VOUT margin lo : 0x0000 Raw Hex VOUT scale : 0xba00 Raw Hex<br>VOUT OV fault limit : 0x0000 Raw Hex VOUT OV fault limit VOUT OV warn limit : 0x0000 Raw Hex<br>VOUT UV warn limit : 0x0000 Raw Hex VOUT UV warn limit : 0x0000 Raw Hex<br>VOUT UV fault limit : 0x0000 Raw Hex : 0x0000 Raw Hex<br>: 0x8000 Raw Hex IOUT OC fault limit : 0x8000 Raw Hex<br>IOUT OC warn limit : 0x8000 Raw Hex IOUT OC warn limit Power good on : 0x0000 Raw Hex Power good off : 0x0000 Raw Hex<br>On delay : 0xba00 Raw Hex : 0xba00 Raw Hex On time limit : 0xda80 Raw Hex Off delay  $\qquad \qquad : 0 \text{xba} 00 \text{ Raw Hex}$ Off time limit : 0x8000 Raw Hex STATUS\_VOUT : 0x00 Raw Hex : 0x00 Raw Hex Output voltage : 0x0000 Raw Hex Output current : 0x8000 Raw Hex 1.5V NTX EN Voltage Output : 0.00 Volts Page : 0x18 Raw Hex OPERATION : 0x00 Raw Hex On Off Config : 0x14 Raw Hex VOUT mode : 0x14 Raw Hex VOUT command : 0x0000 Raw Hex VOUT margin hi : 0x0000 Raw Hex  $: 0x0000$  Raw Hex VOUT scale : 0xba00 Raw Hex VOUT OV fault limit : 0x0000 Raw Hex VOUT OV warn limit : 0x0000 Raw Hex VOUT UV warn limit : 0x0000 Raw Hex<br>VOUT UV fault limit : 0x0000 Raw Hex VOUT UV fault limit : 0x0000 Raw Hex<br>IOUT OC fault limit : 0x8000 Raw Hex IOUT OC fault limit IOUT OC warn limit : 0x8000 Raw Hex Power good on : 0x0000 Raw Hex<br>
Power good off : 0x0000 Raw Hex : 0x0000 Raw Hex On delay : 0xba00 Raw Hex : 0xda80 Raw Hex Off delay : 0xba00 Raw Hex Off time limit : 0x8000 Raw Hex STATUS VOUT : 0x00 Raw Hex STATUS IOUT : 0x00 Raw Hex
$\mathbf I$ 

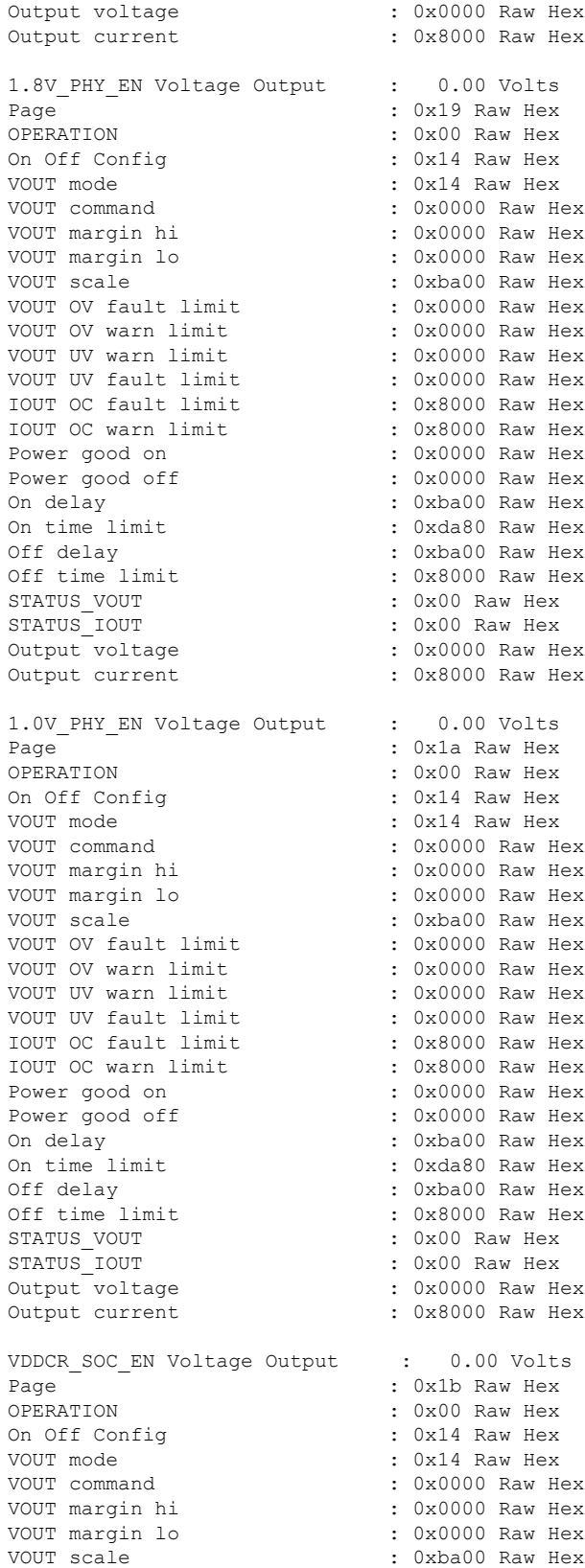

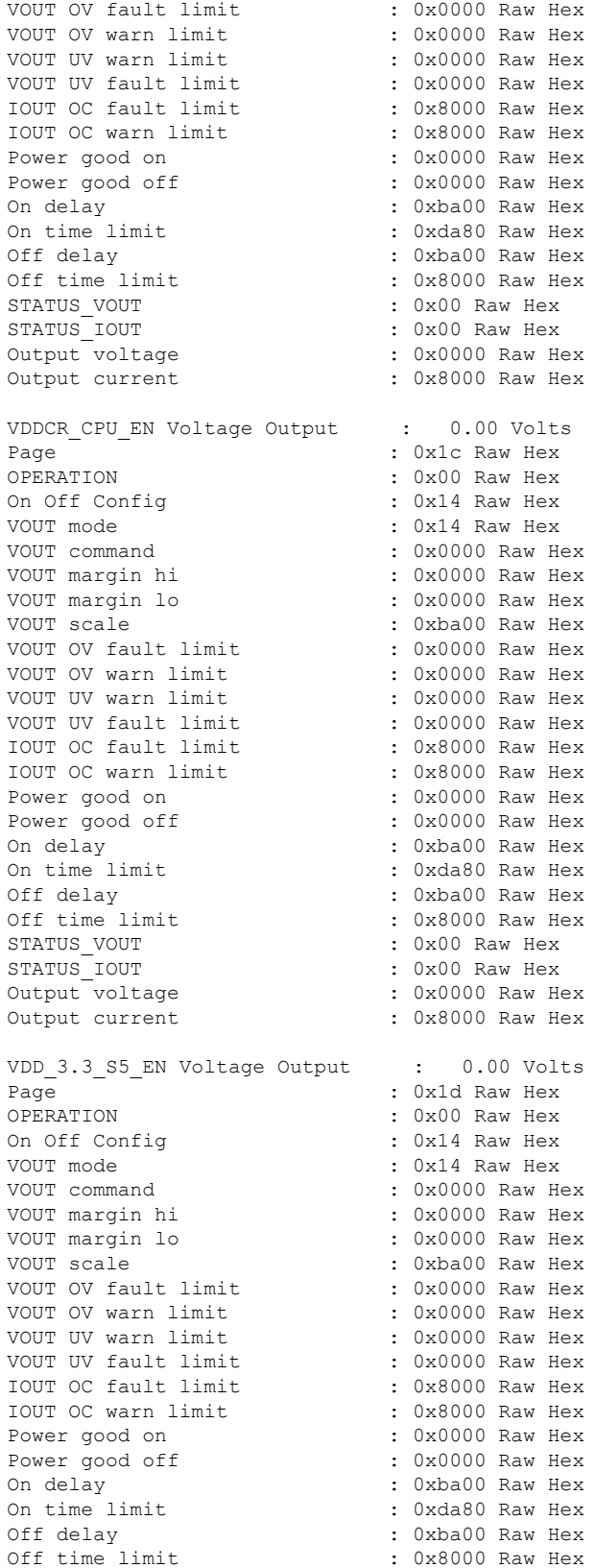

STATUS VOUT : 0x00 Raw Hex STATUS\_IOUT : 0x00 Raw Hex : 0x0000 Raw Hex Output current : 0x8000 Raw Hex 3.3 NIC EN Voltage Output : 0.00 Volts Page : 0x1e Raw Hex<br>
OPERATION : 0x00 Raw Hex : 0x00 Raw Hex On Off Config : 0x14 Raw Hex VOUT mode<br>VOUT command<br>COUT command<br>COUT Command<br>COUT CONSUMERS  $: 0x0000$  Raw Hex VOUT margin hi : 0x0000 Raw Hex VOUT margin lo : 0x0000 Raw Hex VOUT scale : 0xba00 Raw Hex VOUT OV fault limit : 0x0000 Raw Hex<br>VOUT OV warn limit : 0x0000 Raw Hex VOUT OV warn limit VOUT UV warn limit : 0x0000 Raw Hex VOUT UV fault limit IOUT OC fault limit : 0x8000 Raw Hex IOUT OC warn limit : 0x8000 Raw Hex Power good on : 0x0000 Raw Hex Power good off : 0x0000 Raw Hex On delay : 0xba00 Raw Hex On time limit : 0xda80 Raw Hex Off delay : 0xba00 Raw Hex Off time limit : 0x8000 Raw Hex STATUS\_VOUT : 0x00 Raw Hex STATUS IOUT : 0x00 Raw Hex Output voltage  $\cdot$  : 0x0000 Raw Hex Output current : 0x8000 Raw Hex 5V EN Voltage Output : 0.00 Volts Page : 0x1f Raw Hex OPERATION : 0x00 Raw Hex On Off Config : 0x14 Raw Hex VOUT mode : 0x14 Raw Hex VOUT command : 0x0000 Raw Hex  $: 0x0000$  Raw Hex VOUT margin lo : 0x0000 Raw Hex VOUT scale : 0xba00 Raw Hex VOUT OV fault limit : 0x0000 Raw Hex<br>VOUT OV warn limit : 0x0000 Raw Hex VOUT OV warn limit<br>VOUT UV warn limit VOUT UV warn limit : 0x0000 Raw Hex VOUT UV fault limit : 0x0000 Raw Hex IOUT OC fault limit : 0x8000 Raw Hex IOUT OC warn limit Power good on : 0x0000 Raw Hex Power good off : 0x0000 Raw Hex<br>On delay : 0xba00 Raw Hex On delay : 0xba00 Raw Hex<br>
On time limit : 0xda80 Raw Hex On time limit : 0xda80 Raw Hex Off delay : 0xba00 Raw Hex Off time limit : 0x8000 Raw Hex<br>STATUS VOUT : 0x00 Raw Hex STATUS VOUT STATUS\_IOUT : 0x00 Raw Hex Output voltage : 0x0001 Raw Hex Output current : 0x8000 Raw Hex

PSEQ log

Fault Info Reg (0xb5): 12 9a 00 00 4f a9 33 48 7f ff ff ff ff ff ff ff 7f ff

Fault Rails Warning Reg (0xb6):

20 00 00 00 00 00 00 00 7f ff ff ff ff ff ff ff 7f ff ff ff ff ff ff ff 7f ff ff ff ff ff ff ff Rails Value Reg (0xb7) page 0: 07 00 d0 2f 00 00 00 Rails Value Reg (0xb7) page 1: 07 00 45 34 00 00 00 Rails Value Reg (0xb7) page 2: 07 00 54 4c 00 00 00 Rails Value Reg (0xb7) page 3: 07 00 7d 4f 00 00 00 Rails Value Reg (0xb7) page 4: 07 00 10 36 00 00 00 Rails Value Reg (0xb7) page 5: 07 00 6c 39 00 00 00 Rails Value Reg (0xb7) page 6: 07 00 44 39 00 00 00 Rails Value Reg (0xb7) page 7: 07 00 18 4c 00 00 00 Rails Value Reg (0xb7) page 8: 07 00 22 39 00 00 00 Rails Value Reg (0xb7) page 9: 07 00 80 3e 00 00 00 Rails Value Reg (0xb7) page 10: 07 00 80 3e 00 00 00 Rails Value Reg (0xb7) page 11: 07 00 12 39 00 00 00 Rails Value Reg (0xb7) page 12: 07 00 a0 39 00 00 00 Rails Value Reg (0xb7) page 13: 07 00 b8 3f 00 00 00 Rails Value Reg (0xb7) page 14: 07 00 36 39 00 00 00 Rails Value Reg (0xb7) page 15: 07 00 3c 39 00 00 00 Rails Value Reg (0xb7) page 16: 07 00 22 39 00 00 00 Rails Value Reg (0xb7) page 17: 07 00 74 35 00 00 00 Rails Value Reg (0xb7) page 18: 07 00 3e 4f 00 00 00 Rails Value Reg (0xb7) page 19: 07 00 37 4f 00 00 00

Rails Value Reg (0xb7) page 20: 07 00 7c 4c 00 00 00 Rails Value Reg (0xb7) page 21: 07 00 7c 4c 00 00 00 Rails Value Reg (0xb7) page 22: 07 00 74 4c 00 00 00 Rails Value Reg (0xb7) page 23: 07 00 00 00 00 00 00 Rails Value Reg (0xb7) page 24: 07 00 00 00 00 00 00 Rails Value Reg (0xb7) page 25: 07 00 00 00 00 00 00 Rails Value Reg (0xb7) page 26: 07 00 00 00 00 00 00 Rails Value Reg (0xb7) page 27: 07 00 00 00 00 00 00 Rails Value Reg (0xb7) page 28: 07 00 00 00 00 00 00 Rails Value Reg (0xb7) page 29: 07 00 00 00 00 00 00 Rails Value Reg (0xb7) page 30: 07 00 00 00 00 00 00 Rails Value Reg (0xb7) page 31: 07 00 01 00 00 00 00 Logged Fault Reg (0xea): 25 03 00 00 08 02 82 00 7f ff ff ff ff ff ff ff 7f ff ff ff ff ff ff ff 7f ff ff ff ff ff ff ff 00 00 00 00 00 Fault Details Index Reg (0xeb): 00 64 Fault Details Reg (0xec) index 0: 0c 02 66 2c 4e 88 04 e9 7f ff ff ff Fault Details Reg (0xec) index 1: 0c 02 66 2c 4e 88 04 e9 7f ff ff ff Fault Details Reg (0xec) index 2: 0c 02 66 2c 4e 88 04 e9 7f ff ff ff Fault Details Reg (0xec) index 3: 0c 02 66 2c 4e 88 04 e9 7f ff ff ff Fault Details Reg (0xec) index 4: 0c 02 66 2c 4e 88 04 e9 7f ff ff ff Fault Details Reg (0xec) index 5: 0c 02 66 2c 4e 88 04 e9 7f ff ff ff Fault Details Reg (0xec) index 6:

0c 02 66 2c 4e 88 04 e9 7f ff ff ff

Fault Details Reg (0xec) index 7: 0c 02 66 2c 4e 88 04 e9 7f ff ff ff Fault Details Reg (0xec) index 8: 0c 02 66 2c 4e 88 04 e9 7f ff ff ff Fault Details Reg (0xec) index 9: 0c 02 66 2c 4e 88 04 e9 7f ff ff ff Fault Details Reg (0xec) index 10: 0c 02 66 2c 4e 88 04 e9 7f ff ff ff Fault Details Reg (0xec) index 11: 0c 02 66 2c 4e 88 04 e9 7f ff ff ff Fault Details Reg (0xec) index 12: 0c 02 66 2c 4e 88 04 e9 7f ff ff ff Fault Details Reg (0xec) index 13: 0c 02 66 2c 4e 88 04 e9 7f ff ff ff Fault Details Reg (0xec) index 14: 0c 02 66 2c 4e 88 04 e9 7f ff ff ff Fault Details Reg (0xec) index 15: 0c 02 66 2c 4e 88 04 e9 7f ff ff ff Fault Details Reg (0xec) index 16: 0c 02 66 2c 4e 88 04 e9 7f ff ff ff Fault Details Reg (0xec) index 17: 0c 02 66 2c 4e 88 04 e9 7f ff ff ff Fault Details Reg (0xec) index 18: 0c 02 66 2c 4e 88 04 e9 7f ff ff ff Fault Details Reg (0xec) index 19: 0c 02 66 2c 4e 88 04 e9 7f ff ff ff Fault Details Reg (0xec) index 20: 0c 02 66 2c 4e 88 04 e9 7f ff ff ff Fault Details Reg (0xec) index 21: 0c 02 66 2c 4e 88 04 e9 7f ff ff ff Fault Details Reg (0xec) index 22: 0c 02 66 2c 4e 88 04 e9 7f ff ff ff Fault Details Reg (0xec) index 23: 0c 02 66 2c 4e 88 04 e9 7f ff ff ff Fault Details Reg (0xec) index 24: 0c 02 66 2c 4e 88 04 e9 7f ff ff ff Fault Details Reg (0xec) index 25: 0c 02 66 2c 4e 88 04 e9 7f ff ff ff Fault Details Reg (0xec) index 26: 0c 02 66 2c 4e 88 04 e9 7f ff ff ff Fault Details Reg (0xec) index 27: 0c 02 66 2c 4e 88 04 e9 7f ff ff ff

0c 02 66 2c 4e 88 04 e9 7f ff ff ff Fault Details Reg (0xec) index 29: 0c 02 66 2c 4e 88 04 e9 7f ff ff ff Fault Details Reg (0xec) index 30: 0c 02 66 2c 4e 88 04 e9 7f ff ff ff Fault Details Reg (0xec) index 31: 0c 02 66 2c 4e 88 04 e9 7f ff ff ff Fault Details Reg (0xec) index 32: 0c 02 66 2c 4e 88 04 e9 7f ff ff ff Fault Details Reg (0xec) index 33: 0c 02 66 2c 4e 88 04 e9 7f ff ff ff Fault Details Reg (0xec) index 34: 0c 02 66 2c 4e 88 04 e9 7f ff ff ff Fault Details Reg (0xec) index 35: 0c 02 66 2c 4e 88 04 e9 7f ff ff ff Fault Details Reg (0xec) index 36: 0c 02 66 2c 4e 88 04 e9 7f ff ff ff Fault Details Reg (0xec) index 37: 0c 02 66 2c 4e 88 04 e9 7f ff ff ff Fault Details Reg (0xec) index 38: 0c 02 66 2c 4e 88 04 e9 7f ff ff ff Fault Details Reg (0xec) index 39: 0c 02 66 2c 4e 88 04 e9 7f ff ff ff Fault Details Reg (0xec) index 40: 0c 02 66 2c 4e 88 04 e9 7f ff ff ff Fault Details Reg (0xec) index 41: 0c 02 66 2c 4e 88 04 e9 7f ff ff ff Fault Details Reg (0xec) index 42: 0c 02 66 2c 4e 88 04 e9 7f ff ff ff Fault Details Reg (0xec) index 43: 0c 02 66 2c 4e 88 04 e9 7f ff ff ff Fault Details Reg (0xec) index 44: 0c 02 66 2c 4e 88 04 e9 7f ff ff ff Fault Details Reg (0xec) index 45: 0c 02 66 2c 4e 88 04 e9 7f ff ff ff Fault Details Reg (0xec) index 46: 0c 02 66 2c 4e 88 04 e9 7f ff ff ff Fault Details Reg (0xec) index 47: 0c 02 66 2c 4e 88 04 e9 7f ff ff ff Fault Details Reg (0xec) index 48: 0c 02 66 2c 4e 88 04 e9 7f ff ff ff

Fault Details Reg (0xec) index 28:

Fault Details Reg (0xec) index 49:

0c 02 66 2c 4e 88 04 e9 7f ff ff ff Fault Details Reg (0xec) index 50: 0c 02 66 2c 4e 88 04 e9 7f ff ff ff Fault Details Reg (0xec) index 51: 0c 02 66 2c 4e 88 04 e9 7f ff ff ff Fault Details Reg (0xec) index 52: 0c 02 66 2c 4e 88 04 e9 7f ff ff ff Fault Details Reg (0xec) index 53: 0c 02 66 2c 4e 88 04 e9 7f ff ff ff Fault Details Reg (0xec) index 54: 0c 02 66 2c 4e 88 04 e9 7f ff ff ff Fault Details Reg (0xec) index 55: 0c 02 66 2c 4e 88 04 e9 7f ff ff ff Fault Details Reg (0xec) index 56: 0c 02 66 2c 4e 88 04 e9 7f ff ff ff Fault Details Reg (0xec) index 57: 0c 02 66 2c 4e 88 04 e9 7f ff ff ff Fault Details Reg (0xec) index 58: 0c 02 66 2c 4e 88 04 e9 7f ff ff ff Fault Details Reg (0xec) index 59: 0c 02 66 2c 4e 88 04 e9 7f ff ff ff Fault Details Reg (0xec) index 60: 0c 02 66 2c 4e 88 04 e9 7f ff ff ff Fault Details Reg (0xec) index 61: 0c 02 66 2c 4e 88 04 e9 7f ff ff ff Fault Details Reg (0xec) index 62: 0c 02 66 2c 4e 88 04 e9 7f ff ff ff Fault Details Reg (0xec) index 63: 0c 02 66 2c 4e 88 04 e9 7f ff ff ff Fault Details Reg (0xec) index 64: 0c 02 66 2c 4e 88 04 e9 7f ff ff ff Fault Details Reg (0xec) index 65: 0c 02 66 2c 4e 88 04 e9 7f ff ff ff Fault Details Reg (0xec) index 66: 0c 02 66 2c 4e 88 04 e9 7f ff ff ff Fault Details Reg (0xec) index 67: 0c 02 66 2c 4e 88 04 e9 7f ff ff ff Fault Details Reg (0xec) index 68: 0c 02 66 2c 4e 88 04 e9 7f ff ff ff Fault Details Reg (0xec) index 69: 0c 02 66 2c 4e 88 04 e9 7f ff ff ff Fault Details Reg (0xec) index 70: 0c 02 66 2c 4e 88 04 e9 7f ff ff ff Fault Details Reg (0xec) index 72: 0c 02 66 2c 4e 88 04 e9 7f ff ff ff Fault Details Reg (0xec) index 73: 0c 02 66 2c 4e 88 04 e9 7f ff ff ff Fault Details Reg (0xec) index 74: 0c 02 66 2c 4e 88 04 e9 7f ff ff ff Fault Details Reg (0xec) index 75: 0c 02 66 2c 4e 88 04 e9 7f ff ff ff Fault Details Reg (0xec) index 76: 0c 02 66 2c 4e 88 04 e9 7f ff ff ff Fault Details Reg (0xec) index 77: 0c 02 66 2c 4e 88 04 e9 7f ff ff ff Fault Details Reg (0xec) index 78: 0c 02 66 2c 4e 88 04 e9 7f ff ff ff Fault Details Reg (0xec) index 79: 0c 02 66 2c 4e 88 04 e9 7f ff ff ff Fault Details Reg (0xec) index 80: 0c 02 66 2c 4e 88 04 e9 7f ff ff ff Fault Details Reg (0xec) index 81: 0c 02 66 2c 4e 88 04 e9 7f ff ff ff Fault Details Reg (0xec) index 82: 0c 02 66 2c 4e 88 04 e9 7f ff ff ff Fault Details Reg (0xec) index 83: 0c 02 66 2c 4e 88 04 e9 7f ff ff ff Fault Details Reg (0xec) index 84: 0c 02 66 2c 4e 88 04 e9 7f ff ff ff Fault Details Reg (0xec) index 85: 0c 02 66 2c 4e 88 04 e9 7f ff ff ff Fault Details Reg (0xec) index 86: 0c 02 66 2c 4e 88 04 e9 7f ff ff ff Fault Details Reg (0xec) index 87: 0c 02 66 2c 4e 88 04 e9 7f ff ff ff Fault Details Reg (0xec) index 88: 0c 02 66 2c 4e 88 04 e9 7f ff ff ff Fault Details Reg (0xec) index 89: 0c 02 66 2c 4e 88 04 e9 7f ff ff ff Fault Details Reg (0xec) index 90: 0c 02 66 2c 4e 88 04 e9 7f ff ff ff Fault Details Reg (0xec) index 91: 0c 02 66 2c 4e 88 04 e9 7f ff ff ff

Fault Details Reg (0xec) index 71: 0c 02 66 2c 4e 88 04 e9 7f ff ff ff

Fault Details Reg (0xec) index 92: 0c 02 66 2c 4e 88 04 e9 7f ff ff ff Fault Details Reg (0xec) index 93: 0c 02 66 2c 4e 88 04 e9 7f ff ff ff Fault Details Reg (0xec) index 94: 0c 02 66 2c 4e 88 04 e9 7f ff ff ff Fault Details Reg (0xec) index 95: 0c 02 66 2c 4e 88 04 e9 7f ff ff ff Fault Details Reg (0xec) index 96: 0c 02 66 2c 4e 88 04 e9 7f ff ff ff Fault Details Reg (0xec) index 97: 0c 02 66 2c 4e 88 04 e9 7f ff ff ff Fault Details Reg (0xec) index 98: 0c 02 66 2c 4e 88 04 e9 7f ff ff ff Fault Details Reg (0xec) index 99: 0c 02 66 2c 4e 88 04 e9 7f ff ff ff Logged Page Peaks Reg (0xed) page 0: 05 00 4b 31 00 Logged Page Peaks Reg (0xed) page 1: 05 00 fa 35 00 Logged Page Peaks Reg (0xed) page 2: 05 00 08 4f 00 Logged Page Peaks Reg (0xed) page 3: 05 00 25 52 00 Logged Page Peaks Reg (0xed) page 4: 05 00 fc 37 00 Logged Page Peaks Reg (0xed) page 5: 05 00 58 3b 00 Logged Page Peaks Reg (0xed) page 6: 05 00 24 3b 00 Logged Page Peaks Reg (0xed) page 7: 05 00 e8 4e 00 Logged Page Peaks Reg (0xed) page 8: 05 00 06 3b 00 Logged Page Peaks Reg (0xed) page 9: 05 00 c8 41 00 Logged Page Peaks Reg (0xed) page 10: 05 00 c8 41 00 Logged Page Peaks Reg (0xed) page 11: 05 00 16 3b 00 Logged Page Peaks Reg (0xed) page 12: 05 00 d8 3b 00 Logged Page Peaks Reg (0xed) page 13: 05 00 dc 41 00 Logged Page Peaks Reg (0xed) page 14: 05 00 10 3b 00 Logged Page Peaks Reg (0xed) page 15: 05 00 1c 3b 00 Logged Page Peaks Reg (0xed) page 16: 05 00 2a 3b 00 Logged Page Peaks Reg (0xed) page 17: 05 00 3e 37 00 Logged Page Peaks Reg (0xed) page 18: 05 00 ce 51 00 Logged Page Peaks Reg (0xed) page 19: 05 00 ce 51 00 Logged Page Peaks Reg (0xed) page 20: 05 00 4c 4f 00 Logged Page Peaks Reg (0xed) page 21: 05 00 58 4f 00 Logged Page Peaks Reg (0xed) page 22: 05 00 44 4f 00 Logged Page Peaks Reg (0xed) page 23: 05 00 00 00 00 Logged Page Peaks Reg (0xed) page 24: 05 00 00 00 00 Logged Page Peaks Reg (0xed) page 25: 05 00 00 00 00 Logged Page Peaks Reg (0xed) page 26: 05 00 00 00 00 Logged Page Peaks Reg (0xed) page 27: 05 00 00 00 00 Logged Page Peaks Reg (0xed) page 28: 05 00 00 00 00 Logged Page Peaks Reg (0xed) page 29: 05 00 00 00 00 Logged Page Peaks Reg (0xed) page 30: 05 00 00 00 00 Logged Page Peaks Reg (0xed) page 31: 05 00 00 00 00 Fault Detail Enable Reg (0xef): 25 ff ff ff f7 fd 07 07 7f ff ff ff ff ff ff ff 7f ff ff ff ff ff ff ff 7f ff ff ff ff ff ff ff 00 00 00 00 00 \*\*\*\*\*\*\*\*\*\*\*\*\*\*\* EPM Data \*\*\*\*\*\*\*\*\*\*\*\*\*\*\* EPM0 is present

EPM0 Card power is okay EPM0 Card is ready EPM0 temperature is 32 degrees Celsius \*\*\*\*\*\*\*\*\*\*\*\*\*\*\* Fans \*\*\*\*\*\*\*\*\*\*\*\*\*\*\* FanMod 1 Fan 1 rotating FanMod 1 Fan 1 RPM = 21720 FanMod 1 Fan 2 rotating FanMod 1 Fan 2 RPM = 19380 FanMod 1 Fan 3 rotating FanMod 1 Fan 3 RPM = 21900 FanMod 1 Fan 4 rotating FanMod 1 Fan 4 RPM = 19320 FanMod 2 Fan 1 rotating FanMod 2 Fan 1 RPM = 21720 FanMod 2 Fan 2 rotating FanMod 2 Fan 2 RPM = 19260 FanMod 2 Fan 3 rotating FanMod 2 Fan 3 RPM = 21540 FanMod 2 Fan 4 rotating FanMod 2 Fan 4 RPM = 19440 Environmental Fan FPGA Control : 0x00000107 Environmental Fan Status : 0x00000003 Environmental Fan Enable Control : 0x00110700 Fanmod1 PWM Slope : 0x00000108 Fanmod1 Speed : 0x000003e8<br>Fanmod1 Smartfan Control : 0x00000000 Fanmod1 Smartfan Control Fanmod1 Smartfan Status : 0x00540000 Fanmod1 Smartfan PWM : 0x000000f0 Fanmod1 Smartfan Debug : 0x00003aee Fanmod2 PWM Slope : 0x00000108<br>Fanmod2 Speed : 0x000003e8  $: 0x000003e8$ Fanmod2 Smartfan Control : 0x00000000 Fanmod2 Smartfan Status : 0x00540000 Fanmod2 Smartfan PWM : 0x000000f0 Fanmod2 Smartfan Debug : 0x00003b14<br>T2/T1 Temp : 0x0088007c : 0x0088007c T4/T3 Temp : 0x0098008c T6/T5 Temp : 0x00a8009c<br>T8/T7 Temp : 0x00b800ac : 0x00b800ac Level 1 Speed : 0x000004b0 Level 2 Speed : 0x00000550 Level 3 Speed : 0x000005b4 Level 4 Speed : 0x00000640 Level 5 Speed  $: 0x000007d0$ <br>Minimal Speed Threshold  $: 0x00000054$ Minimal Speed Threshold Fan Controller Speed = automatic \*\*\*\*\*\*\*\*\*\*\*\*\*\*\* Disks \*\*\*\*\*\*\*\*\*\*\*\*\*\*\* \*\*\*\*\*\*\*\*\*\*\*\*\*\*\* SSD Data \*\*\*\*\*\*\*\*\*\*\*\*\*\*\*

### 関連コマンド

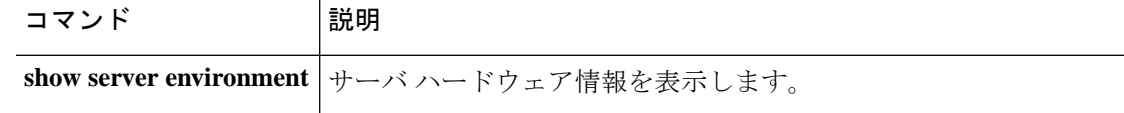

## **show eth-uplink**

イーサネット アップリンク情報を表示するには、**show eth-uplink** コマンドを使用します。

### **show eth-uplink** [**detail**|**expand**|**fsm**]

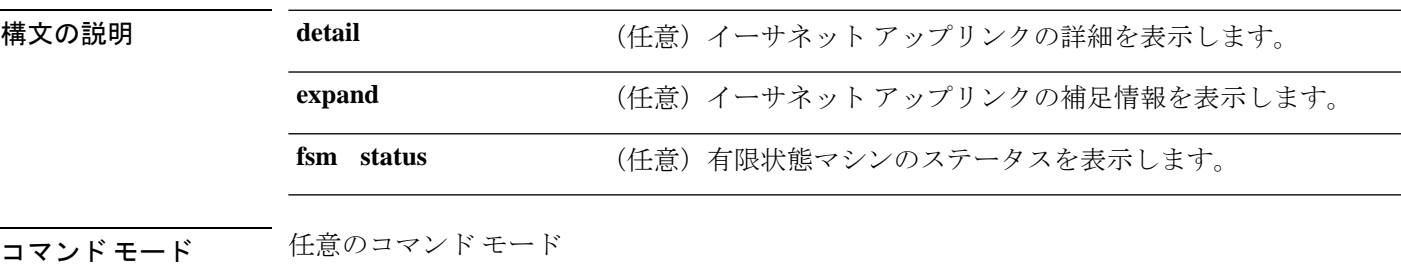

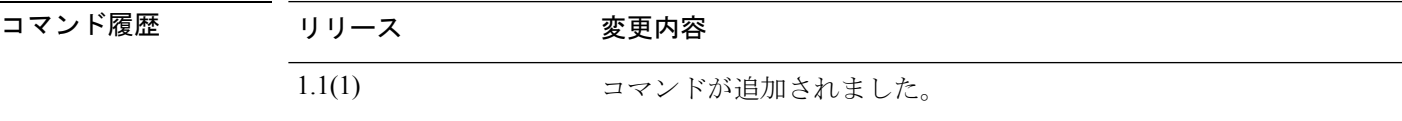

使用上のガイドライン 単方向リンク検出(UDLD)は FXOS ではサポートされていません。UDLD への参照を無視し ます。

### 例

次の例は、イーサネット アップリンクの補足情報を表示する方法を示します。

```
firepower# show eth-uplink expand
```

```
Ethernet Uplink:
   Mode MAC Table Aging Time (dd:hh:mm:ss) VLAN Port Count Optimization
    ------------- ---------------------------------- ----------------------------
   Security Node 00:04:01:40 Disabled
firepower# show eth-uplink expand
Ethernet Uplink:
   Mode: Security Node
   MAC Table Aging Time (dd:hh:mm:ss): 00:04:01:40
   VLAN Port Count Optimization: Disabled
   Ethernet Link Profile:
       Name UDLD link policy name Oper UDLD link policy name
       ---------- --------------------- --------------------------
       default default fabric/lan/udld-link-pol-default
   Fabric:
       Fabric ID: A
       Interface:
          Port Name: Ethernet1/1
           Port Type: Mgmt
           Admin State: Enabled
           Oper State: Link Down
           State Reason: Link failure or not-connected
```
<--- intevening lines removed for brevity ---> Port Name: Ethernet2/6 Port Type: Data Admin State: Disabled Oper State: Admin Down State Reason: Administratively down Port Name: Ethernet2/7 Port Type: Data Admin State: Disabled Oper State: Sfp Not Present State Reason: Unknown Port Name: Ethernet2/8 Port Type: Data Admin State: Disabled Oper State: Sfp Not Present State Reason: Unknown Port Channel: Port Channel Id: 48 Name: Port-channel48 Port Type: Cluster Admin State: Enabled Oper State: Failed State Reason: No operational members Member Port: Port Name Membership Oper State State Reason --------------- ------------------ ---------------- ------------ Ethernet1/5 Down Link Down Link failure or not-connected Ethernet1/6 Down Link Down Link failure or not-connected Stats Threshold Policy: Name: default Full Name: fabric/lan/thr-policy-default Policy Owner: Local UDLD link policy: Name Admin State UDLD mode ---------- ----------- -------- default Disabled Normal firepower#

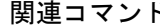

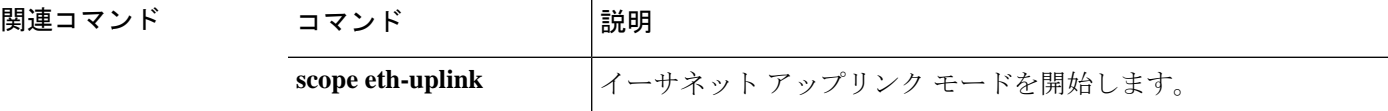

## **show event**

FSM イベントの情報を表示するには、**show event** コマンドを使用します。

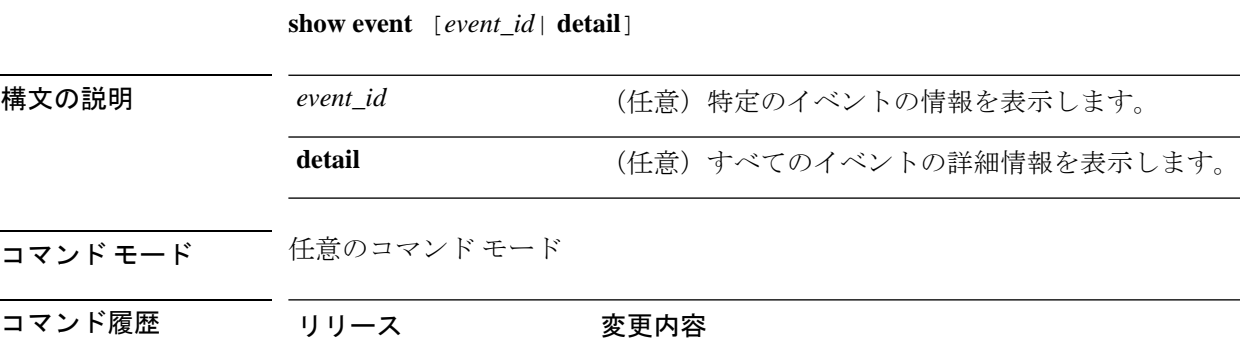

1.1(1) コマンドが追加されました。

使用上のガイドライン 引数やキーワードを指定せずに**showevent**コマンドを使用すると、イベントのリストを表示で きます。

### 例

次の例は、イベントのリストを表示する方法を示します。

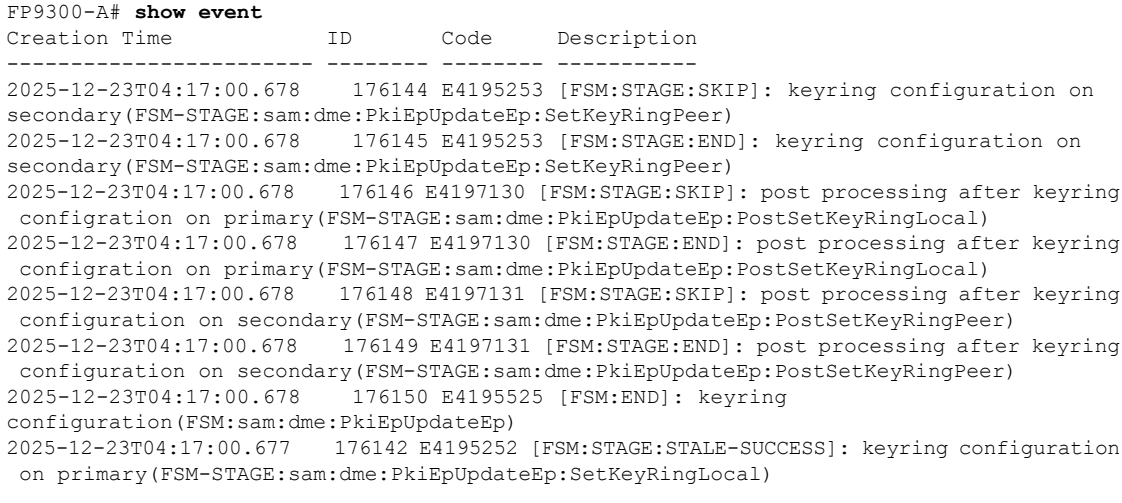

<--- remaining lines removed for brevity --->

FP9300-A#

 $\mathbf{l}$ 

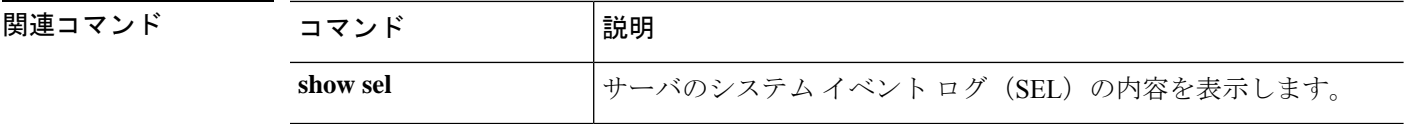

## **show fabric**

ファブリックのケーブル接続情報を表示するには、ケーブル接続モードで **show fabric** コマン ドを使用します。

**show fabric** [**breakout**|**detail**|**expand**]

| 構文の説明   | a              | (任意) ファブリック A 専用のケーブル接続情報を表示します。                                            |
|---------|----------------|-----------------------------------------------------------------------------|
|         |                | ファブリック B はありません。<br>(注)                                                     |
|         | detail         | (任意) ケーブル接続の詳細情報を表示します。このオプションで<br>は expand キーワードを使用できます。                   |
|         | expand         | (任意) ポートブレイクアウトのケーブル接続に関する補足情報を<br>表示します。このオプションでは detail キーワードを使用できま<br>す。 |
| コマンドモード | scope cabling/ |                                                                             |
| コマンド履歴  | リリース           | 変更内容                                                                        |

使用上のガイドライン デフォルトでは、このコマンドは一般的なファブリックのケーブル接続情報を表示します。

1.1(1) コマンドが追加されました。

## 例

次の例は、ケーブル接続の補足情報を表示する方法を示しています。

```
firepower# scope cabling
firepower /cabling # show fabric expand
cabling on switch:
   Id: A
    port breakout:
        Slot ID Port ID breakout type
             ---------- ---------- -------------
                3 1 10g 4x<br>3 2 10g 4x
                             3 2 10g 4x
firepower /cabling #
```
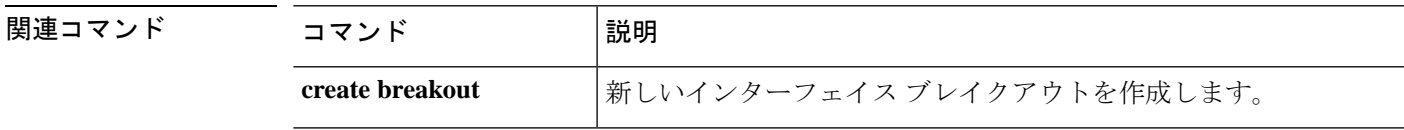

## **show fabric-interconnect**

ファブリックインターコネクト情報を表示するには、**showfabric-interconnect**コマンドを使用 します。

**show fabric-interconnect** [ **a** | **b** | **detail** | **environment** | **firmware** | **fsm** | **inventory** | **mac-aging** | **mode** | **version** ]

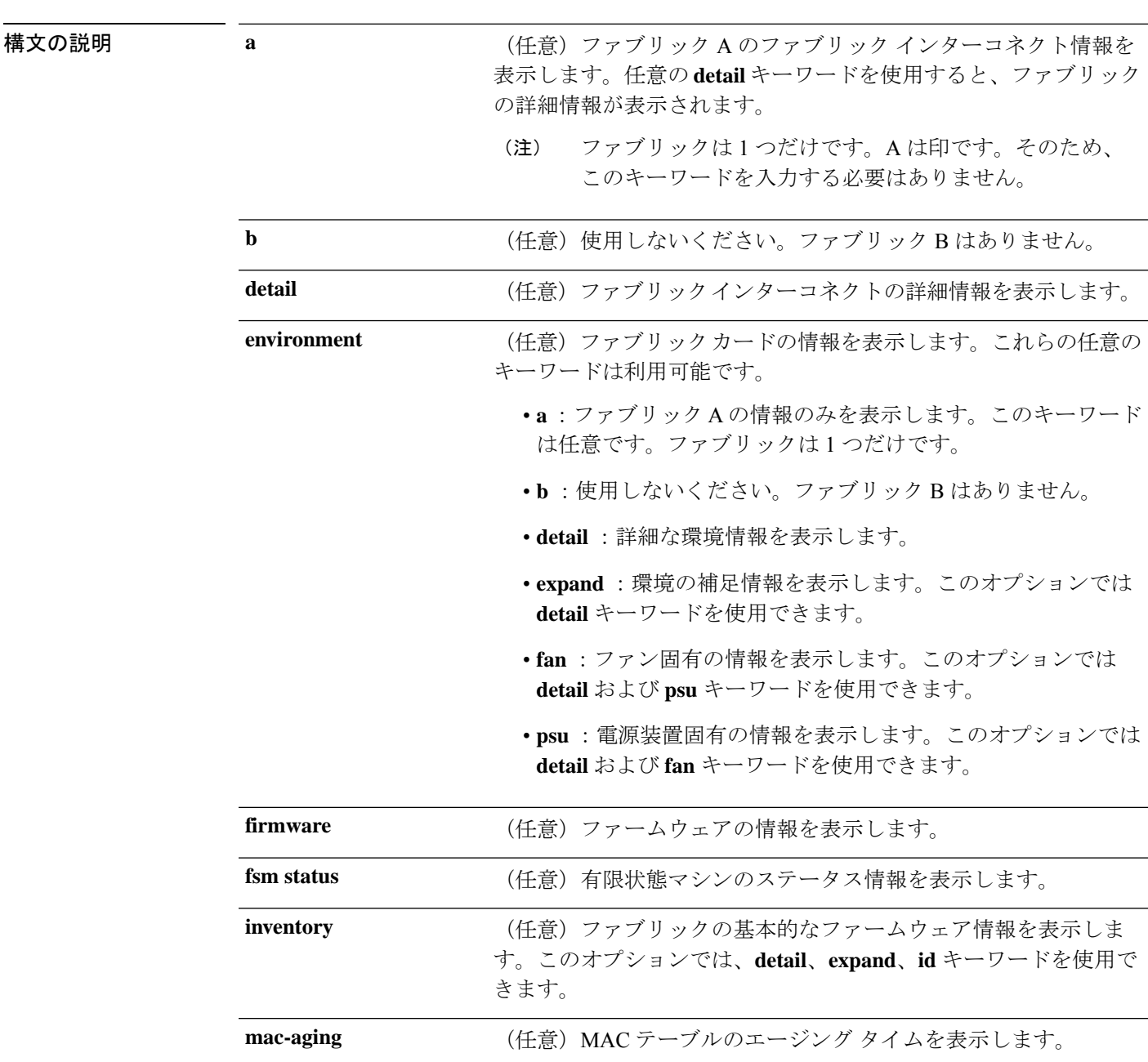

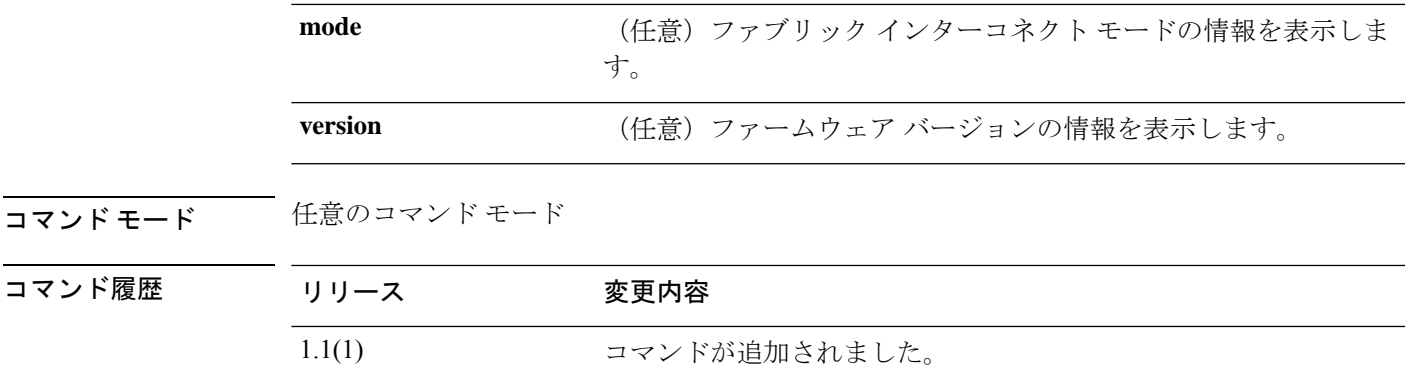

使用上のガイドライン このコマンドにライセンスは必要ありません。

## 例

次の例は、ファブリック インターコネクトの基本情報を表示する方法を示していま す。

FP9300-A# **show fabric-interconnect**

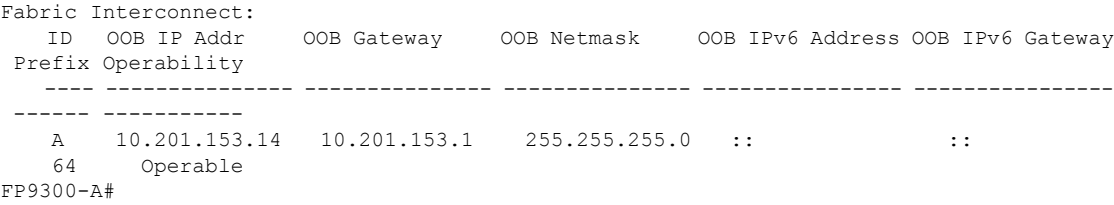

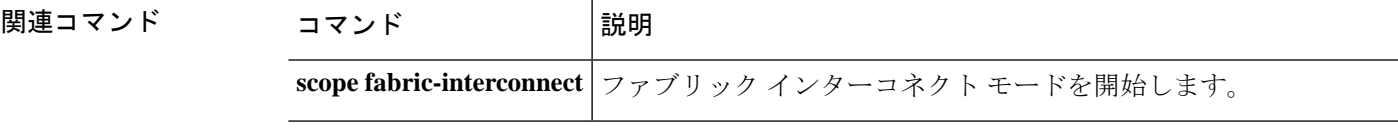

## **show fan-module**

インストールされているファン モジュールの情報を表示するには、シャーシ モードで **show fan-module** コマンドを使用します。

**show fan-module** [[**1** *module\_id*] | **detail** | **expand**]

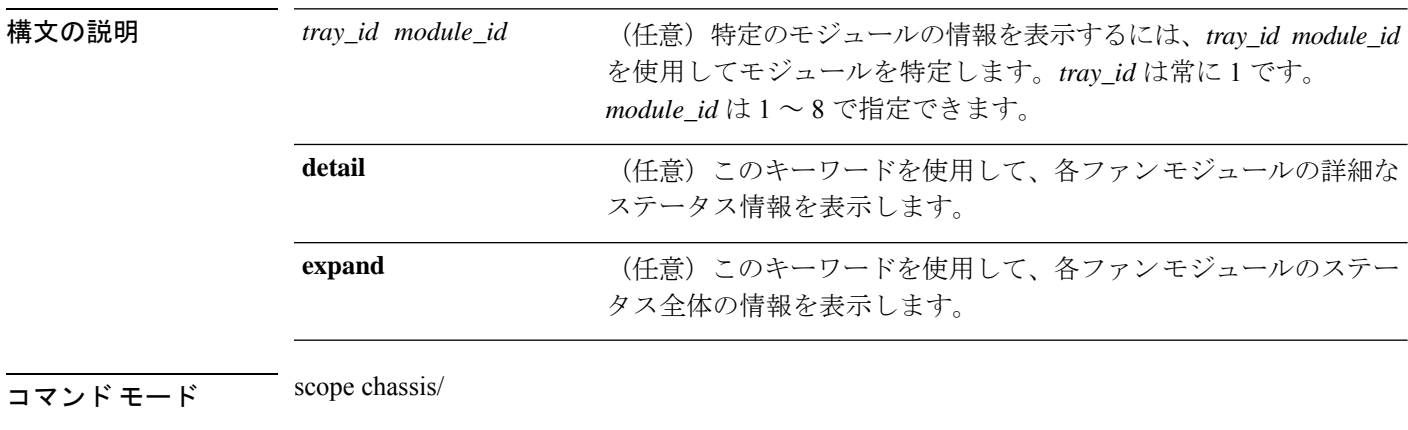

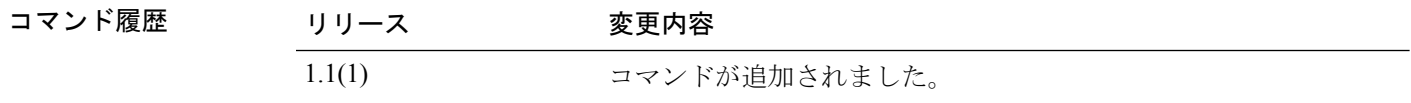

使用上のガイドライン 引数やキーワードを指定せずにこのコマンドを使用すると、基本的なファンモジュール情報を 表示できます。

## 例

次の例は、特定のファン モジュールの詳細情報を表示する方法を示しています。

```
firepower# scope chassis
firepower /chassis # show fan-module 1 2 detail
Fan Module:
   Tray: 1
   Module: 2
   Overall Status: Operable
   Operability: Operable
   Threshold Status: OK
   Power State: On
   Presence: Equipped
   Thermal Status: OK
   Product Name: Cisco Firepower 9000 Series Fan
   PID: FPR9K-FAN
   VID: 01
   Part Number: 73-17509-01
   Vendor: Cisco Systems Inc
   Serial (SN): NWG194500D8
   HW Revision: 0
   Mfg Date: 2015-11-07T00:00:00.000
```
I

firepower /chassis #

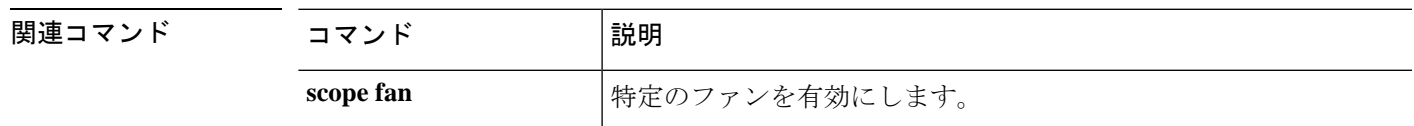

## **show fault**

障害情報を表示するには、**show fault** コマンドを使用します。

**show fault** [*ID*|**cause**|**detail**|**severity**|**suppressed**]

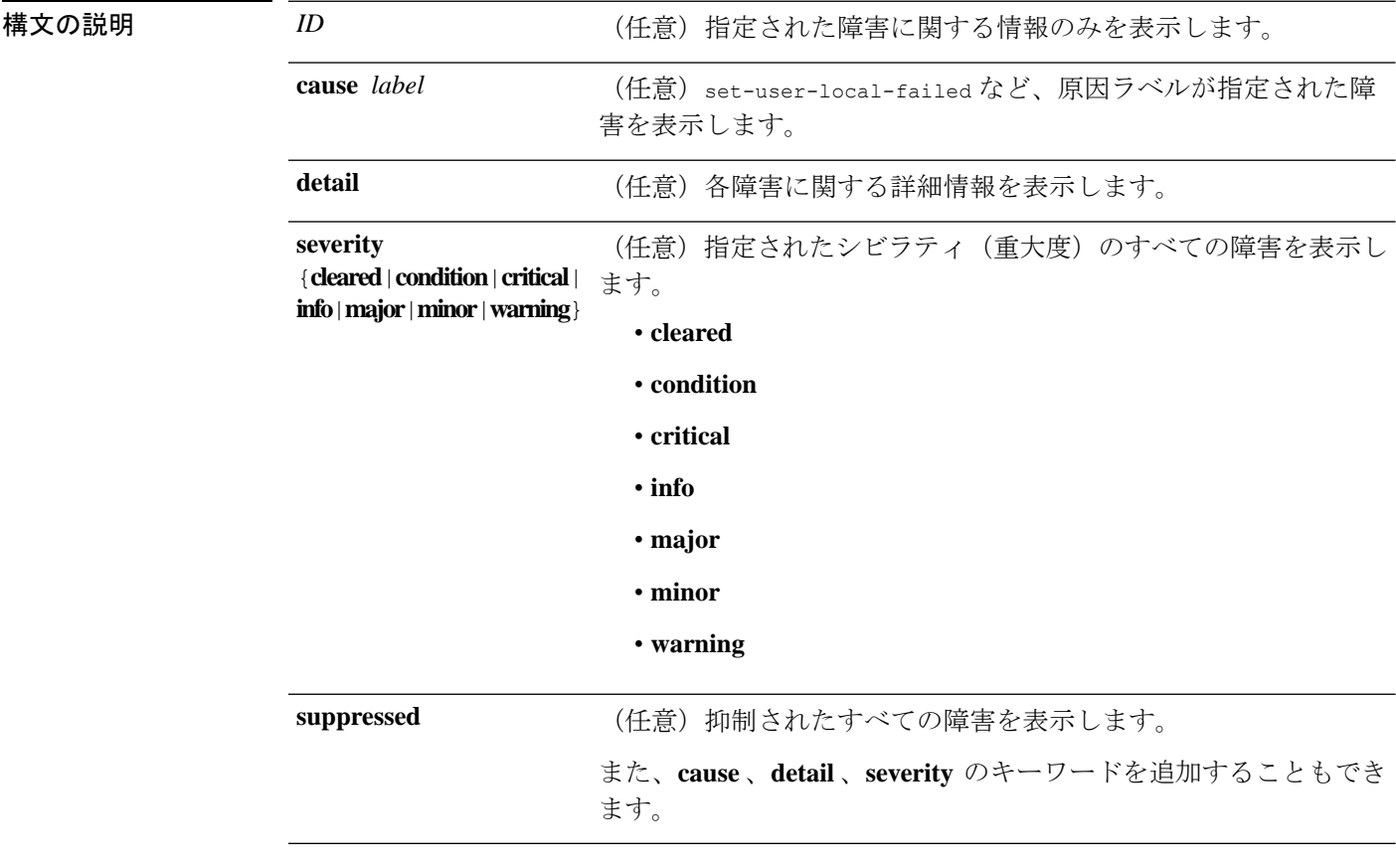

コマンド モード 任意のコマンド モード

コマンド履歴

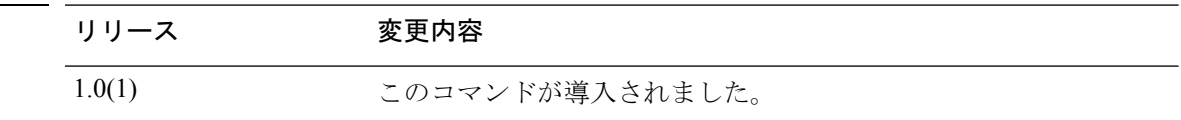

### 例

次の例は、障害リストを表示する方法を示しています。

```
FP9300-A# show fault
Severity Code Last Transition Time ID Description
 --------- -------- ------------------------ -------- -----------
Major F0276 2025-12-16T07:08:08.542 52605 ether port 1/1 on fabric interconnect
A oper state: link-down, reason: Link failure or not-connected
Major F0276 2025-12-16T07:08:08.542 78300 ether port 1/5 on fabric interconnect
```
A oper state: link-down, reason: Link failure or not-connected Major F0276 2025-12-16T07:08:08.542 78301 ether port 1/6 on fabric interconnect A oper state: link-down, reason: Link failure or not-connected Warning F16683 2025-12-16T07:08:00.670 78430 [FSM:STAGE:FAILED]: internal system backup(FSM-STAGE:sam:dme:MgmtBackupBackup:upload)<br>Warning F78123 2025-12-16T07:08:00.670 78428 [FSM:STAGE:REMOTE-ERROR]: Result: Warning F78123 2025-12-16T07:08:00.670 end-point-failed Code: unspecified Message: End point timed out. Check for IP, port, password, disk space or network access related issues.#(sam:dme:MgmtBackupBackup:upload)

<--- remaining lines removed for brevity --->

FP9300-A#

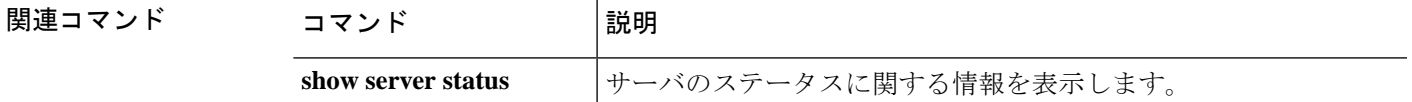

## **show fips-mode**

現在のFIPS(連邦情報処理標準)モードのステータス情報を表示するには、**showfips-mode**コ マンドを使用します。

#### **show fips-mode**

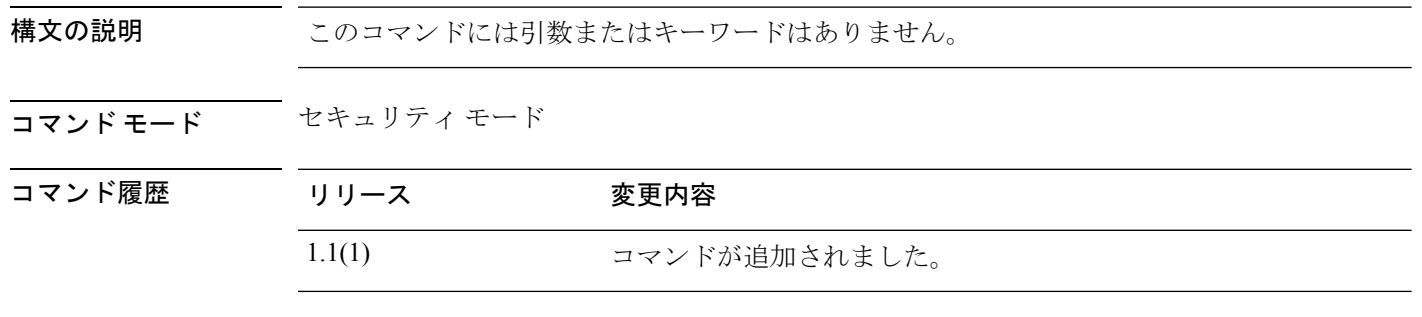

使用上のガイドライン Firepower 4100/9300 シャーシで認定準拠を有効にしても、接続された論理デバイスにまでその コンプライアンスは自動的には伝搬されません。

### 例

次の例は、セキュリティ モードを開始し、現在の FIPS モードのステータス情報を表 示する方法を示しています。

FP9300-A # **scope security** FP9300-A /security # **show fips-mode** FIPS Mode Admin State: Disabled FIPS Mode Operational State: Disabled FP9300-A /security #

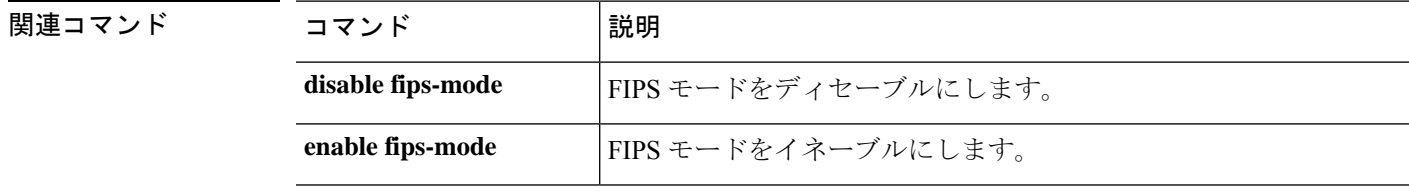

## **show firmware**

システム ファームウェア情報を表示するには、**show firmware** コマンドを使用します。

**show firmware** [ **detail** | **expand** | **monitor** | **package-version** ]

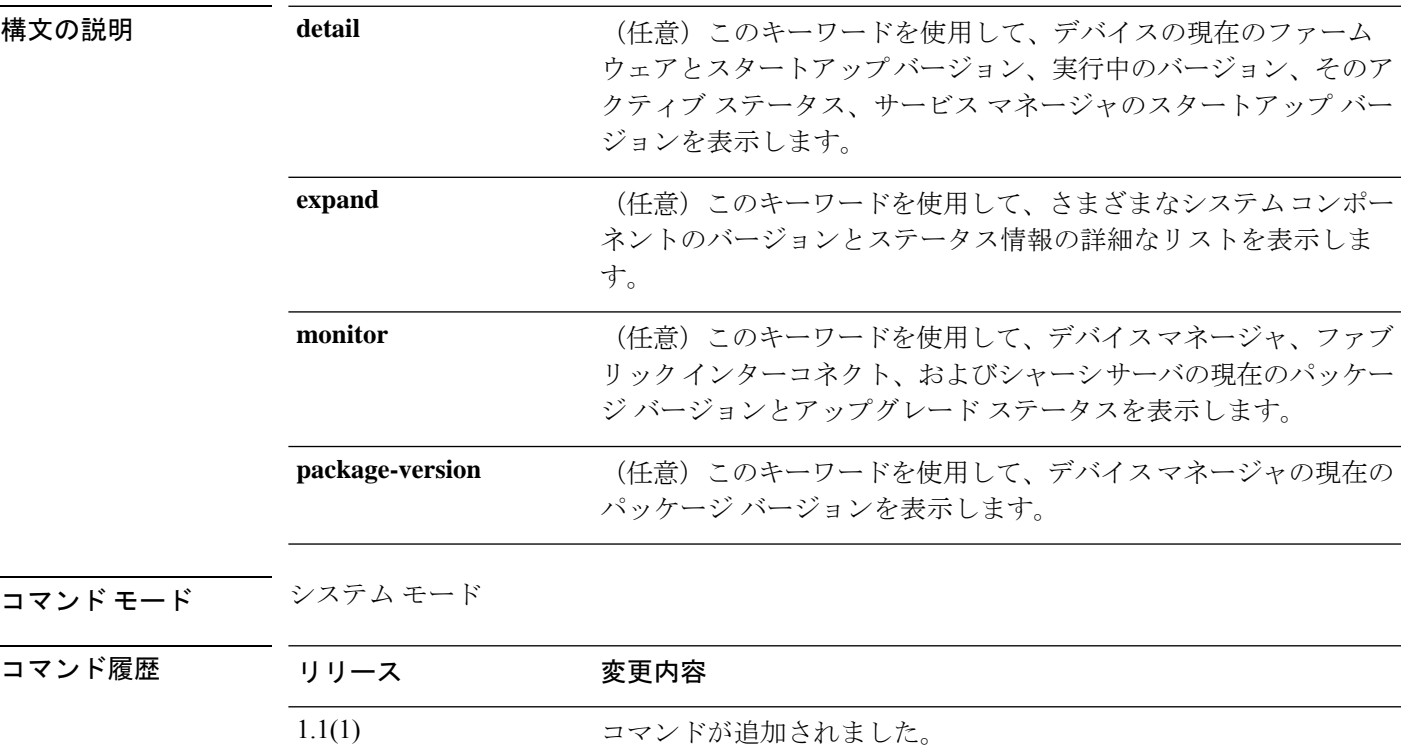

使用上のガイドライン **show firmware monitor** を使用すると、ファームウェア アップグレードのダウンロードとアク ティベーションのステータスを繰り返しモニタできます。

### 例

次の例は、ファームウェアのバージョンとアップグレードのステータスをモニタする 方法を示しています。

```
FP9300-A# scope system
FP9300-A /system # show firmware monitor
FPRM:
    Package-Vers: 2.4(1.52)
   Upgrade-Status: Ready
Fabric Interconnect A:
   Package-Vers: 2.4(1.52)
   Upgrade-Status: Ready
Chassis 1:
   Server 1:
        Package-Vers: 2.4(1.52)
```
Upgrade-Status: Ready Server 2: Package-Vers: 2.4(1.52) Upgrade-Status: Ready

FP9300-A /system #

## 関連コマンド

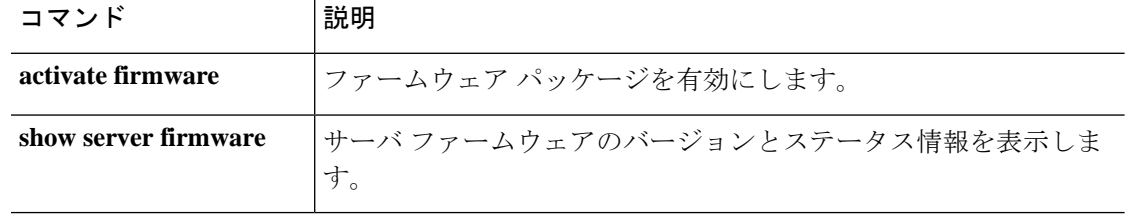

## **show (firmware-install)**

現在のファームウェア パッケージ情報を表示するには、firmware-install モードで **show** コマン ドを使用します。

**show** [ **detail** | **event** | **fsm** ]

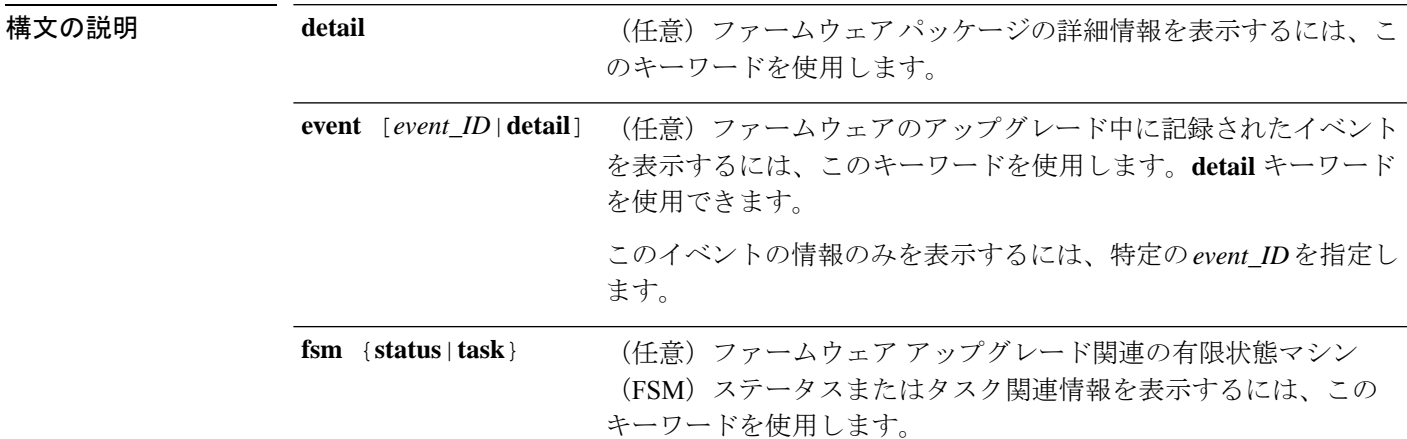

コマンド モード ファームウェア インストール モード

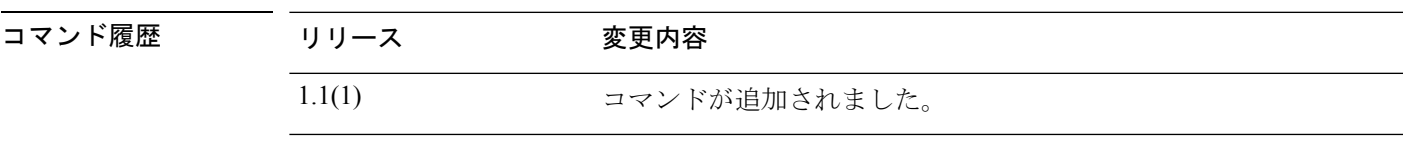

-<br>使用上のガイドライン デフォルトでは、このコマンドは最近インストールされたファームウェアパッケージに関する 情報を表示します。

### 例

次の例は、インストールされたファームウェアパッケージの詳細情報を表示する方法 を示しています。

FP9300-A# **scope firmware** FP9300-A /firmware # **scope firmware-install** FP9300-A /firmware-install # **show detail** Firmware Pack Install: Upgrade Package Version: 1.0.16 Oper State: Ready Upgrade Status: Upgrade Complete Successful Current Task:

FP9300-A /firmware-install #

## 関連コマンド

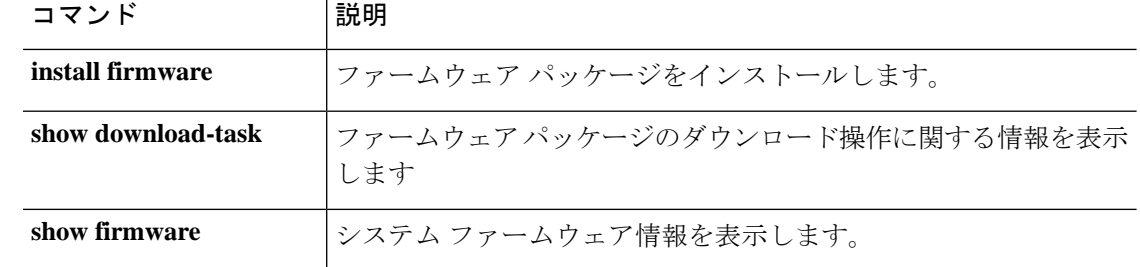

## **show fw-infra-pack**

システムで使用可能なファームウェア インフラストラクチャ パッケージのリストを表示する には、**show fw-infra-pack** コマンドを使用します。

**show fw-infra-pack** [ **detail** ]

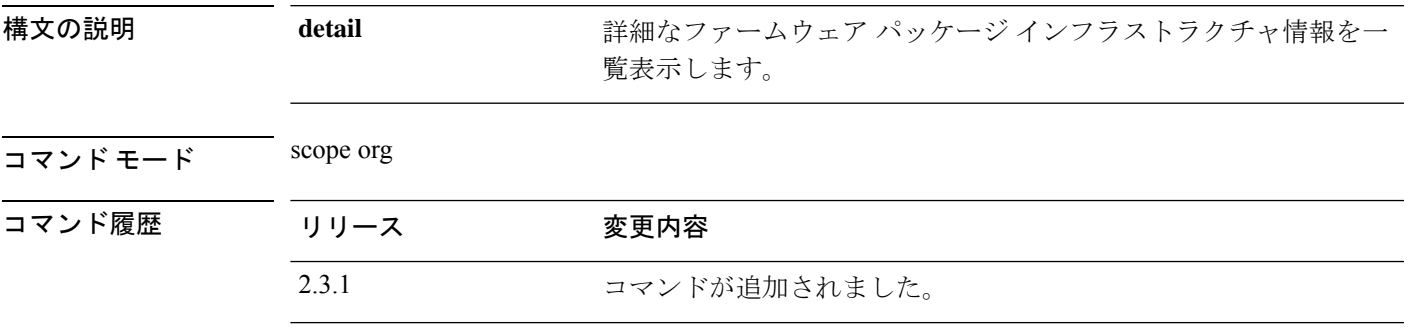

使用上のガイドライン これは、scope org. のコマンドの **show** サブコマンドです。

### 例

次の例は、すべてのシステム ファームウェア インフラストラクチャ パッケージの情 報を表示する方法を示しています。

```
Firepower /fabric-interconnect # scope org
Firepower /org # show fw-infra-pack
Infra Pack:
   Name Description Infrastructure Bundle Version
   -------------------- ----------- -----------------------------
   default Infrastructure Pack
                                 92.14(0.0808g_libtirpc)
```
### 例

次の例は、使用可能なすべてのシステム ファームウェア インフラストラクチャ パッ ケージの詳細情報を表示する方法を示しています。

```
Firepower /org # show fw-infra-pack expand detail
Infra Pack:
   Name: default
    Description: Infrastructure Pack
    Infrastructure Bundle Version: 92.14(0.0808g_libtirpc)
   Pack Image:
HW Vendor: Cisco Systems
       HW Model: FPR-Manager
        Type: System
        Version: 92.13(0.0808g)
        Presence: Present
        HW Vendor: Cisco Systems
```
HW Model: MGMTEXT Type: 17 Version: 92.13(0.107g) Presence: Present

HW Vendor: Cisco Systems, Inc. HW Model: F9K-C9300-SUP-K9 Type: Fabric Interconnect Kernel Version: 5.0(3)N2(92.130.0808g) Presence: Present

HW Vendor: Cisco Systems, Inc. HW Model: F9K-C9300-SUP-K9 Type: Fabric Interconnect System Version: 5.0(3)N2(92.130.0808g) Presence: Present

HW Vendor: Cisco Systems, Inc. HW Model: FPR-4110-SUP Type: Fabric Interconnect Kernel Version: 5.0(3)N2(92.130.0808g) Presence: Present

HW Vendor: Cisco Systems, Inc. HW Model: FPR-4110-SUP Type: Fabric Interconnect System Version: 5.0(3)N2(92.130.0808g) Presence: Present

HW Vendor: Cisco Systems, Inc. HW Model: FPR-4112-SUP Type: Fabric Interconnect Kernel Version: 5.0(3)N2(92.130.0808g) Presence: Present

HW Vendor: Cisco Systems, Inc. HW Model: FPR-4112-SUP Type: Fabric Interconnect System Version: 5.0(3)N2(92.130.0808g) Presence: Present

HW Vendor: Cisco Systems, Inc. HW Model: FPR-4115-SUP Type: Fabric Interconnect Kernel Version: 5.0(3)N2(92.130.0808g) Presence: Present

٠

## **show hardware-bypass-ports**

ハードウェアバイパスポート情報を表示するには、**show hardware-bypass-ports** コマンドを使 用します。

**show hardware-bypass-ports**

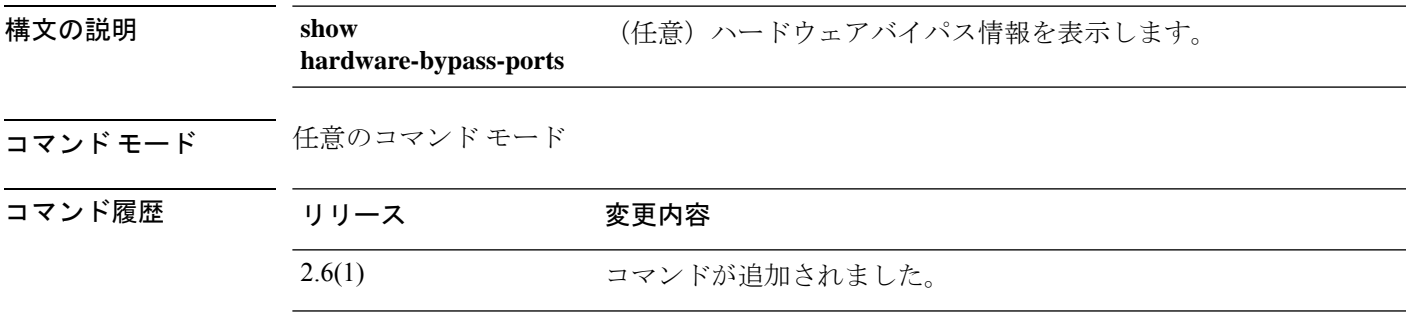

使用上のガイドライン このコマンドにライセンスは必要ありません。

### 例

次の例は、バイパスポートペア情報を表示する方法を示しています。

FPR # **scope fabric-interconnect** FPR /fabric-interconnect # **show hardware-bypass-ports**

hardware-bypass port pairs:

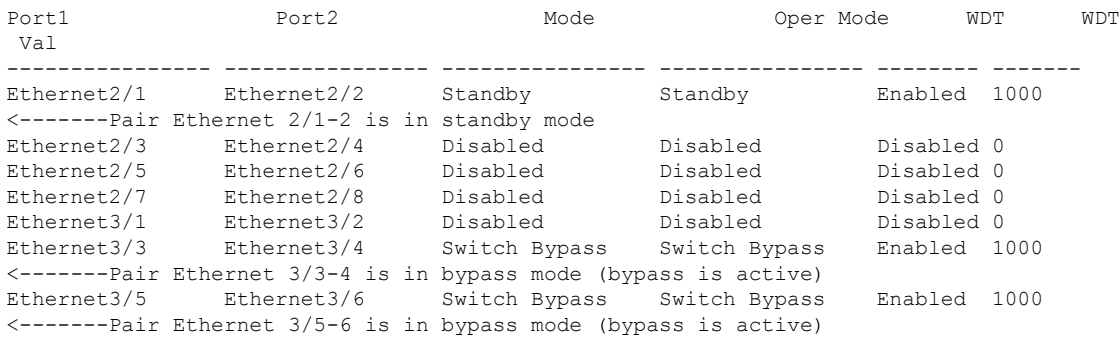

### 関連コマンド

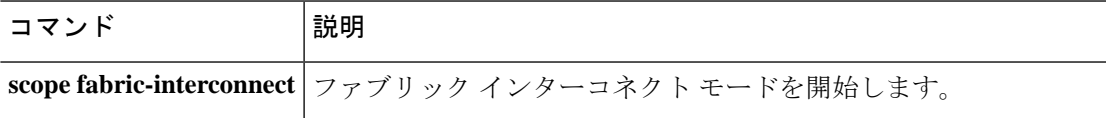

# **show https**

現在の HTTPS サービスの設定を表示するには、**show https** コマンドを使用します。

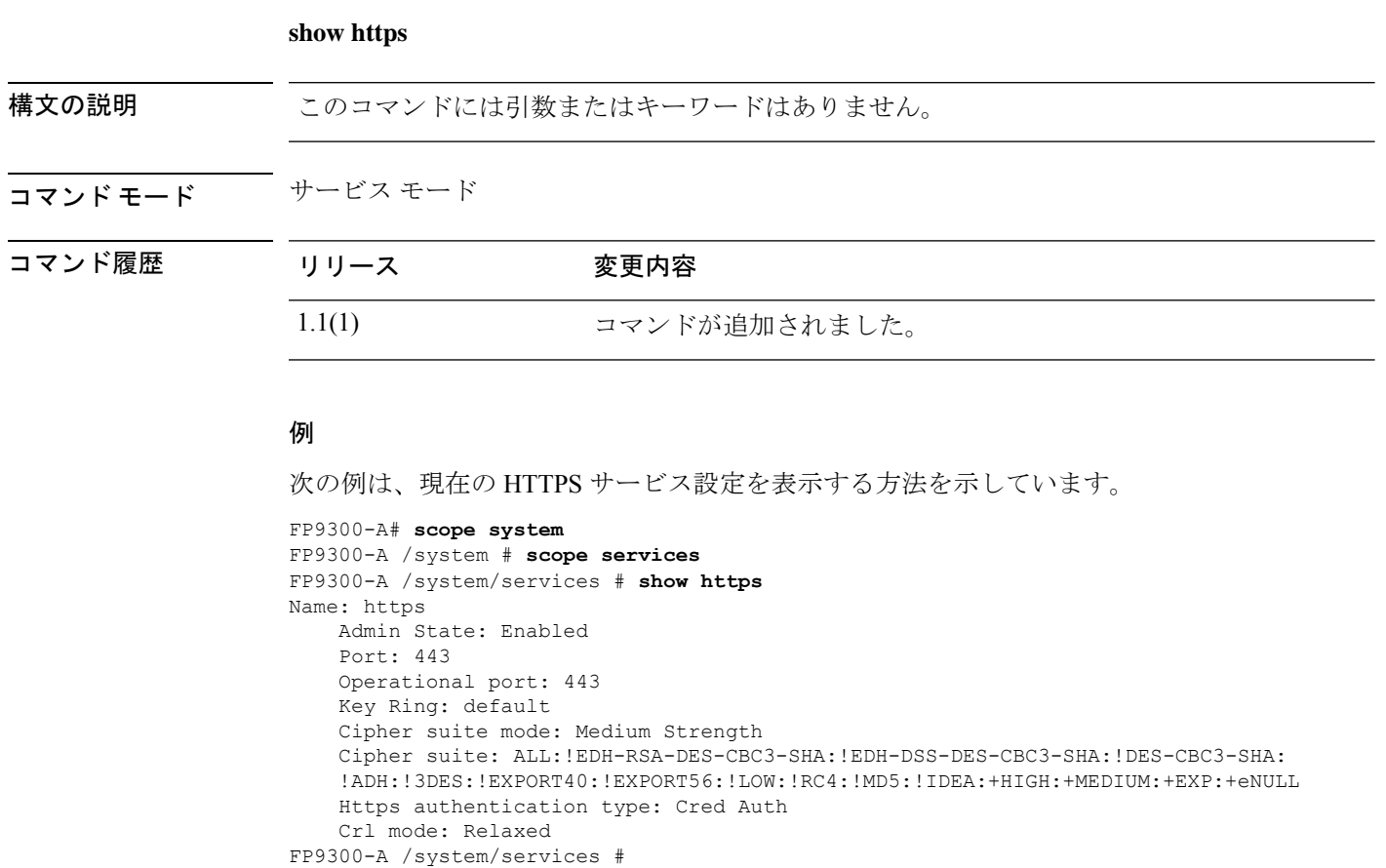

関連コマンド コマンド 乱明 set https auth-type HTTPS アクセス用の認証タイプを指定します。

## **show hw-crypto**

TLS暗号化アクセラレーションのステータスを表示するには、**show hw-crypto**コマンドを使用 します。TLS暗号化アクセラレーションに関する詳細については、*ManagementCenter*コンフィ ギュレーション ガイドを参照してください。

## **show hw-crypto** コマンド モード connect module コマンド履歴 リリース 変更内容 2.7.1 2.7.1 このコマンドが導入されました。 使用上のガイドライン このコマンドは、コンテナインスタンスの TLS 暗号化アクセラレーション のステータスを表 示します。 例 次に、TLS 暗号化アクセラレーションのステータスを表示する例を示します。 scope ssa /ssa # show app-instance App Name Identifier Slot ID Admin State Oper State Running Version Startup Version Deploy Type Turbo Mode Profile Name Cluster State Cluster Role ---------- ---------- ---------- ----------- ---------------- --------------- --------------- ----------- ---------- ------------ --------------- ----------- ftd FTD-FDM 1 Enabled Online 6.5.0.1159 6.5.0.1159 Native No Not Applicable None<br>ftd2 2 Enabled Online 6 ftd ftd2 2 Enabled Online 6.5.0.1159 6.5.0.1159 Container No Default-Small Not Applicable None /ssa # sc slot 2 /ssa/slot # scope app-instance ftd ftd2 /ssa/slot/app-instance # show hw-crypto Hardware Crypto: Admin State Hardware Crypto Size Hardware Crypto Version ----------- -------------------- ----------------------- Enabled 13% 2 関連コマンド コマンド 説明 コンテナインスタンスの TLS 暗号化アクセラレーション 設定を作 成します。 **create hw-crypto**

I

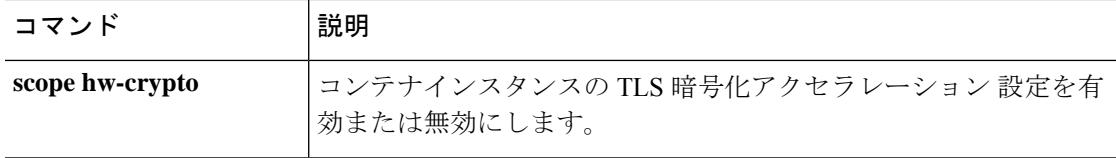

# **show image detail**

システムで使用可能なキックスタートイメージとシステムイメージのリストを表示するには、 **show image** コマンドを使用します。

### **show image detail**

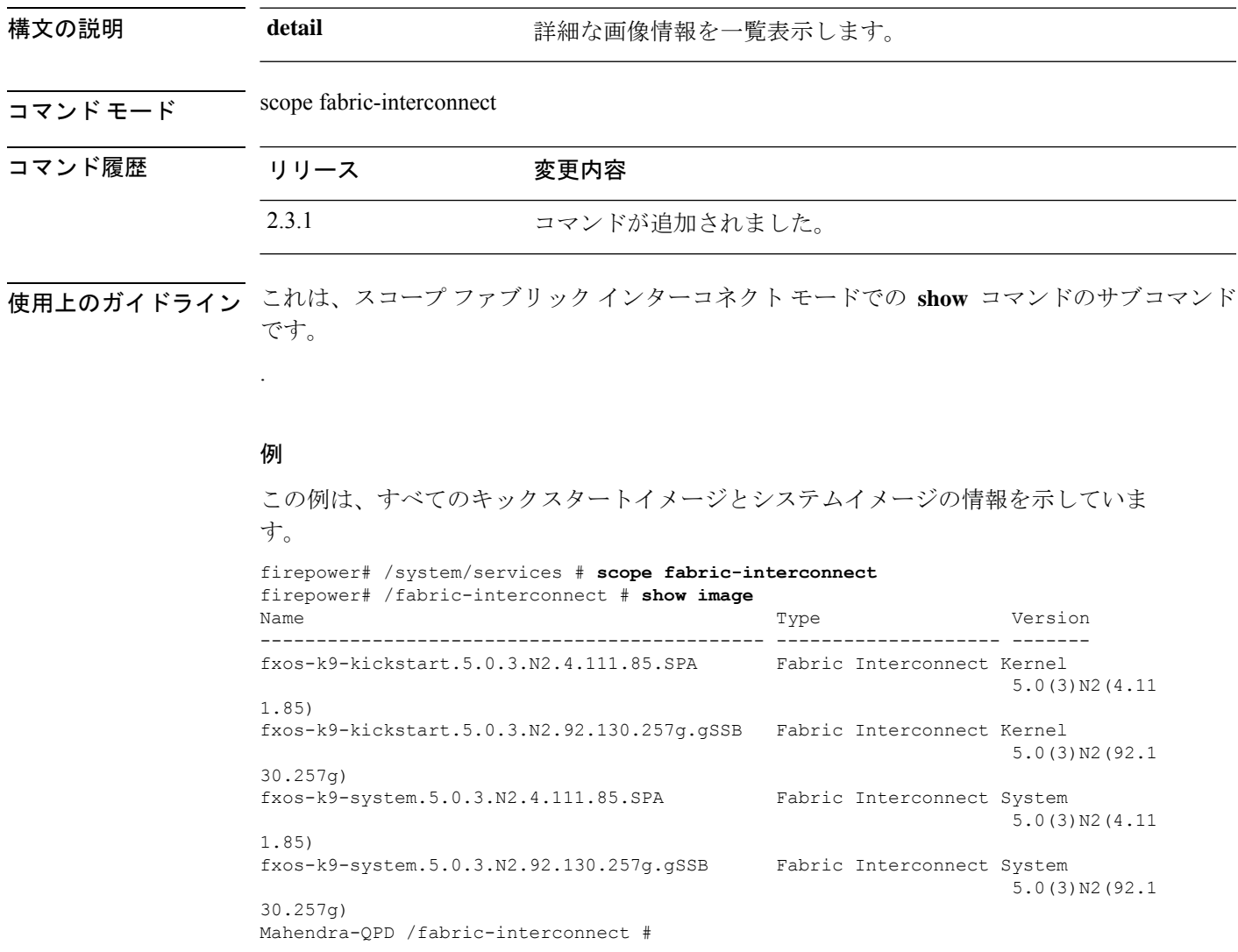

# **show identity**

さまざまなシステム情報を表示するには、**show identity** コマンドを使用します。

**show identity** {**ip-addr**|**ipv6-addr**|**iqn**|**mac-addr**|**uuid**|**wwn**}

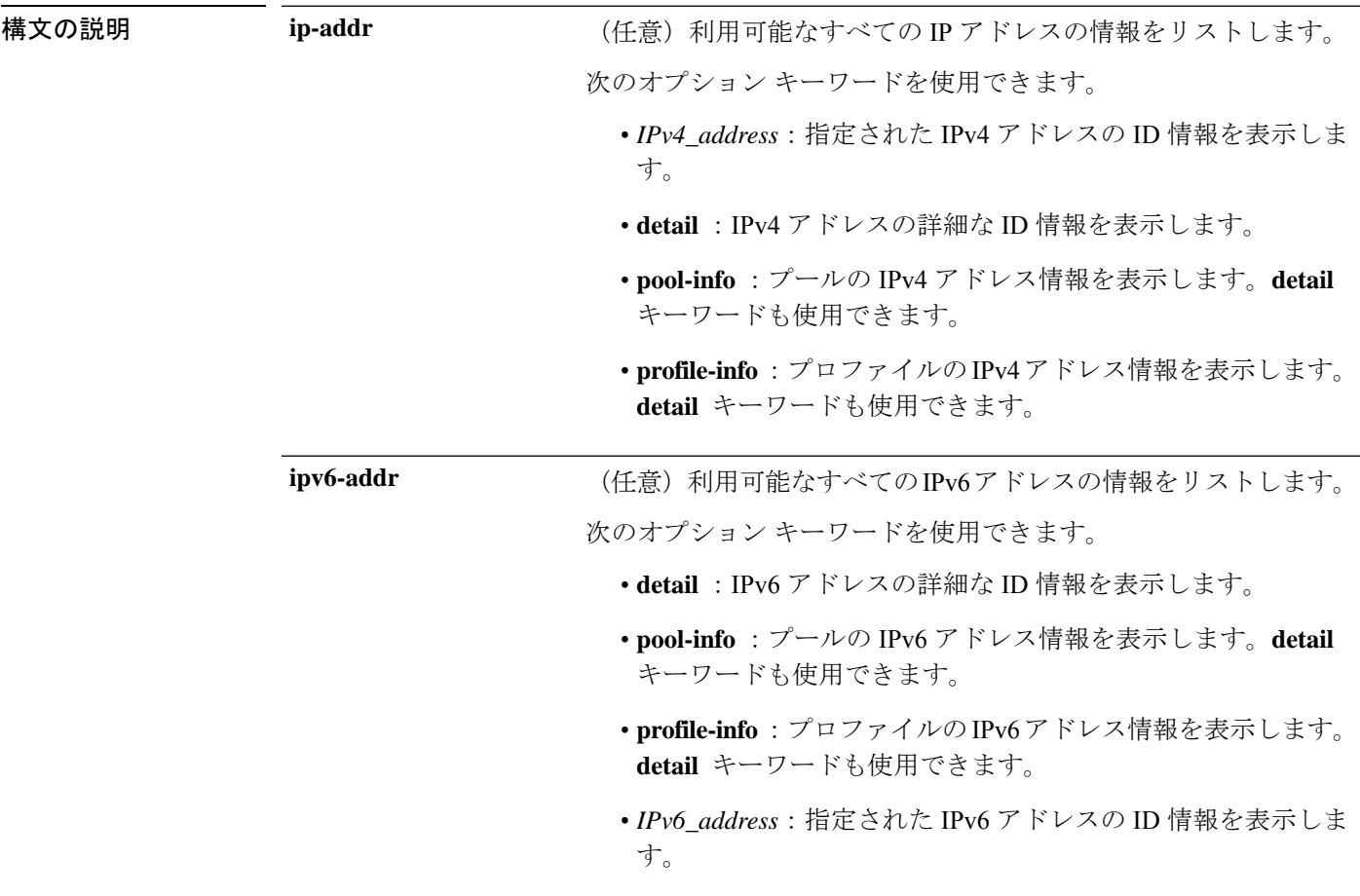
$\mathbf{l}$ 

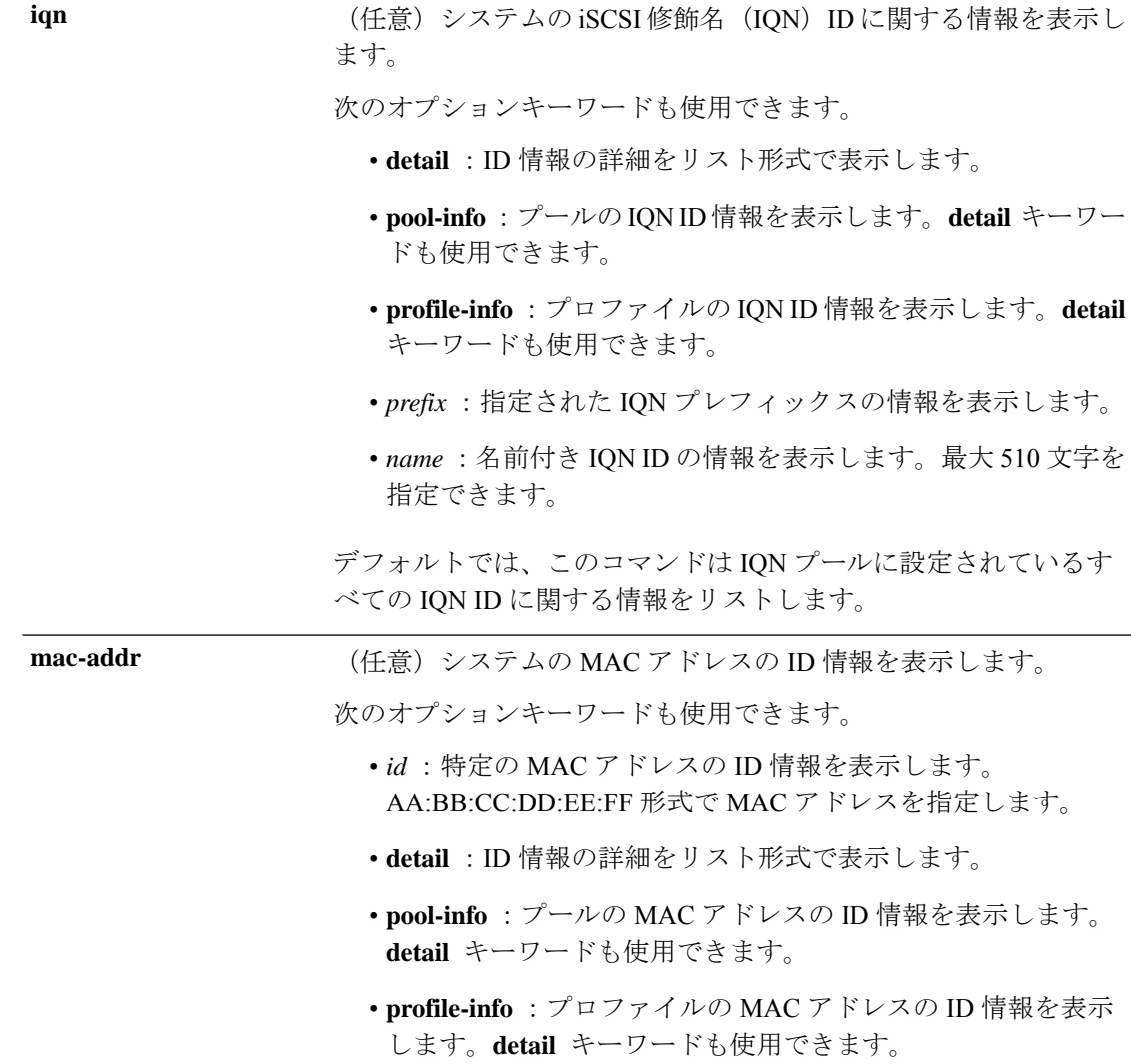

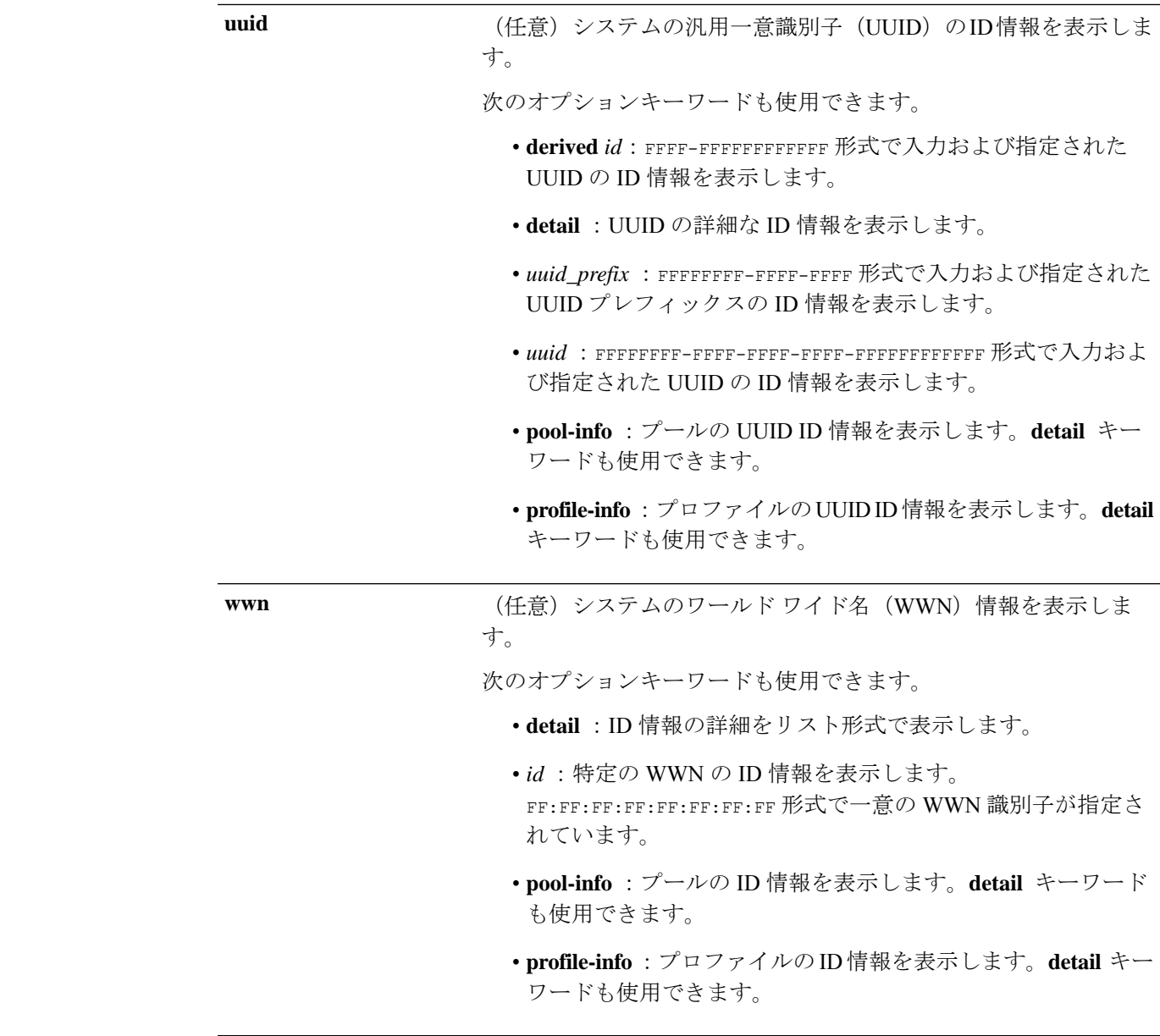

### コマンド モード 任意のコマンド モード

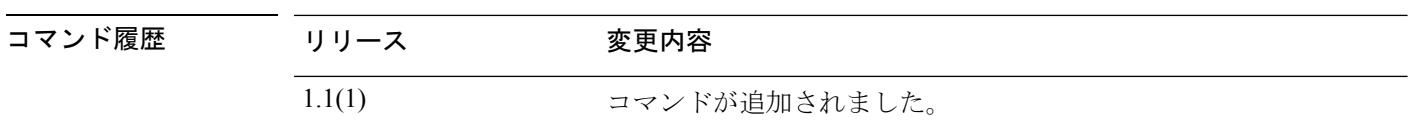

**<br>使用上のガイドライン show identity iqn** コマンドを使用するには、IQN プールおよびプレフィックスを順番に設定す る必要があります。

### 例

次の例は、デバイスのIPv4アドレスの詳細なID情報を表示する方法を示しています。

```
FP9300-A# show identity ip-addr detail
IP Address: 192.0.2.9
    Assigned: No
   Assigned Service Profile:
   Owner: Pool
IP Address: 192.0.2.10
   Assigned: No
   Assigned Service Profile:
    Owner: Pool
IP Address: 192.0.2.11
   Assigned: No
   Assigned Service Profile:
   Owner: Pool
IP Address: 192.0.2.12
   Assigned: No
   Assigned Service Profile:
   Owner: Pool
    <--- remaining lines removed for brevity --->
FP9300-A#
```
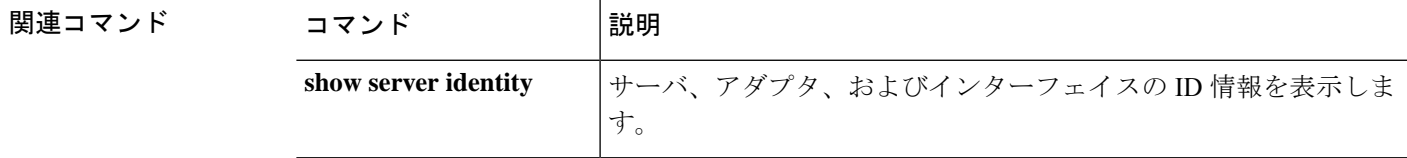

# **show interface**

イーサネット インターフェイス ステータスを表示するには、**show interface** コマンドを使用し ます。

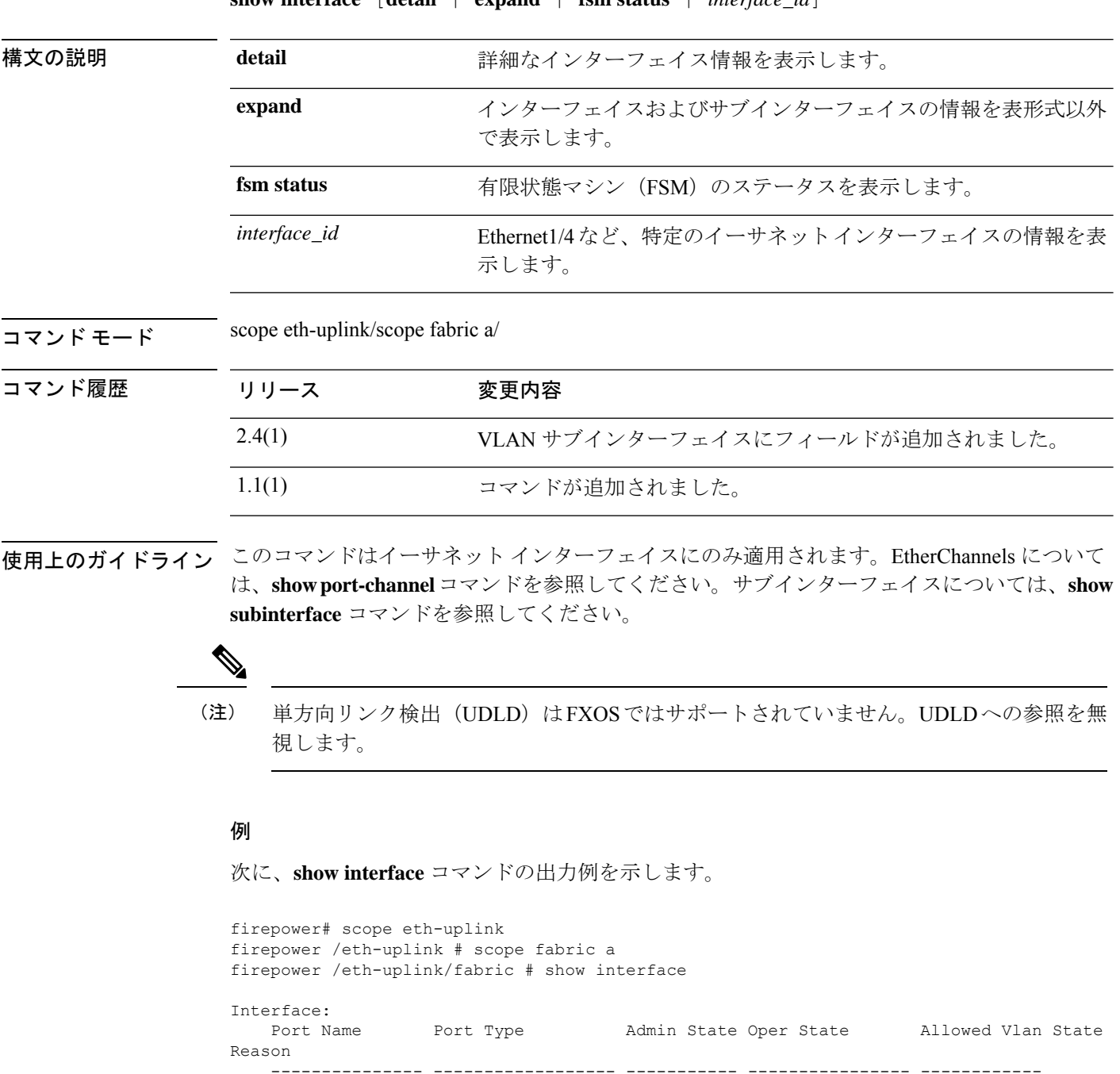

Ethernet1/2 Data Enabled Up All

 $\mathbf{show interface}$   $[**detail**]$   $\mathbf{exp}$   $[**sim startus**]$   $[**interface id**]$ 

------------

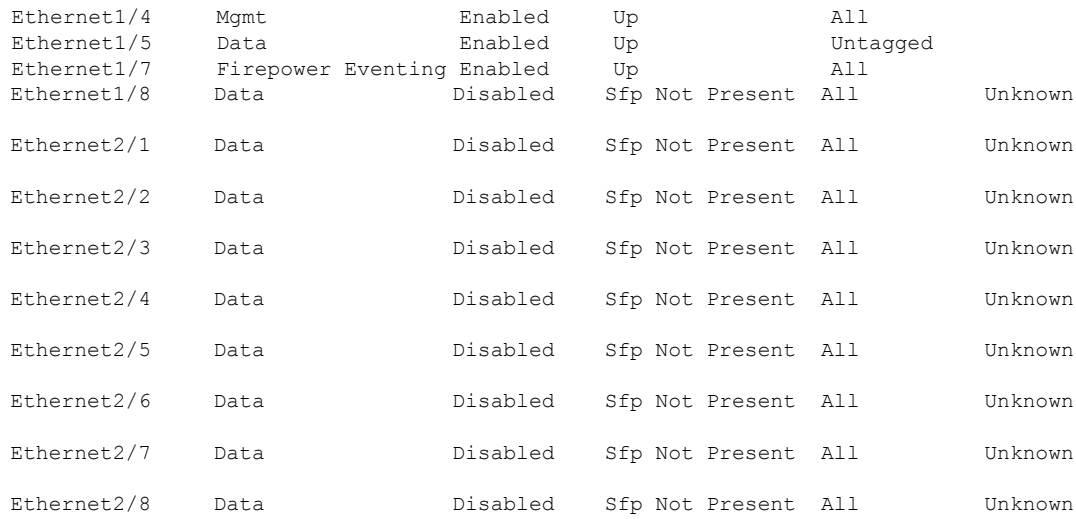

#### 次に、**show interface detail** コマンドの出力例を示します。

```
firepower# scope eth-uplink
firepower /eth-uplink # scope fabric a
firepower /eth-uplink/fabric # show interface detail
Interface:
   Port Name: Ethernet1/2
   User Label:
    Port Type: Data
   Admin State: Enabled
   Oper State: Up
    State Reason:
   flow control policy: default
   Auto negotiation: No
   Admin Speed: 1 Gbps
   Oper Speed: 1 Gbps
   Admin Duplex: Full Duplex
    Oper Duplex: Full Duplex
   Ethernet Link Profile name: default
   Oper Ethernet Link Profile name: fabric/lan/eth-link-prof-default
   Udld Oper State: Admin Disabled
    Inline Pair Admin State: Enabled
    Inline Pair Peer Port Name:
   Allowed Vlan: All
   Network Control Policy: default
   Current Task:
    Port Name: Ethernet1/4
   User Label:
    Port Type: Mgmt
    Admin State: Enabled
   Oper State: Up
    State Reason:
    flow control policy: default
   Auto negotiation: No
   Admin Speed: 1 Gbps
    Oper Speed: 1 Gbps
    Admin Duplex: Full Duplex
    Oper Duplex: Full Duplex
   Ethernet Link Profile name: default
```

```
Oper Ethernet Link Profile name: fabric/lan/eth-link-prof-default
   Udld Oper State: Admin Disabled
   Inline Pair Admin State: Enabled
   Inline Pair Peer Port Name:
   Allowed Vlan: All
   Network Control Policy: default
   Current Task:
[...]
次に、show interface expand コマンドの出力例を示します。
firepower# scope eth-uplink
firepower /eth-uplink # scope fabric a
firepower /eth-uplink/fabric # show interface expand
Interface:
   Port Name: Ethernet1/2
   Port Type: Data
   Admin State: Enabled
   Oper State: Up
   Allowed Vlan: All
   State Reason:
   Port Name: Ethernet1/4
   Port Type: Mgmt
   Admin State: Enabled
   Oper State: Up
   Allowed Vlan: All
   State Reason:
   Port Name: Ethernet1/5
   Port Type: Data
   Admin State: Enabled
   Oper State: Up
   Allowed Vlan: Untagged
   State Reason:
   Sub Interface:
       Sub-If Id Sub-Interface Name VLAN Port Type
        ---------- ------------------ ----------- ---------
              100 Ethernet1/5.100 500 Data Sharing
```
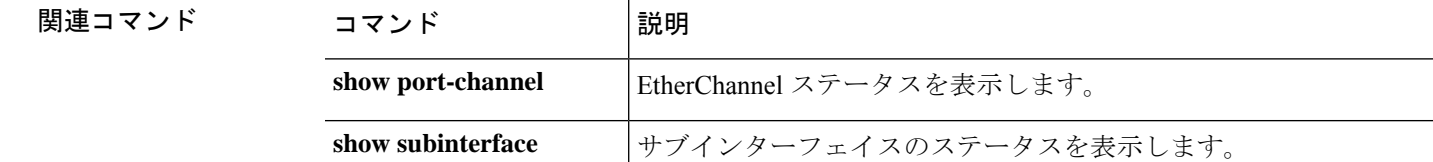

# **show interface counter errors (connect fxos)**

インターフェイス カウンタ エラーを表示するには、 **show interface counter errors** コマンドを 使用します。

**show interface counter errors**

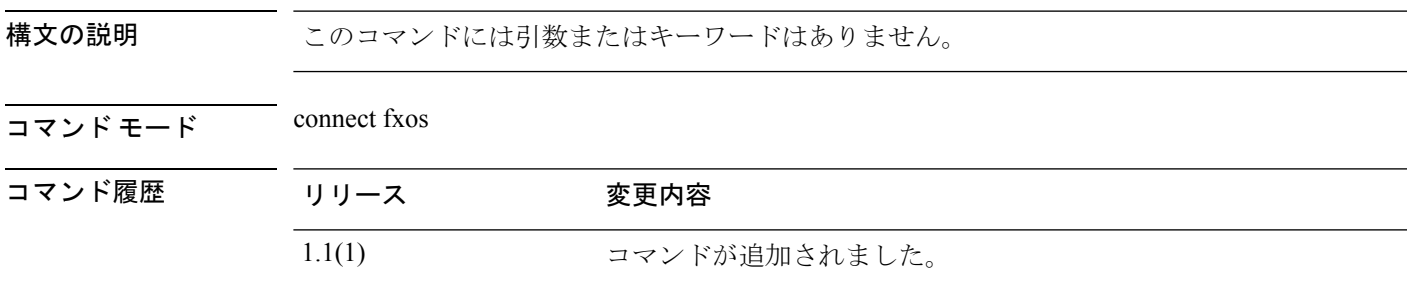

使用上のガイドライン このコマンドは、インターフェイス カウンター エラーを表示します。

### 例

次の例は、インターフェイス カウンタ エラー情報を表示する方法を示しています。

firepower#

firepower# **connect fxos** ...

#### firepower(fxos)# **show interface counters errors**

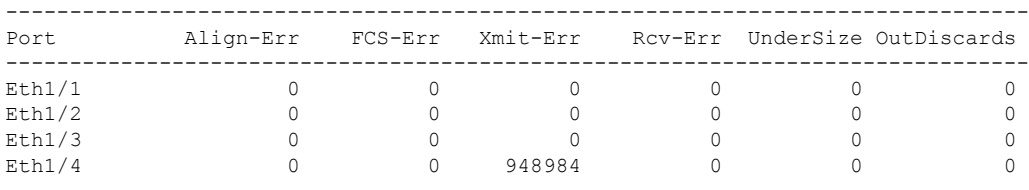

# **show interface transceiver (connect fxos)**

トランシーバーの詳細とキャリブレーションを表示するには、 **show interface transceiver** コマ ンドを使用します。

**show interface transceiver** | **details** | **calibrations**

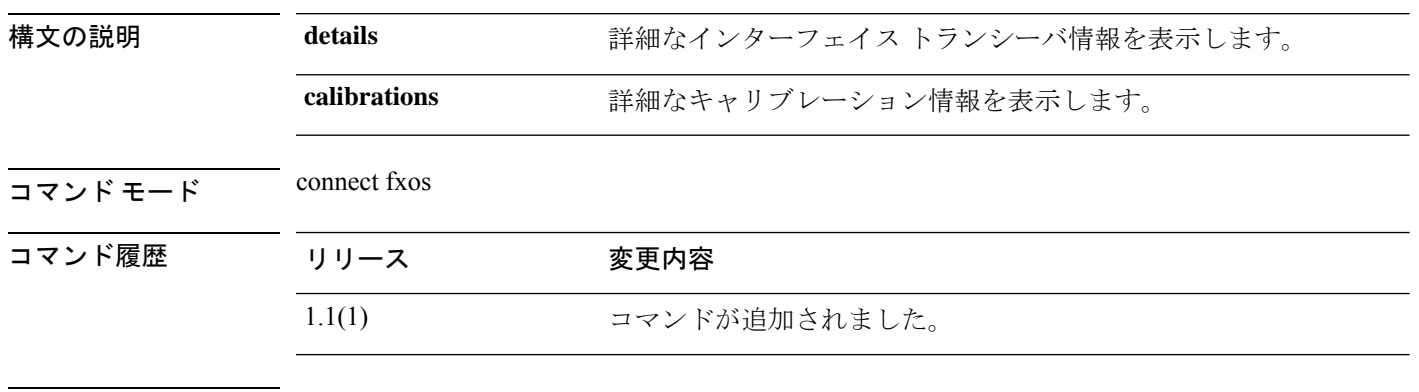

使用上のガイドライン このコマンドは **connect fxos** シェルの **show interface** コマンドのサブコマンドです。

#### 例

次の例は、インターフェイストランシーバ関連の一連の簡単な情報を表示する方法を 示しています。

```
firepower#
firepower# connect fxos
...
firepower(fxos)# show interface transceiver calibrations
Ethernet1/1
   transceiver is present
   type is 1000base-T
   name is CISCO-METHODE
   part number is SP7041-R
   revision is
   serial number is ABCD1234
   nominal bitrate is 1300 MBit/sec
   Link length supported for copper is 100 m
   cisco id is --
   cisco extended id number is 4
firepower(fxos)# show interface transceiver details
Ethernet1/1
   transceiver is present
   type is 1000base-T
   name is CISCO-METHODE
   part number is SP7041-R
   revision is
   serial number is ABCD1234
   nominal bitrate is 1300 MBit/sec
   Link length supported for copper is 100 m
   cisco id is --
   cisco extended id number is 4
```
DOM is not supported

# **show interface brief (connect fxos)**

インターフェイス ステータスおよびその他の情報の減少を表示または保存するには、**show interface brief** コマンドを表示します。

#### **show interface brief**

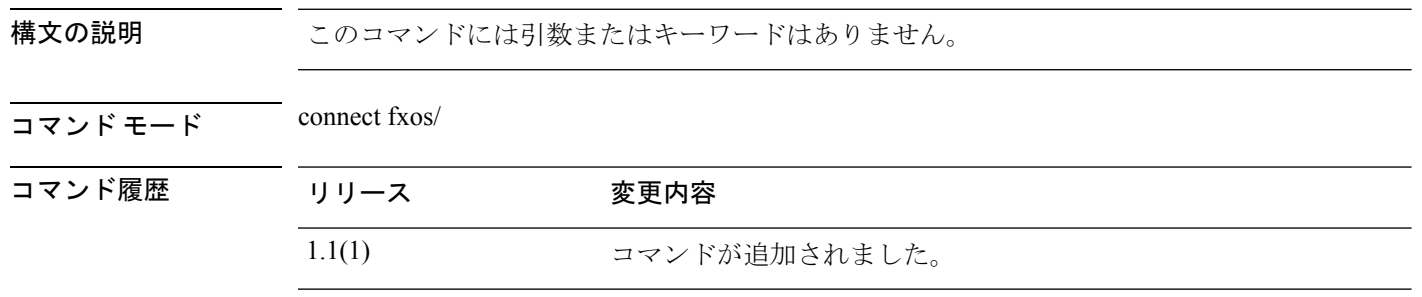

使用上のガイドライン このコマンドは **connect fxos** シェルの **show interface** コマンドのサブコマンドです。

### 例

次の例は、インターフェイス関連の情報の要約を表示する方法を示しています。

```
firepower # connect fxos
firepower(fxos)# show interface brief
```
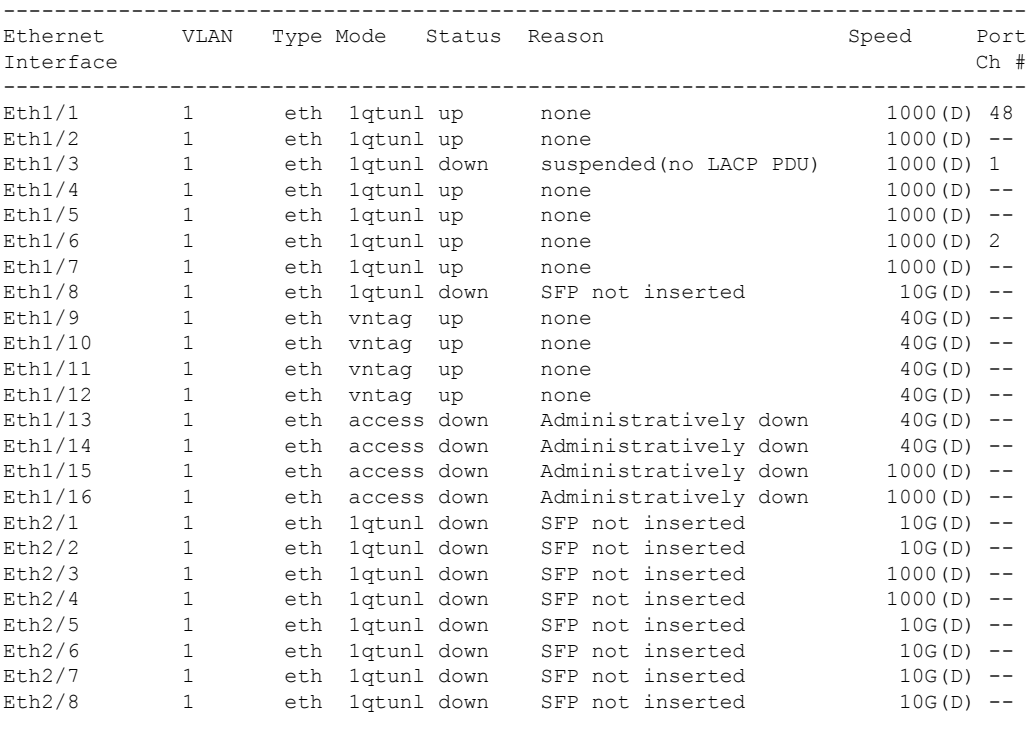

--------------------------------------------------------------------------------

 $\mathbf{l}$ 

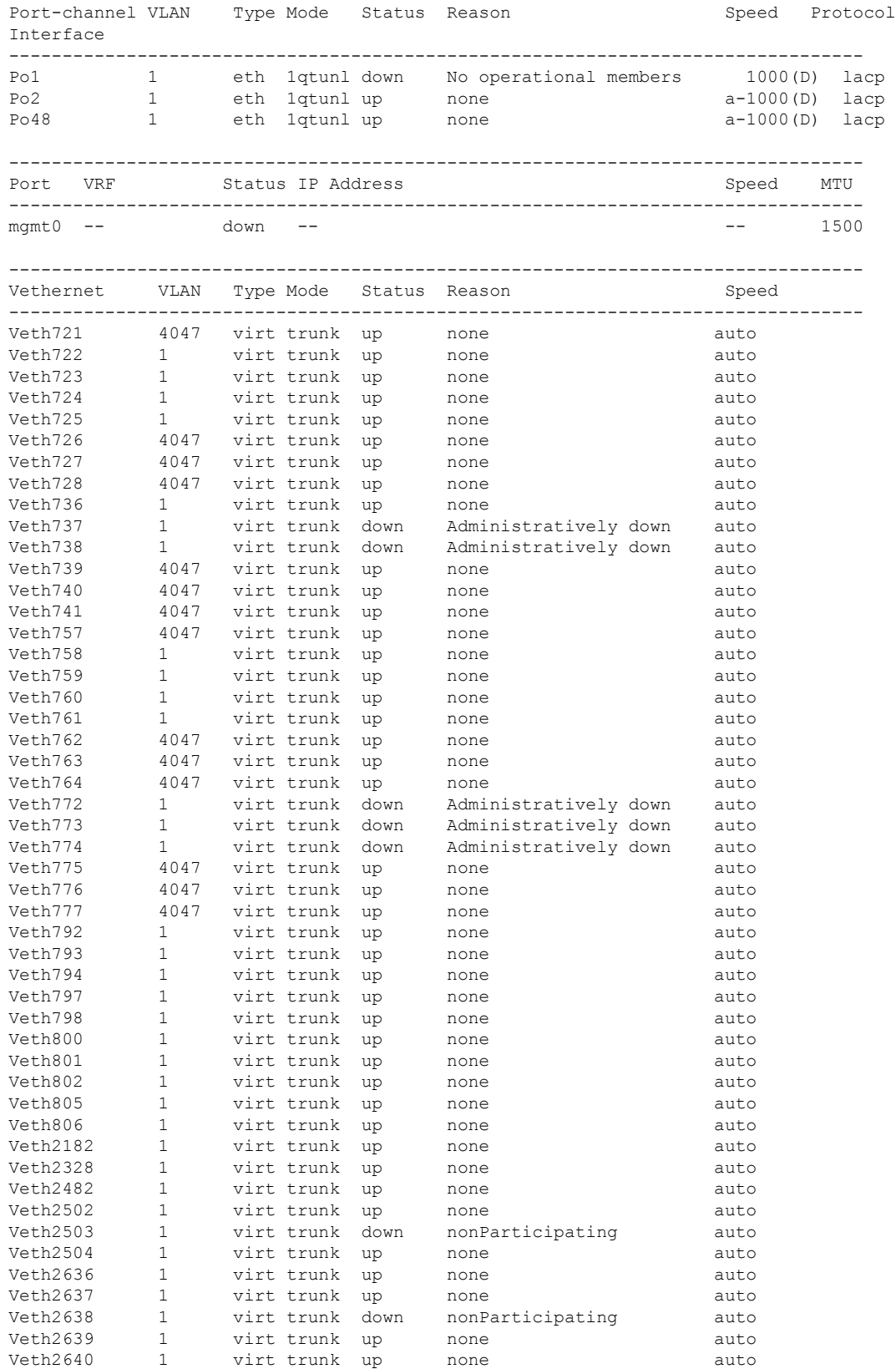

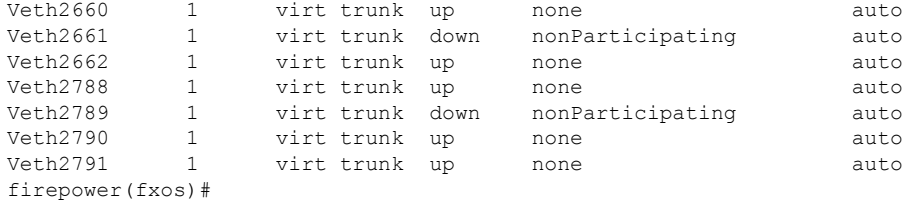

次の表で、 show interface brief コマンドにより表示される列を説明します。

表 **<sup>1</sup> : show interface brief** の各フィールド

| フィールド          | 説明                                                                                |
|----------------|-----------------------------------------------------------------------------------|
| インターフェイス ID    | インターフェイスまたはポート識別子                                                                 |
| <b>VLAN</b>    | VLAN 識別子                                                                          |
| タイプ            | インターフェイス タイプ                                                                      |
|                | eth: 専用イーサネット インターフェイス                                                            |
|                | virt:仮想インターフェイス                                                                   |
| モード (Mode)     | 動作ポート モード:                                                                        |
|                | layer3: レイヤ3インターフェイス                                                              |
|                | access: アクセスポート                                                                   |
|                | trunk:トランクポート                                                                     |
|                | pvlan:プライベートVLAN                                                                  |
|                | fabric:ファブリック ポート (F port)                                                        |
|                | 1qtun1: 1q-tunnel (802.1Q トンネル) ポート                                               |
|                | f-path:ファブリックパス                                                                   |
| Status (ステータス) | インターフェイス状態 :                                                                      |
|                | up:ポートが稼働中です                                                                      |
|                | down:ポートが稼働停止しています                                                                |
|                | testing: インターフェイスはテストモードです。運用パケットを<br>通過させることはできません                               |
|                | trunking:トランキングが有効です                                                              |
|                | link up:リンクは稼働中ですが、データプレーンのトラフィック<br>用のポートはまだ完全に稼働していません。制御プロトコル用の<br>ポートは稼働しています |

 $\mathbf l$ 

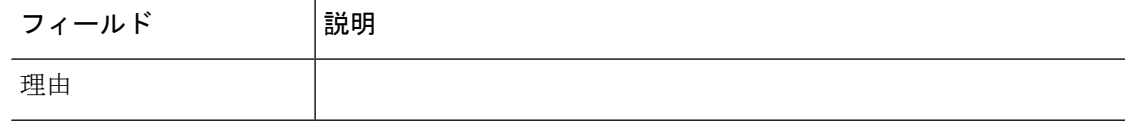

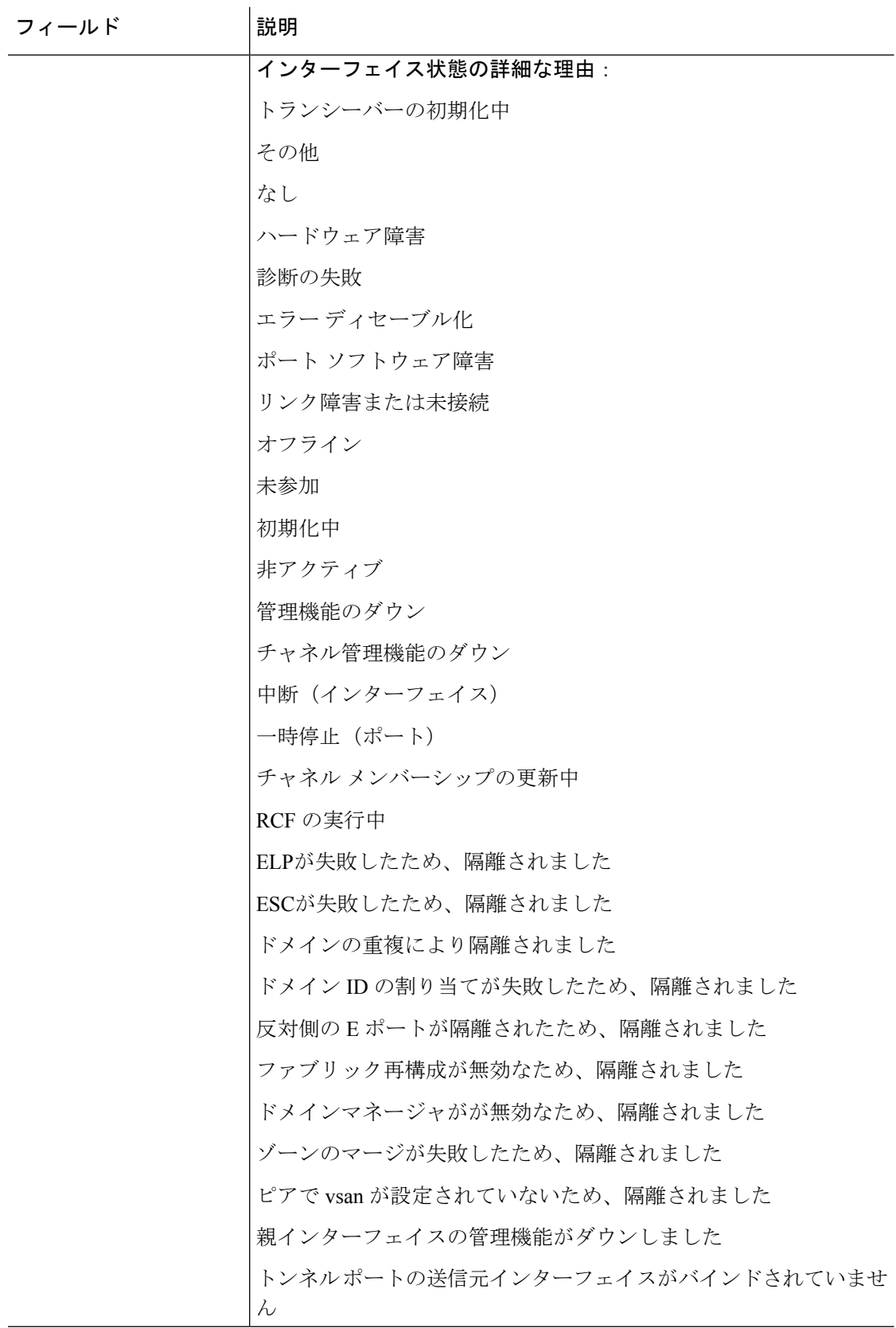

 $\mathbf{l}$ 

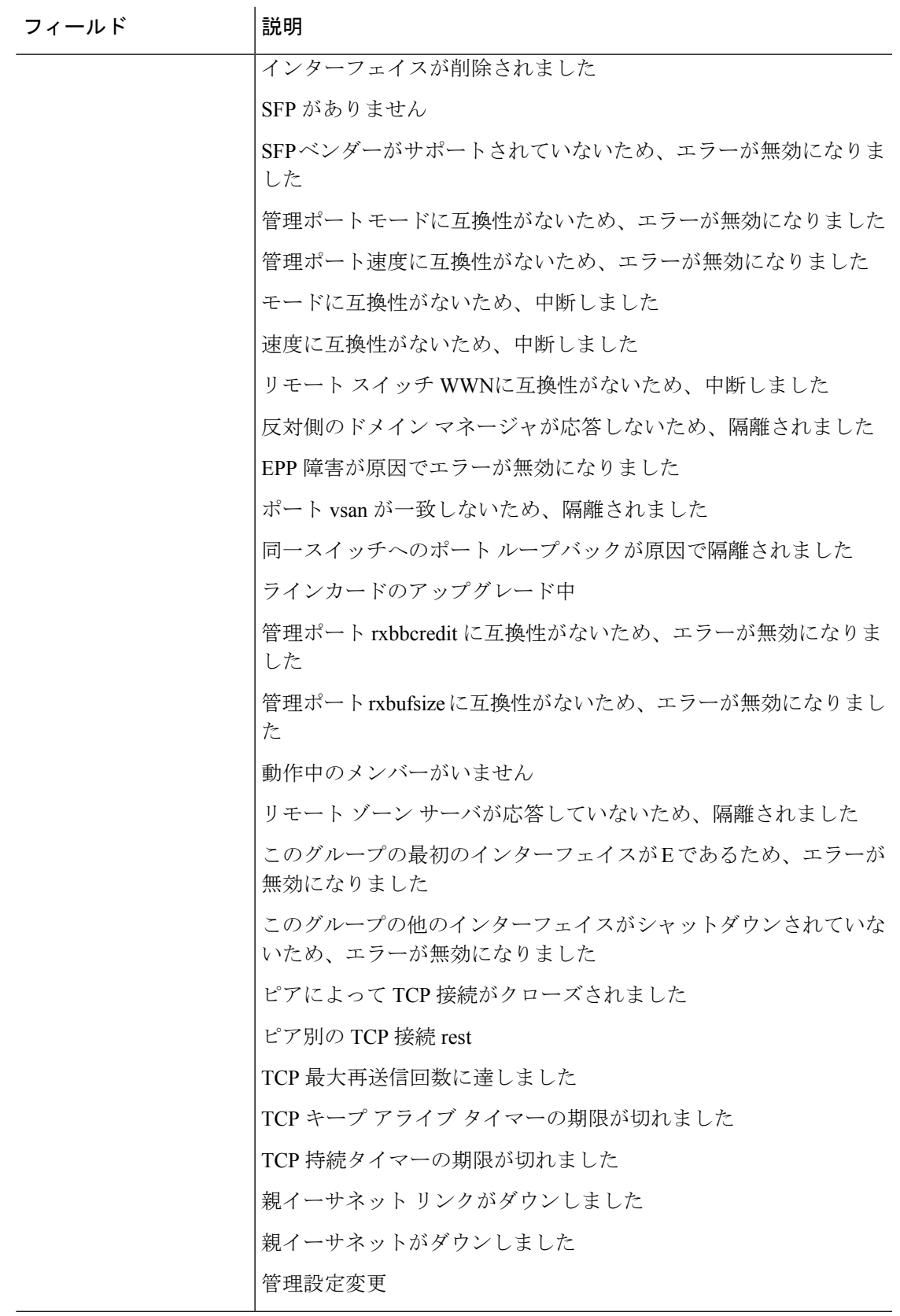

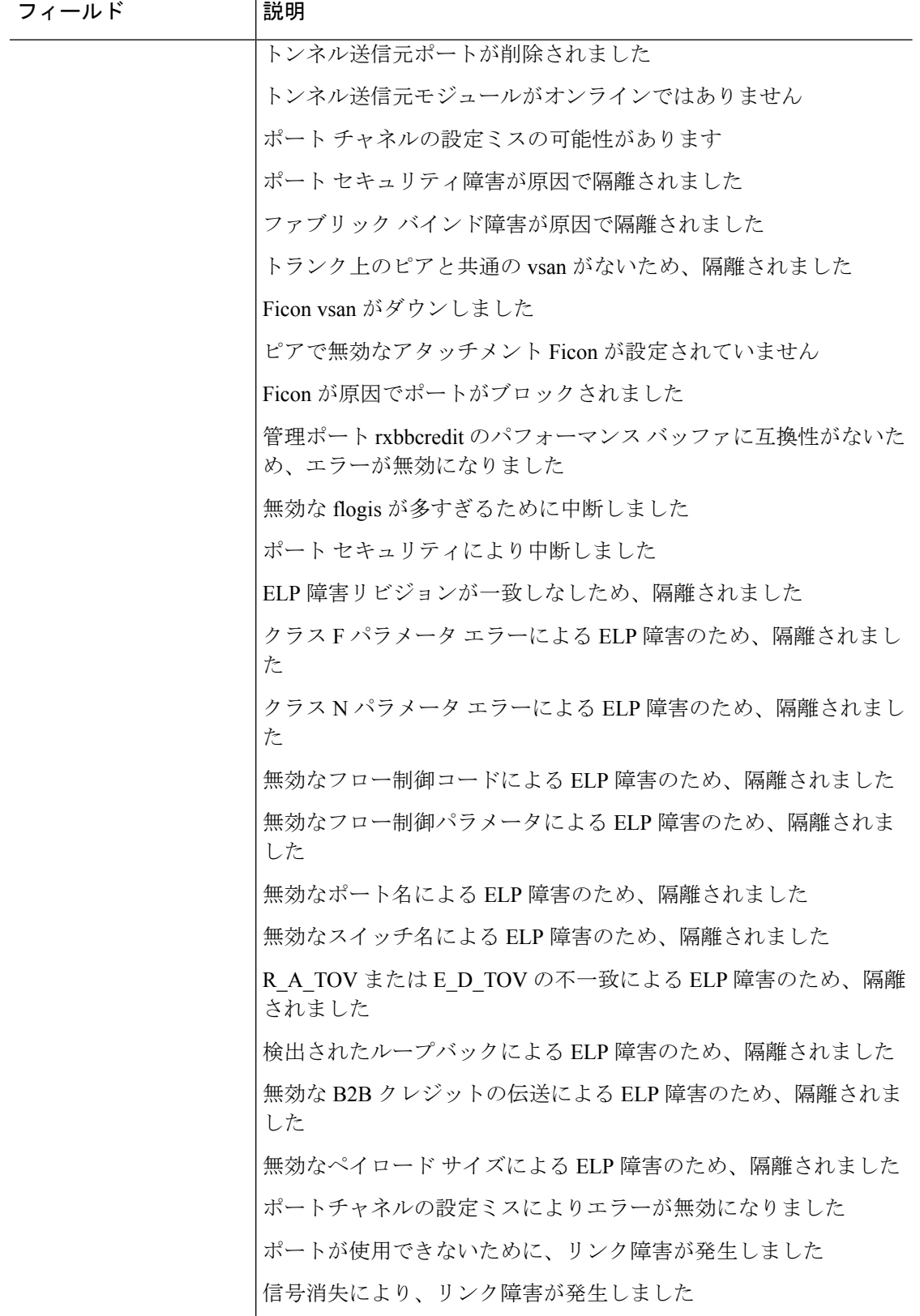

 $\mathbf{l}$ 

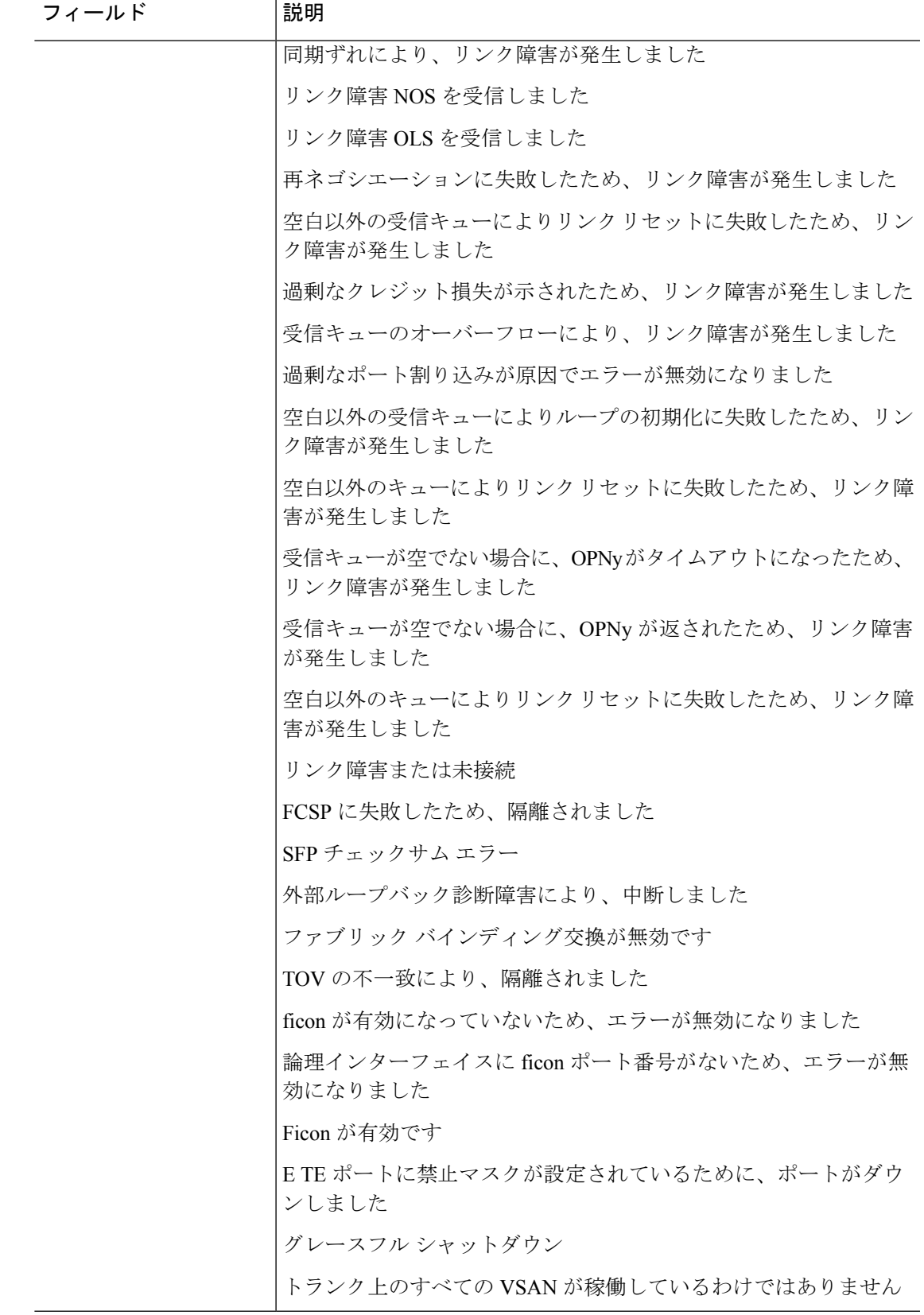

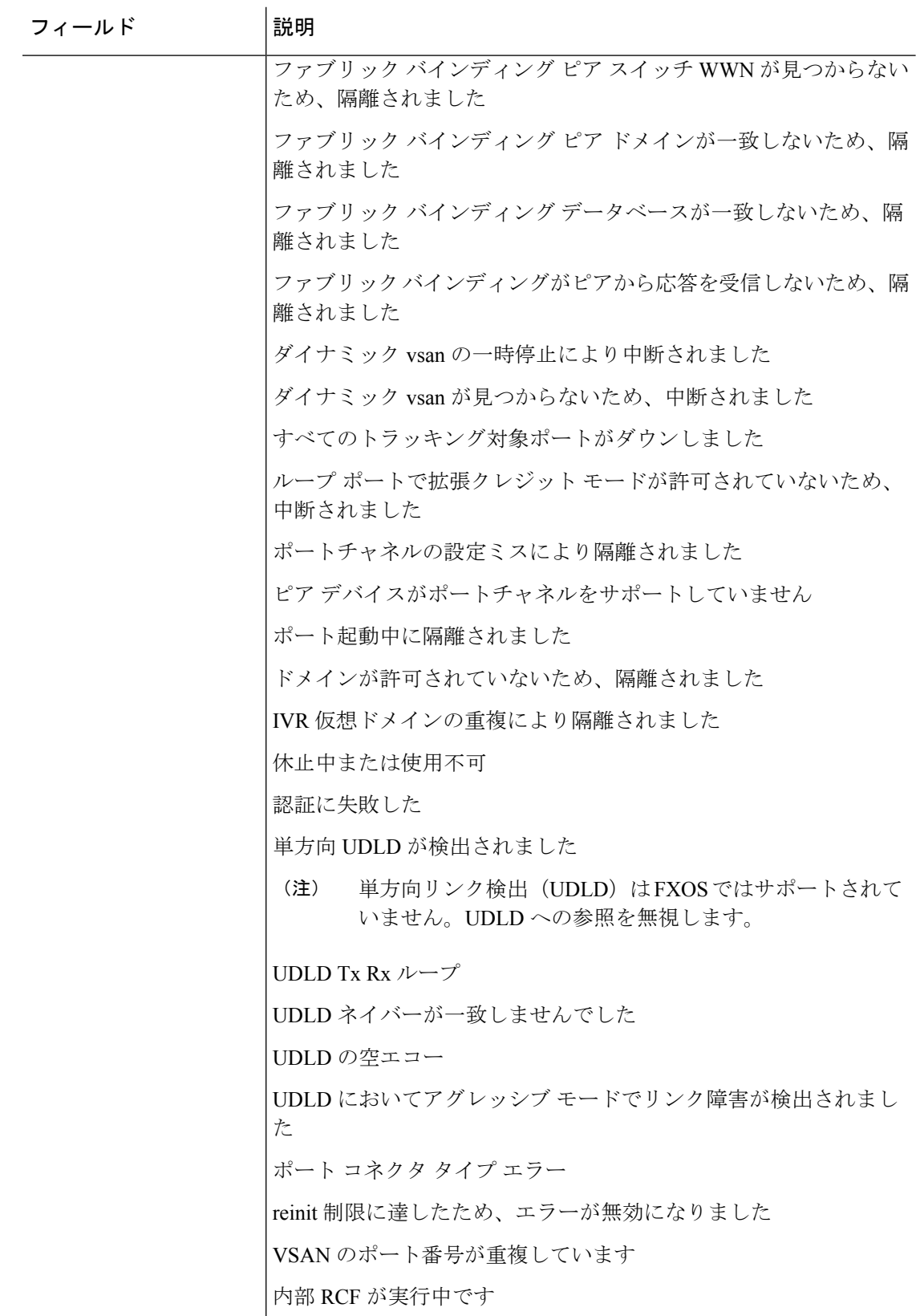

 $\mathbf l$ 

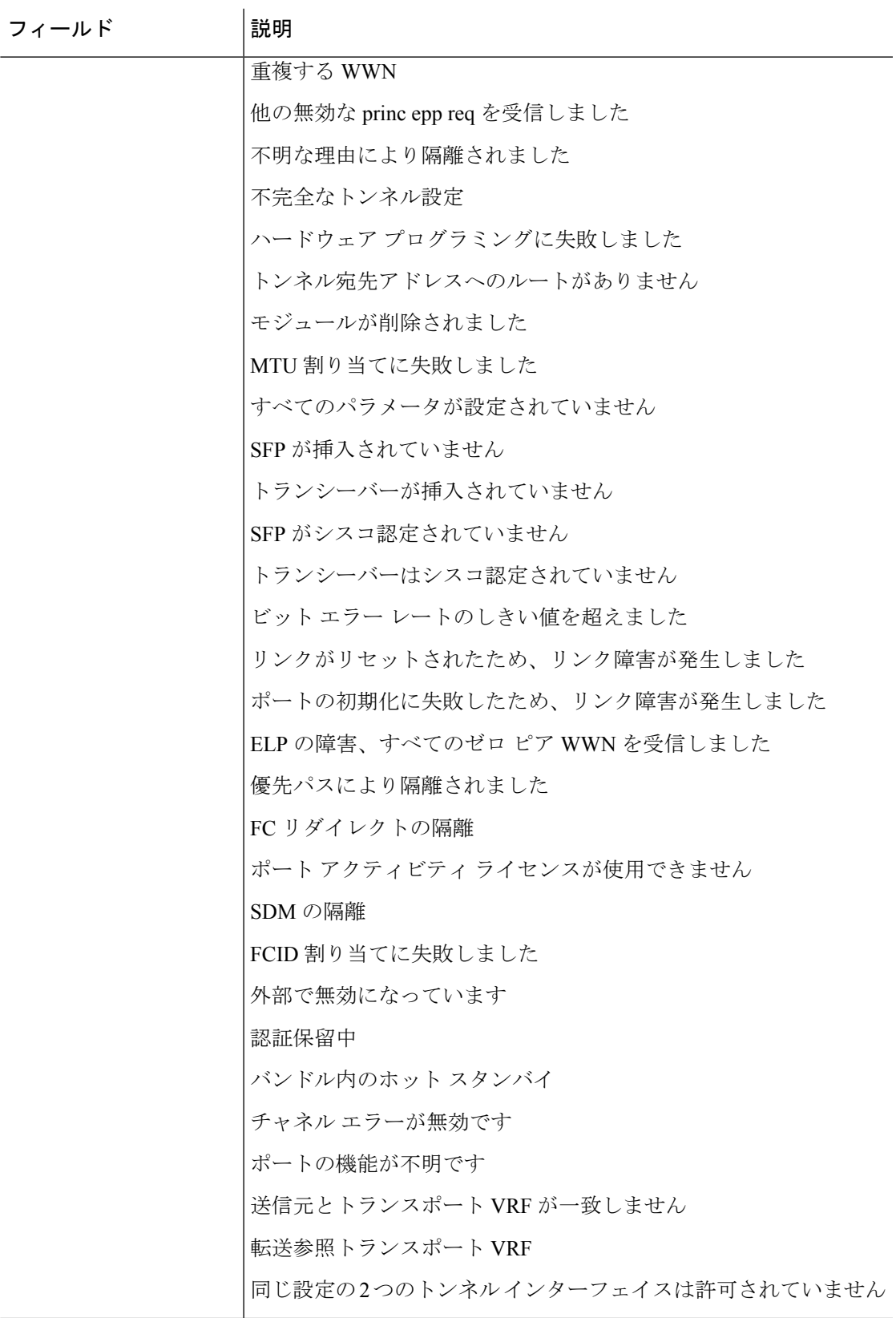

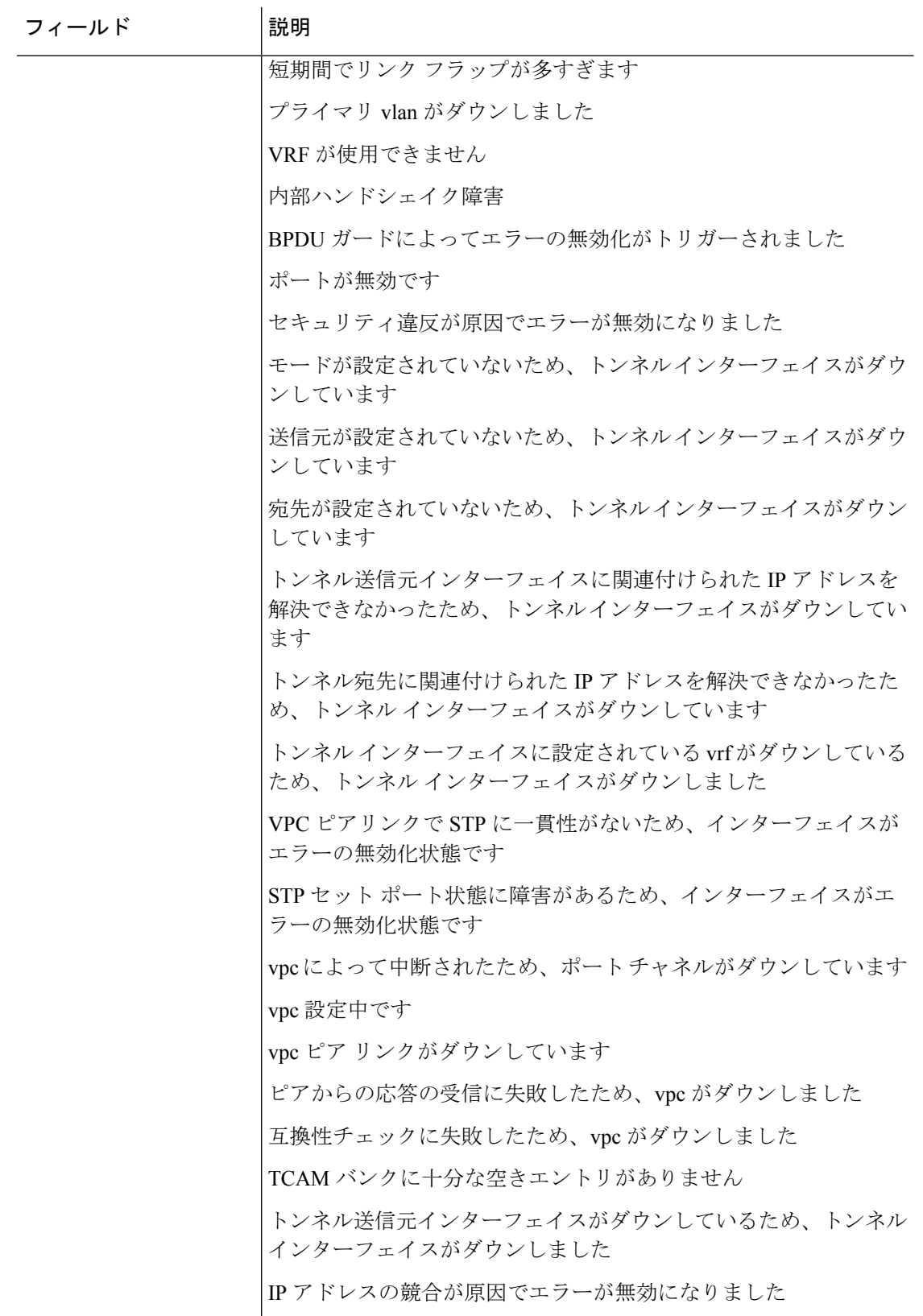

 $\mathbf l$ 

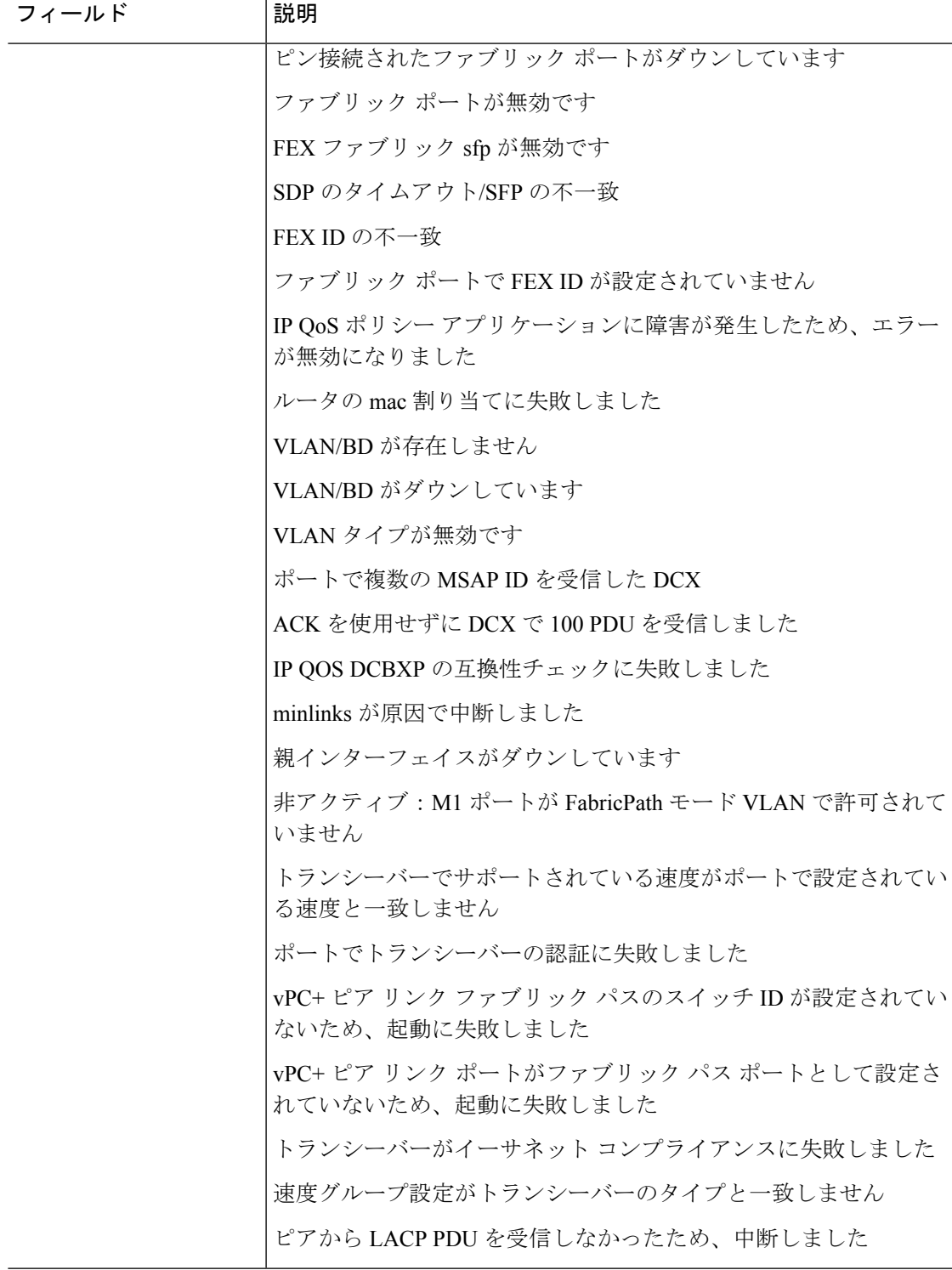

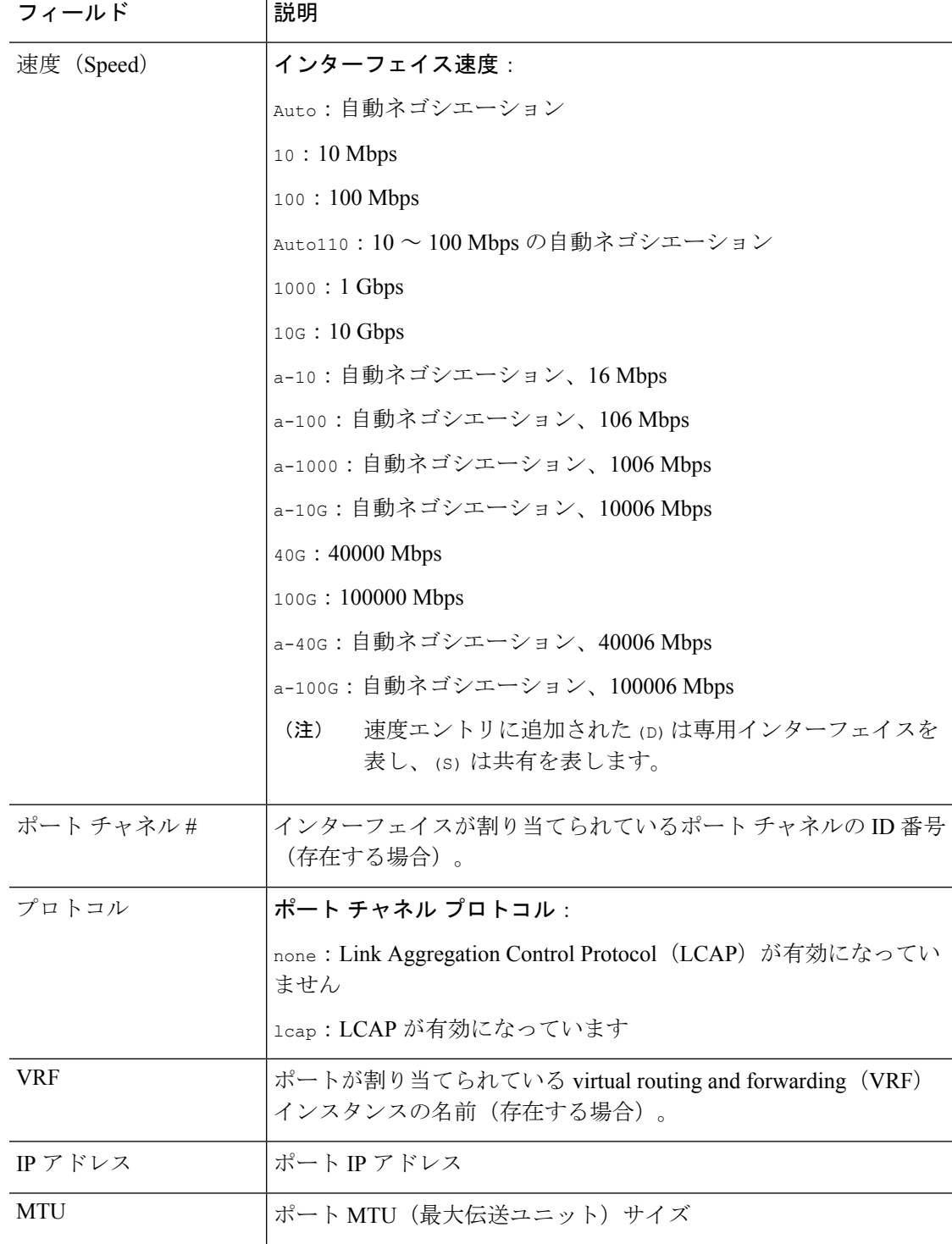

### 関連コマンド

I

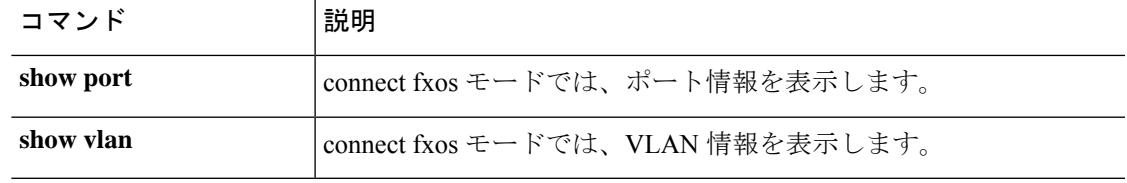

# **show inventory**

シャーシおよびそこに取り付けられているモジュールに関する情報を表示するには、シャーシ モードで **show inventory** コマンドを使用します。

**show inventory** [**detail** | **expand** | **fabric** | **fan** | **fi-iom** | **iom** | **psu** | **server** | **unspecified**]

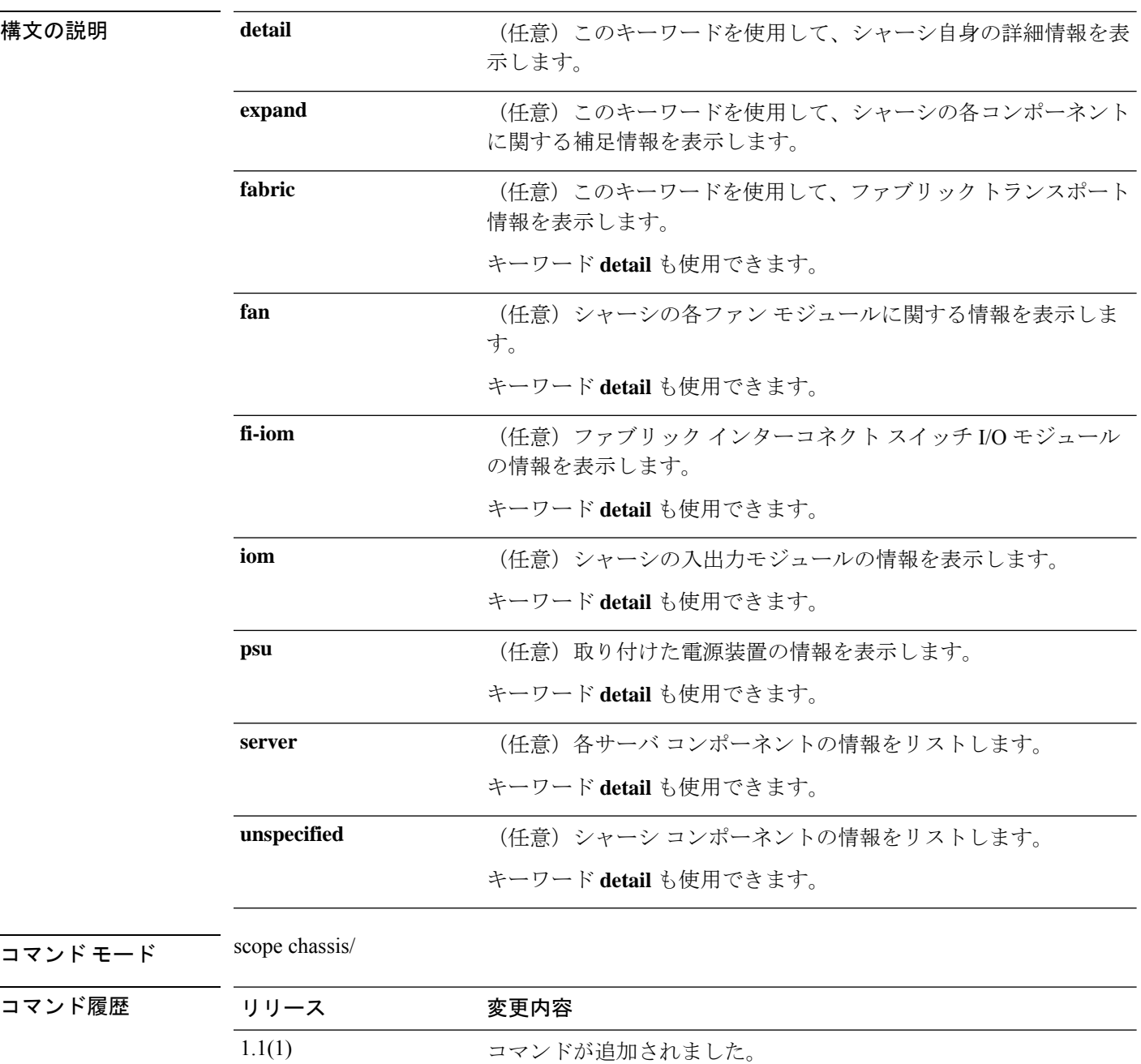

使用上のガイドライン 引数やキーワードを指定せずにこのコマンドを使用すると、基本的なシャーシの情報を表示で きます。

### 例

次の例は、シャーシ インベントリの補足情報を表示する方法を示しています。

```
firepower# scope chassis
firepower /chassis # show inventory expand
Chassis 1:
    Servers:
        Server 1/1:
            Equipped Product Name: Cisco Firepower 9000 Series Security Module
            Equipped PID: FPR9K-SM-24
            Equipped VID: V01
            Equipped Serial (SN): FCH19057S0L
            Slot Status: Equipped
            Acknowledged Product Name: Cisco Firepower 9000 Series Security Module
            Acknowledged PID: FPR9K-SM-24
            Acknowledged VID: V01
            Acknowledged Serial (SN): FCH19057S0L
            Acknowledged Memory (MB): 262144
            Acknowledged Effective Memory (MB): 262144
            Acknowledged Cores: 24
            Acknowledged Adapters: 2
        Server 1/2:
            Equipped Product Name: Cisco Firepower 9000 Series Security Module
            Equipped PID: FPR9K-SM-24
            Equipped VID: V01
            Equipped Serial (SN): FCH19057RTY
            Slot Status: Equipped
            Acknowledged Product Name: Cisco Firepower 9000 Series Security Module
            Acknowledged PID: FPR9K-SM-24
            Acknowledged VID: V01
            Acknowledged Serial (SN): FCH19057RTY
            Acknowledged Memory (MB): 262144
            Acknowledged Effective Memory (MB): 262144
            Acknowledged Cores: 24
            Acknowledged Adapters: 2
        Server 1/3:
            Equipped Product Name:
            Equipped PID:
            Equipped VID:
            Equipped Serial (SN):
            Slot Status: Empty
            Acknowledged Product Name:
            Acknowledged PID:
            Acknowledged VID:
            Acknowledged Serial (SN):
            Acknowledged Memory (MB):
            Acknowledged Effective Memory (MB):
            Acknowledged Cores:
            Acknowledged Adapters:
    PSU 1:
        Presence: Equipped
        Product Name: Cisco Firepower 9000 Series AC Power Supply
        PID: FPR9K-PS-AC
        VID: V00
        Vendor: Cisco Systems Inc
```

```
Serial (SN): DTM190705G3
       HW Revision: 0
   PSU 2:
       Presence: Equipped
       Product Name: Cisco Firepower 9000 Series AC Power Supply
       PID: FPR9K-PS-AC
       VID: V00
       Vendor: Cisco Systems Inc
       Serial (SN): DTM190705J8
       HW Revision: 0
   Fan Modules:
       Tray 1 Module 1:
          Presence: Equipped
          ID PID Vendor Serial (SN) HW Revision
           ---------- ------------ --------------- ----------- -----------
                  1 FPR9K-FAN Cisco Systems I NWG190200LD 0
                   2 FPR9K-FAN Cisco Systems I NWG190200LD 0
       Tray 1 Module 2:
           Presence: Equipped
           ID PID Vendor Serial (SN) HW Revision
           ---------- ------------ --------------- ----------- -----------
                  1 FPR9K-FAN Cisco Systems I NWG190200ML 0
                   2 FPR9K-FAN Cisco Systems I NWG190200ML 0
       Tray 1 Module 3:
          Presence: Equipped
           ID PID Vendor Serial (SN) HW Revision
           ---------- ------------ --------------- ----------- -----------
                  1 FPR9K-FAN Cisco Systems I NWG190200KZ 0
                               Cisco Systems I NWG190200KZ 0
       Tray 1 Module 4:
          Presence: Equipped
           ID PID Vendor Serial (SN) HW Revision
           ---------- ------------ --------------- ----------- -----------
                   1 FPR9K-FAN Cisco Systems I NWG190200L8 0
                   2 FPR9K-FAN Cisco Systems I NWG190200L8 0
   Switch IOCard 1:
       Side: Left
       Fabric ID: A
       Product Name: Cisco FPR9K-SUP
       PID: FPR9K-SUP
       VID: V01
       Vendor: Cisco Systems, Inc.
       Serial (SN): JAD190800VU
       HW Revision: 0
Fabric Card 1:
   Description: Firepower 9300 Supervisor
   Number of Ports: 8
   State: Online
   Vendor: Cisco Systems, Inc.
   Model: FPR9K-SUP
   HW Revision: 0
   Serial (SN): JAD190800VU
   Perf: N/A
   Power State: Online
   Presence: Equipped
   Thermal Status: N/A
   Voltage Status: N/A
```
Fabric Card 2: Description: Firepower 4x100G QSFP28 NM Number of Ports: 4 State: Online Vendor: Cisco Systems, Inc. Model: FPR-NM-4X100G HW Revision: 0 Serial (SN): JAD2151037Z Perf: N/A Power State: Online Presence: Equipped Thermal Status: N/A Voltage Status: N/A

Fabric Card 3: Description: Firepower 4x40G QSFP NM Number of Ports: 16 State: Online Vendor: Cisco Systems, Inc. Model: FPR9K-NM-4X40G HW Revision: 0 Serial (SN): JAD191601DK Perf: N/A Power State: Online Presence: Equipped Thermal Status: N/A Voltage Status: N/A

firepower /chassis #

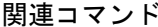

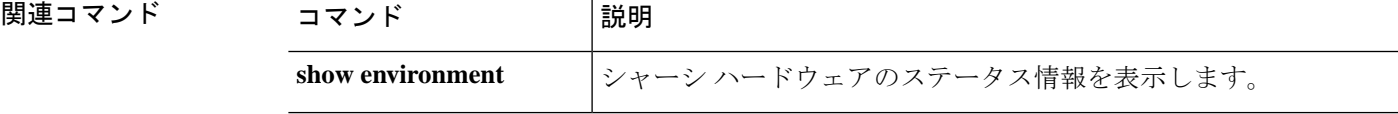

# **show inventory (connect fxos)**

スーパーバイザモジュールとネットワークモジュールの名前、説明、PID、シリアル番号など のシャーシインベントリに関する情報を表示するには、connect fxos モードで **show inventory** コマンドを使用します。

#### **show inventory**

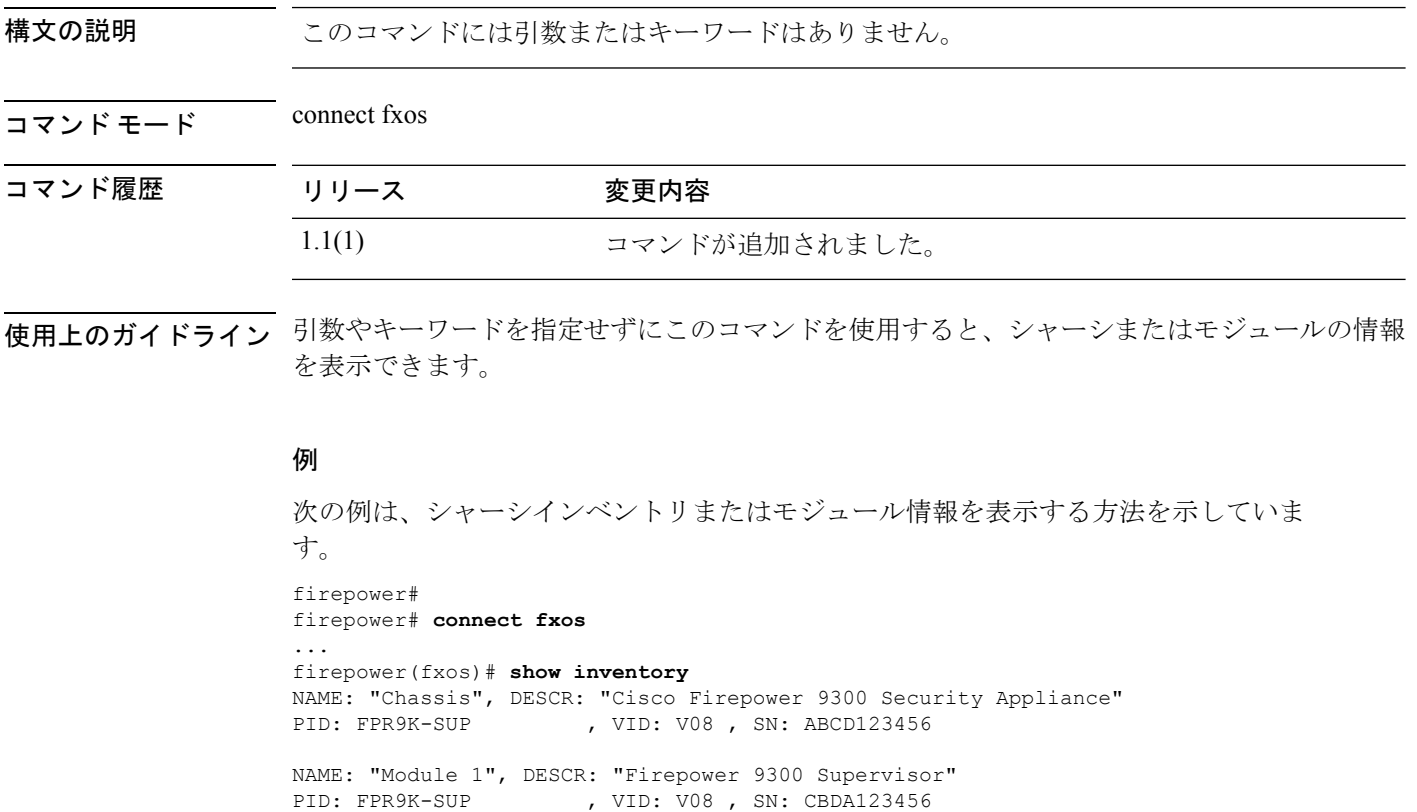

NAME: "Module 2", DESCR: "Firepower 4x40G QSFP NM" PID: FPR-NM-4X40G , VID: V01, SN: CBDA654321

# **show ip-block**

サービス アクセス用に現在定義されている IPv4 アドレス ブロックのリストを表示するには、 **show ip-block** コマンドを使用します。

**show ip-block** [[*ip\_address prefix\_length* {**https**|**snmp**|**ssh**}]|**detail**]

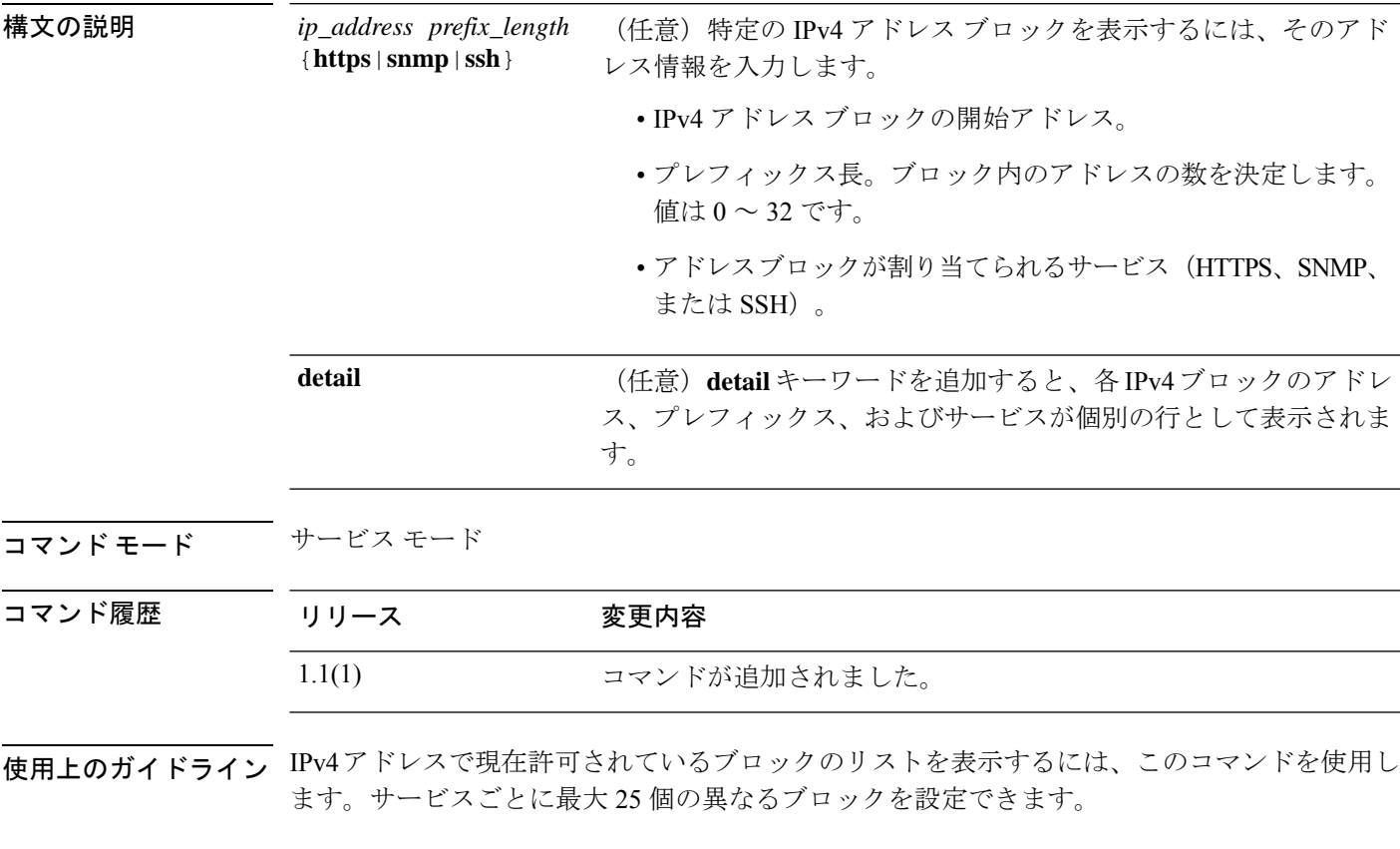

### 例

次の例は、IPv4 アドレス ブロックの詳細情報を表示する方法を示しています。

```
FP9300-A # scope system
FP9300-A /system # scope services
FP9300-A /system/services # show ip-block detail
    IP Address: 209.165.201.1
    Prefix Length: 24
    Protocol: https
Permitted IP Block:
    IP Address: 0.0.0.0
    Prefix Length: 0
   Protocol: snmp
   IP Address: 209.165.202.129
   Prefix Length: 24
```
Protocol: ssh FP9300-A /system/services #

関連コマンド コマンド 説明

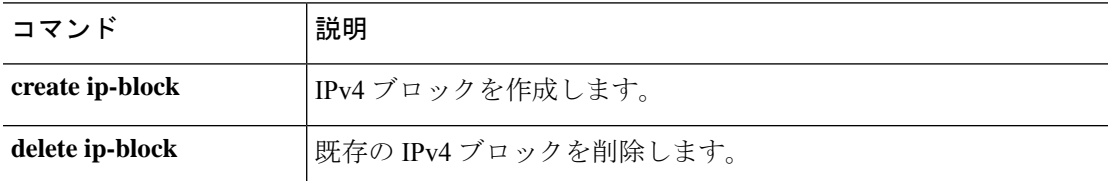

# **show ip-pool**

システムで使用可能な IP プールのリストを表示するには、**show ip-pool** コマンドを使用しま す。

**show ip-pool** [ *detail* | *expand* | *name* ]

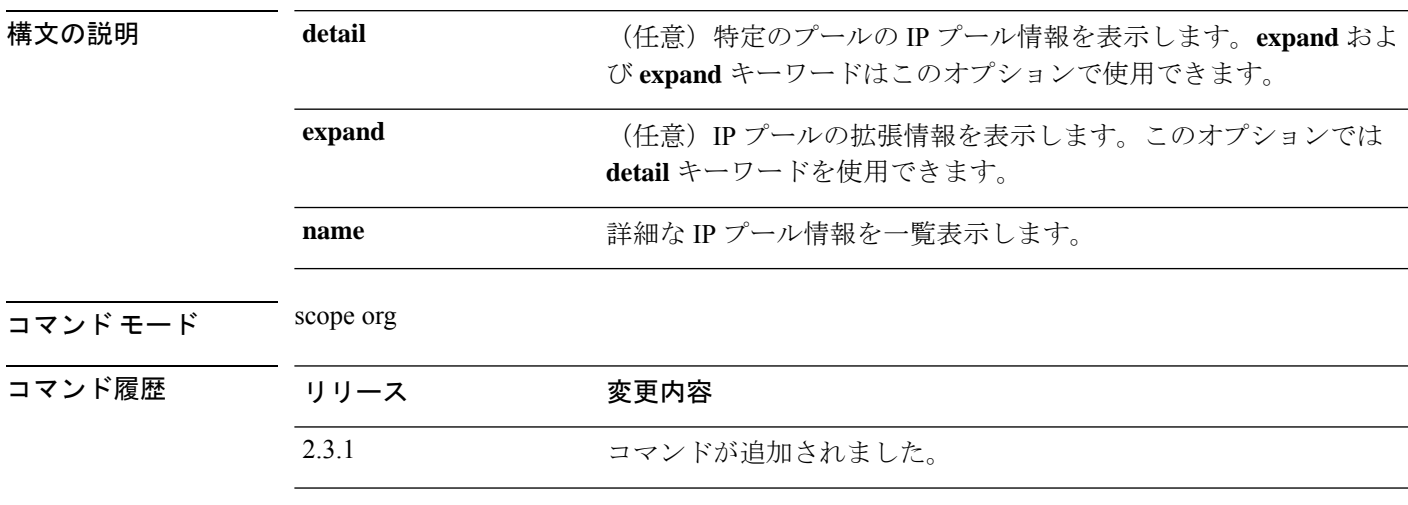

使用上のガイドライン これは、scope org. のコマンドの **show** サブコマンドです。

#### 例

次の例は、IP プール情報を表示する方法を示します。

```
Firepower /fabric-interconnect # scope org
Firepower /org # show ip-pool
IP Pool:
   Name Size Assigned Management mode
   -------------------- ---------- ---------- ---------------
   ext-mgmt 0 0 Internal<br>iscsi-initiator-pool 0 0 Internal
   iscsi-initiator-pool
   ssp-ippool-app-ccl 126 0 Internal
   ssp-ippool-inter-mgmt
```
### 例

次の例は、使用可能なすべてのIPプールの詳細情報を表示する方法を示しています。

117 0 Internal

Firepower /org # **show ip-pool expand detail**

```
IP Pool:
   Name: ext-mgmt
   Size: 0
   Assigned: 0
   IPv4 Size: 0
```
IPv4 Assigned: 0 IPv6 Size: 0 IPv6 Assigned: 0 Descr: Assignment Order: Default Management mode: Internal Guid: 00000000-0000-0000-0000-000000000000 Net bios enabled or disabled: Not Active DHCP enaled or disabled: Not Supported Name: iscsi-initiator-pool Size: 0 Assigned: 0 IPv4 Size: 0 IPv4 Assigned: 0 IPv6 Size: 0 IPv6 Assigned: 0 Descr: Assignment Order: Default Management mode: Internal Guid: 00000000-0000-0000-0000-000000000000 Net bios enabled or disabled: Not Active DHCP enaled or disabled: Not Supported Name: ssp-ippool-app-ccl Size: 126 Assigned: 0 IPv4 Size: 126 IPv4 Assigned: 0 IPv6 Size: 0 IPv6 Assigned: 0 Descr: SSP service profile IP Pool for app ccl vlan Assignment Order: Default Management mode: Internal Guid: 00000000-0000-0000-0000-000000000000 Net bios enabled or disabled: Not Active DHCP enaled or disabled: Not Supported

٠

## **show ipsec-log**

IPSec 接続ログを表示するには、**show ipsec-log** コマンドを使用します。

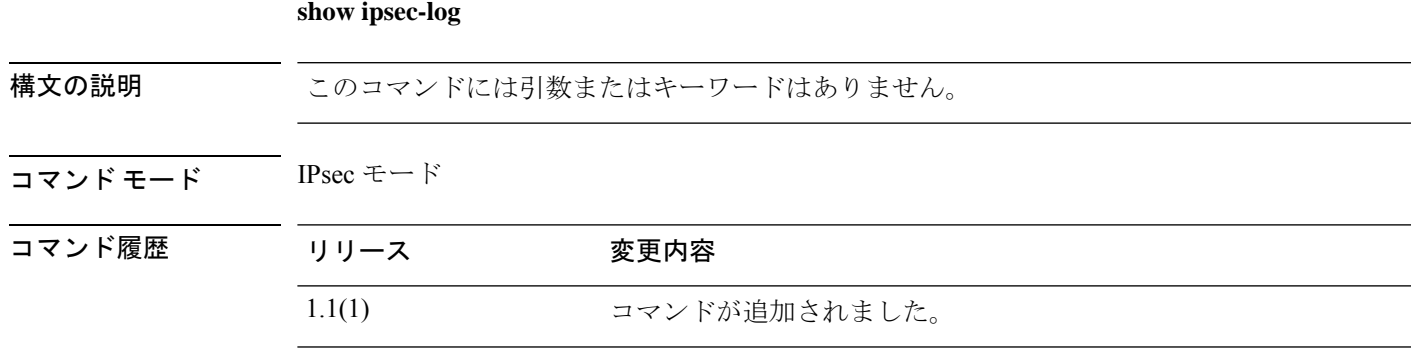

使用上のガイドライン **set log-level** コマンドを使用して、次のログに表示される情報の量を変更します。

#### 例

次の例は、IPSec ログ ファイルの内容を表示する方法を示しています。

```
FP9300-A # scope security
FP9300-A /security # scope ipsec
FP9300-A /security/ipsec # show ipsec-log
Feb 10 23:40:02 15[CFG] <test-connection|69> using trusted ca certificate "C=US, ST=CA,
L=SJC, O=Cisco, OU=STBU, CN=CA, E=ssp@ssp.net"
Feb 10 23:40:02 15[CFG] <test-connection|69> reached self-signed root ca with a path
length of 0
Feb 10 23:40:02 15[CFG] <test-connection|69> crl correctly signed by "C=US, ST=CA,
O=CA1, OU=ca1, CN=InterCA1, E=ca1@ca.net"
Feb 10 23:40:02 15[CFG] <test-connection|69> crl is valid: until Mar 12 22:30:51 2017
Feb 10 23:40:02 15[CFG] <test-connection | 69> using cached crl
Feb 10 23:40:02 15[CFG] <test-connection|69> certificate status is good
Feb 10 23:40:02 15[CFG] <test-connection|69> using trusted ca certificate "C=US, ST=CA,
L=SJC, O=Cisco, OU=STBU, CN=CA, E=ssp@ssp.net"
Feb 10 23:40:02 15[CFG] <test-connection|69> checking certificate status of "C=US, ST=CA,
O=CA1, OU=ca1, CN=InterCA1, E=ca1@ca.net"
Feb 10 23:40:02 15[CFG] <test-connection|69> fetching crl from
'file:///opt/certstore/ssp2-tp.crl' ...
Feb 10 23:40:02 15[CFG] <test-connection|69> issuer of fetched CRL 'C=US, ST=CA, O=CA1,
 OU=ca1, CN=InterCA1, E=ca1@ca.net' does not match CRL issuer
'56:71:f1:d9:b1:62:fd:c3:2b:4d:cb:6b:01:85:ea:75:e5:0e:99:0d'
Feb 10 23:40:02 15[CFG] <test-connection|69> fetching crl from
'http://192.168.0.81/interca_inuse.crl.pem' ...
Feb 10 23:40:02 15[CFG] <test-connection|69> using trusted certificate "C=US, ST=CA,
L=SJC, O=Cisco, OU=STBU, CN=CA, E=ssp@ssp.net"
Feb 10 23:40:02 15[CFG] <test-connection|69> crl correctly signed by "C=US, ST=CA,
L=SJC, O=Cisco, OU=STBU, CN=CA, E=ssp@ssp.net"
Feb 10 23:40:02 15[CFG] <test-connection|69> crl is valid: until Mar 12 22:30:49 2017
Feb 10 23:40:02 15[CFG] <test-connection|69> certificate status is good
Feb 10 23:40:02 15[CFG] <test-connection|69> reached self-signed root ca with a path
length of 1
Feb 10 23:40:02 15[IKE] <test-connection|69> authentication of 'C=US, ST=CA, O=Cisco,
OU=STBU, CN=SSP, E=ssp@ssp.net' with RSA signature successful
Feb 10 23:40:02 15[IKE] <test-connection|69> IKE_SA test-connection[69] established
```
between 192.168.0.174[C=US, ST=CA, O=Cisco, OU=STBU, CN=SSP] FP9300-A /security/ipsec #

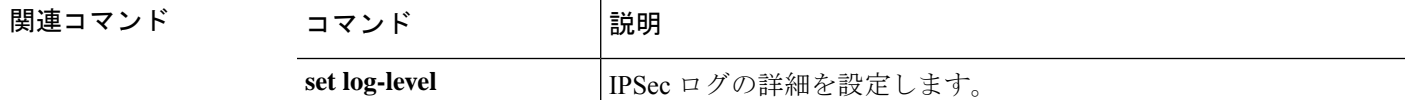

# **show ipv6-block**

サービス アクセス用に現在定義されている IPv6 アドレス ブロックのリストを表示するには、 **show ipv6-block** コマンドを使用します。

**show ipv6-block** [[*ipv6\_address prefix\_length* {**https**|**snmp**|**ssh**}]|**detail**]

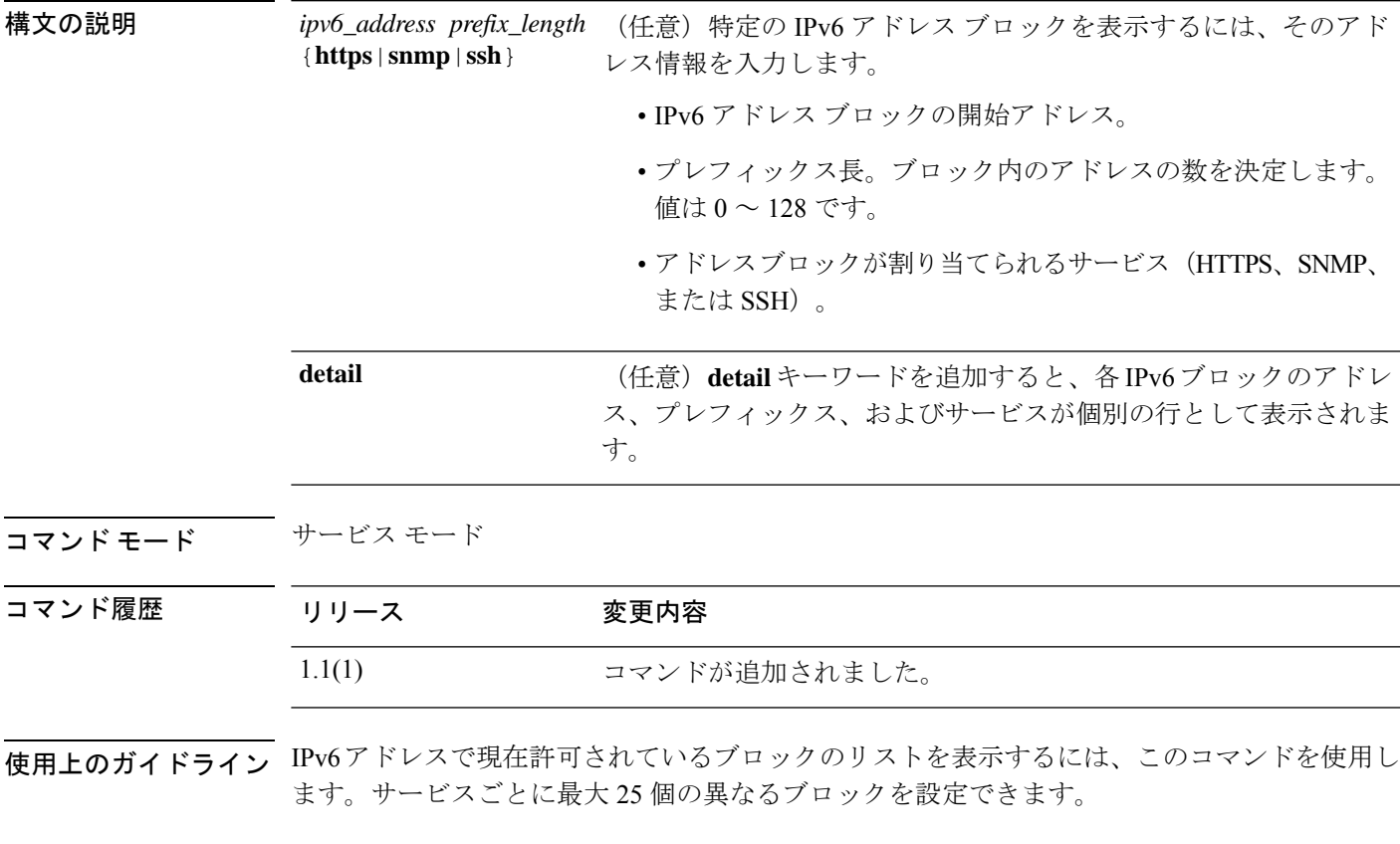

### 例

次の例は、IPv4 アドレス ブロックの詳細情報を表示する方法を示しています。

```
FP9300-A # scope system
FP9300-A /system # scope services
FP9300-A /system/services # show ip-block detail
    IP Address: 2001:DB8:1::1
    Prefix Length: 64
    Protocol: https
Permitted IP Block:
    IP Address: 0:0:0:0:0:0:0:0
    Prefix Length: 0
   Protocol: snmp
   IP Address: 2001:DB8:0:ABCD::1
   Prefix Length: 64
```
Protocol: ssh FP9300-A /system/services #

関連コマンド コマンド 説明

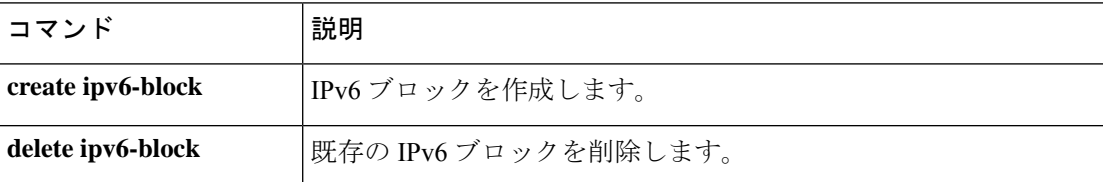

٦
# **show ipv6-if**

現在の IPv6 管理インターフェイス情報を表示するには、**show ipv6-if** コマンドを使用します。

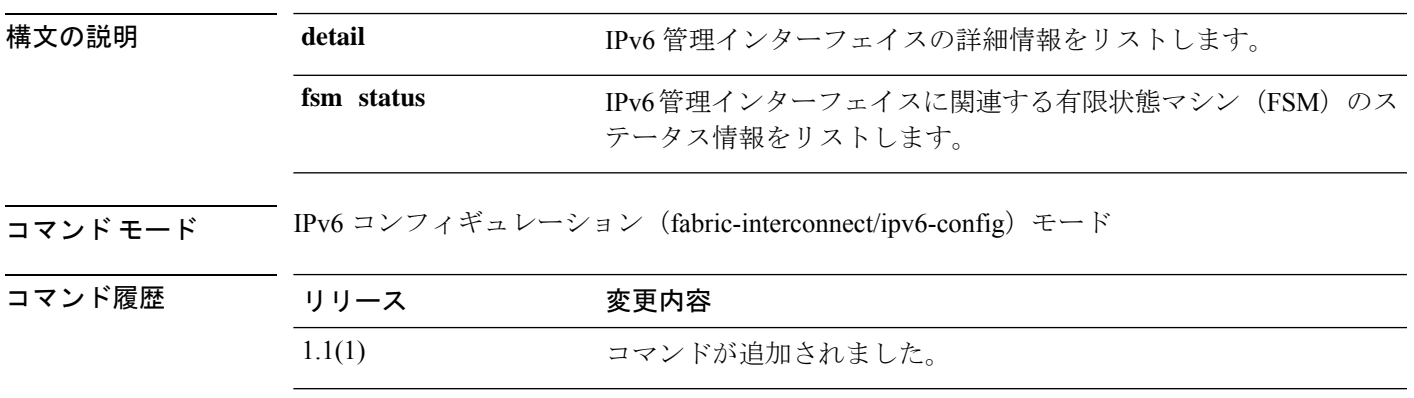

使用上のガイドライン デフォルトでは、このコマンドは IPv6 管理インターフェイス情報のみを表示します。

### 例

次の例は、IPv6 管理インターフェイス情報を表示する方法を示しています。

FP9300-A# **scope fabric-interconnect** FP9300-A# **scope ipv6-config** FP9300-A /fabric-interconnect/ipv6-config # show ipv6-if

Management IPv6 Interface: IPv6 Address Prefix IPv6 Gateway ----------------------------------- ---------- ------------ 2001::8998 64 2001::1 FP9300-A /fabric-interconnect/ipv6-config #

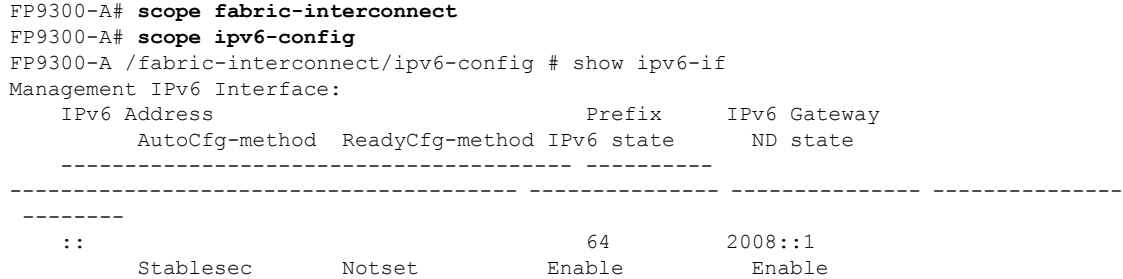

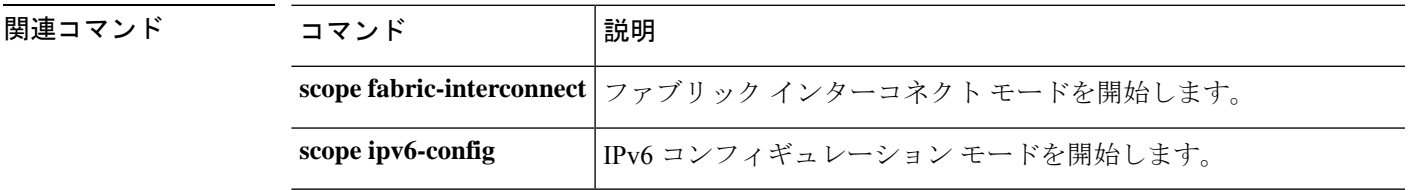

# **show keyring**

インポートされた証明書情報を表示するには、**show keyring** コマンドを使用します。

**show keyring** [ **detail** | **name** ]

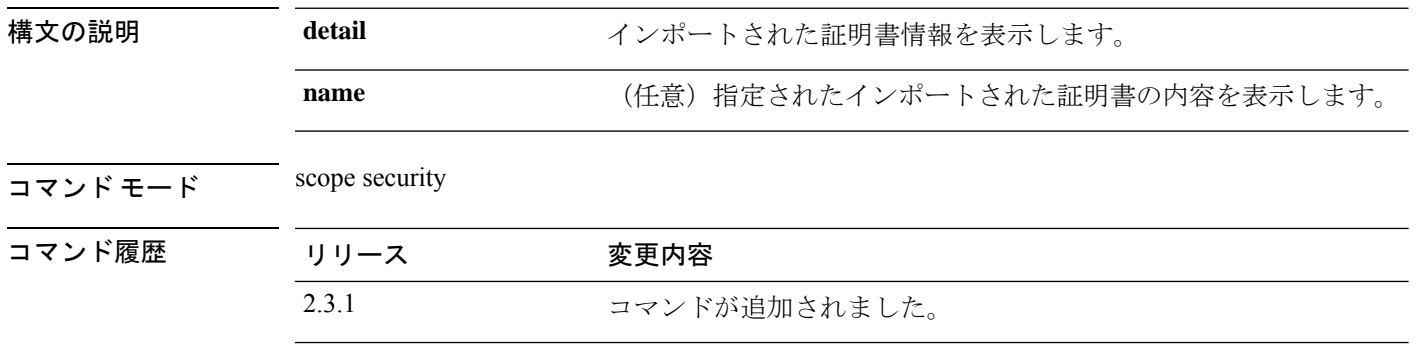

使用上のガイドライン **show keyring** は、scope security における **show** コマンドのサブコマンドです。

#### 例

次の例は、インポートされた証明書を表示し、証明書のステータス値を確認する方法 を示しています。

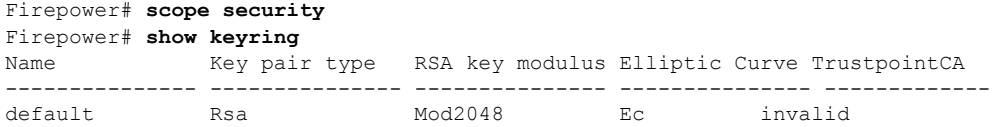

次の例は、インポートされた証明書の内容を表示する方法を示しています。

```
Firepower /security # show keyring detail
Keyring default:
   RSA key modulus: Mod2048
   Trustpoint CA:
   Certificate status: Self Signed Certificate
   Certificate:
    Data:
        Version: 3 (0x2)
        Serial Number:
            6f:fe:83:56:a2:60:da:fd:66:f9:50:75:47:bd:48:da:86:dc:81:81
        Signature Algorithm: sha256WithRSAEncryption
        Issuer: CN = MOIO-2
        Validity
            Not Before: May 26 12:14:42 2012 GMT
            Not After : May 26 12:14:42 2014 GMT
        Subject: CN = MOIO-2
        Subject Public Key Info:
            Public Key Algorithm: rsaEncryption
               RSA Public-Key: (2048 bit)
                Modulus:
                    00:d0:78:39:a6:c3:b7:dd:f3:c8:8c:90:5e:6c:43:
                    9b:a0:d3:40:15:06:c9:cc:3b:d8:6c:f1:51:fc:5a:
                    09:2c:7c:eb:f7:74:25:aa:1d:94:5c:d7:6e:95:61:
```

```
6b:8d:d7:52:23:c8:6c:c7:86:ef:a9:cf:f4:41:65:
                    2a:7f:9d:f9:b5:d3:1e:15:91:6e:b5:3d:4a:a7:49:
                    d5:a0:cb:4e:8e:1a:e7:55:f3:aa:f9:f3:2a:e8:36:
                    b6:e8:a8:15:ad:54:b2:8a:f8:f3:b1:2f:ab:8f:df:
                    c8:28:a6:1d:08:df:25:bd:58:8c:e0:8e:8f:ce:db:
                    5a:68:68:ce:9a:37:37:66:a8:fa:8c:50:4f:54:0e:
                    e8:cf:10:a3:70:6a:f9:08:c5:45:5d:38:4f:70:2f:
                    7a:85:ca:37:e6:67:bf:63:77:c1:24:89:8f:d0:7f:
                    1d:a2:db:08:ad:33:33:53:ee:95:a9:2f:a3:d6:c1:
                    bf:d7:de:cd:ac:60:e6:db:2c:1f:20:81:14:c8:f5:
                    ce:3b:ea:aa:ed:c6:d9:c3:32:5f:f7:e7:36:ce:79:
                    31:19:18:43:42:62:4a:fa:f6:77:36:85:04:49:e2:
                    e7:40:0e:f6:9f:a9:a3:9c:c5:23:5e:c8:bc:50:fd:
                    f6:36:7f:e0:46:59:70:3d:82:84:45:a7:59:23:35:
                    80:bd
                Exponent: 65537 (0x10001)
        X509v3 extensions:
            X509v3 Subject Alternative Name:
                DNS:MOIO-2, IP Address:10.0.0.6
    Signature Algorithm: sha256WithRSAEncryption
         cb:b6:f5:2a:96:4d:b9:a9:18:9f:00:fa:b6:e0:c0:0e:50:51:
         79:74:ca:21:25:e5:ae:e1:fe:03:dc:0b:9b:f7:c0:02:d2:72:
         e7:da:fd:f2:76:25:12:27:5f:bc:38:14:80:31:8c:e1:8b:5f:
         f8:7b:14:28:7a:be:2a:22:b8:b5:ea:90:1d:69:af:38:1b:ae:
         5e:c3:3c:95:f3:9b:32:0b:af:cb:2a:0b:5d:d7:57:77:25:df:
         26:ef:5b:ec:fb:09:6e:87:60:fb:3a:14:de:09:5e:13:f6:a8:
         10:70:50:e0:dd:cf:6d:78:4f:5e:27:d0:ad:92:db:65:fe:d7:
         81:cf:fb:93:d3:1f:21:e1:3f:20:50:62:5b:d3:7d:80:49:82:
         99:fc:74:9a:c3:d8:29:bf:2a:cb:a5:33:4d:dd:04:d2:fe:2c:
         1d:81:27:cc:56:70:9d:3e:f0:5c:ef:3a:86:ef:21:0a:6b:da:
         6c:7a:aa:1a:43:86:8c:f0:89:92:38:71:83:d9:8a:6c:47:22:
         03:4d:84:05:69:57:e9:a4:e5:2b:e2:3c:de:63:a9:10:3c:19:
         f2:2e:55:de:04:3a:6f:f1:e4:20:1b:2f:2f:38:b6:96:9f:7a:
         6b:18:09:f5:89:cd:8a:bc:95:59:b0:91:e9:61:46:7f:6e:6a:
         7c:0e:95:d7
-----BEGIN CERTIFICATE-----
MIICyzCCAbOgAwIBAgIUb/6DVqJg2v1m+VB1R71I2obcgYEwDQYJKoZIhvcNAQEL
BQAwETEPMA0GA1UEAwwGTU9JTy0yMB4XDTEyMDUyNjEyMTQ0MloXDTE0MDUyNjEy
MTQ0MlowETEPMA0GA1UEAwwGTU9JTy0yMIIBIjANBgkqhkiG9w0BAQEFAAOCAQ8A
MIIBCgKCAQEA0Hg5psO33fPIjJBebEOboNNAFQbJzDvYbPFR/FoJLHzr93Qlqh2U
XNdulWFrjddSI8hsx4bvqc/0QWUqf535tdMeFZFutT1Kp0nVoMtOjhrnVfOq+fMq
6Da26KgVrVSyivjzsS+rj9/IKKYdCN8lvViM4I6PzttaaGjOmjc3Zqj6jFBPVA7o
zxCjcGr5CMVFXThPcC96hco35me/Y3fBJImP0H8dotsIrTMzU+6VqS+j1sG/197N
rGDm2ywfIIEUyPXOO+qq7cbZwzJf9+c2znkxGRhDQmJK+vZ3NoUESeLnQA72n6mj
nMUjXsi8UP32Nn/gRllwPYKERadZIzWAvQIDAQABoxswGTAXBgNVHREEEDAOggZN
T0lPLTKHBAoAAAYwDQYJKoZIhvcNAQELBQADggEBAMu29SqWTbmpGJ8A+rbgwA5Q
UXl0yiEl5a7h/gPcC5v3wALScufa/fJ2JRInX7w4FIAxjOGLX/h7FCh6vioiuLXq
kB1przgbrl7DPJXzmzILr8sqC13XV3cl3ybvW+z7CW6HYPs6FN4JXhP2qBBwUODd
z214T14n0K2S22X+14HP+5PTHyHhPyBQYlvTfYBJgpn8dJrD2Cm/KsulM03dBNL+
LB2BJ8xWcJ0+8FzvOobvIQpr2mx6qhpDhozwiZI4cYPZimxHIgNNhAVpV+mk5Svi
PN5jqRA8GfIuVd4EOm/x5CAbLy84tpafemsYCfWJzYq8lVmwkelhRn9uanwOldc=
-----END CERTIFICATE-----
```
Zeroized: No

# **show lacp (connect fxos)**

Link Aggregation ControlProtocol(LACP)情報を表示するには、**show lacp** コマンドを使用しま す。

**show lacp** {**counters**|**interface**|**internal**|**issu-impact**|**neighbor**[**port-channel**]|**system-identifier**}

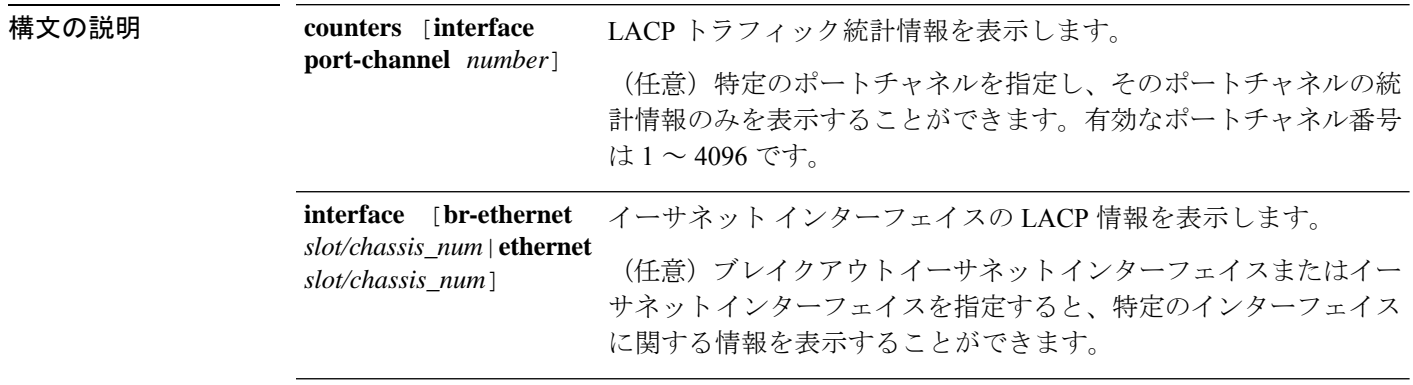

```
指定されたキーワードに従って、内部LCAP情報と統計情報を表示
します。
buffer|event-history|info|mem-stats}
                  • debug buffer :LACP デバッグ情報を表示します。
                  • event-history :LACP イベント ログを表示します。次のいずれ
                   かのイベントタイプ キーワードが必要です。
                     • errors :LCP エラー ログを表示します。
                     • global :グローバル イベント トランザクションを表示し
                      ます。
                     • ifindex index_ID:指定されたインターフェイスインデック
                      スの LACP インターフェイス ログを表示します。有効な
                      値は 0 ~ 2147483647 です。
                     • interface {br-ethernet slot/chassis_num|ethernet
                      slot/chassis_num} :指定されたイーサネット インターフェ
                      イスの LACP イベントを表示します。
                     • lock :LACP ロック ログを表示します。
                     • msgs :LACP イベントメッセージ ログを表示します。
                  • info :一般的な内部 LACP 情報を表示します。特定の情報タイ
                   プを指定するには、次のオプションのキーワードを使用できま
                   す。
                     • all :すべての LACP 内部情報を表示します。
                     • global :グローバル LACP 情報を表示します。
                     • ifindex index_ID:指定されたインターフェイスインデック
                      スの LACP 統計情報を表示します。有効な値は0~
                      2147483647。
                     • interface {br-ethernet slot/chassis_num|ethernet
                      slot/chassis_num} :指定されたイーサネット インターフェ
                      イスの LACP 情報を表示します。
                     • log :LACP 情報ログを表示します。
                     • pc-db interface port-channel number:指定されたポート
                      チャネルの仮想ポートチャネル データベース (2lvpc)の
                      ステータスを表示します。
                     • pss :グローバル永続ストレージ サービス(PSS)情報を
                      表示します。
                  • mem-stats :LACP メモリの割り当てに関する統計情報を表示
                   します。
internal {debug
```
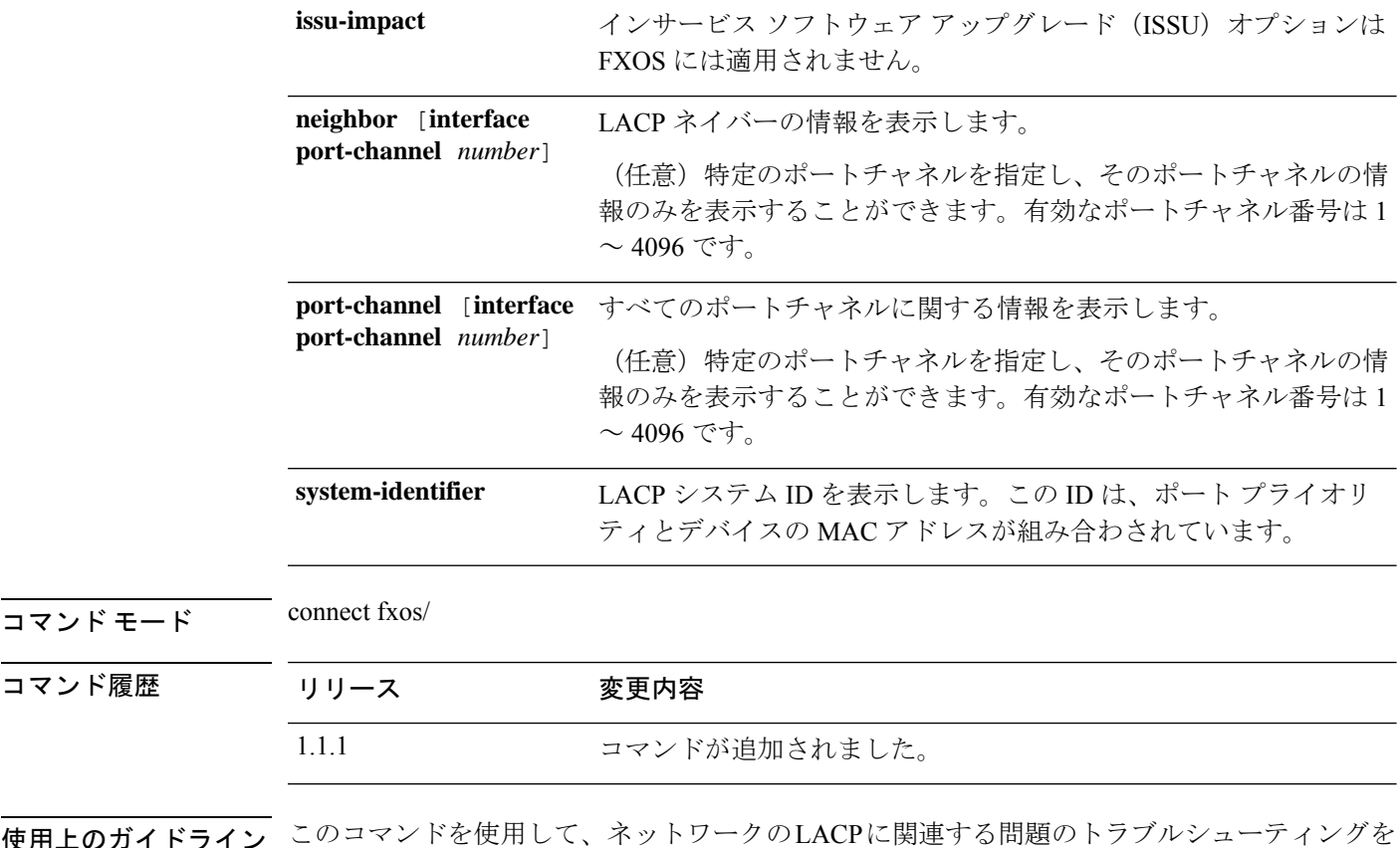

使用上のガイドライン このコマンドを使用して、ネットワークのLACPに関連する問題のトラブルシューティングを 行います。

 $\mathscr{D}_{\mathscr{A}}$ 

FXOS コマンド シェルに接続すると、コマンドライン プロンプトがデフォルト プロンプ トから変更されます。(fxos)が付加されたデフォルトプロンプトというアプライアンスに 割り当てられた名前です。次の例を参照してください。 (注)

### 例

次の例は、LACP カウンタを表示する方法を示しています。

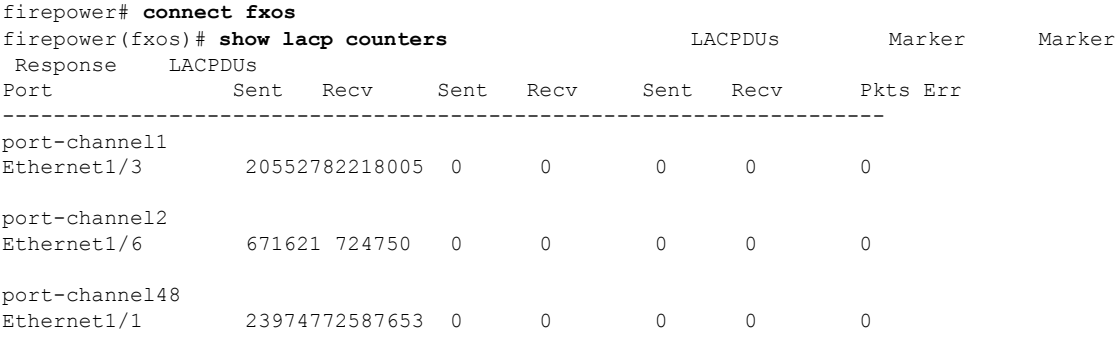

firepower(fxos)#

次の例は、特定のポートチャネルの LACP 情報を表示する方法を示しています。

```
firepower# connect fxos
firepower(fxos)# show lacp port-channel interface port-channel 48
port-channel48
  System Mac=b0-aa-77-2f-f0-af
  Local System Identifier=0x8000,b0-aa-77-2f-f0-af
 Admin key=0x2f
  Operational key=0x2f
  Partner System Identifier=0x8000,78-ba-f9-e2-60-c0
 Operational key=0x30
 Max delay=0
 Aggregate or individual=1
 Member Port List=
firepower(fxos)#
```
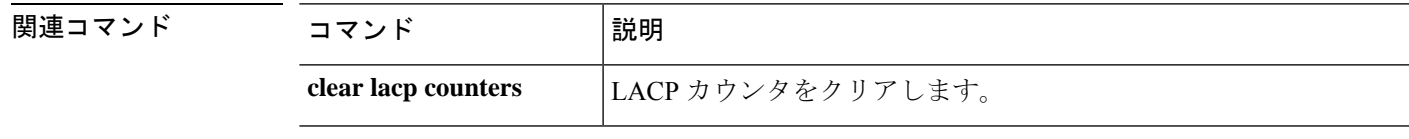

## **show license**

ライセンス パッケージの一部またはすべての使用状況を表示するには、**show license** コマンド を使用します。

**show license** {**all**|**resvcode**|**status**|**summary**|**techsupport**|**udi**|**usage**}

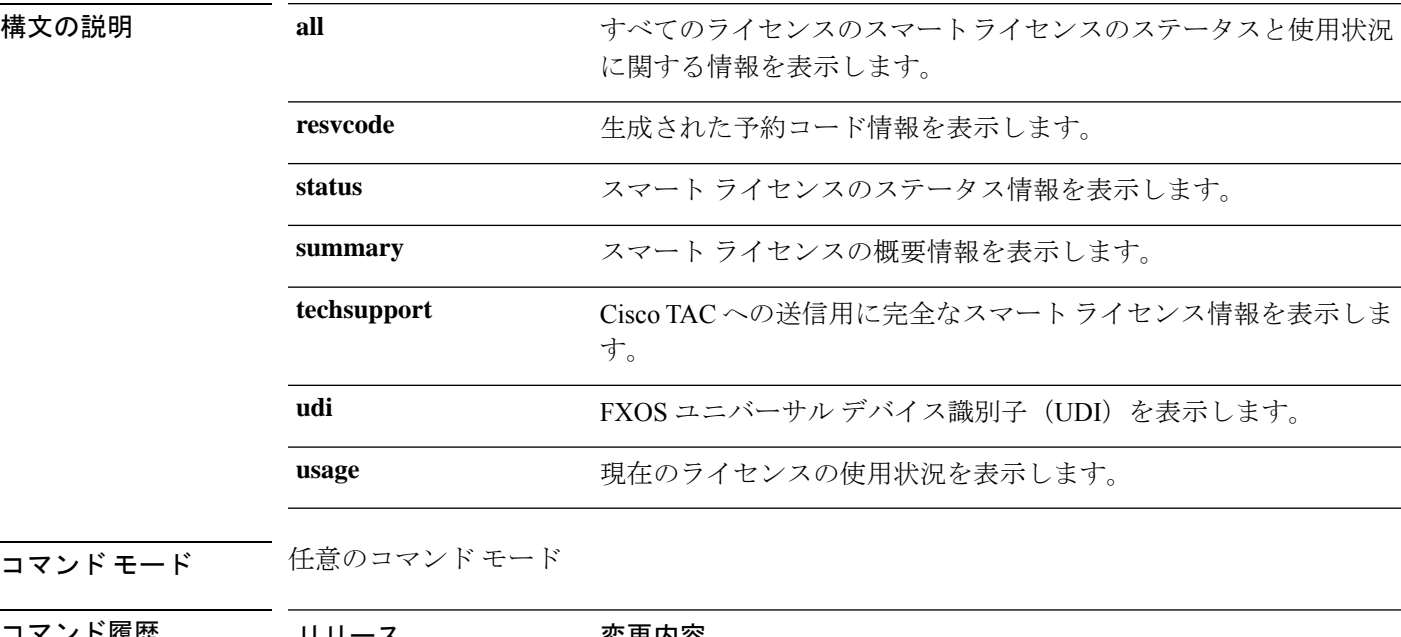

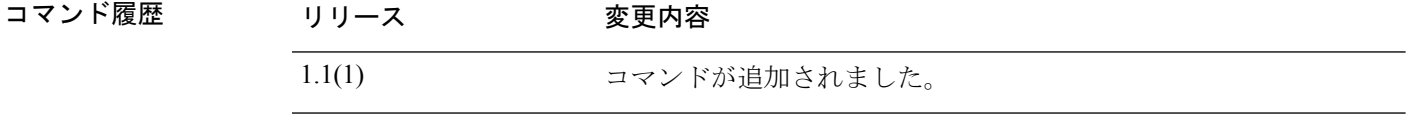

使用上のガイドライン 永続ライセンスを購入する必要があります。ライセンスは Smart Software Manager で使用でき ます。すべてのアカウントがパーマネントライセンスの予約について承認されているわけでは ありません。

#### 例

次の例は、すべてのライセンスパッケージの現在のステータスと使用状況を表示する 方法を示しています。

FP9300-A# **show license all**

Smart Licensing Status ======================

Smart Licensing is ENABLED

```
Registration:
 Status: REGISTERED
 Smart Account: Cisco SVS temp
 Virtual Account: Escalations
```

```
Export-Controlled Functionality: Allowed
  Initial Registration: SUCCEEDED on Feb 10 18:55:08 2016 CST
 Last Renewal Attempt: SUCCEEDED on Jun 27 06:11:11 2017 CDT
 Next Renewal Attempt: Jul 28 03:02:49 2017 CDT
 Registration Expires: Jun 27 06:05:09 2018 CDT
License Authorization:
 Status: AUTHORIZED on Jul 05 18:19:38 2017 CDT
 Last Communication Attempt: SUCCESS on Jul 05 18:19:38 2017
CDT
 Next Communication Attempt: Aug 08 14:50:41 2017 CDT
   <--- remaining lines removed for brevity --->
```
FP9300-A#

関連コマンド

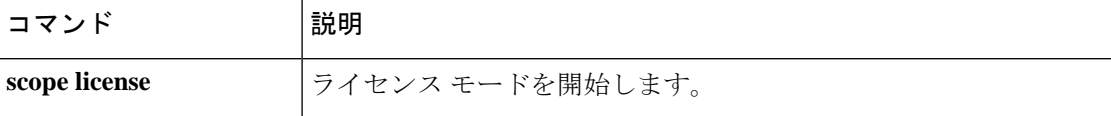

# **show local-user**

特定のユーザまたはすべてのローカルユーザに関する情報を表示するには、**show local-user**コ マンドを使用します。

**show local-user** [**detail**|*user\_name*]

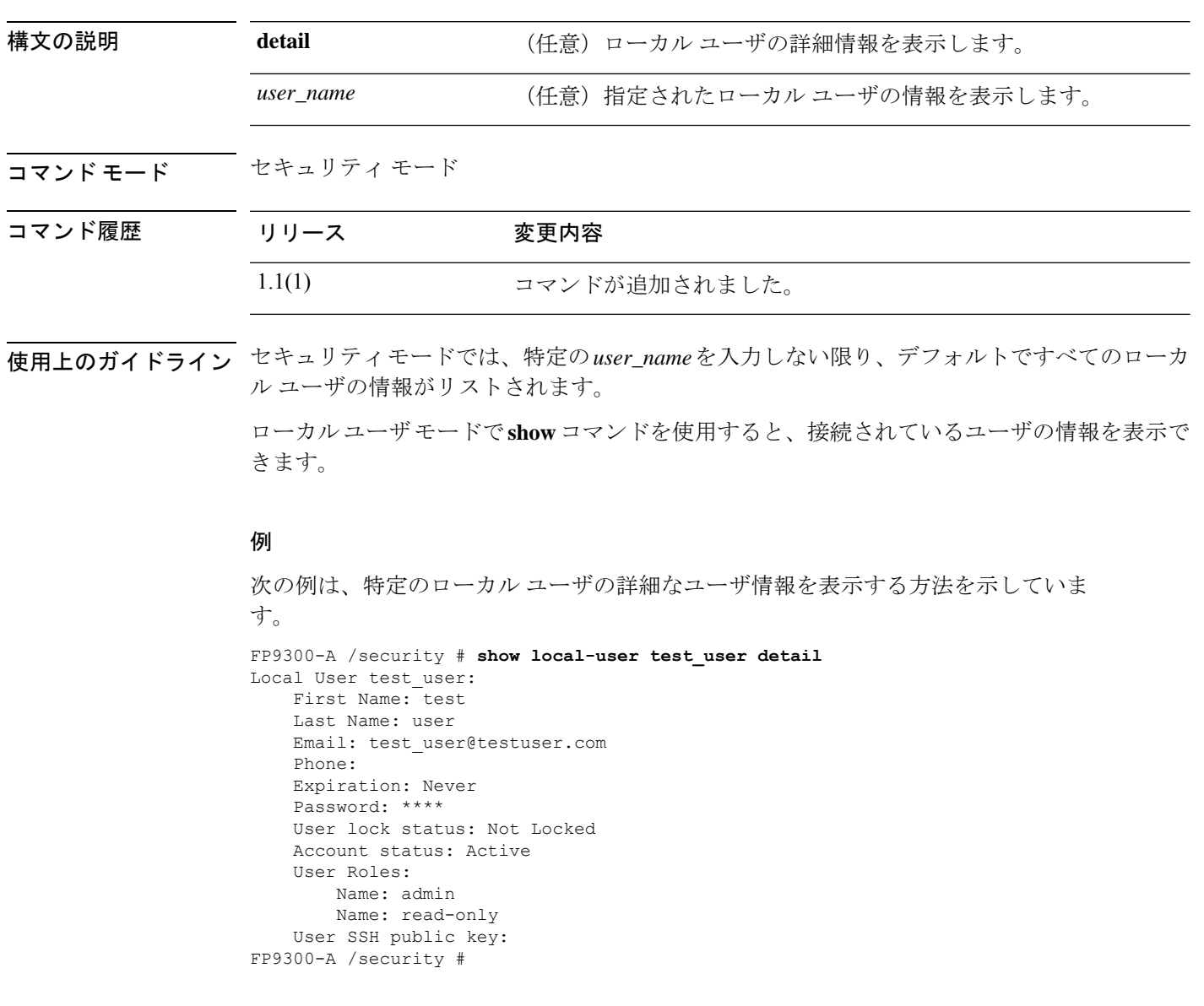

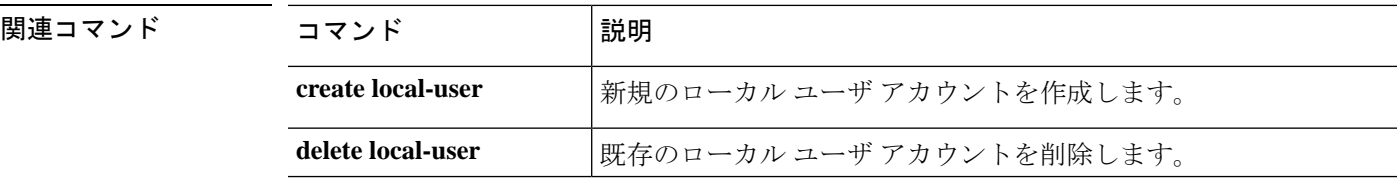

 $\mathbf{l}$ 

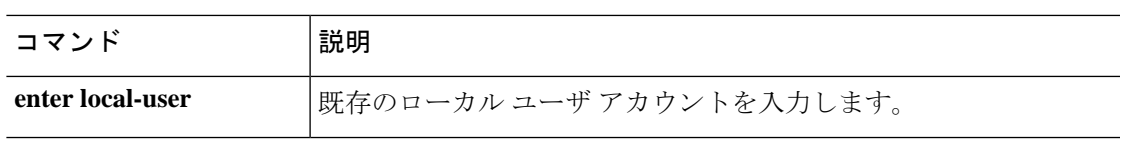

# **show logical-device-template**

システムで使用可能な ASA や FTD などの論理デバイスのテンプレートを表示するには、**show logical-device-template** コマンドを使用します。

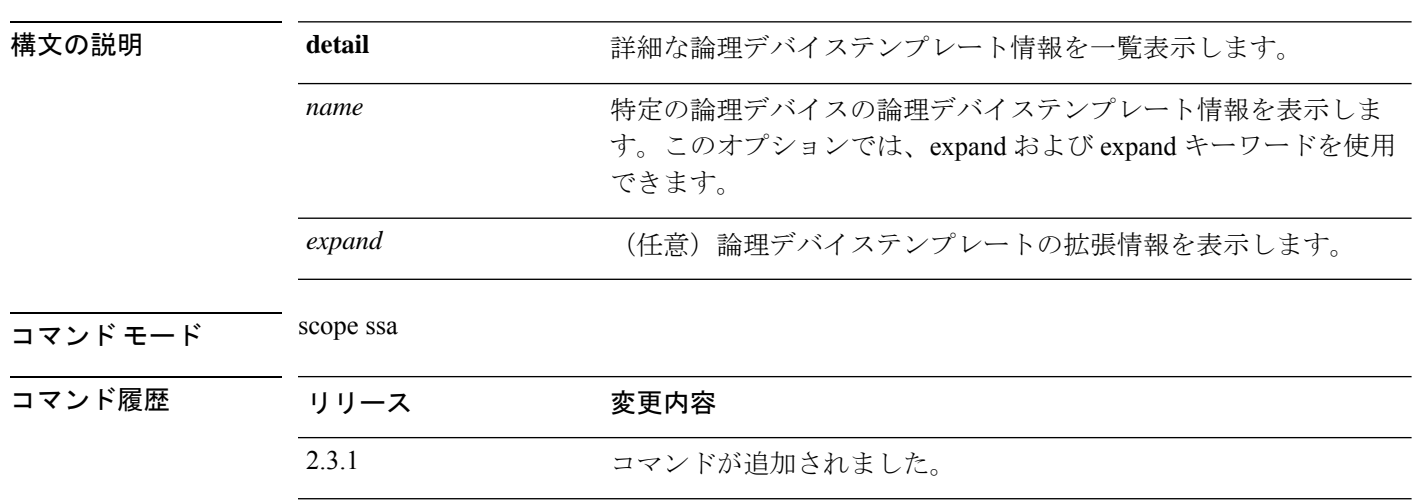

**show logical-device-template** [ **detail** | *expand* | *name* ]

使用上のガイドライン これは、スコープ ssa の **show** コマンドのサブコマンドです。

#### 例

次の例は、すべての論理デバイスのテンプレート情報を表示する方法を示しています。

```
Firepower /fabric-interconnect # scope ssa
Firepower /ssa # show logical-device-template
```

```
Logical Device Template:
   Name Version Description
   ---------- ---------- -----------
   asa 1
   ftd 1
Firepower /ssa # show logical
```
### 例

次の例は、システムで使用可能なすべての論理デバイスにおけるテンプレートの詳細 情報を表示する方法を示しています。

```
Firepower /ssa # show logical-device-template detail
Logical Device Template:
   Name: asa
   Version: 1
   Description:
   Name: ftd
   Version: 1
   Description:
```
#### 例

次の例は、システムで使用可能な論理デバイステンプレートの拡張における詳細情報 を表示する方法を示しています。

```
Firepower /ssa # show logical-device-template expand detail
  QP1 /ssa # show logical-device-template expand detail
Logical Device Template:
   Name: asa
   Version: 1
   Description:
   Template Applications:
       App Name: asa
       Application can be a decorator: No
   Name: ftd
    Version: 1
    Description:
    Template Applications:
        App Name: ftd
        Application can be a decorator: No
```
## **show mac-address**

コンテナ インスタンス インターフェイスの MAC アドレス割り当てを表示するには、**show mac-address** コマンドを使用します。

**show mac-address** [**detail** | *mac\_address*]

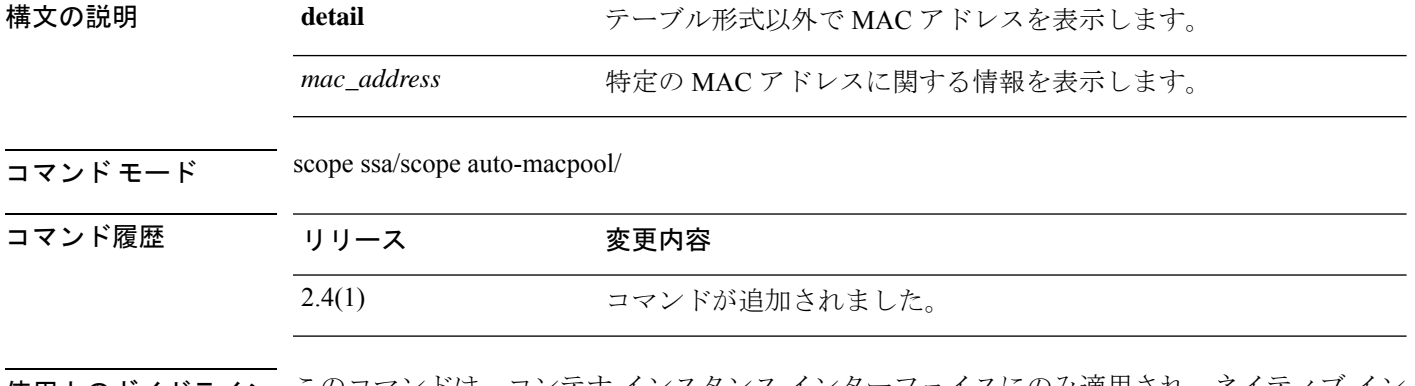

使用上のガイドライン このコマンドは、コンテナ インスタンス インターフェイスにのみ適用され、ネイティブ イン スタンスの MAC アドレスは表示されません。

#### 例

次に、**show mac-address** コマンドの出力例を示します。

```
firepower# scope ssa
firepower /ssa # scope auto-macpool
firepower /ssa/auto-macpool # show mac-address
Mac Address Item:
  Mac Address Owner Profile Owner Name
   -------------------- ------------------------ ----------
  A2:46:C4:00:00:1E ftd13 Port-channel14
   A2:46:C4:00:00:20 ftd14 Port-channel15
   A2:46:C4:00:01:7B ftd1 Ethernet1/3
  A2:46:C4:00:01:7C ftd12 Port-channel11
  A2:46:C4:00:01:7D ftd13 Port-channel14
  A2:46:C4:00:01:7E ftd14 Port-channel15
  A2:46:C4:00:01:7F ftd1 Ethernet1/2<br>A2:46:C4:00:01:80 ftd12 Ethernet1/2
  A2:46:C4:00:01:80
  A2:46:C4:00:01:81 ftd13 Ethernet1/2
  A2:46:C4:00:01:82 ftd14 Ethernet1/2
  A2:46:C4:00:01:83 ftd2 Ethernet3/1/4
  A2:46:C4:00:01:84 ftd2 Ethernet3/1/1
  A2:46:C4:00:01:85 ftd2 Ethernet3/1/3
  A2:46:C4:00:01:86 ftd2 Ethernet3/1/2
  A2:46:C4:00:01:87 ftd2 Ethernet1/2
  A2:46:C4:00:01:88 ftd1 Port-channel21
  A2:46:C4:00:01:89 ftd1 Ethernet1/8
```
次に、**show mac-address detail** コマンドの出力例を示します。

firepower# scope ssa

firepower /ssa # scope auto-macpool firepower /ssa/auto-macpool # show mac-address detail Mac Address Item: Mac Address: A2:F0:B0:00:00:16 Owner Profile: ftd1 Owner Name: Ethernet1/5 Mac Address: A2:F0:B0:00:00:17 Owner Profile: ftd1 Owner Name: Port-channel1 Mac Address: A2:F0:B0:00:00:18 Owner Profile: ftd1 Owner Name: Ethernet1/4 Mac Address: A2:F0:B0:00:00:19 Owner Profile: ftd1 Owner Name: Ethernet1/4

関連コマンド

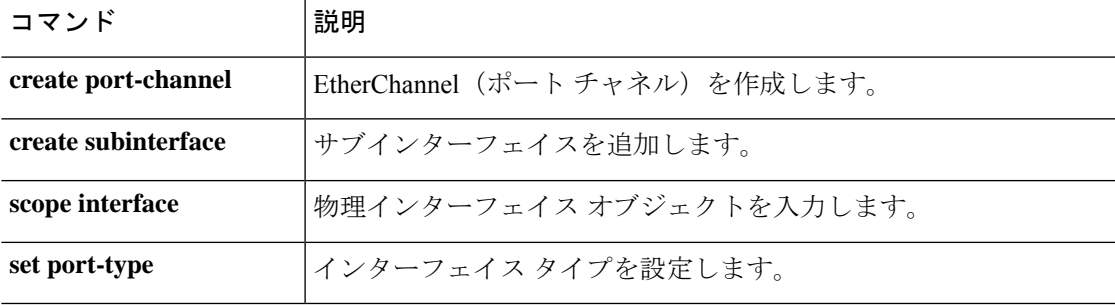

# **show member-port**

ポートチャネルのメンバーポートに関するステータス情報を表示するには、**showmember-port** コマンドを使用します。

**show member-port** [*slot\_id port\_id*|**detail**|**Ethernet***slot\_id***/***port\_id*|**expand**|**fsm status**]

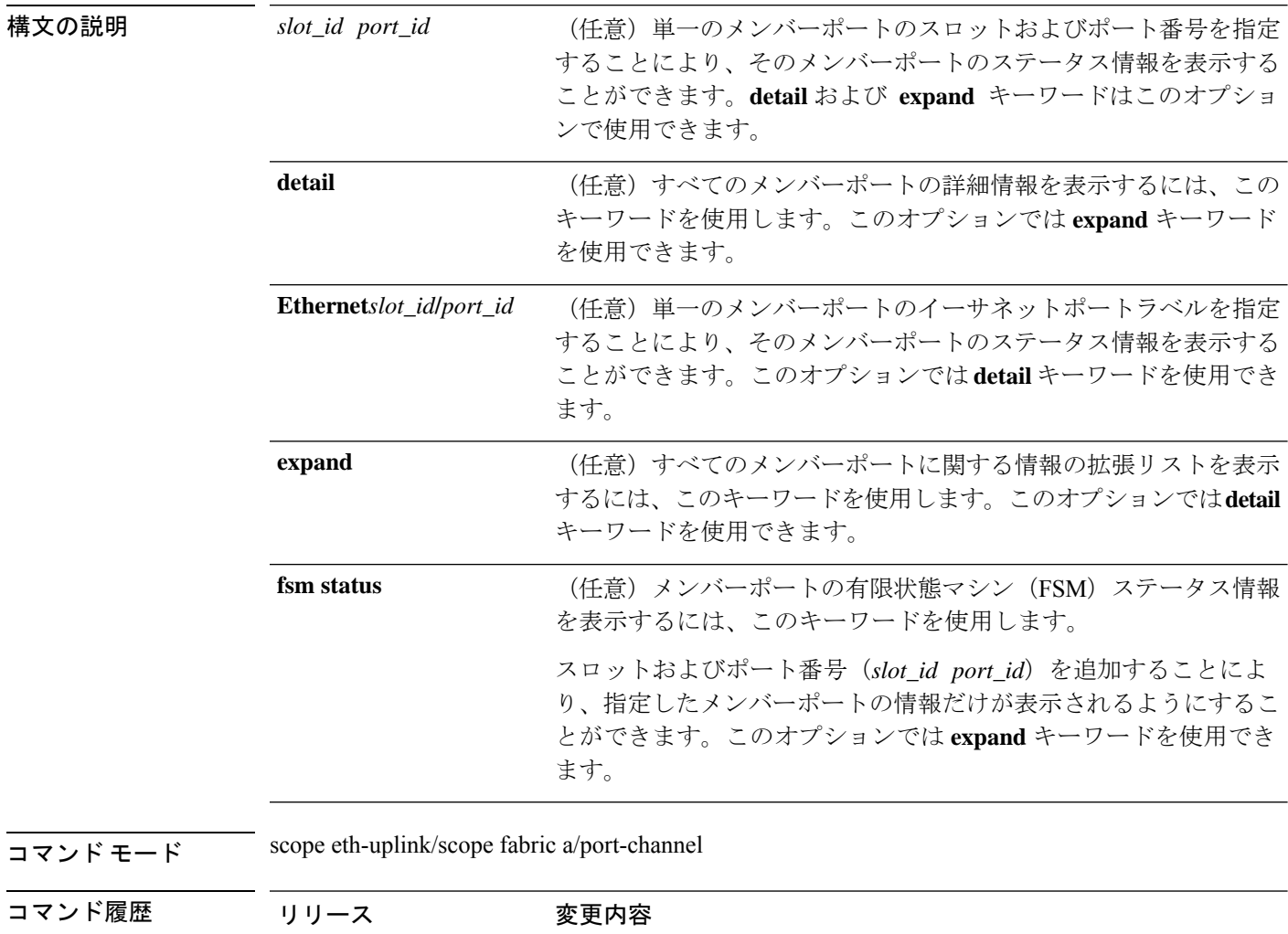

使用上のガイドライン このコマンドを使用する前に、ポートチャネルを作成または入力する必要があります。

1.1.1 コマンドが追加されました。

このコマンドは、scope eth-uplink/scope fabric/port-channel モードでの **show** コマンドのサブコマ ンドです。

#### 例

次の例は、特定のポートチャネルの拡張メンバーポート情報を表示する方法を示して います。

```
firepower# scope eth-uplink
firepower /eth-uplink # scope fabric a
firepower /eth-uplink/fabric # enter port-channel 3
firepower /eth-uplink/fabric/port-channel # show member-port expand
```
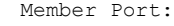

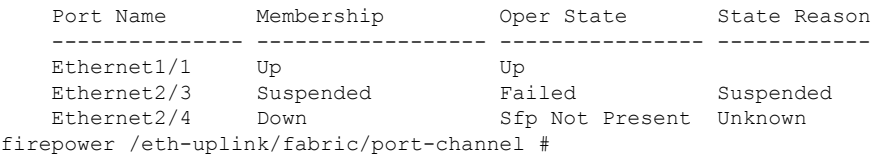

### 関連コマンド

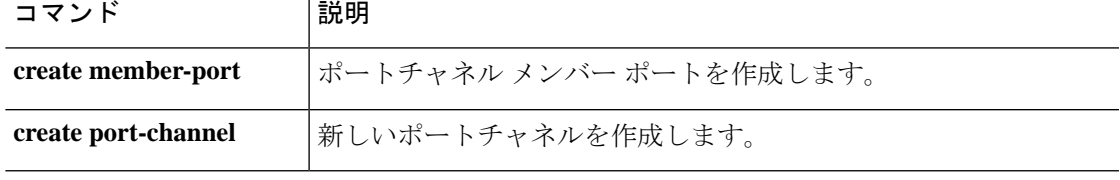

# **show mac-pool**

システムで使用可能な mac プールのリストを表示するには、**show mac-pool** コマンドを使用し ます。

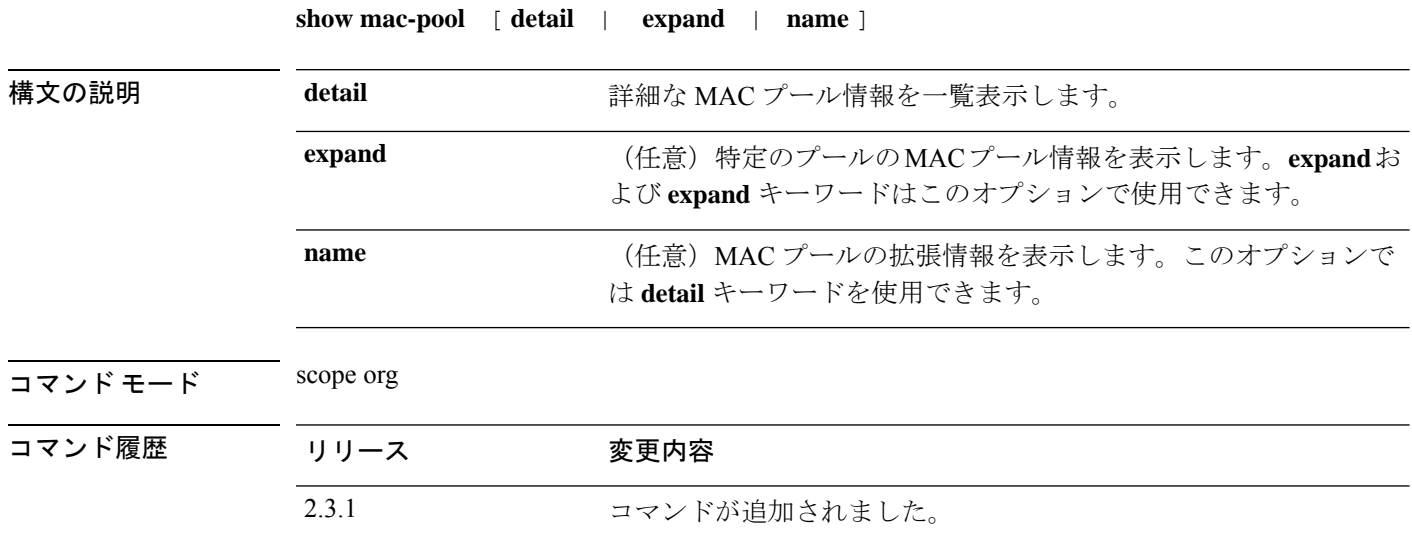

使用上のガイドライン これは、scope org. のコマンドの **show** サブコマンドです。

### 例

次の例は、使用可能な MAC プールの情報を表示する方法を示しています。

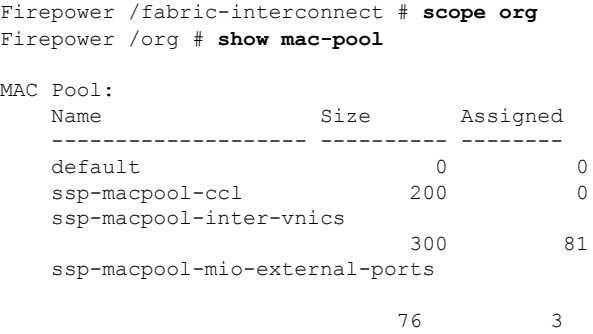

## 例

次の例は、使用可能な MAC プールの詳細情報を表示する方法を示しています。 Firepower /org # **show mac-pool expand detail**

MAC Pool: Name: default

Size: 0 Assigned: 0 Descr: Assignment Order: Default Name: ssp-macpool-ccl Size: 200 Assigned: 0 Descr: SSP service profile MAC Pool for ccl Assignment Order: Default Block of MAC Addresses: From: 00:15:C5:00:00:00 To: 00:15:C5:00:00:C7 Pooled: Id: 00:15:C5:00:00:00 Assigned: No Assigned To Dn: Poolable Dn: mac/00:15:C5:00:00:00/pool-31022 Prev Assigned To Dn: Id: 00:15:C5:00:00:01 Assigned: No Assigned To Dn: Poolable Dn: mac/00:15:C5:00:00:01/pool-31025 Prev Assigned To Dn: Id: 00:15:C5:00:00:02 Assigned: No Assigned To Dn: Poolable Dn: mac/00:15:C5:00:00:02/pool-31028 Prev Assigned To Dn:

# **show memory**

メモリモジュールの情報を表示するには、**show memory** コマンドを使用します。

**show memory** [ *details* ]

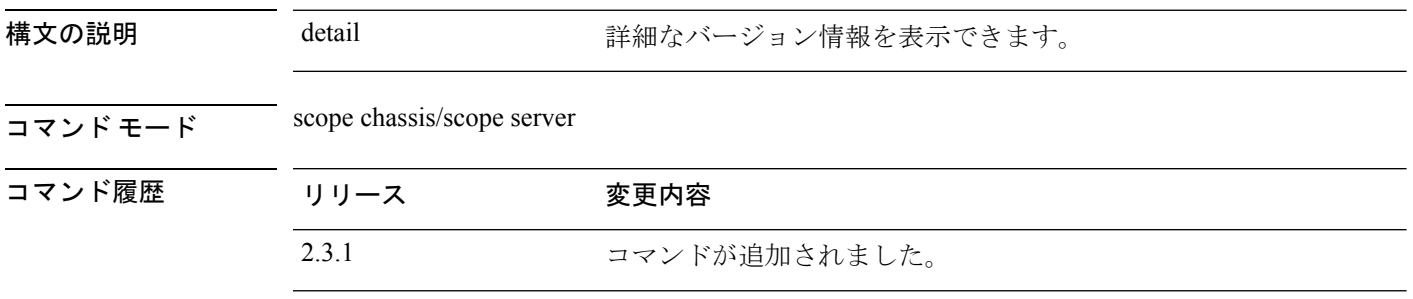

**使用上のガイドライン**これは、scope chassis 1 の下の scope server 1 のshow コマンドのサブコマンドです。

### 例

次の例は、特定のサーバーで使用可能なメモリモジュール情報を表示する方法を示し ています。

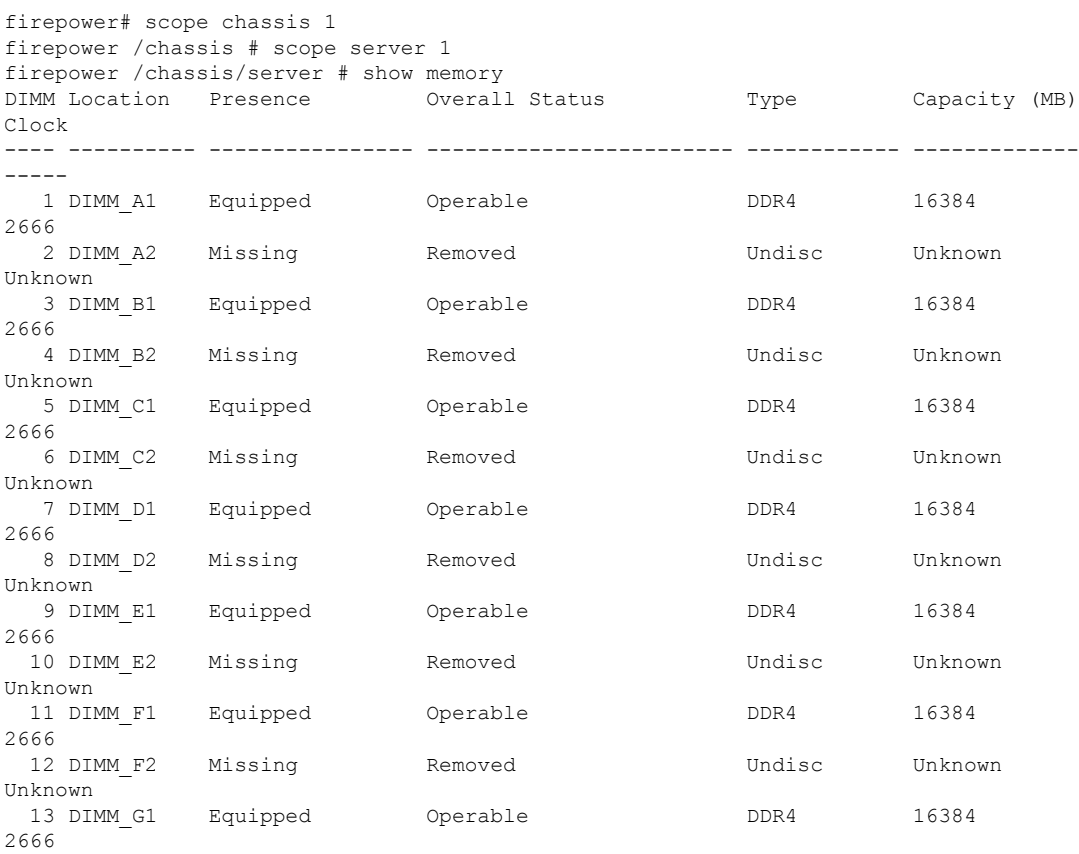

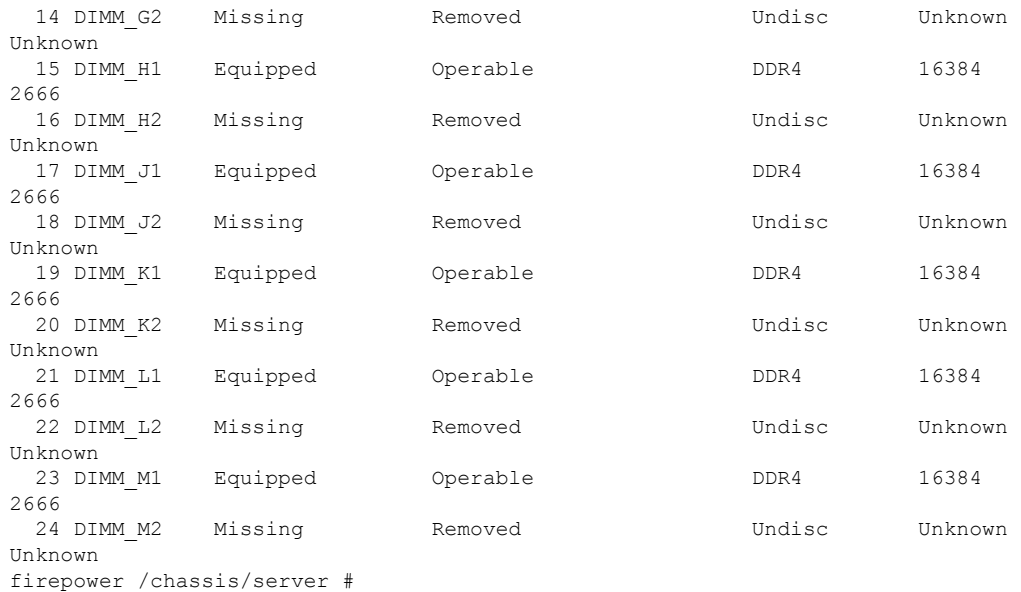

### 例

次の例は、特定のサーバで使用可能なすべてのメモリモジュールの詳細情報を表示す る方法を示しています。

```
firepower# scope chassis 1
KSEC-FPR4115-3 /chassis # scope server 1
KSEC-FPR4115-3 /chassis/server # show memory detail
ID 1:
    Location: DIMM_A1
Presence: Equipped
   Overall Status: Operable
   Visibility: Yes
   Vendor: 0x2C00
   Vendor Part Number: 18ASF2G72PDZ-2G6E1
   Vendor Serial (SN): 43585030
   HW Revision: 0
    Form Factor: DIMM
   Type: DDR4
   Capacity (MB): 16384
   Clock: 2666
   Latency: 0.400000
   Width: 64
ID 2:
   Location: DIMM_A2
   Presence: Missing
   Overall Status: Removed
   Visibility: No
    Vendor:
   Vendor Part Number:
   Vendor Serial (SN):
   HW Revision: 0
   Form Factor: Undisc
   Type: Undisc
   Capacity (MB): Unknown
   Clock: Unknown
   Latency: Unknown
   Width: Unknown
```
ID 3: Location: DIMM\_B1 Presence: Equipped Overall Status: Operable Visibility: Yes Vendor: 0x2C00 Vendor Part Number: 18ASF2G72PDZ-2G6E1 Vendor Serial (SN): 4358534D HW Revision: 0 Form Factor: DIMM Type: DDR4 Capacity (MB): 16384 Clock: 2666 Latency: 0.400000 Width: 64 ……………………………… ……………………………… ………………………………

firepower /chassis/server #

## **show (management interface)**

現在の管理インターフェイス情報を表示するには、ファブリック インターコネクト モードで **show** コマンドを使用します。

#### **show**

構文の説明 ファブリック インターコネクト モードでは、このコマンドに多数のキーワードがあります が、修飾子を指定せずに **show** を入力すると、現在のファブリック管理インターフェイス情 報が表示されます。

 $\overline{\square \triangledown \triangledown \triangledown \triangledown \vdash \pm -\triangledown}$  scope fabric-interconnect/

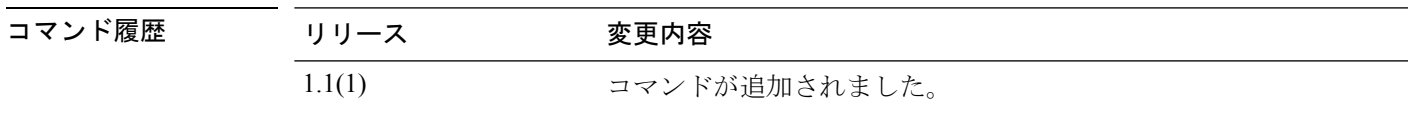

使用上のガイドライン デフォルトでは、このコマンドは IPv4 および IPv6 管理インターフェイス情報を表示します。 **detail** キーワードを追加すると、このインターフェイス情報がファブリック固有の追加情報と ともに表示されます。

### 例

次の例は、管理インターフェイス情報を表示する方法を示しています。

firepower# **scope fabric-interconnect** firepower /fabric-interconnect # show

Fabric Interconnect: ID OOB IP Addr OOB Gateway OOB Netmask OOB IPv6 Address OOB IPv6 Gateway Prefix Operability ---- --------------- --------------- --------------- ---------------- ---------------- ------ ----------- A 192.0.2.112 192.0.2.1 255.255.255.0 :: :: :: :: 64 Operable firepower /fabric-interconnect #

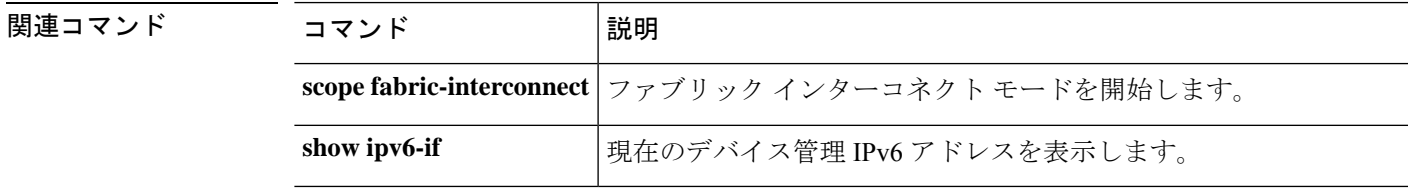

## **show mgmt-port**

デバイス管理ポートのステータス情報を表示するには、**show mgmt-port** コマンドを使用しま す。

(local-mgmt)# **show mgmt-port**

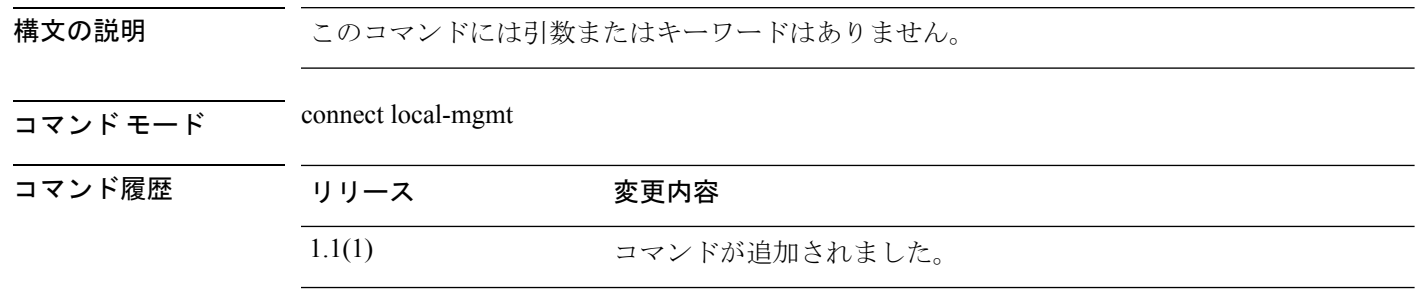

使用上のガイドライン このコマンドを使用して、デバイス管理インターフェイスの設定とステータスに関する情報を 表示します。

### 例

次の例は、管理ポート情報を表示する方法を示しています。

```
firepower # connect local-mgmt
firepower(local-mgmt)# show mgmt-port
eth0 Link encap:Ethernet HWaddr b0:aa:77:2f:f0:a9
         inet addr:10.89.5.14 Bcast:10.89.5.63 Mask:255.255.255.192
         inet6 addr: fe80::b2aa:77ff:fe2f:f0a9/64 Scope:Link
         UP BROADCAST RUNNING MULTICAST MTU:1500 Metric:1
         RX packets:174151 errors:0 dropped:0 overruns:0 frame:0
         TX packets:101268 errors:0 dropped:0 overruns:0 carrier:0
         collisions:0 txqueuelen:1000
         RX bytes:15273492 (14.5 MiB) TX bytes:80246582 (76.5 MiB)
```
firepower(local-mgmt)#

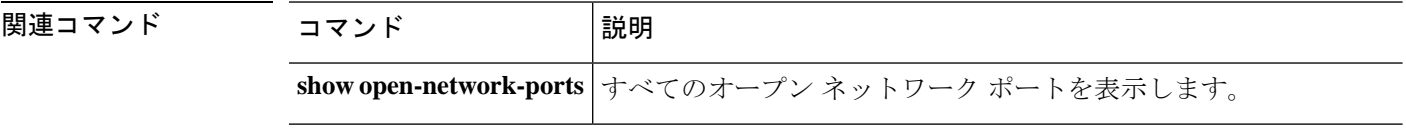

## **show monitor**

セキュリティ モジュールごとの情報とリソースを表示するには、**show monitor** コマンドを使 用します。

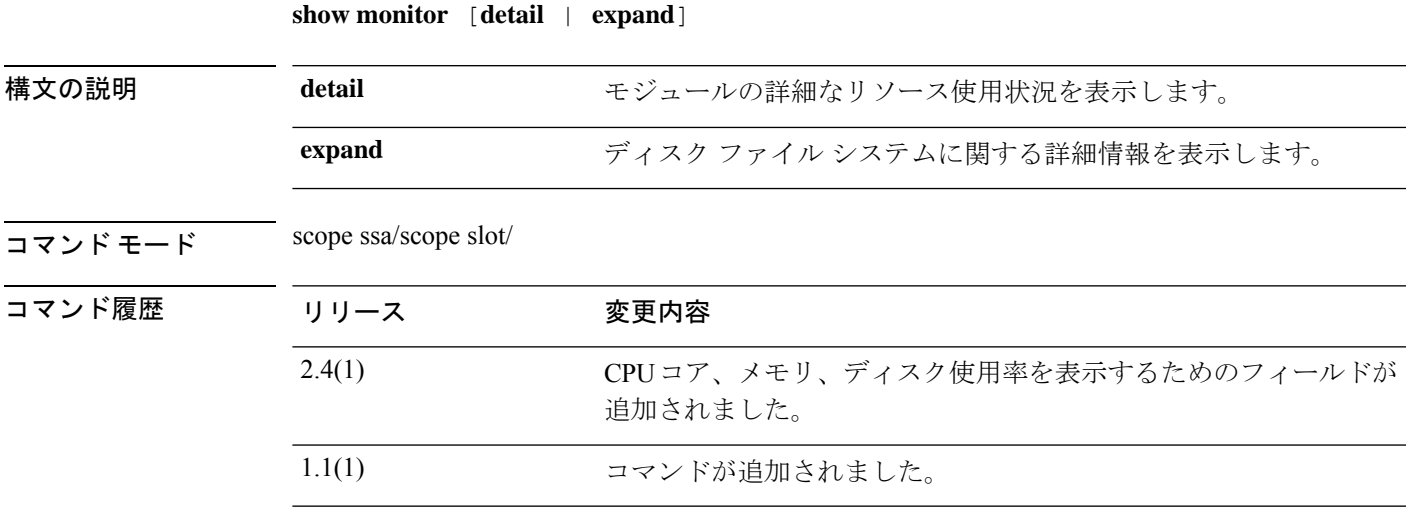

使用上のガイドライン OS のバージョン、メモリ、稼働時間など、セキュリティ モジュールの情報を表示できます。 このコマンドは、コンテナ インスタンスでリソースの可用性を追跡する場合に役立ちます。

### 例

次に、**show monitor** コマンドの出力例を示します。

```
firepower# scope ssa
firepower /ssa # scope slot 1
firepower /ssa/slot # show monitor
```
Monitor: OS Version Memory Total (MB) Memory Free (MB) Memory Used (MB) CPU Cores Available Blade Uptime Last Updated Timestamp

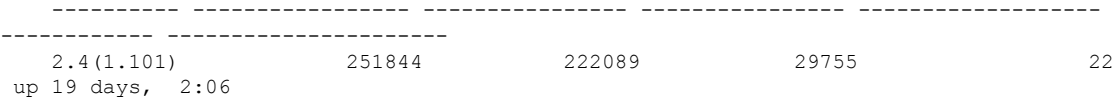

2018-11-27T18:11:34.155

次に、**show monitor detail** コマンドの出力例を示します。

```
firepower# scope ssa
firepower /ssa # scope slot 1
firepower /ssa/slot # show monitor detail
Monitor:
   OS Version: 2.4(1.101)
   CPU Total Load 1 min Avg: 4.790000
```

```
CPU Total Load 5 min Avg: 4.790000
CPU Total Load 15 min Avg: 4.780000
Memory Total (MB): 251844
Memory Free (MB): 222084
Memory Used (MB): 29760
CPU Cores Total: 48
CPU Cores Available: 22
Memory App Total (MB): 226886
Memory App Available (MB): 108514
Data Disk Total (MB): 699651
Data Disk Available (MB): 535811
Secondary Disk Total (MB): 0
Secondary Disk Available (MB): 0
Disk File System Count: 5
Blade Uptime: up 19 days, 1:55
Last Updated Timestamp: 2018-11-27T18:00:04.560
```
次に、**show monitor expand** コマンドの出力例を示します。

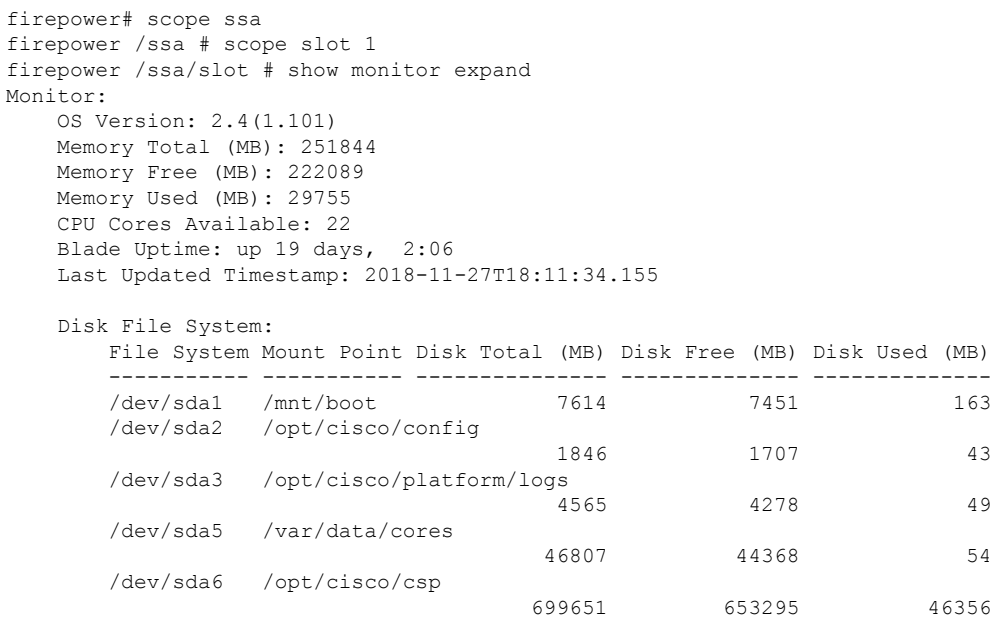

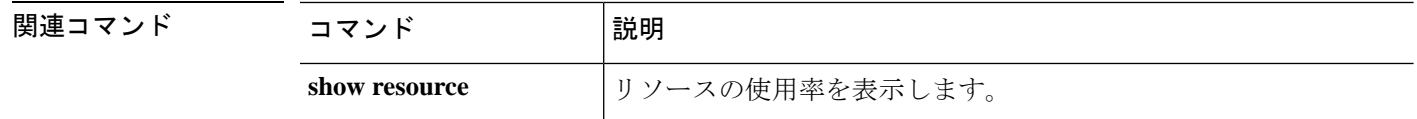

٦

# **show nm-fpga-version**

ネットワークアダプタの fpga バージョンを表示するには、**show nm-fpga-version** コマンドを使 用します。

**show nm-fpga-version** [ **detail** ]

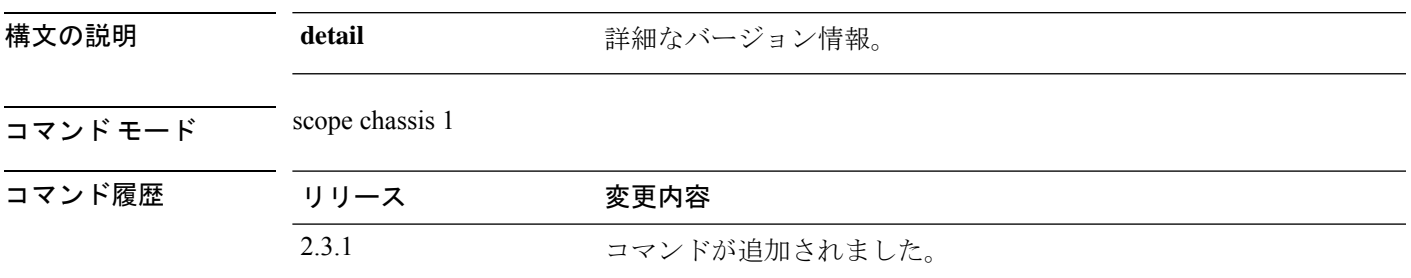

**セルトライン** スコープシャーシ1の show コマンドのサブコマンド。

## 例

次の例は、ネットワークモジュール fpga バージョンのバージョン情報を示していま す。

firepower/fabric-interconnect # scope chassis 1 firepower /chassis # show nm-fpga-version

```
Network Module Version:
   Network Module Slot: 2
   Running-Vers: 0.6.0
   Package-Vers: 0.0
   Activate-Status: Ready
firepower/chassis #
```
# **show ntp-overall-status**

システムのネットワーク タイム プロトコルの同期化ステータス全体を表示するには、**show ntp-overall-status** コマンドを使用します。

#### **show ntp-overall-status**

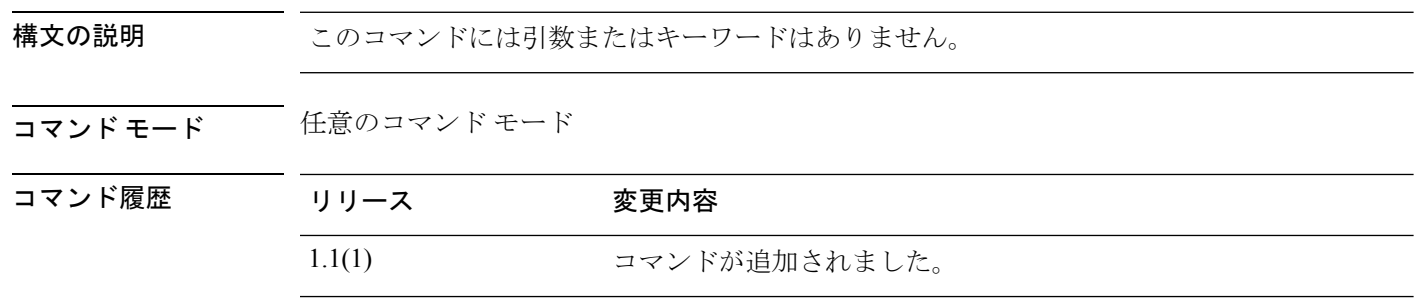

### 例

次の例は、シャーシにインストールされているシャーシおよび論理デバイスの現在の クロック同期化ステータスを表示する方法を示しています。

FP9300-A# **show ntp-overall-status**

NTP Overall Time-Sync Status: Time Synchronized FP9300-A#

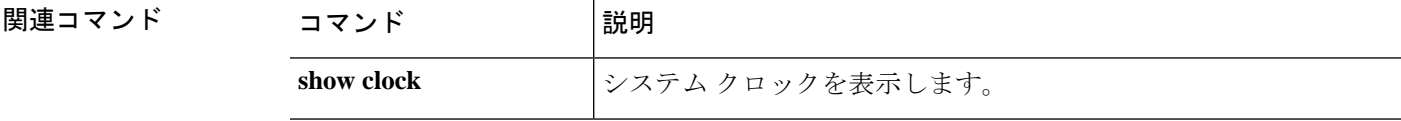

# **show ntp server**

NTP サーバーを表示するには、 **show ntp-server** コマンドを使用します。

## **show ntp-server**

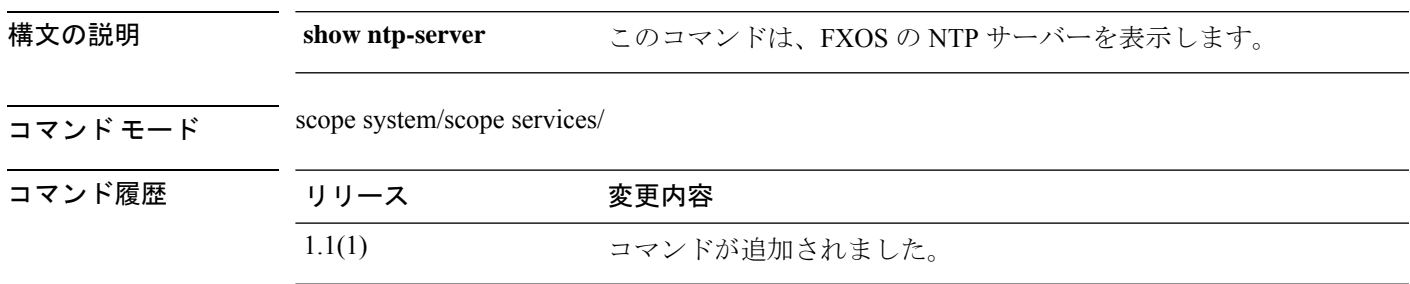

使用上のガイドライン デフォルトでは、このコマンドは NTP サーバーを表示します。

### 例

次に、NTP サーバを表示する例を示します。

firepower# **scope system;scope services** firepower /system/services # **show ntp-server** NTP server hostname: Name Time Sync Status Name Time Sync Status Name Sync Status Name Sync Status Name Sync Status Name Sync Status ---------------------------------------------------------------- ---------------- 192.0.2.1 Time Synchronized firepower /system/services # **show ntp-server expand detail** NTP server hostname: Name: 192.0.2.1 Time Sync Status: Time Synchronized NTP SHA-1 key id: 0 Error Msg:

# **show org**

現在の組織情報を表示するには、**show org** コマンドを使用します。

**show org** [**detail**|*name*]

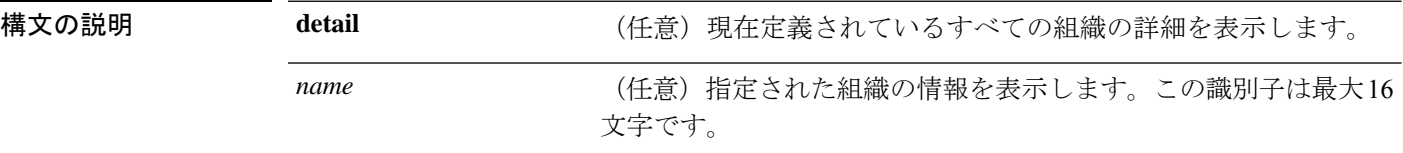

コマンド モード 任意のコマンド モード

コマンド履歴 リリース

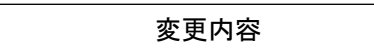

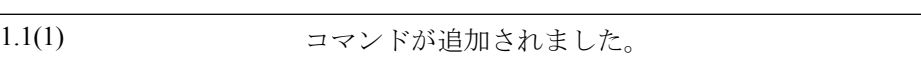

### 例

次の例は、現在の組織情報を表示する方法を示しています。

FP9300-A# **show org**

Organizations: Name: / (root) FP9300-A#

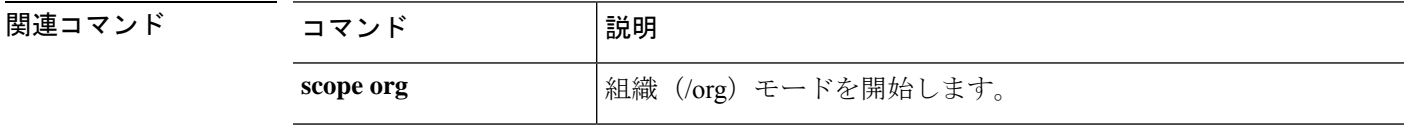

I

# **show package**

ダウンロードしたタスク情報を表示するには、**show package** コマンドを使用します。

**show package** [**detail**|**expand**|**type** *endpoint\_type*|*name*]

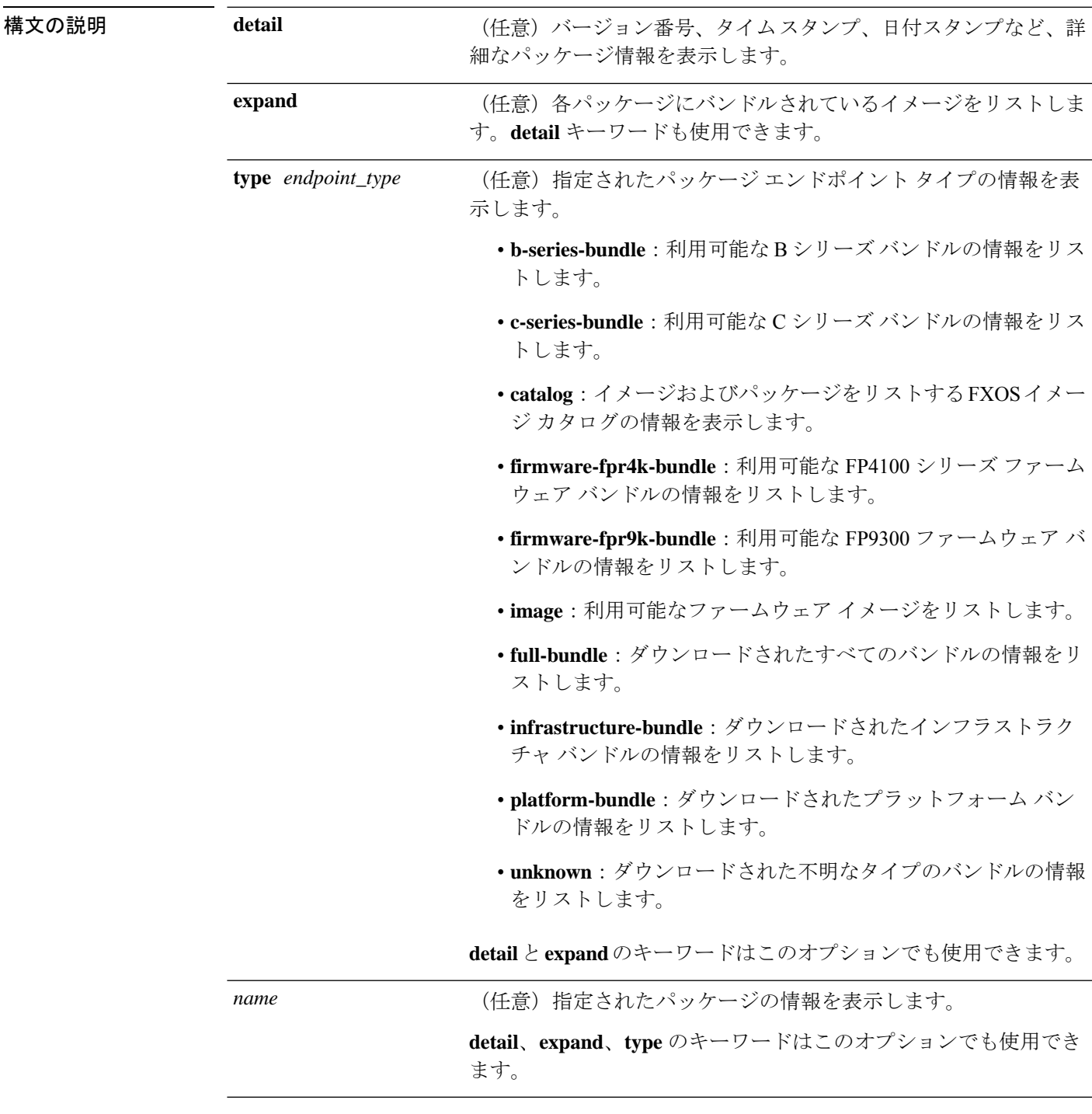

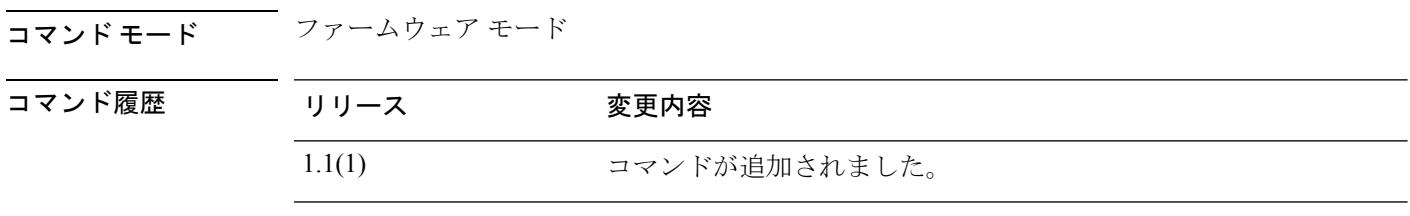

使用上のガイドライン *name* を含めない場合、**show package** コマンドはアプライアンスのすべてのファームウェア パッケージの情報をリストします。

### 例

次の例は、特定のファームウェアパッケージの詳細情報と補足情報を表示する方法を 示しています。

```
FP9300-A# scope firmware
FP9300-A /firmware # show package fxos-k9.2.3.1.51.SPA detail
Firmware Package fxos-k9.2.3.1.51.SPA:
   Version: 2.3(1.51)
   Type: Platform Bundle
   State: Active
Time Stamp: 2017-10-25T16:53:30.000
Build Date: 2017-10-21 09:10:36 UTC
FP9300-A /firmware # show package fxos-k9.2.3.1.51.SPA expand
Package fxos-k9.2.3.1.51.SPA:
   Images:
        fxos-k9-bundle-infra.2.3.1.51.SPA
        fxos-k9-bundle-server.2.3.1.51.SPA
FP9300-A /firmware #
```
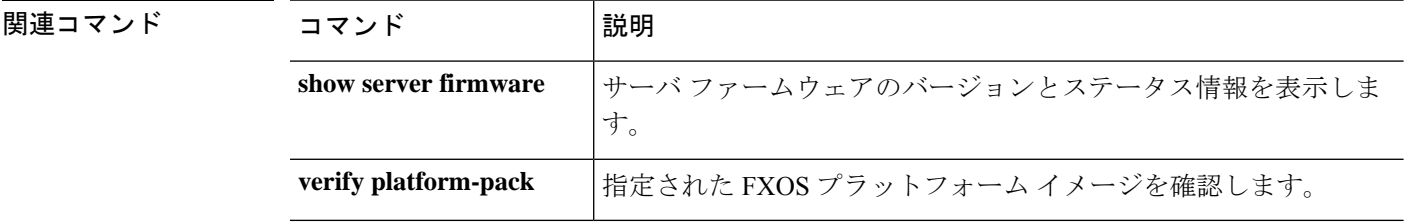

# **show password-profile**

パスワードプロファイル情報を表示するには、**show password-profile**コマンドを使用します。

**show password-profile** [**detail**]

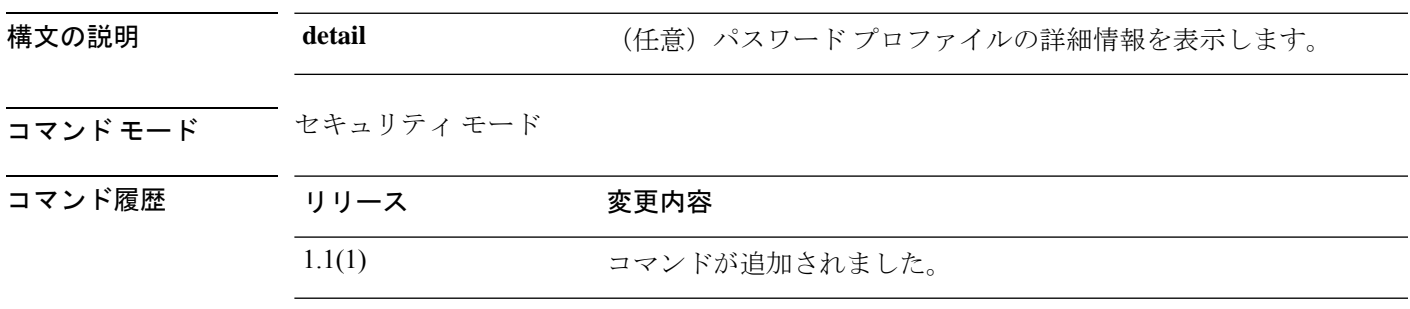

使用上のガイドライン デフォルトでは、このコマンドは現在のセキュリティ パスワード プロファイルの情報をリス トします。

### 例

次の例は、パスワード プロファイルの詳細情報を表示する方法を示しています。

```
FP9300-A# scope security
FP9300-A /security # show password-profile detail
Password profile:
   Password history count: 5
   No password changes allowed (in Hours): 24
   Password change during interval: Enable
   Password change interval (in Hours): 48
```
Password change count: 2 FP9300-A#

 $\overline{\phantom{0}}$ 

 $\overline{\phantom{0}}$ 

関連コマンド コ

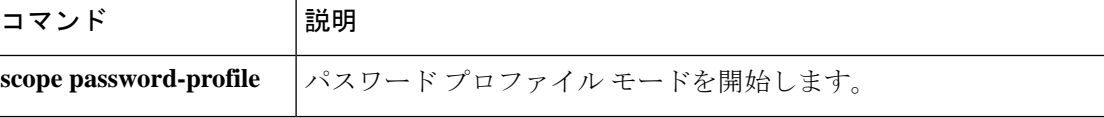

## **show pki fsm status**

FSM の情報を表示するには、**show pki fsm status** コマンドを使用します。

**show pki fsm status** [ **expand** | **detail** ]

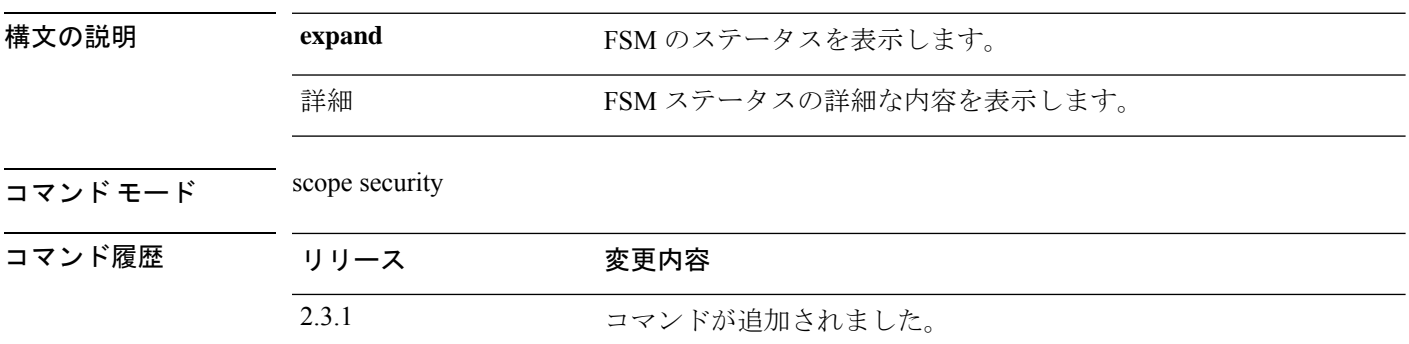

使用上のガイドライン デフォルトでは、これは scope security の **show** コマンドのサブコマンドです。

#### 例

次の例は、FSM ステータスを表示する方法を示しています。

Firepower# **scope security** Firepower # **show pki fsm status expand detail** FSM Status: Affected Object: sys/pki-ext/fsm Current FSM: updateEp Status: Success Completion Time: 2022-08-23T05:14:02.628 Progress (%): 100 Description: Remote Result: Not Applicable Error Code: None Error Description: FSM Stage: Order: 1 Stage Name: updateEpSetKeyRingLocal Status: Success Try: 1 Last Update Time: 2022-08-23T05:14:02.626 Stage Description: keyring configuration on primary(FSM-STAGE:sam:dme:PkiEpUpdateEp:SetKeyRingLocal) Order: 2 Stage Name: updateEpSetKeyRingPeer Status: Skip Try: 0 Last Update Time: 2022-08-23T05:14:02.626 Stage Description: keyring configuration on secondary(FSM-STAGE:sam:dme:PkiEpUpdateEp:SetKeyRingPeer)

Order: 3

Stage Name: updateEpPostSetKeyRingLocal Status: Skip Try: 0 Last Update Time: 2022-08-23T05:14:02.627 Stage Description: post processing after keyring configration on primary(FSM-STAGE:sam:dme:PkiEpUpdateEp:PostSetKeyRingLocal) Order: 4 Stage Name: updateEpPostSetKeyRingPeer Status: Skip Try: 0 Last Update Time: 2022-08-23T05:14:02.628 condary(FSM-STAGE:sam:dme:PkiEpUpdateEp:PostSetKeyRingPeer)g configuration on se--More—

**sh** コマンド

# **show pmon state**

ローカル管理モードでプロセスのステータスを表示するには、**show pmon state** コマンドを使 用します。

# **show pmon state 構文の説明 show pmon state** ローカル管理モードのプロセスの状態を表示します。 コマンド モード connect local-mgmt コマンド履歴 リリース 変更内容 1.1(1) コマンドが追加されました。

使用上のガイドライン デフォルトでは、このコマンドはローカル管理モードのプロセスのステータスを一覧表示しま す。

## 例

次の例は、ローカル管理モードでプロセス情報のステータスを表示する方法を示して います。

```
firepower#
firepower# connect local-mgmt
...
```
firepower(local-mgmt)#(local-mgmt)# **show pmon state**

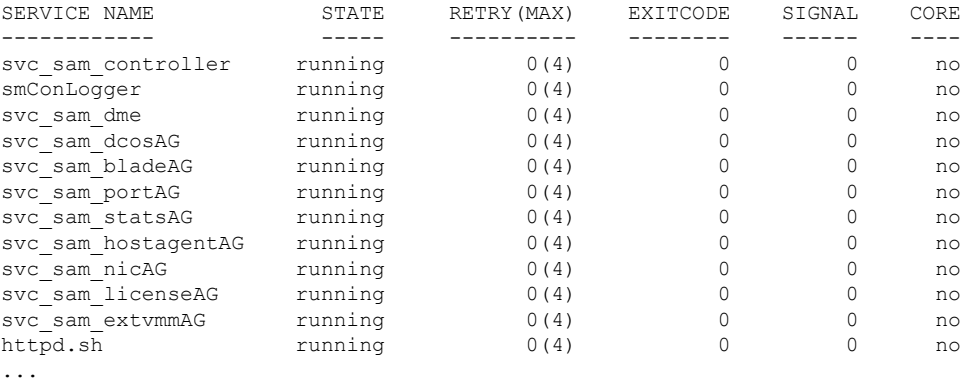
# **show post**

最新の BIOS 電源投入時自己診断テスト(POST)中に発生したエラーを表示するには、**show post** コマンドを使用します。

**show post** [*id*|**detail**|**expand**|**no-errors**]

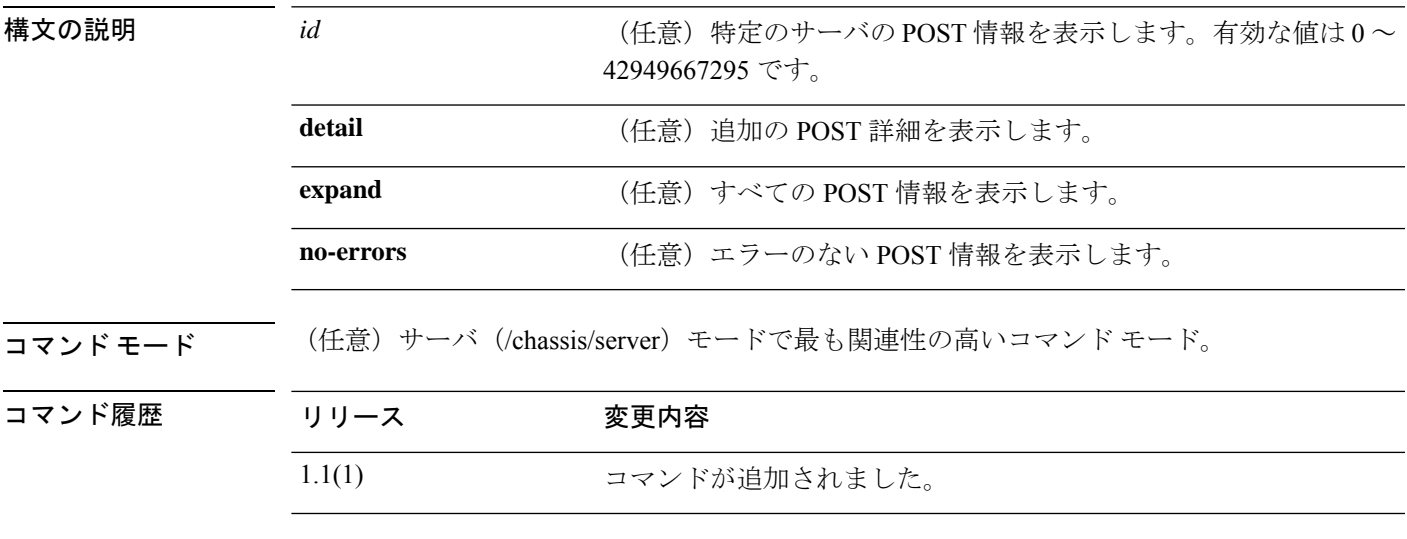

使用上のガイドライン サーバ モードでこのコマンドを使用します。

### 例

次の例は、POST 情報を表示する方法を示しています。

FP9300-A# **scope server 1/1** FP9300-A /chassis/server # **show post**

POST:

Global ID Code Severity Affected Object Description --------- -------- --------- ---------------------- ------------ 608 Post 608 Info sys/chassis-1/blade-1 Invalid DIMM Configuration

```
関連コマンド
```
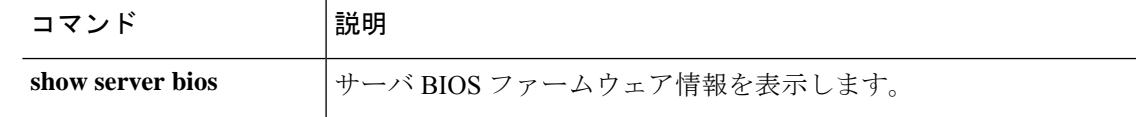

# **show pre-login-banner**

ログイン前バナーを表示するには、**show pre-login-banner** コマンドを使用します。

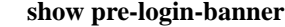

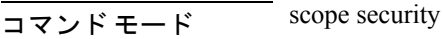

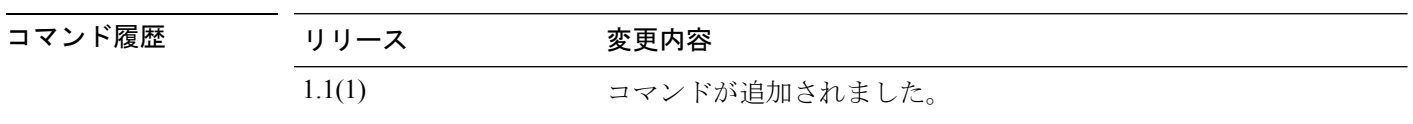

使用上のガイドライン デフォルトでは、このコマンドはログイン前のバナー情報を表示します。

## 例

次の例では、ログイン前のバナー情報を表示します。

```
firepower# scope security
firepower /security # scope banner
firepower /security/banner # show pre-login-banner
```

```
Pre login banner:
   Message
   -------
   TEST
```
# **show port-channel (connect fxos)**

設定済みポート チャネルの情報を表示するには、**show port-channel** コマンドを使用します。

**show port-channel** { **capacity** | **compatibility-parameters** | **database** | **internal** | **load-balance** | **summary** | **traffic** | **usage** }

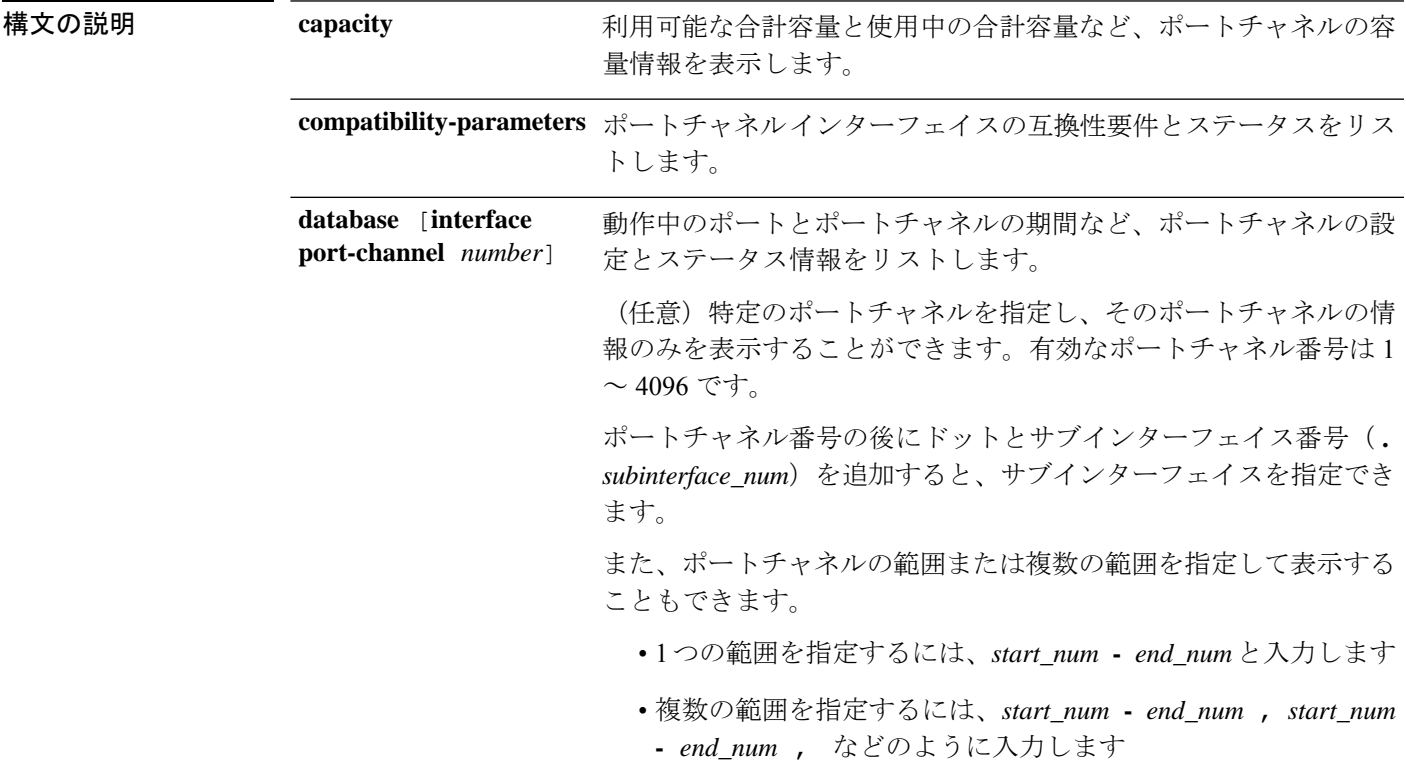

I

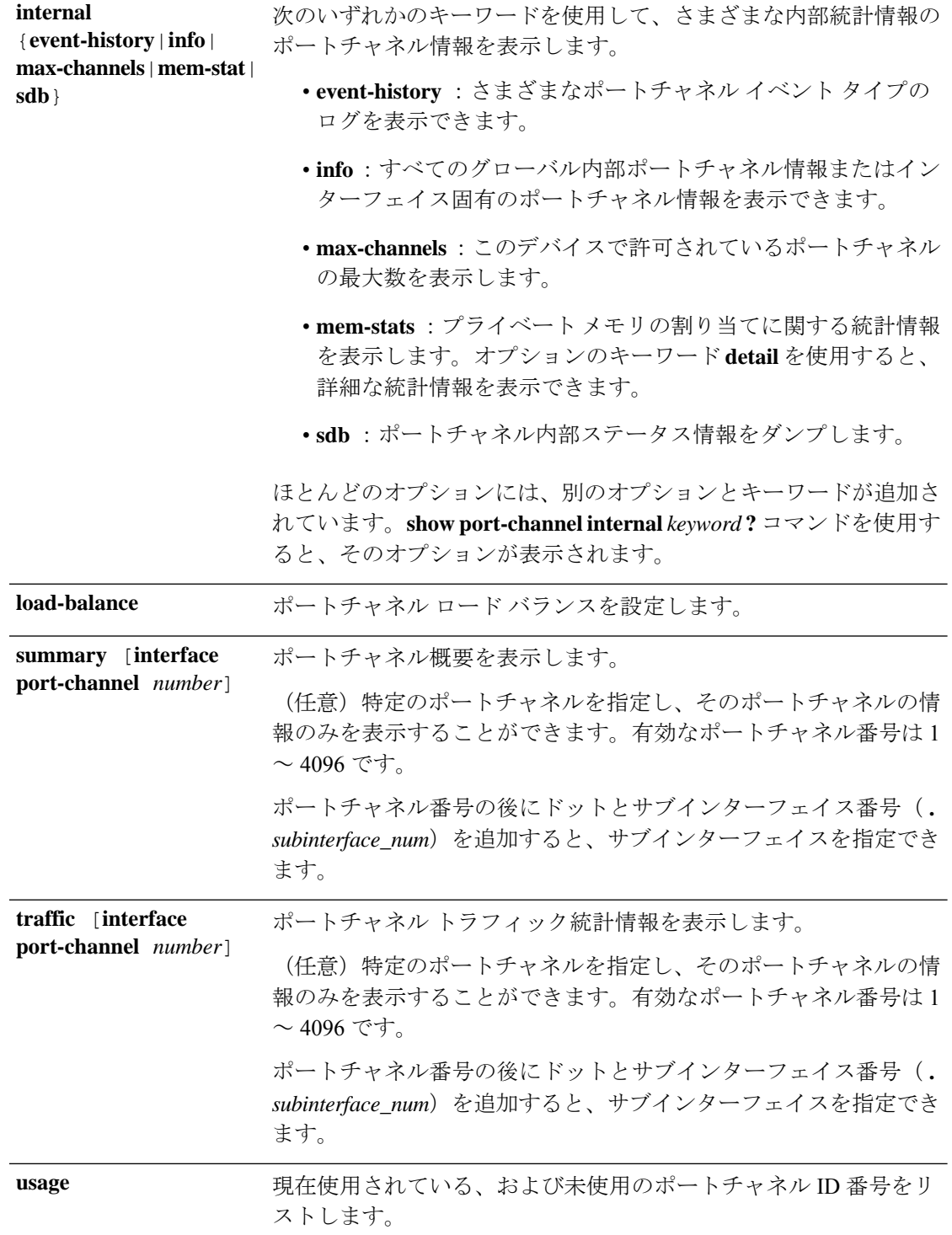

 $\overline{\mathsf{u} \cdot \mathsf{v}}$   $\overline{\mathsf{v}}$   $\overline{\mathsf{v}}$  connect fxos/

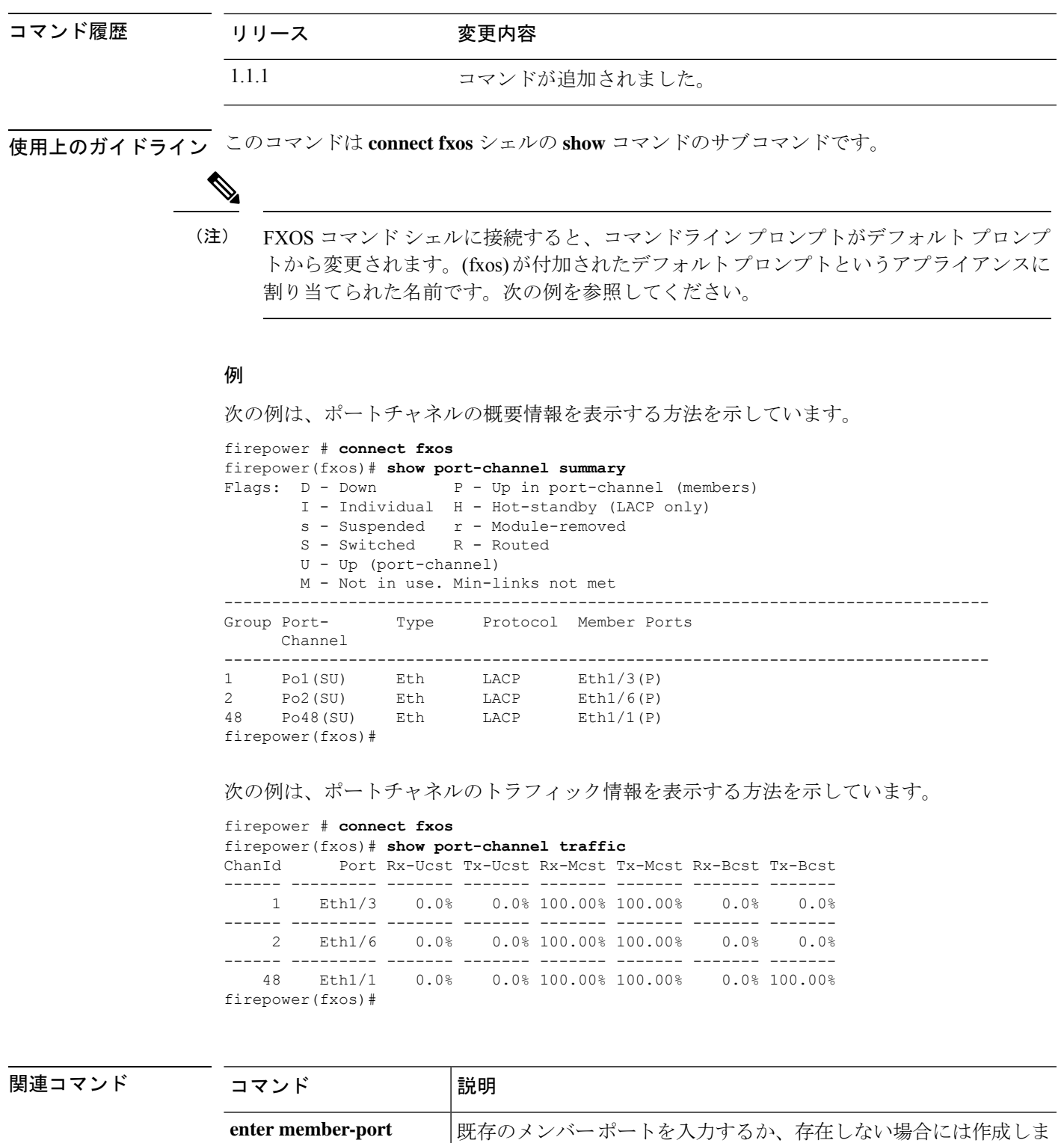

す。

す。

**enter port-channel**

 $\overline{\phantom{a}}$ 

既存のポートチャネルを入力するか、存在しない場合には作成しま

# **show port-channel (scope fabric)**

ステータス情報を含む現在のポートチャネルのリストを表示するには、**showport-channel**コマ ンドを使用します。

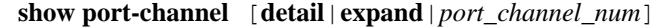

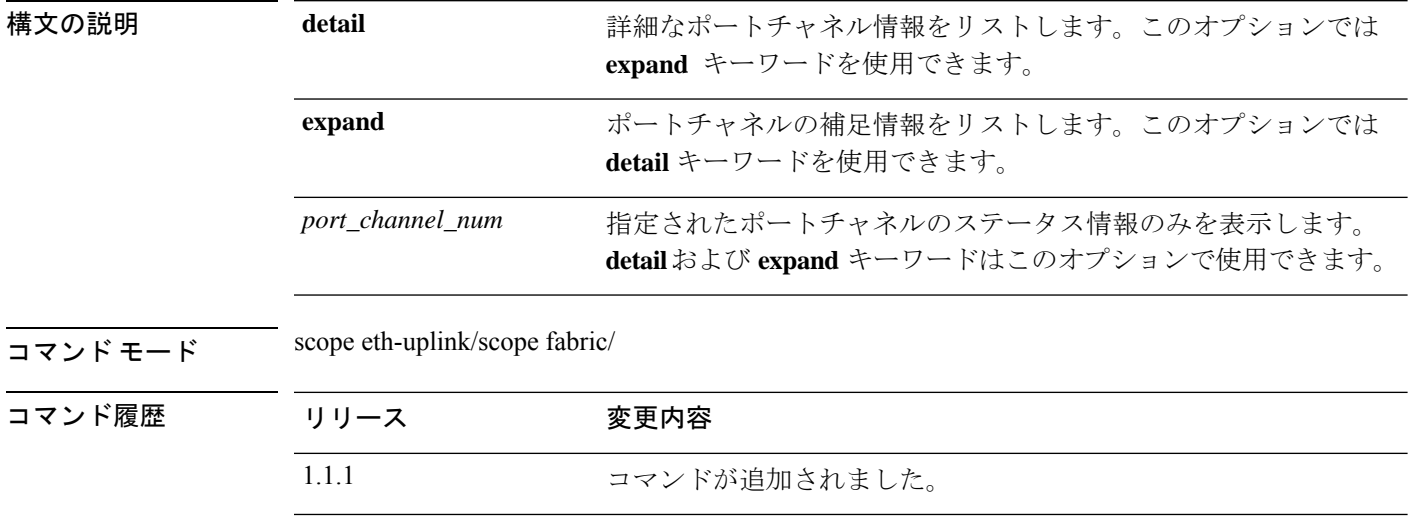

使用上のガイドライン これは、scope eth-uplink/scope fabric モードでの **show** コマンドのサブコマンドです。

ポートチャネル番号を指定しない場合、すべてのポートチャネルの情報が一覧表示されます。

### 例

次の例は、特定のポートチャネルの詳細情報を表示する方法を示しています。

firepower /eth-uplink/fabric # show port-channel 48 detail

Port Channel: Port Channel Id: 48 Name: Port-channel48 Port Type: Cluster Description: Admin State: Enabled Oper State: Up Port Channel Mode: Active Port Channel Mode State: Enabled Auto negotiation: No Speed: 1 Gbps Duplex: Full Duplex Oper Speed: 1 Gbps Band Width (Gbps): 1 State Reason: flow control policy: default LACP policy name: default Oper Lacp Policy Name: org-root/lacp-default Inline Pair Admin State: Enabled Inline Pair Peer Port Name:

Allowed Vlan: All Network Control Policy: default firepower /eth-uplink/fabric #

**|**||連コマンド

I

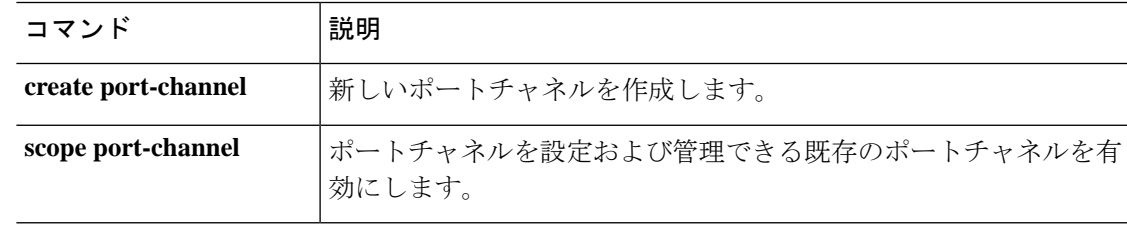

## **show psu**

インストールされている電源装置の情報を表示するには、シャーシ モードで **show psu** コマン ドを使用します。

**show psu** [*unit\_id* | **detail** | **expand**]

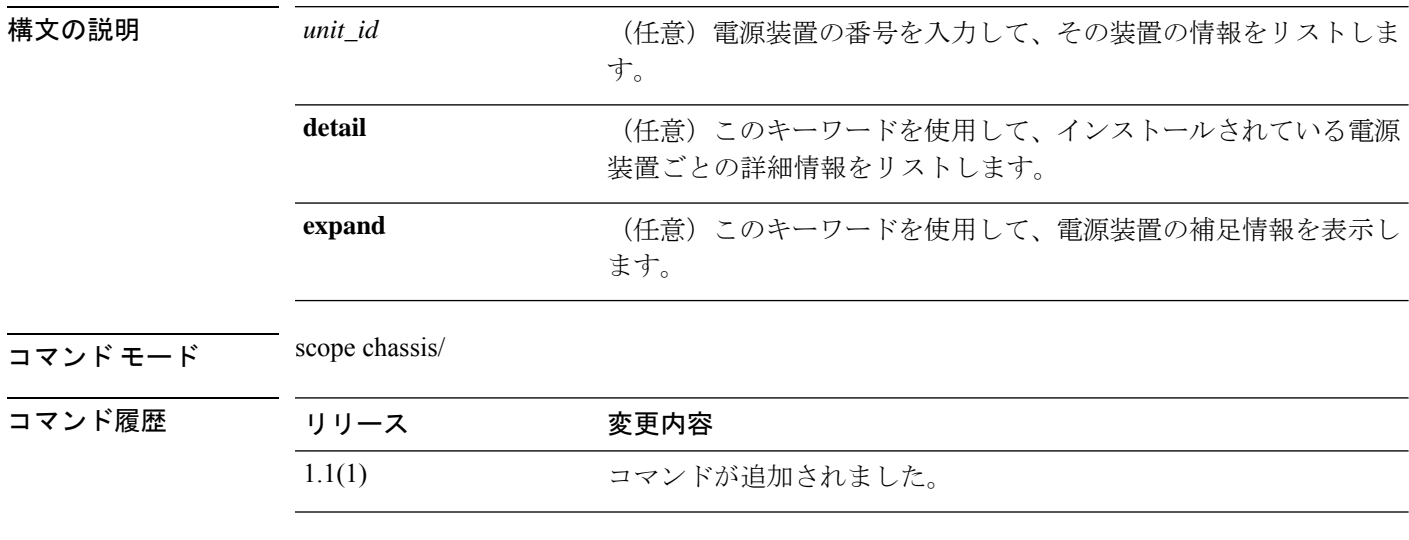

使用上のガイドライン 引数やキーワードを指定せずにこのコマンドを使用すると、電源装置の基本情報を表示できま す。

#### 例

次の例は、電源装置の詳細情報を表示する方法を示しています。

```
firepower# scope chassis
firepower /chassis # show psu detail
PSU:
   PSU: 1
   Overall Status: N/A
   Operability: N/A
   Threshold Status: N/A
   Power State: Off
   Presence: Equipped
   Thermal Status: OK
   Voltage Status: N/A
   Product Name: Cisco Firepower 9000 Series AC Power Supply
   PID: FPR9K-PS-AC
   VID: V00
   Part Number: 341-0723-01
   Vendor: Cisco Systems Inc
   Serial (SN): DTM190705G3
   HW Revision: 0
   Firmware Version: N/A
   Type: DV
   Wattage (W): 0
   Input Source: Unknown
```
PSU: 2 Overall Status: Operable Operability: Operable Threshold Status: OK Power State: On Presence: Equipped Thermal Status: OK Voltage Status: OK Product Name: Cisco Firepower 9000 Series AC Power Supply PID: FPR9K-PS-AC VID: V00 Part Number: 341-0723-01 Vendor: Cisco Systems Inc Serial (SN): DTM190705J8 HW Revision: 0 Firmware Version: N/A Type: DV Wattage (W): 2500 Input Source: 210AC 50 380DC

firepower /chassis #

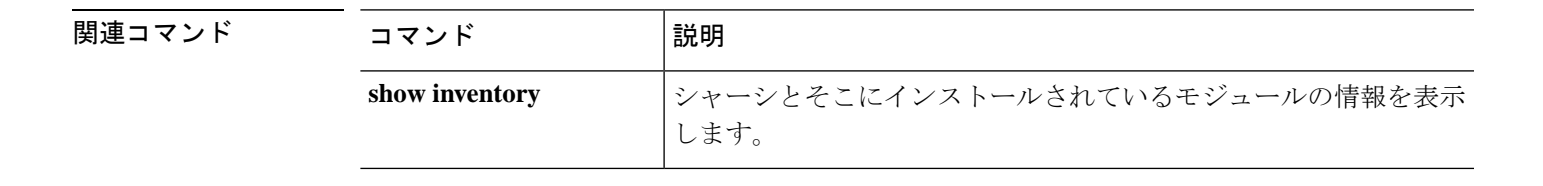

# **show registry-repository**

サービス レジストリ情報を表示するには、**show registry-repository** コマンドを使用します。

**show registry-repository**

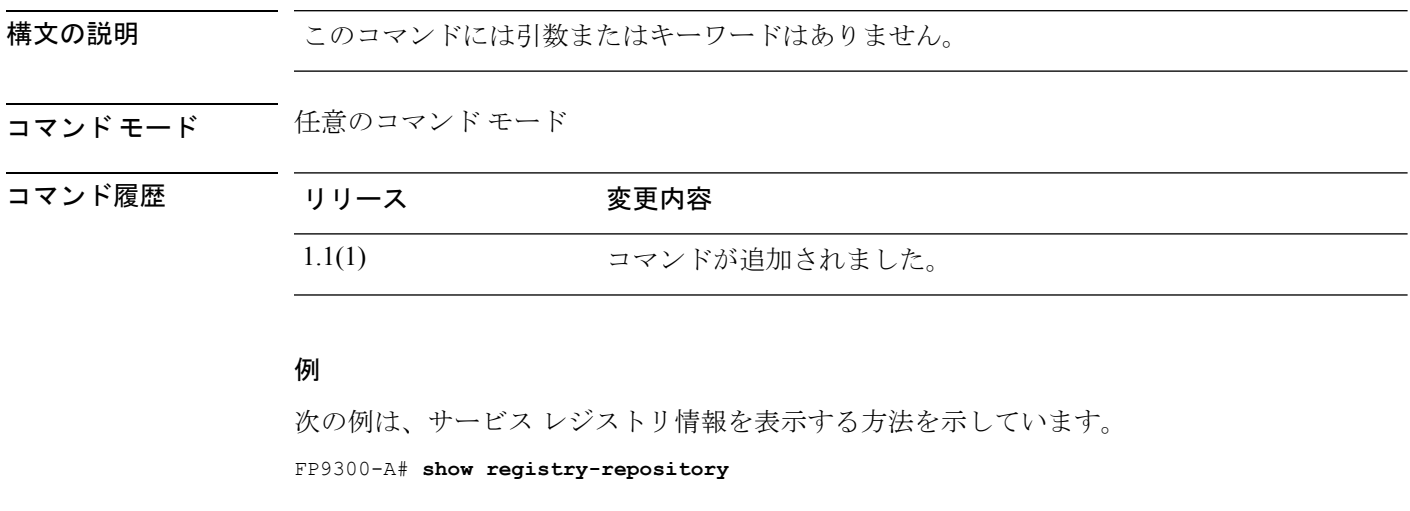

Service Registry:

Name: ID: 1000 IP: 0.0.0.0 Type: Service Reg Version: Capability: Unspecified FP9300-A#

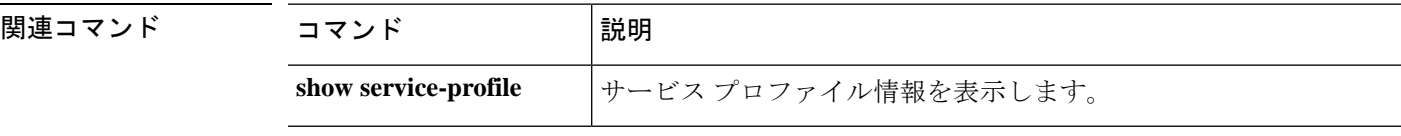

## **show remote-user**

リモートユーザーの詳細を表示するには、 **show remote-user** コマンドを使用します。

### **show remote-user**

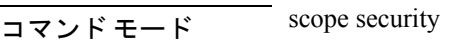

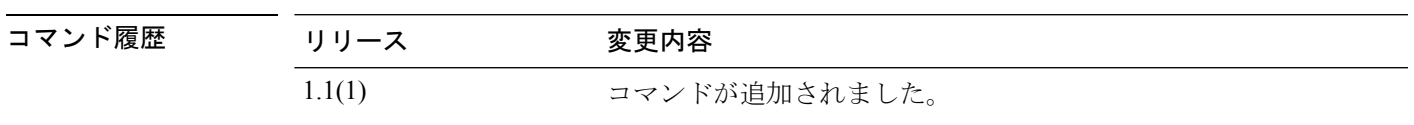

使用上のガイドライン デフォルトでは、このコマンドはリモートユーザー情報を表示します。

### 例

```
次の例は、リモートユーザー情報を示しています。
firepower# scope security
firepower /ssa # show remote-user
User Name
---------
test1
firepower /security # show remote-user test1 detail
Remote User test1:
   Description:
   User Roles:
      Name: read-only
firepower /security # show remote-user detail
Remote User test1:
   Description:
   User Roles:
       Name: read-only
```
## **show resource**

アプリケーション インスタンスのリソース割り当てを表示するには、**show resource** コマンド を使用します。

**show resource** [**detail**] 構文の説明 detail detail 表形式以外のテキスト形式でリソース割り当てを表示します。  $\overline{\square \triangledown \triangledown \triangledown \triangledown \vdash \pm -\triangledown \cdot \cdot \cdot}$  scope ssa/scope slot/create app-instance/ コマンド履歴 リリース 変更内容 2.4(1) コマンドが追加されました。

使用上のガイドライン 利用可能なリソースを表示するには、**show monitor detail** と入力します。

## 例

3907

次に、**show resource** コマンドの出力例を示します。 firepower# scope ssa firepower /ssa # scope slot 1 firepower /ssa/slot # scope app-instance ftd LD1 firepower /ssa/slot/app-instance # show resource Resource: Allocated Core NR Allocated RAM (MB) Allocated Data Disk (MB) Allocated Binary Disk (MB) ----------------- ------------------ ------------------------ -------------------------- 6 29593 40960

次に、**show resource detail** コマンドの出力例を示します。

```
firepower# scope ssa
firepower /ssa # scope slot 1
firepower /ssa/slot # scope app-instance ftd LD1
firepower /ssa/slot/app-instance # show resource detail
Resource:
   Allocated Core NR: 6
   Allocated RAM (MB): 29593
   Allocated Data Disk (MB): 40960
   Allocated Binary Disk (MB): 3907
   Allocated Secondary Disk (MB): 0
```
## **コマンド**

I

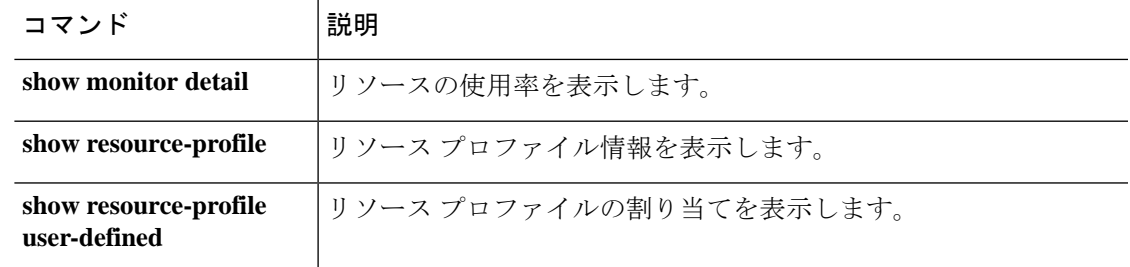

## **show resource-profile**

vDP リソース プロファイルおよびコンテナ インスタンスで使用するリソース プロファイルを 表示するには、**show resource-profile** コマンドを使用します。

**show resource-profile** [**system**[*name*]|**user-defined**[*name*]|**vdp**[*version*[*name*]]] [**detail**]

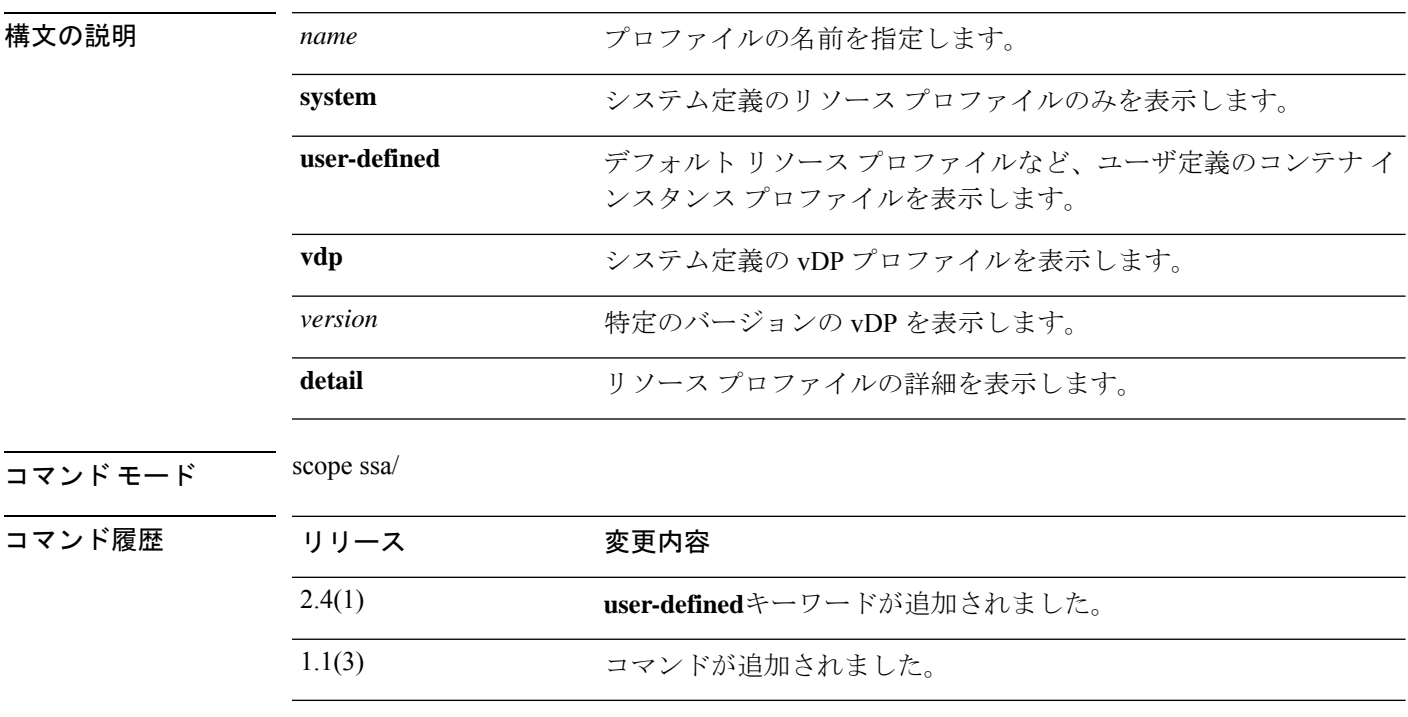

使用上のガイドライン **set resource-profile-name** コマンドを使用して、アプリケーション インスタンスで使用される リソースプロファイルを指定します。**create resource-profile**コマンドを使用すると、コンテナ インスタンスのリソース プロファイルを追加できます。vDP リソース プロファイルはシステ ムによって自動的に作成されます。シャーシには、「Default-Small」と呼ばれるデフォルトコ ンテナ インスタンスのリソース プロファイルが含まれています。このコア数は最小です。こ のプロファイルの定義を変更したり、使用されていない場合には削除することもできます。 シャーシをリロードし、システムに他のプロファイルが存在しない場合は、このプロファイル が作成されます。

#### 例

次に、**show resource-profile** コマンドの出力例を示します。

firepower# **scope ssa** firepower /ssa # **show resource-profile** Profile Name App Name App Version Is In Use Security Model CPU Logical Core Count RAM Size (MB) Default Profile Profile Type Description ------------------ ---------- ------------ ---------- --------------- ---------------------- -------------- --------------- ------------ -----------

bronze  $N/A$   $N/A$  No all 6 0 No User Defined low end device DEFAULT-4110-RESOURCE vdp 8.13.01.09-2 No FPR4K-SM-12 4 16384 Yes System<br>AULT-RESOURCE vdp 8.13.01.09-2 No DEFAULT-RESOURCE vdp 8.13.01.09-2 No FPR9K-SM-56, FPR9K-SM-44, FPR9K-SM-36, FPR9K-SM-24, FPR4K-SM-44, FPR4K-SM-36, FPR4K-SM-24 6 24576 Yes System gold  $N/A$   $N/A$  No all 14 0 No User Defined highest silver  $N/A$   $N/A$  No all 8 0 No User Defined mid-level Default-Small N/A N/A Yes all 6 N/A No User Defined VDP-10-CORES vdp 8.13.01.09-2 No FPR9K-SM-56, FPR9K-SM-44, FPR9K-SM-36, FPR9K-SM-24, FPR4K-SM-44, FPR4K-SM-36, FPR4K-SM-24 10 40960 No System VDP-2-CORES vdp 8.13.01.09-2 No all 8192 No System VDP-4-CORES vdp 8.13.01.09-2 No all 4 16384 No System<br>VDP-8-CORES vdp 8.13.01.09-2 N 8.13.01.09-2 No FPR9K-SM-56, FPR9K-SM-44, FPR9K-SM-36, FPR9K-SM-24, FPR4K-SM-44, FPR4K-SM-36, FPR4K-SM-24 8 32768 No System firepower /ssa #

次に、**show resource-profile user-defined** コマンドの出力例を示します。

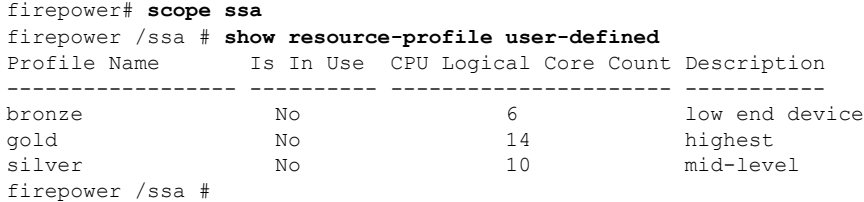

関連コマンド

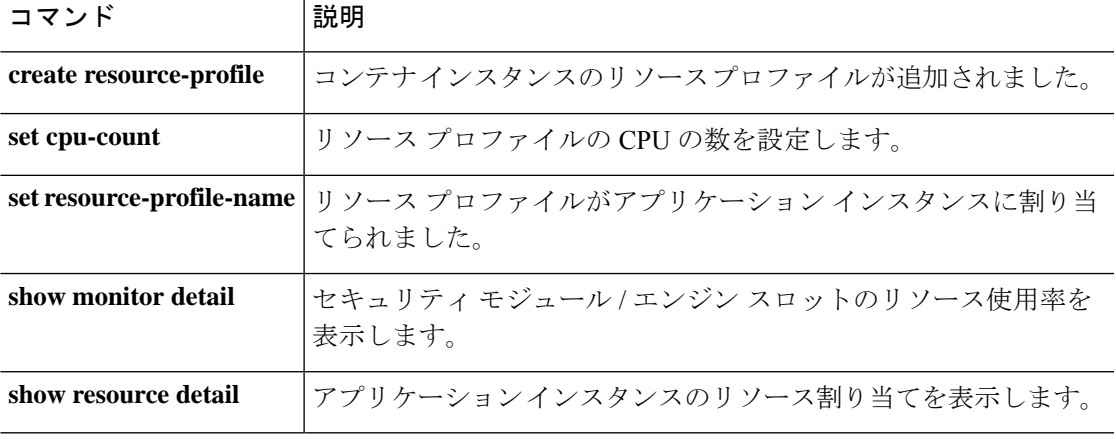

## **show role**

ロールとその権限のリストを表示するには、 **show role** コマンドを使用します。

**show role** [ **detail** | **name** ]

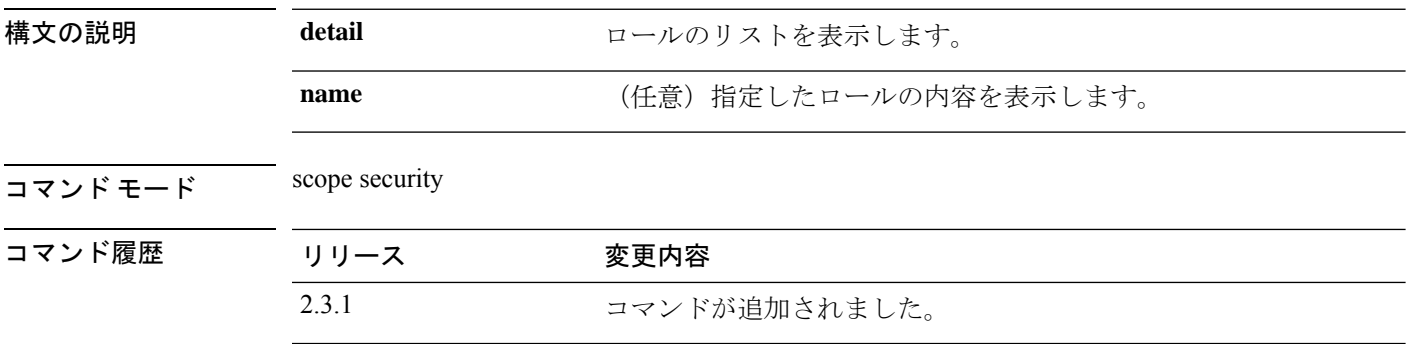

使用上のガイドライン デフォルトでは、これは scope security の **show** コマンドのサブコマンドです。

### 例

次の例は、インポートされた証明書を表示し、証明書のステータス値を確認する方法 を示しています。

```
firepower# scope security
firepower /ssa # show roleRole:
   Role Name Priv
   ---------- ----
   aaa aaa
   admin admin
   operations fault, operations
   read-only read-only
```
次の例は、システム内のロールの内容を表示する方法を示しています。

```
firepower /security # show role detail
Role:
   Role Name: aaa
   Priv: aaa
   Role Name: admin
   Priv: admin
   Role Name: operations
   Priv: fault, operations
   Role Name: read-only
   Priv: read-only
次の例は、選択したロールの内容を表示する方法を示しています。
firepower /security # show role aaa
```
Role: Role Name Priv

 $\mathbf{l}$ 

---------- --- aaa aaa

# **show (scope fabric)**

ポート チャネルの情報を表示するには、**show** コマンドを使用します。

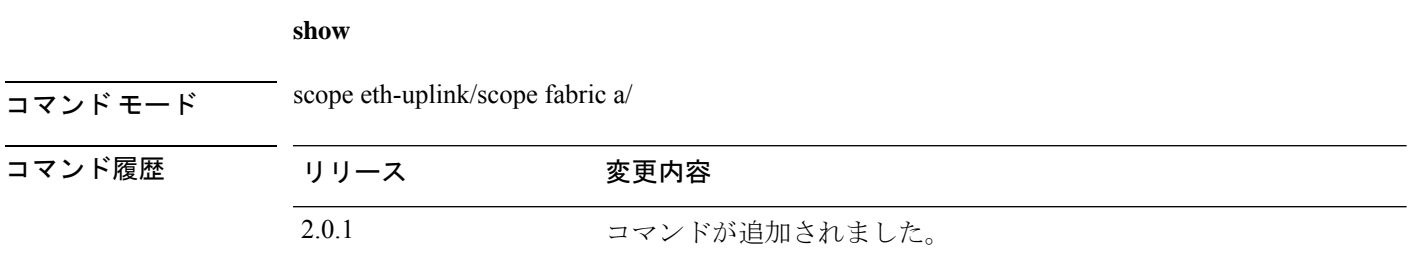

使用上のガイドライン このコマンドを使用する前に、ポート チャネルを作成する必要があります。

## 例

```
次の例は、すべてのポート チャネルに関する詳細情報を表示する方法を示していま
す。
firepower-9300# scope eth-uplink
firepower-9300 /eth-uplink # scope fabric a
firepower-9300 /eth-uplink/fabric # create port-channel 3
firepower-9300 /eth-uplink/fabric/port-channel* # show
 Port Channel:
Port Channel Id Name Port Type Admin
State Oper State State Reason
--------------- ---------------- ------------------ -----
------ ---------------- ------------
10 Port-channel10 Data Enabled Failed No operational members
```
firepower-9300 /eth-uplink/fabric/port-channel #

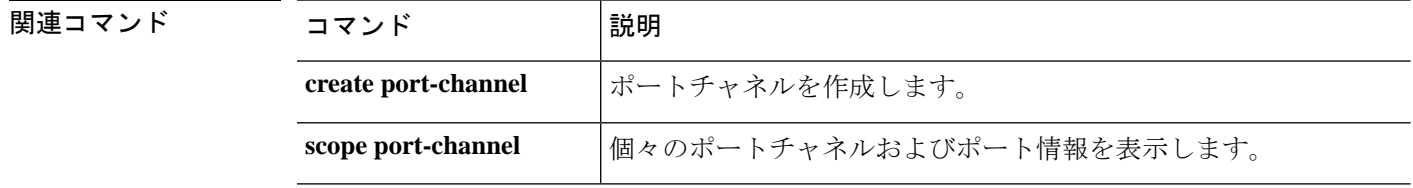

## **show schedule infra-fw**

スケジュール インフラストラクチャ ファームウェアのリストを表示するには、**show schedule infra-fw** コマンドを使用します。

**show schedule infra-fw** [ **detail** ]

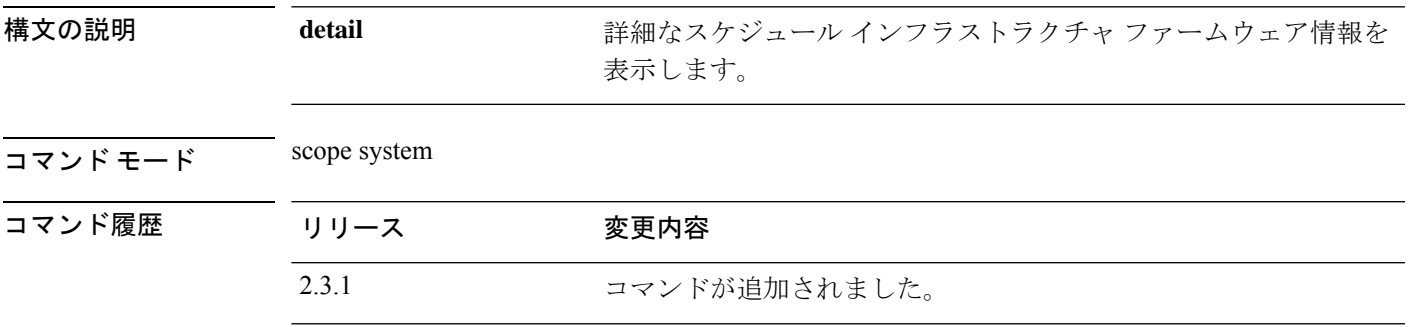

使用上のガイドライン これは、スコープシステムの **show** コマンドのサブコマンドです。

### 例

次の例は、すべてのシステム show schedule infrastructure firmware 情報を表示する方法 を示しています。

```
Firepower /fabric-interconnect # scope system
Firepower /system # show schedule infra-fw
Schedule:
    Name
    ----
    infra-fw
```
### 例

次の例は、使用可能なすべてのシステム show schedule infrastructure firmware の詳細情 報を表示する方法を示しています。

Firepower # show schedule infra-fw detail Schedule: Name: infra-fw Description: Auto created by the system for Infrastructure upgrade

## 例

次の例は、スケジュールされたすべてのインフラストラクチャファームウェアの詳細 情報を表示する方法を示しています。

```
Firepower /system # show schedule infra-fw expand detail
Schedule:
    Name: infra-fw
```
Description: Auto created by the system for Infrastructure upgrade

One-Time Occurrence: Name: infra-fw Start Date: 2012-07-05T23:27:33.148 Max Duration (dd hh mm ss): None Max Concur Tasks: Unlimited Max Tasks: Unlimited Min Interval (dd hh mm ss): None Executed Tasks: 19

# **show security**

パスワード関連およびFSMステータス関連のセキュリティ情報を表示するには、**showsecurity** コマンドを使用します。

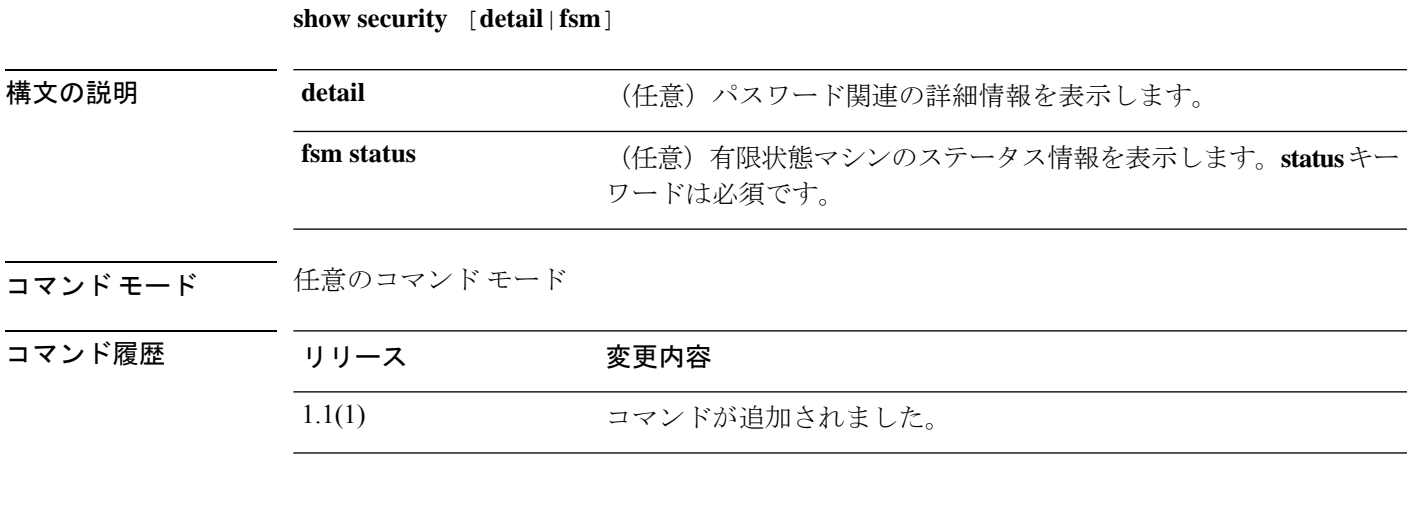

## 例

次の例は、セキュリティ モードの補足情報を表示する方法を示しています。

FP9300-A# **show security detail**

```
security mode:
   Password Strength Check: No
   Minimum Password Length: 8
   Current Task:
FP9300-A#
```
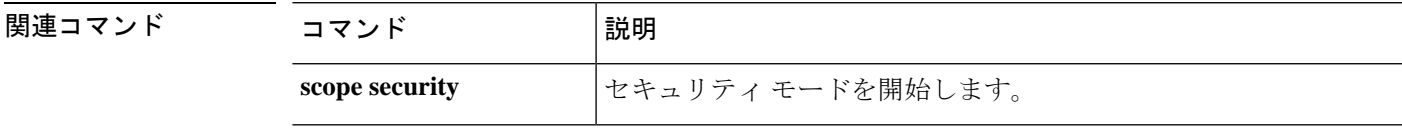

## **show sel**

サーバのシステム イベント ログ(SEL)の内容を表示するには、**show sel** コマンドを使用しま す。

#### **show sel** *server\_id*

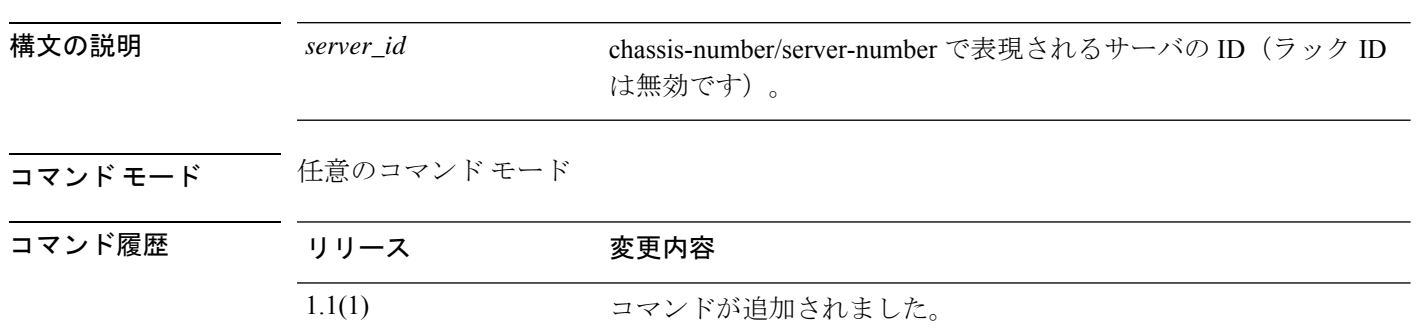

### 例

次の例は、シャーシ 1 のサーバ 1 の SEL の内容を表示する方法を示します。 FP9300-A# **show sel 1/1** show sel 1/1 1 | 12/16/2015 23:09:55 | CIMC | Event Logging Disabled DDR4\_ P2 H2 ECC #0x99 | Log Area Reset/Cleared | | Asserted 2 | 12/16/2015 23:09:56 | CIMC | Processor P2\_THERMTRIP\_N #0x 7a | Limit Not Exceeded | Asserted 3 | 12/16/2015 23:09:57 | CIMC | Processor P1\_THERMTRIP\_N #0x 79 | Limit Not Exceeded | Asserted 4 | 12/16/2015 23:10:00 | CIMC | Platform alert LED\_SYS\_ACT # 0xa4 | LED is on | Asserted 5 | 12/16/2015 23:10:00 | CIMC | Platform alert LED\_SYS\_ACT # 0xa4 | LED color is green | Asserted 6 | 12/16/2015 23:10:01 | CIMC | Processor DDR4\_P2\_H3\_TMP #0x 73 | Limit Not Exceeded | Asserted 7 | 12/16/2015 23:10:01 | CIMC | Platform alert LED\_LOM\_FAULT #0xa3 | LED is off | Asserted 8 | 12/16/2015 23:10:01 | CIMC | Platform alert LED\_LOM\_FAULT #0xa3 | LED color is blue | Asserted 9 | 12/16/2015 23:10:03 | CIMC | Processor DDR4\_P2\_H2\_TMP #0x 72 | Limit Not Exceeded | Asserted --More--

<--- remaining lines removed for brevity --->

FP9300-A#

関連コマンド

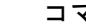

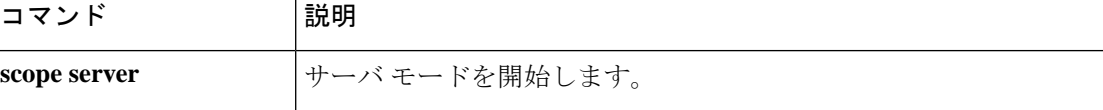

## **show server actual-boot-order**

サーバが最後に起動したときに実際に BIOS で使用されたサーバのブート順序を表示するに は、**show server actual-boot-order** コマンドを使用します。

**show server actual-boot-order** [*server\_id*|**uuid** *dynamic\_uuid*]

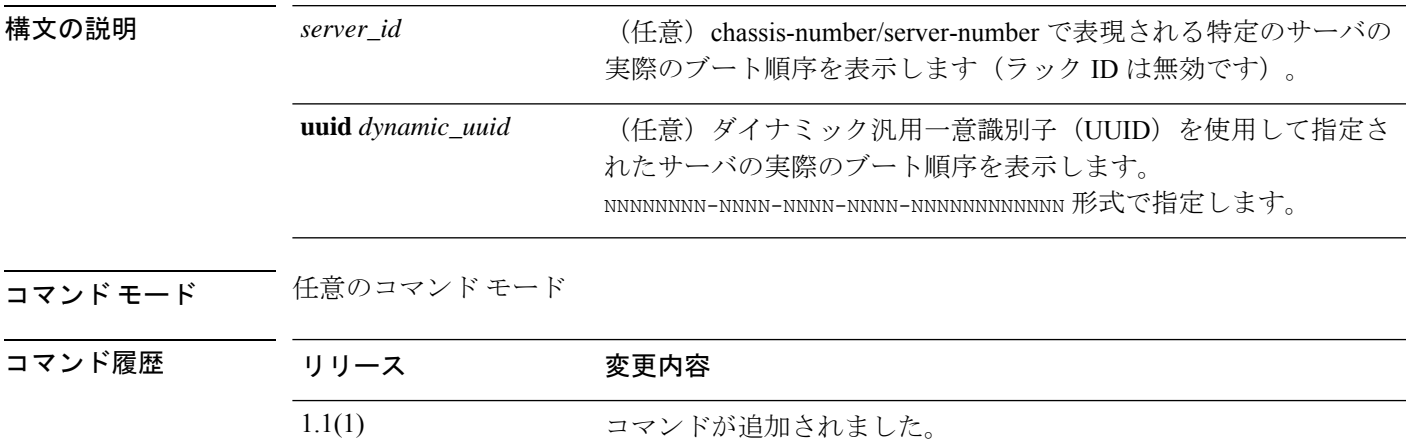

使用上のガイドライン デフォルトでは、このコマンドにより、すべてのサーバの実際のブート順序が表示されます。

### 例

次の例は、すべてのサーバの実際のブート順序を表示する方法を示しています。

```
firepower# show server actual-boot-order
Server 1/1:
   Last Update: 2017-07-19T17:43:14.982
    LocalStorageAny
        (1) Not found. Please verify presence of device and p
resence of UEFI loader on device
Server 1/2:
   Last Update: 2017-07-19T17:43:14.980
    LocalStorageAny
       (1) Not found. Please verify presence of device and p
resence of UEFI loader on device
```
firepower#

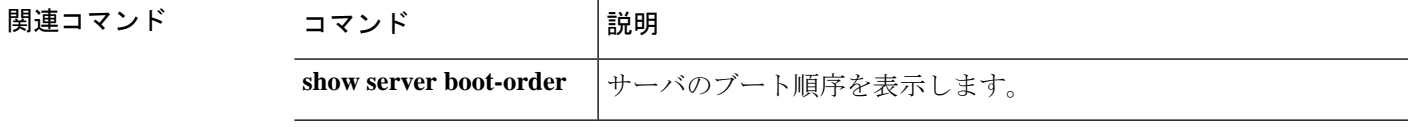

## **show server adapter**

サーバのネットワークアダプタの情報を表示するには、**show server adapter**コマンドを使用し ます。

**show server adapter** [*server\_id*|**detail**|**identity**|**inventory**|**status**|**uuid** *dynamic\_uuid*]

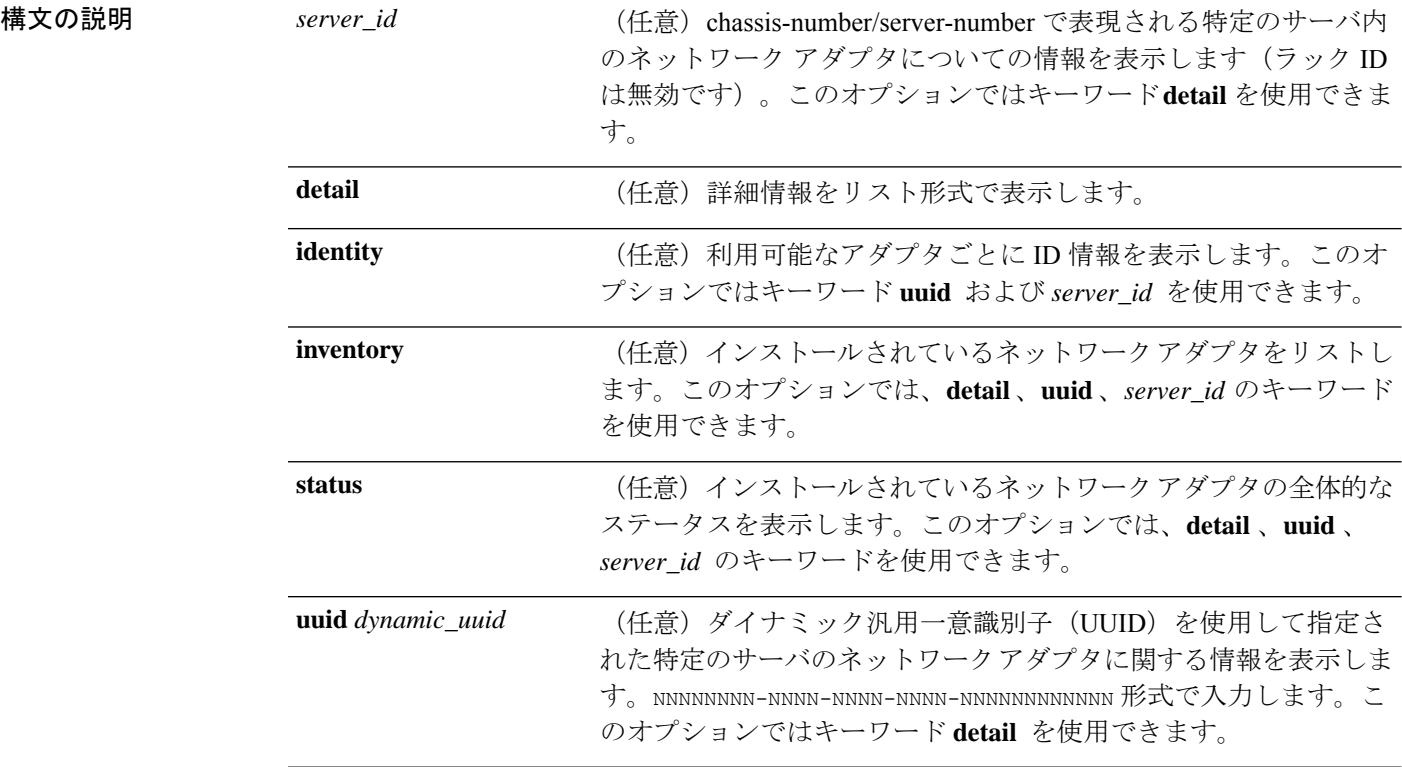

## **コマンド モード** 任意のコマンド モード

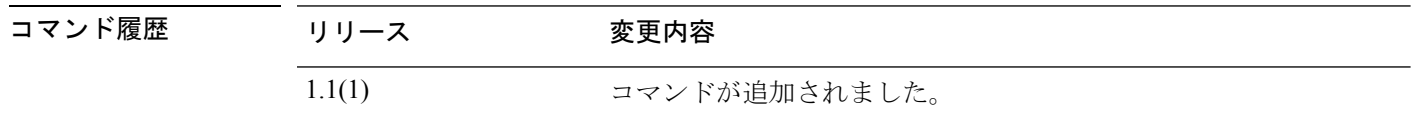

使用上のガイドライン デフォルトでは、このコマンドは各サーバで利用可能なアダプタをリストします。これは **inventory**キーワードで表示される情報と同じです。

## 例

次の例は、インストール済みネットワーク アダプタの ID 情報を表示する方法を示し ています。

firepower# **show server adapter identity** Server 1/1:

```
Burned-In UUID: 84928111-2710-4e7c-b664-91bce5b5dfbd
   Dynamic UUID: 84928111-2710-4e7c-b664-91bce5b5dfbd
   Adapter 1:
      Product Name: Cisco Firepower 9000 series MLOM Adapter
      PID: FPR-C9300-MP
      VID: V01
      Vendor: Cisco Systems Inc
      Serial: JAD190702J1
      Revision: 0
      Eth Interface:
      Adapter Interface Dynamic MAC Address
       ------- --------- -------------------
           1 1 00:15:A5:01:01:00
            1 2 00:15:A5:00:00:8E
            1 3 B0:AA:77:2F:5A:4C
            1 4 B0:AA:77:2F:5A:7C
            1 5 B0:AA:77:2F:5A:6C
            1 6 00:15:A5:00:00:CF
            1 7 00:15:A5:00:00:DF
            1 8 00:15:A5:00:01:0F
            1 9 00:15:A5:00:00:BF
            10 00:15:A5:00:00:6E
            1 11 00:15:A5:00:01:0C
            1 12 00:15:A5:00:00:EF
            1 13 00:15:A5:00:01:1F<br>14 00:15:A5:00:00:1F
                    1 14 00:15:A5:00:00:1F
            1 15 00:15:A5:00:00:3F
       Ext Interface:
      Adapter Interface Mac
       ------- --------- ---
            1 1 BA:DB:AD:BA:D6:08
            1 5 BA:DB:AD:BA:D6:09
   Adapter 2:
      Product Name: Cisco Firepower 9000 series MEZZ Adapter
   <--- remaining lines removed for brevity --->
firepower#
```
関連コマンド

| コマンド          | 説明             |
|---------------|----------------|
| scope adapter | アダプタモードを開始します。 |

## **show server assoc**

各サーバに関連付けられたサービス プロファイルを表示するには、**show server assoc** コマンド を使用します。

**show server assoc** [*server\_id*|**uuid** *dynamic\_uuid*]

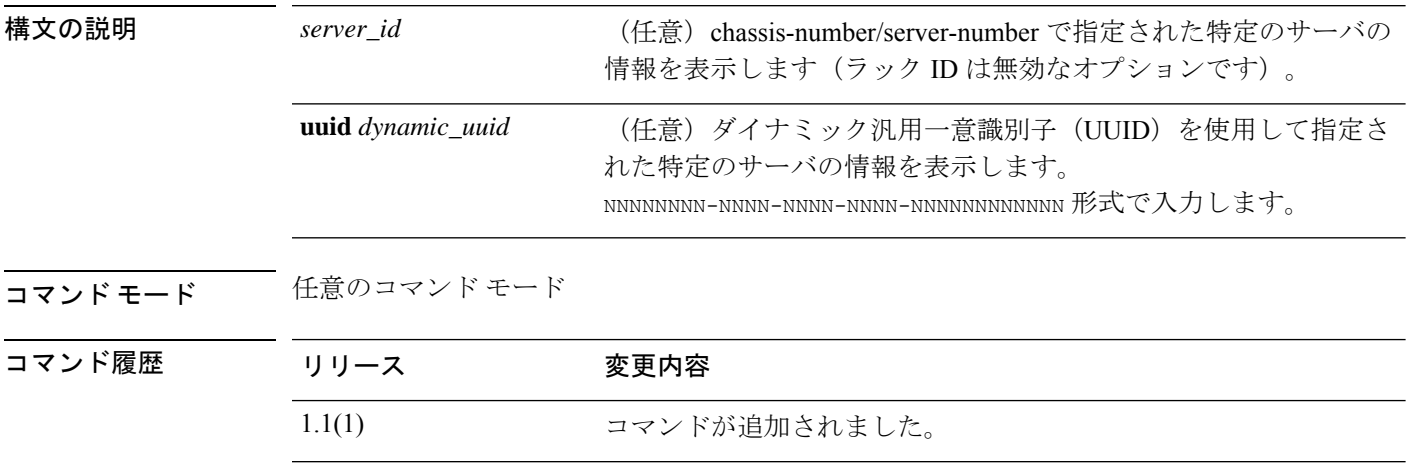

使用上のガイドライン デフォルトでは、このコマンドは各サーバのサービス プロファイルの関連付けをリストしま す。

## 例

次の例は、システムサーバに関連付けられたサービスプロファイルを表示する方法を 示しています。

```
FP9300-A# show server assoc
Server Association Service Profile
------- ------------ ---------------
1/1 Associated ssp-sprof-1
1/2 Associated ssp-sprof-2
FP9300-A#
```
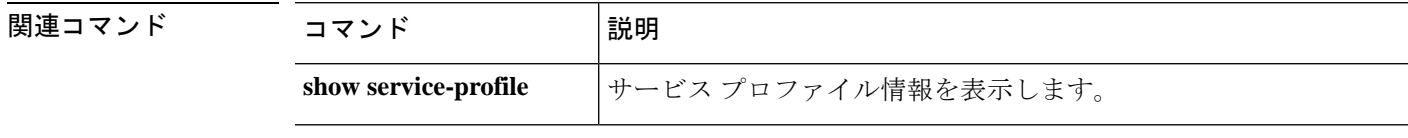

# **show server bios**

サーバ BIOS ファームウェア情報を表示するには、**show server bios** コマンドを使用します。

**show server bios** [*server\_id*|**detail**|**uuid** *dynamic\_uuid*]

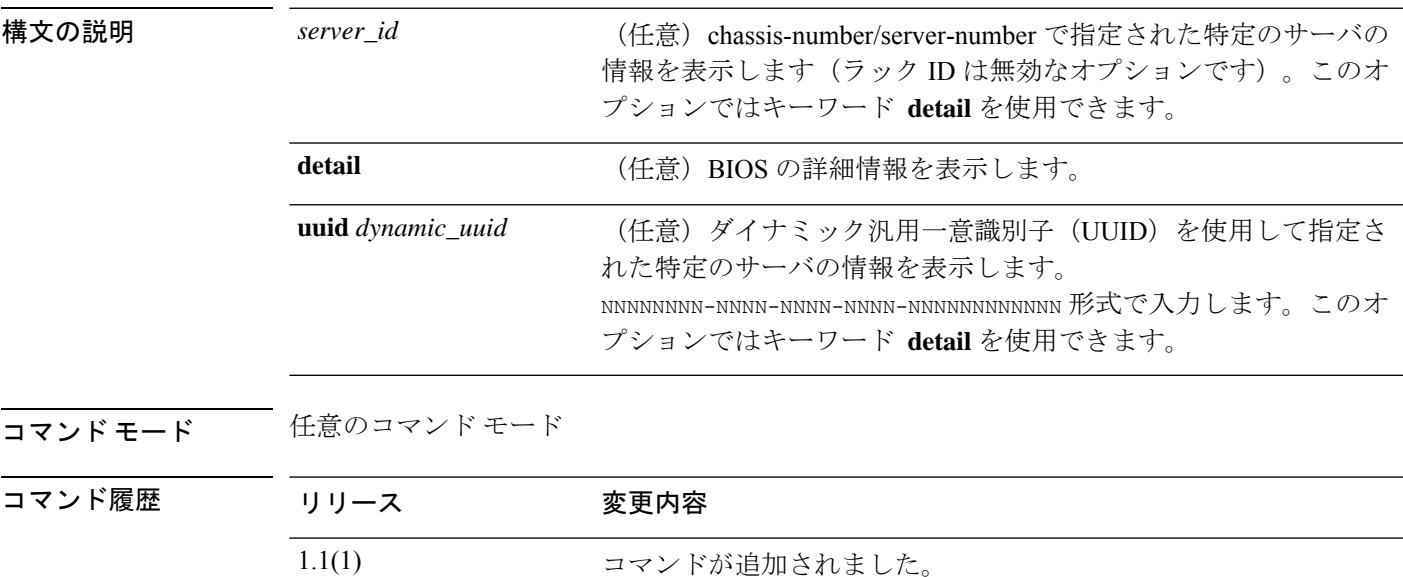

使用上のガイドライン デフォルトでは、このコマンドは各サーバの BIOS 情報をリストします。

## 例

次の例は、すべてのサーバの BIOS ファームウェアの詳細情報を表示する方法を示し ています。 FP9300-A# **show server bios detail** Server 1/1: Model: FPR9K-SM-24 Revision: 0 Serial: Vendor: Cisco Systems, Inc. Running-Vers: FXOSSM1.1.2.1.3.031420161207 Package-Vers: 2.0(1.135) Init Sequence: 0x0a:0x0a:0x0d:0x0d:0x0b:0x0b:0x01:0x01:0x 00:0x00:0x03:0x03:0x00:0x00:0x02:0x02:0x83:0x83:0xae:0xad Init Time: 2015-11-23T19:24:13.159 Server 1/2: Model: FPR9K-SM-24 Revision: 0 Serial: Vendor: Cisco Systems, Inc. Running-Vers: FXOSSM1.1.2.1.3.031420161207 Package-Vers: 2.0(1.135) Init Sequence: 0x0a:0x0a:0x0d:0x0d:0x0b:0x0b:0x01:0x01:0x 00:0x00:0x03:0x03:0x00:0x00:0x02:0x02:0x83:0x83:0xae:0xad

Init Time: 2015-11-23T18:56:23.148 FP9300-A#

```
関連コマンド コマンド 説明
                       現在のサーバソフトウェアのバージョンとステータス情報を表示し
                       ます。
           show server version
```
## **show server boot-order**

サーバのブート順序を表示するには、**show server boot-order** コマンドを使用します。

**show server boot-order** [*server\_id*|**detail**|**uuid** *dynamic\_uuid*]

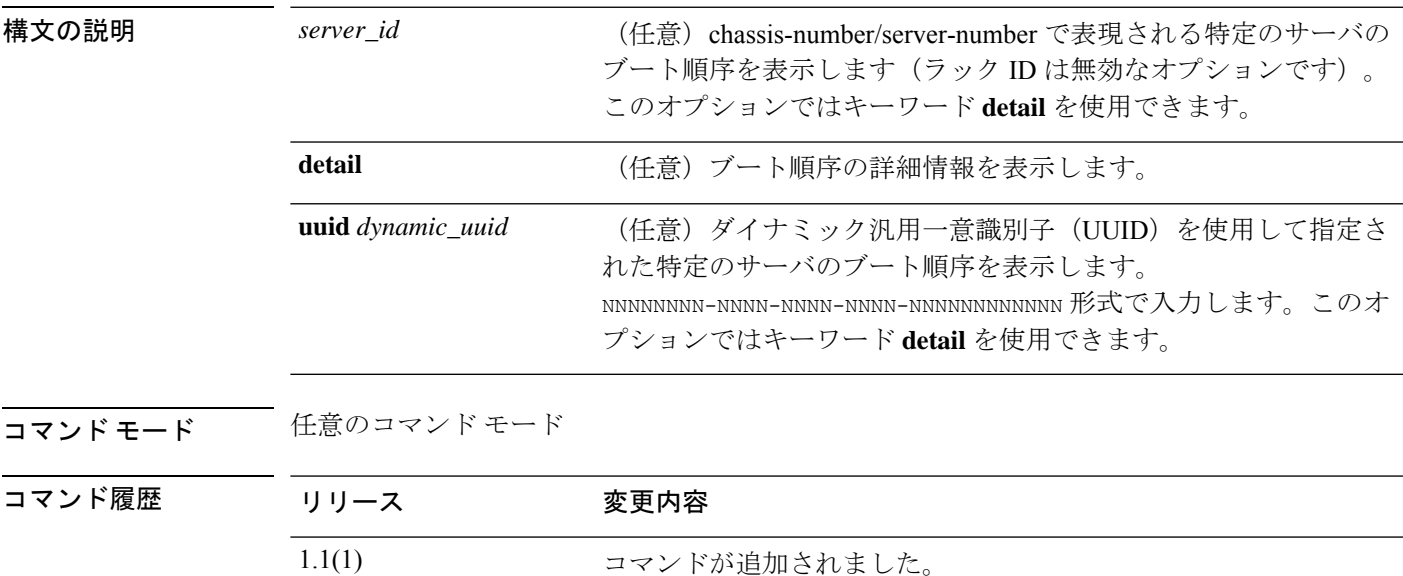

使用上のガイドライン デフォルトでは、このコマンドにより、すべてのサーバのブート順序が表示されます。

## 例

次の例は、すべてのサーバのブート順序を表示する方法を示しています。

```
FP9300-A# show server boot-order
Boot Definition:
   Full Name: sys/chassis-1/blade-1/boot-policy
   Reboot on Update: No
   Boot Mode: Uefi
    Boot Storage:
        Order: 1
        Local Storage:
           Name: local-storage
            Boot Any Local Device:
               Order: 1
                Type: Local Any
    Full Name: sys/chassis-1/blade-2/boot-policy
    Reboot on Update: No
   Boot Mode: Uefi
    Boot Storage:
        Order: 1
```

```
Local Storage:
           Name: local-storage
           Boot Any Local Device:
               Order: 1
               Type: Local Any
    <--- remaining lines removed for brevity --->
FP9300-A#
```
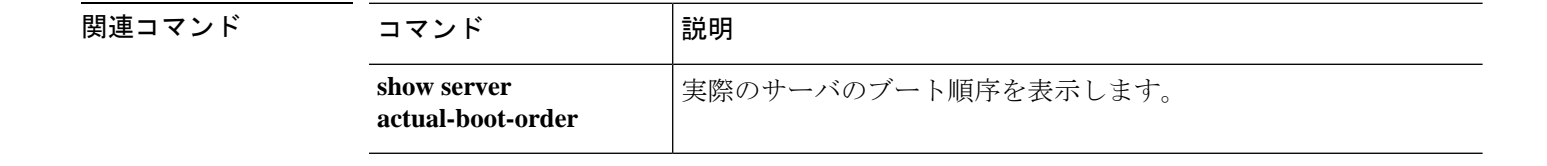

# **show server cpu**

サーバ CPU の情報を表示するには、**show server cpu** コマンドを使用します。

**show server cpu** [*server\_id*|**detail**|**uuid** *dynamic\_uuid*]

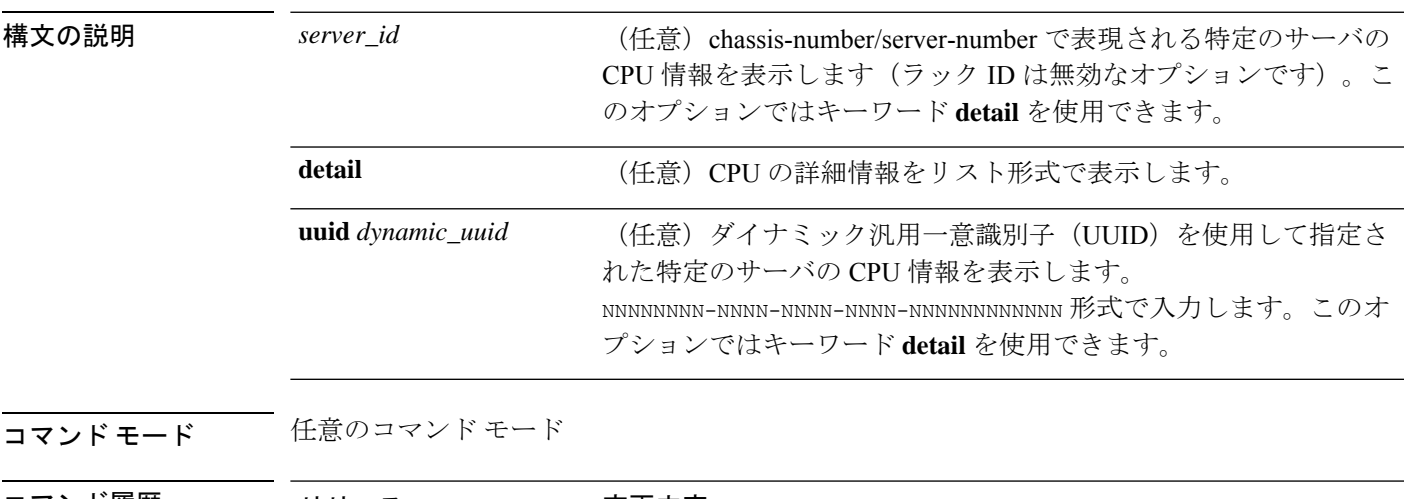

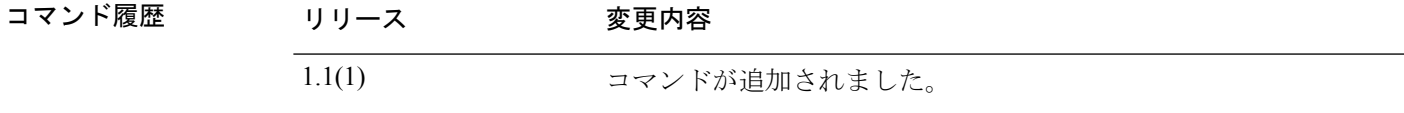

使用上のガイドライン デフォルトでは、このコマンドにより、すべてのサーバの CPU 情報が表示されます。

## 例

次の例は、シャーシ1内のサーバ1の CPU に関する情報を表示する方法を示していま す。

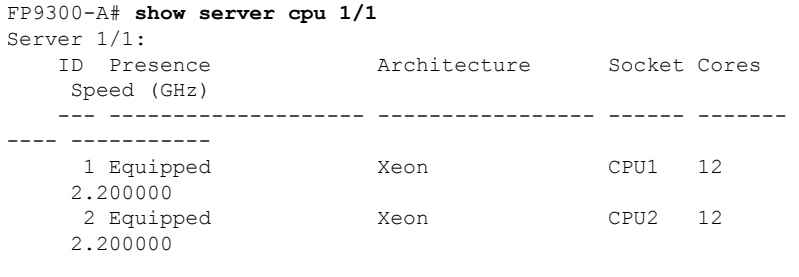

FP9300-A#

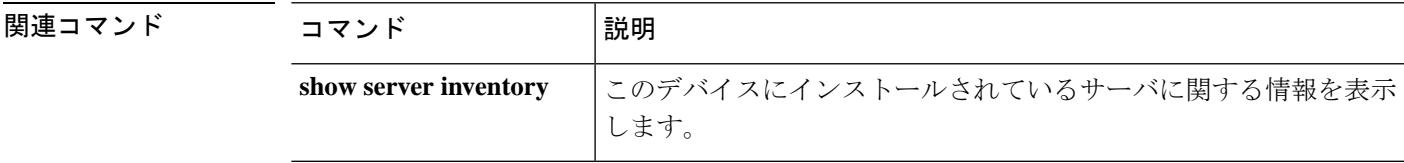

## **show server decommissioned**

稼働中止されたサーバのリストを表示するには、**show server decommissioned** コマンドを使用 します。

**show server decommissioned**

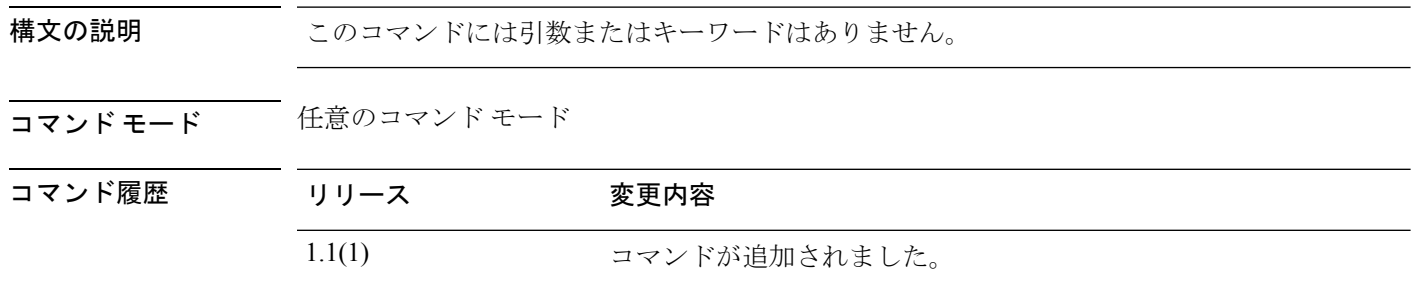

### 例

次の例は、稼働中止されたサーバのリストを表示する方法を示しています。

```
FP9300-A# show server decommissioned
Vendor Model Serial (SN) Server
     ----------------- ---------- ----------- ------
Cisco Systems Inc R210-2121605W QCI1442AHFX 2
```
FP9300-A #

関連コマンド コマンド |説明 このデバイスにインストールされているサーバに関する情報を表示 します。 **show server inventory**

 $\overline{\phantom{a}}$ 

# **show server environment**

現在のサーバのステータス情報を表示するには、**show server environment** コマンドを使用しま す。

**show server environment** [*server\_id*|**adapter**|**board**|**cpu**|**detail**|**expand**|**memory**|**uuid** *dynamic\_uuid*]

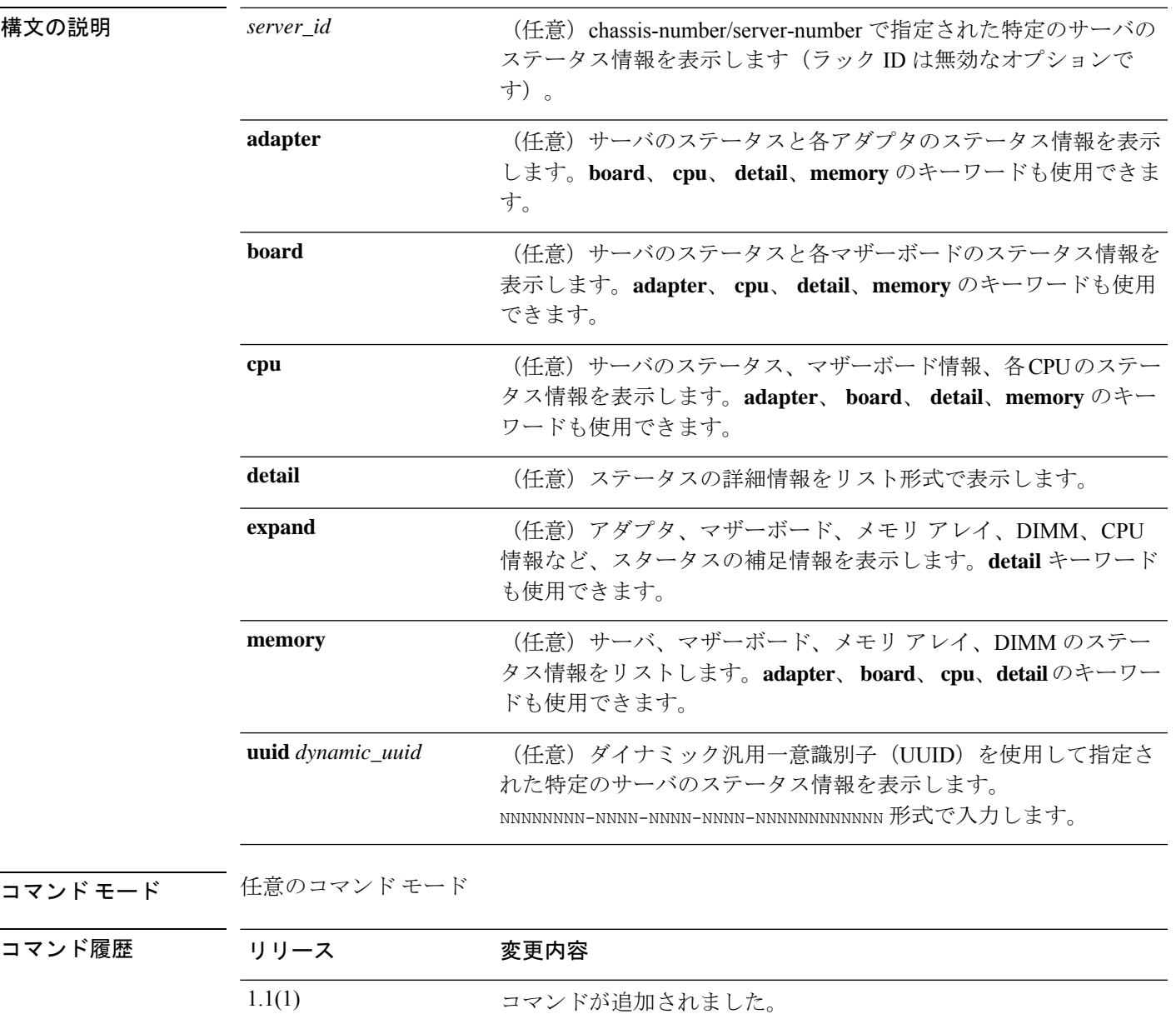

使用上のガイドライン デフォルトでは、このコマンドは各サーバの基本的な環境情報をリストします。

### 例

次の例は、すべてのサーバにインストールされたネットワーク アダプタの詳細なス テータス情報を表示する方法を示しています。

```
FP9300-A# show server environment adapter detail
Server 1/1:
   Overall Status: Ok
   Operability: Operable
   Oper Power: On
   Adapter 1:
       Threshold Status: N/A
        Overall Status: Operable
        Operability: Operable
        Power State: On
       Thermal Status: N/A
        Voltage Status: N/A
   Adapter 2:
        Threshold Status: N/A
        Overall Status: Operable
       Operability: Operable
        Power State: On
        Thermal Status: N/A
        Voltage Status: N/A
Server 1/2:
   Overall Status: Ok
   Operability: Operable
   Oper Power: On
   Adapter 1:
       Threshold Status: N/A
        Overall Status: Operable
        Operability: Operable
    <--- remaining lines removed for brevity --->
FP9300-A#
```
関連コマンド

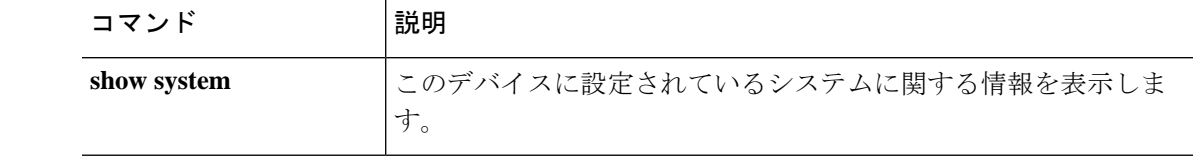

# **show server firmware**

サーバ ファームウェアのバージョンとステータス情報を表示するには、**show server firmware** コマンドを使用します。

**show server firmware** [*server\_id*|**adapter**|**bios**|**boardcontroller**|**cimc**|**detail**|**fxos**|**storage**|**uuid** *dynamic\_uuid*]

| 構文の説明   | server_id         | (任意) chassis-number/server-number で指定された特定のサーバの<br>ファームウェアおよびステータス情報を表示します (ラック IDは<br>無効なオプションです)。          |
|---------|-------------------|----------------------------------------------------------------------------------------------------|
|         | adapter           | (任意) サーバのステータスと各アダプタのファームウェア バー<br>ジョンおよびステータス情報を表示します。キーワード detail も使<br>用できます。                             |
|         | <b>bios</b>       | (任意) サーバの BIOS ファームウェアのバージョンとステータス<br>を表示します。キーワード detail も使用できます。                                           |
|         | boardcontroller   | (任意) 管理コントローラのバージョンとステータスを表示しま<br>す。キーワード detail も使用できます。                                                    |
|         | cime              | (任意) Cisco Integrated Management Controller のバージョンおよび<br>ステータスを表示します。キーワード detail も使用できます。                   |
|         | detail            | (任意) ファームウェアおよびステータスの詳細情報をリスト形式<br>で表示します。                                                                   |
|         | fxos              | (任意) インストールされているセキュリティ サービス プロセッ<br>サ (SSP) のオペレーティングシステムに関するバージョンおよび<br>ステータス情報を表示します。キーワード detail も使用できます。 |
|         | storage           | (任意) ローカルディスクおよびRAID コントローラのバージョン<br>およびステータス情報を表示します。キーワード detail も使用でき<br>ます。                              |
|         | uuid dynamic_uuid | (任意) ダイナミック汎用一意識別子 (UUID) を使用して指定さ<br>れた特定のサーバのファームウェアおよびステータス情報を表示し                                         |
| コマンドモード | 任意のコマンドモード        |                                                                                                    |

コマンド履歴

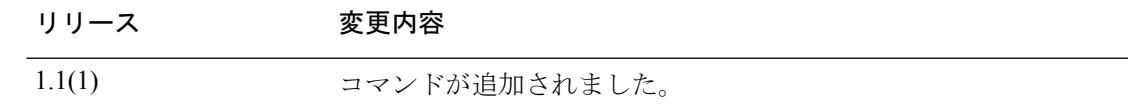

**||<br>|使用上のガイドライン** デフォルトでは、このコマンドは各サーバの基本的なファームウェア情報をリストします。

## 例

次の例は、すべてのサーバのローカルディスクおよび RAID コントローラに関する ファームウェアおよびステータス情報を表示する方法を示しています。

```
FP9300-A# show server firmware storage
Server 1/1:
   RAID Controller 1:
        Running-Vers: 24.5.0-0021
        Package-Vers:
        Activate-Status: Ready
Server 1/2:
   RAID Controller 1:
       Running-Vers: 24.5.0-0021
        Package-Vers:
       Activate-Status: Ready
   Local Disk 1:
        Running-Vers: EM14
        Package-Vers:
       Activate-Status: Ready
   Local Disk 2:
       Running-Vers: EM14
        Package-Vers:
        Activate-Status: Ready
   Local Disk 1:
        Running-Vers: EM14
        Package-Vers:
       Activate-Status: Ready
```
Local Disk 2: Running-Vers: EM14 Package-Vers: Activate-Status: Ready

FP9300-A#

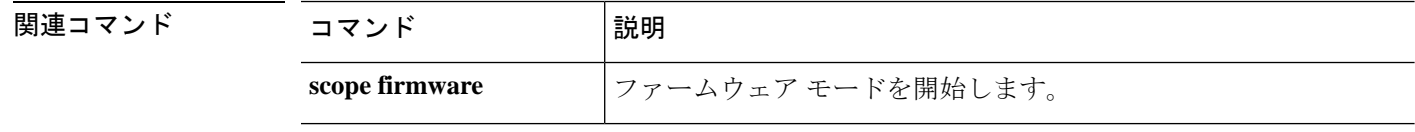
# **show server identity**

サーバ、アダプタ、インターフェイスの ID 情報を表示するには、**show server identity** コマン ドを使用します。

**show server identity** [*server\_id*|**uuid** *dynamic\_uuid*]

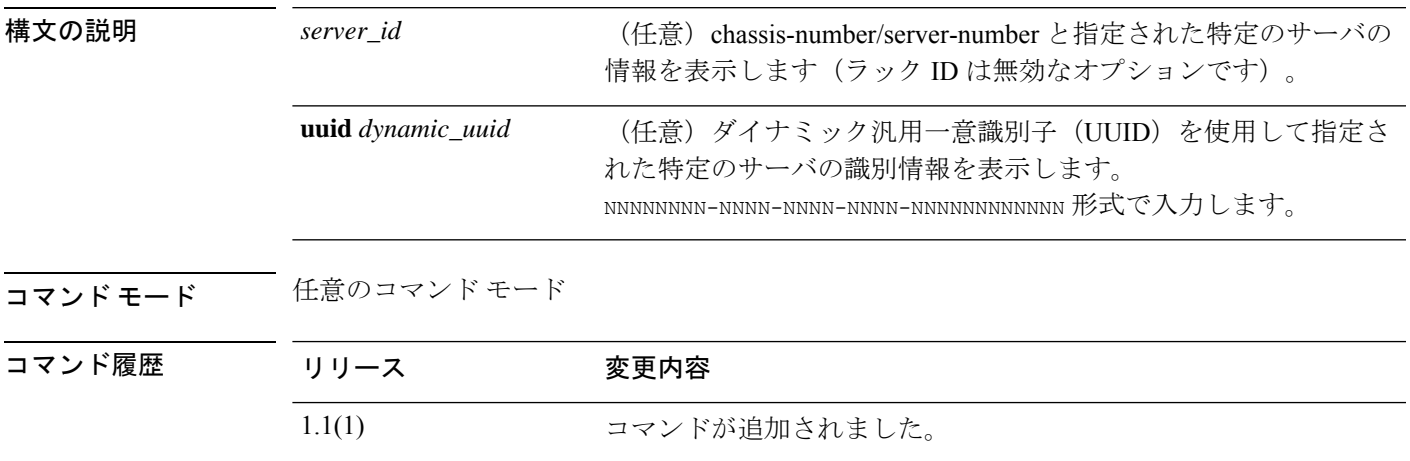

使用上のガイドライン デフォルトでは、このコマンドは各サーバの識別情報をリストします。

#### 例

次の例は、シャーシ1内のサーバ2のID情報を表示する方法を示しています。

```
FP9300-A# show server identity 1/2
Server 1/2:
   Burned-In UUID: b3fd461c-b1c7-437b-ab08-c5cb28a84132
   Dynamic UUID: b3fd461c-b1c7-437b-ab08-c5cb28a84132
```
Eth Interface:

Adapter Interface Dynamic MAC Address ------- --------- ------------------- 1 1 00:15:A5:01:02:00 2 00:15:A5:00:00:7D 3 B0:AA:77:2F:F0:CD 4 B0:AA:77:2F:F0:ED 5 B0:AA:77:2F:F0:DD 6 00:15:A5:00:00:9D 7 00:15:A5:00:00:BE 8 00:15:A5:00:00:FE 9 00:15:A5:00:00:8D 1 10 00:15:A5:00:00:5D<br>1 100:15:A5:00:00:6D 11 00:15:A5:00:00:6D 12 00:15:A5:00:00:CE 13 00:15:A5:00:00:DE 14 00:15:A5:00:01:1E 15 00:15:A5:00:00:1E 1 B0:AA:77:2F:F0:FD 2 B0:AA:77:2F:F0:CE

関連コマン

 $\mathbf l$ 

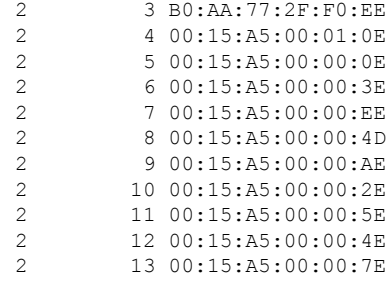

#### Ext Interface:

Adapter Interface Mac

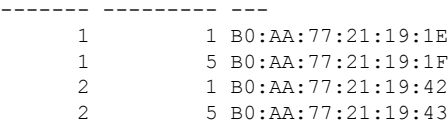

FP9300-A#

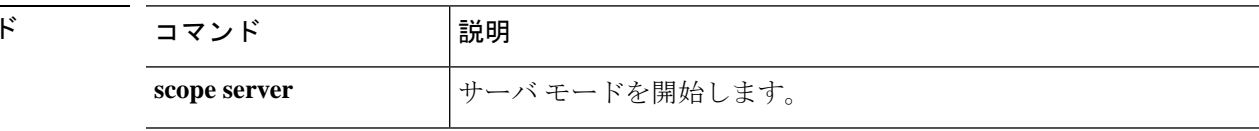

# **show server inventory**

このデバイスにインストールされているサーバの情報を表示するには、**show server inventory** コマンドを使用します。

#### **show server inventory**

[*id*|*server\_id*|**adapter**|**bios**|**board**|**cpu**|**detail**|**expand**|**memory**|**mgmt**|**storage**|**uuid** *dynamic\_uuid*]

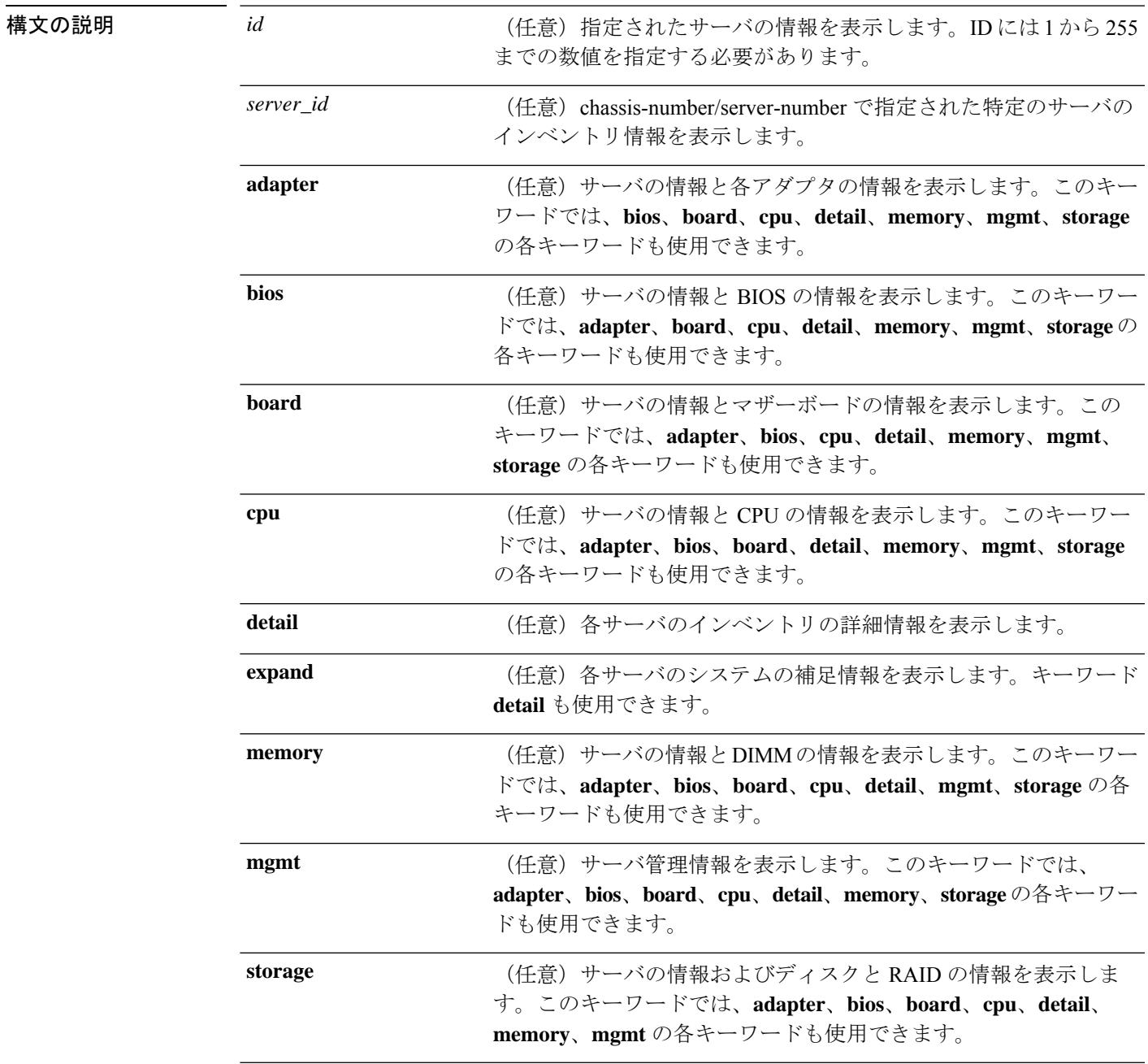

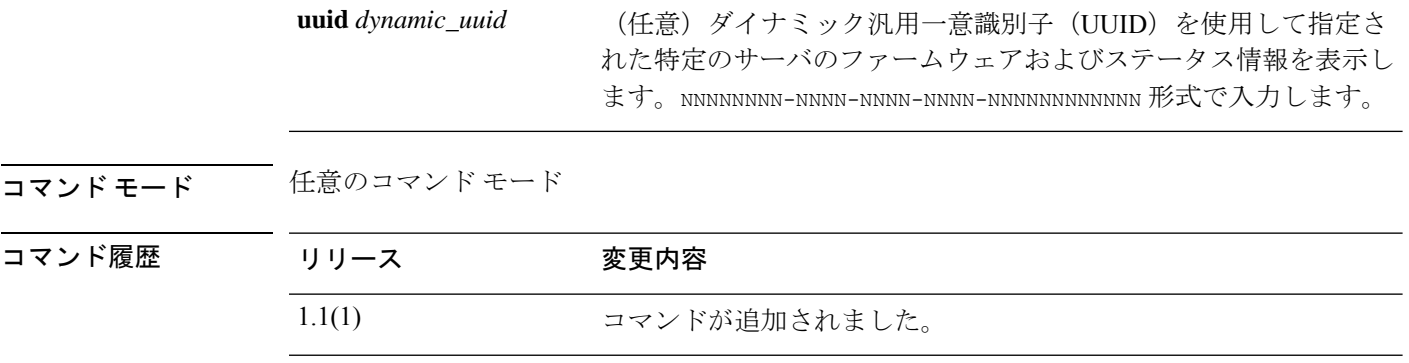

使用上のガイドライン デフォルトでは、このコマンドは各サーバのインベントリ情報をリストします。

#### 例

次の例は、インベントリの基本情報を表示する方法を示しています。

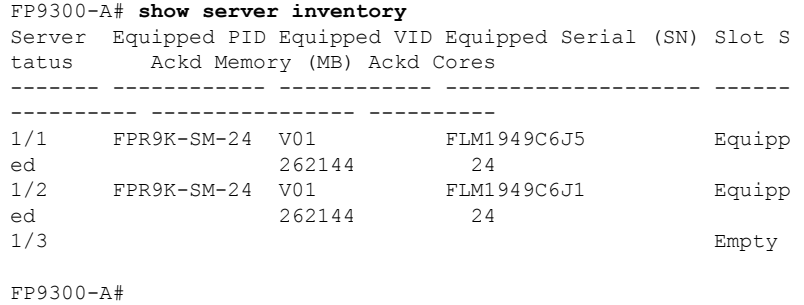

## 関連コマンド

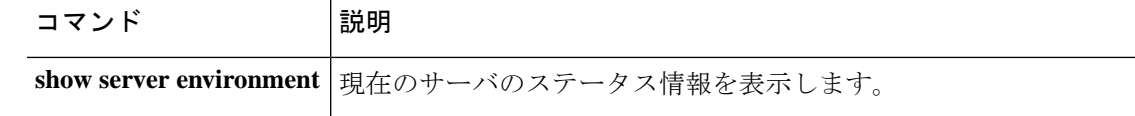

# **show server memory**

このデバイスにインストールされているサーバのデュアル インライン メモリ モジュール (DIMM)に関する情報を表示するには、**show server memory** コマンドを使用します。

**show server memory** [*server\_id*|**detail**|**uuid** *dynamic\_uuid*]

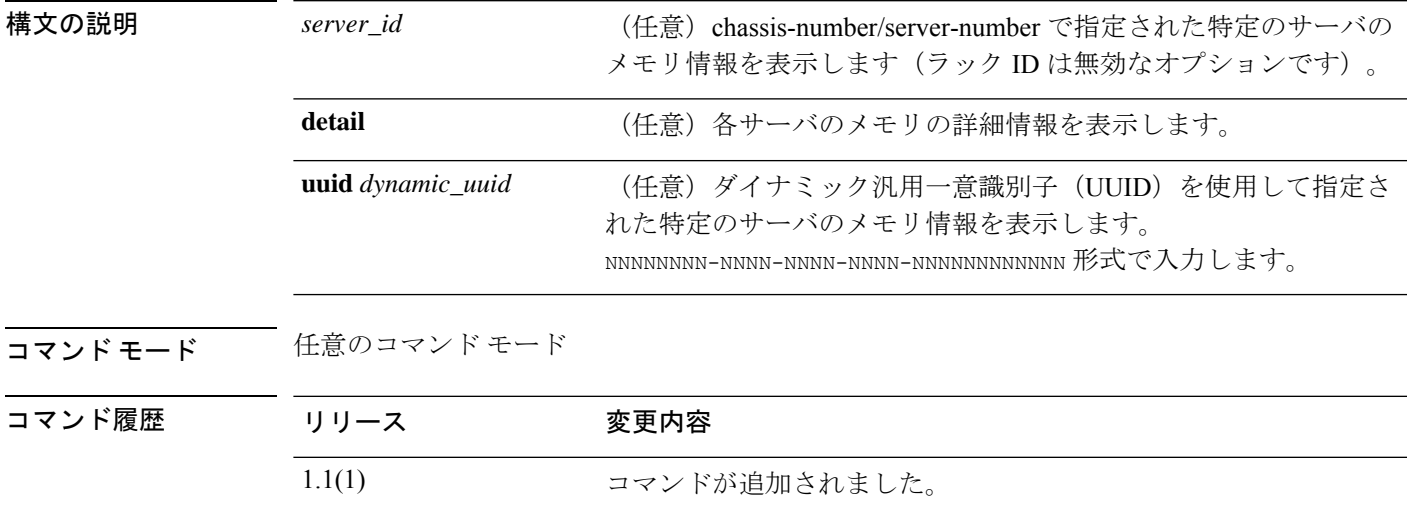

使用上のガイドライン デフォルトでは、このコマンドは各サーバのメモリ情報をリストします。

#### 例

次の例は、メモリの詳細情報を表示する方法を示しています。

```
FP9300-A# show server memory detail
Server 1/1:
   Array 1:
        CPU ID: 1
        Current Capacity (MB): 262144
        Error Correction: Undisc
       Max Capacity (MB): 1572864
        Max Devices: 24
        Populated: 16
        DIMMS:
        ID 1:
            Location: A1
            Presence: Equipped
            Overall Status: Operable
            Visibility: Yes
            Vendor: 0xAD00
            Vendor Part Number: HMA42GR7MFR4N-TF
            Vendor Serial (SN): 244BC0A6
            HW Revision: 0
            Form Factor: DIMM
            Type: Undisc
            Capacity (MB): 16384
```
Clock: 2133 Latency: 0.500000 Width: 64 ID 2: Location: A2 Presence: Equipped Overall Status: Operable Visibility: Yes Vendor: 0xAD00 Vendor Part Number: HMA42GR7MFR4N-TF Vendor Serial (SN): 245C4A07 HW Revision: 0 Form Factor: DIMM Type: Undisc Capacity (MB): 16384 Clock: 2133 Latency: 0.500000 Width: 64 ID 3: Location: A3 Presence: Missing Overall Status: Removed Visibility: No Vendor: Vendor Part Number: Vendor Serial (SN): HW Revision: 0 Form Factor: Undisc Type: Undisc Capacity (MB): Unknown Clock: Unknown Latency: Unknown Width: Unknown <--- remaining lines removed for brevity ---> FP9300-A#

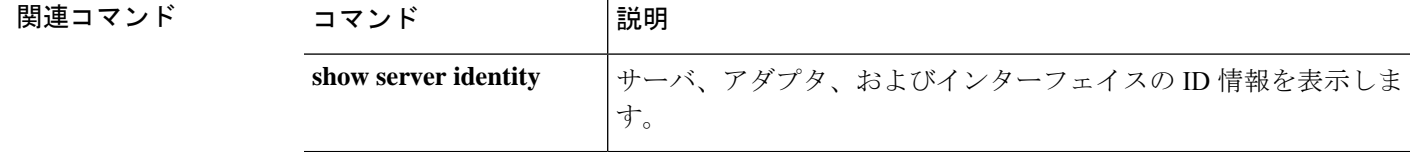

٦

## **show server status**

サーバのステータス情報を表示するには、**show server status** コマンドを使用します。

**show server status** [*id*|*server\_id*|**detail**|**uuid** *dynamic\_uuid*]

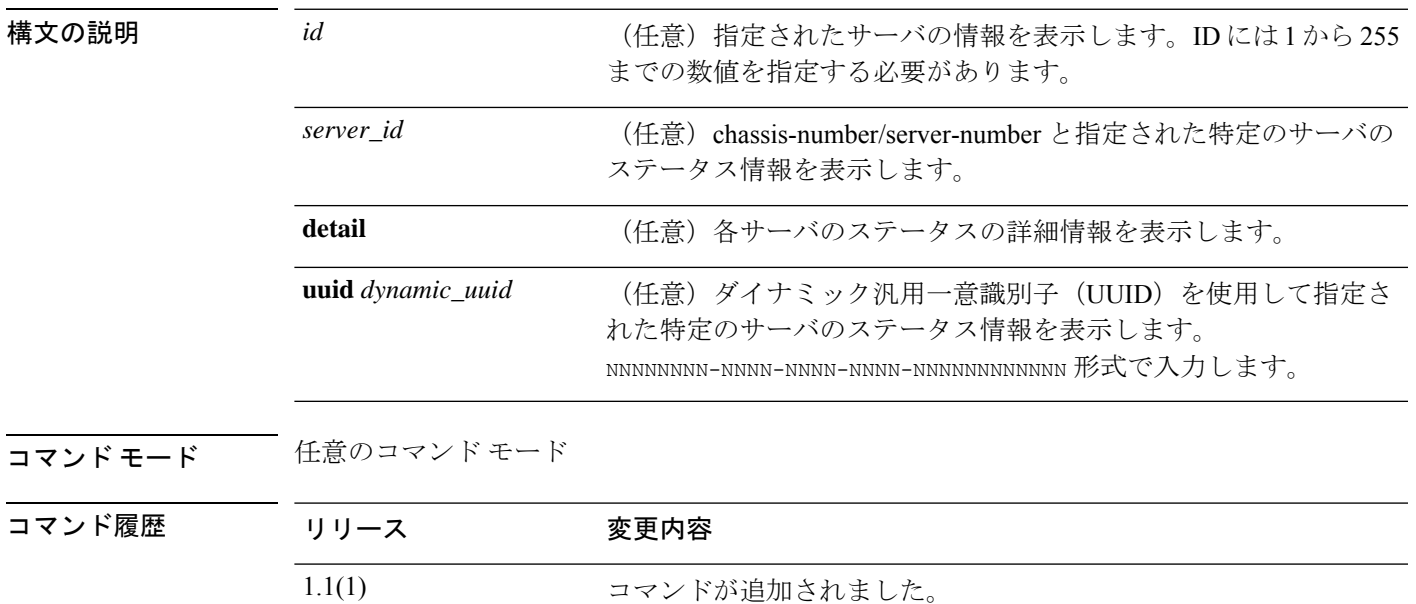

使用上のガイドライン デフォルトでは、コマンドはすべてのサーバのステータス情報をリストします。

### 例

次の例は、シャーシとブレードIDを使用して特定のサーバのステータス情報を表示す る方法を示しています。

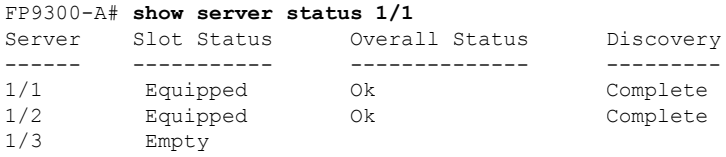

FP9300-A#

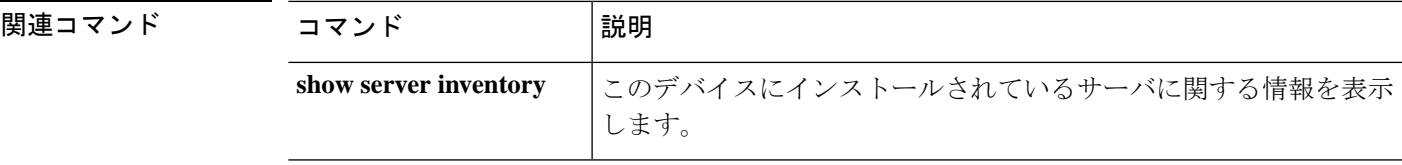

## **show server storage**

サーバのディスクとRAIDの情報を表示するには、**show server storage**コマンドを使用します。

**show server storage** [*server\_id*|**detail**|**uuid** *dynamic\_uuid*]

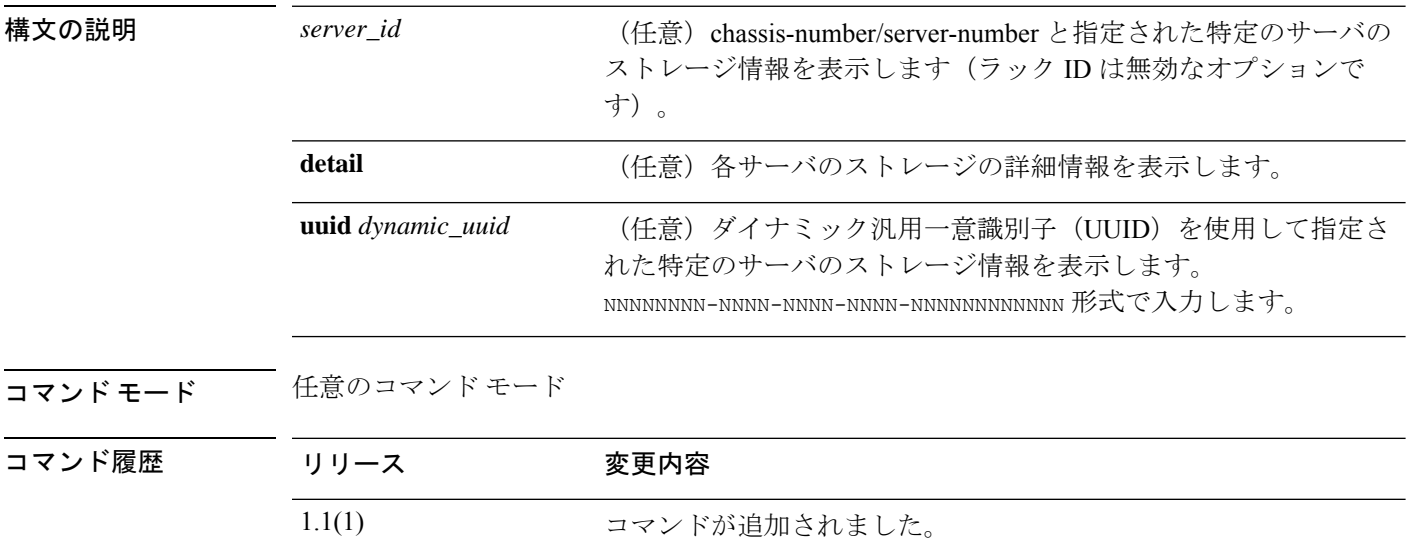

使用上のガイドライン デフォルトでは、このコマンドは各サーバのストレージ情報をリストします。

#### 例

次の例は、ストレージの基本情報を表示する方法を示しています。

```
firepower# show server storage
Server 1/1:
   RAID Controller 1:
        Type: SAS
        Vendor: Cisco Systems Inc
       Model: UCSB-MRAID12G
        Serial: LSV194501YW
        HW Revision: C0
        PCI Addr: 01:00.0
        Raid Support: RAID0, RAID1
        OOB Interface Supported: Yes
        Rebuild Rate: 30
        Controller Status: Optimal
        Local Disk 1:
           Vendor: SAMSUNG
            Model: MZIES800HMHP/003
            Serial: S1N2NYAG800062
            HW Rev: 0
            Operability: Operable
            Presence: Equipped
            Size (MB): 761985
            Drive State: Online
            Power State: Active
```

```
Link Speed: 12 Gbps
            Device Type: SSD
        Local Disk 2:
           Vendor: SAMSUNG
            Model: MZIES800HMHP/003
            Serial: S1N2NYAG800100
            HW Rev: 0
    <--- remaining lines removed for brevity --->
firepower#
```
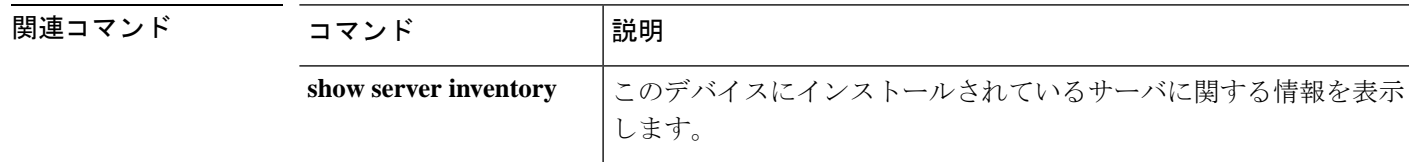

**sh** コマンド

## **show server version**

現在のサーバソフトウェアのバージョンとステータス情報を表示するには、**showserver version** コマンドを使用します。

**show server version** [*server\_id*|**adapter**|**bios**|**boardcontroller**|**cimc**|**detail**|**fxos**|**storage**|**uuid** *dynamic\_uuid*]

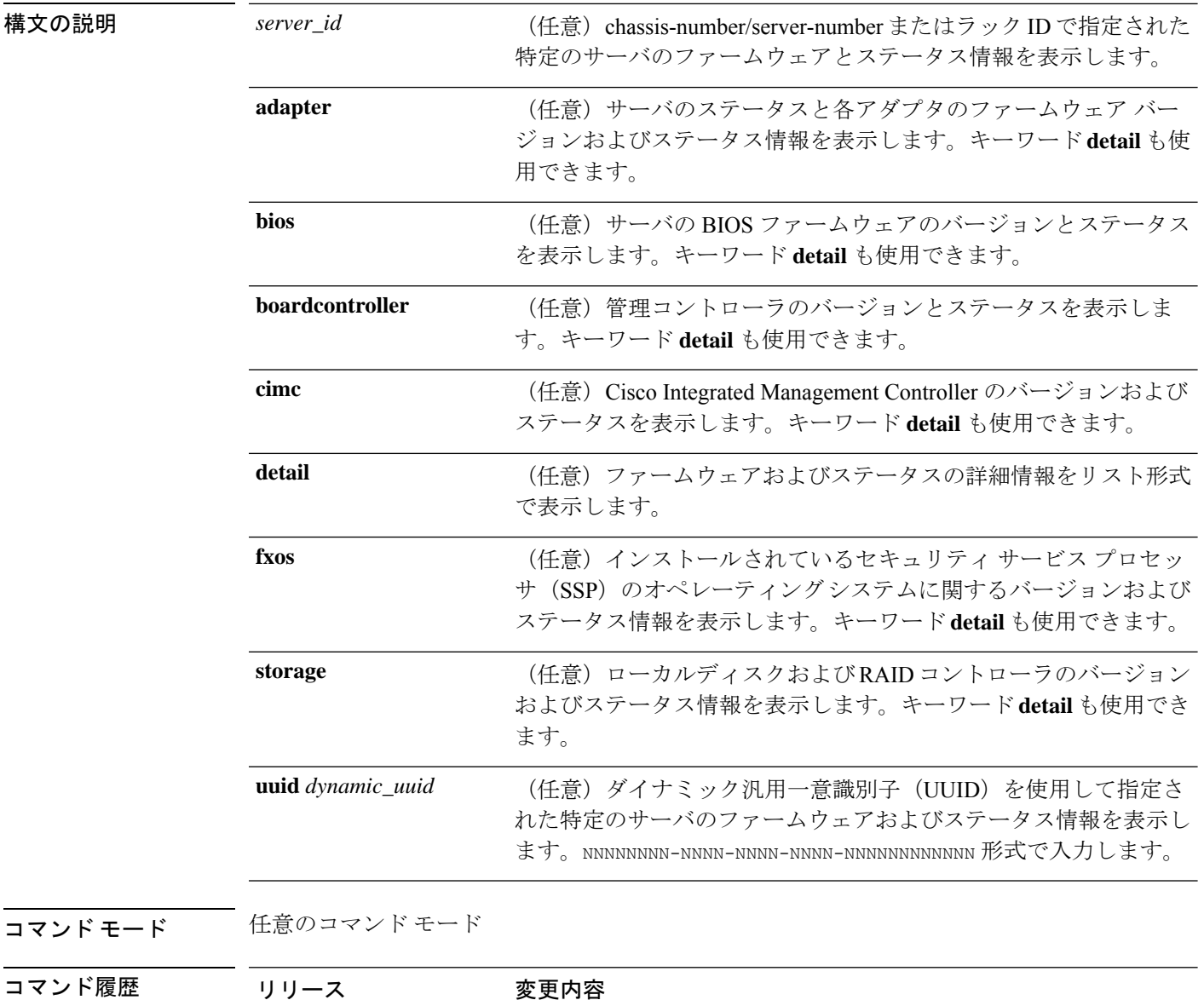

使用上のガイドライン デフォルトでは、このコマンドは各サーバの基本的なソフトウェア情報をリストします。

1.1(1) コマンドが追加されました。

### 例

次の例は、すべてのサーバのローカルディスクおよび RAID コントローラに関するソ フトウェア バージョンおよびステータス情報を表示する方法を示しています。

```
FP9300-A# show server version storage
Server 1/1:
   RAID Controller 1:
        Running-Vers: 24.5.0-0021
        Package-Vers:
        Activate-Status: Ready
Server 1/2:
   RAID Controller 1:
       Running-Vers: 24.5.0-0021
        Package-Vers:
        Activate-Status: Ready
   Local Disk 1:
        Running-Vers: EM14
        Package-Vers:
        Activate-Status: Ready
   Local Disk 2:
        Running-Vers: EM14
        Package-Vers:
        Activate-Status: Ready
   Local Disk 1:
        Running-Vers: EM14
        Package-Vers:
        Activate-Status: Ready
   Local Disk 2:
        Running-Vers: EM14
        Package-Vers:
        Activate-Status: Ready
```
FP9300-A#

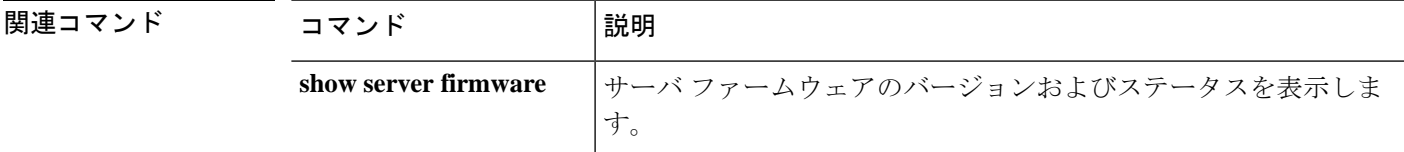

# **show service-profile**

サービス プロファイル情報を表示するには、**show service-profile** コマンドを使用します。

**show service-profile** {**assoc**|**circuit**|**connectivity**|**identity**|**inventory**|**path**|**status**}

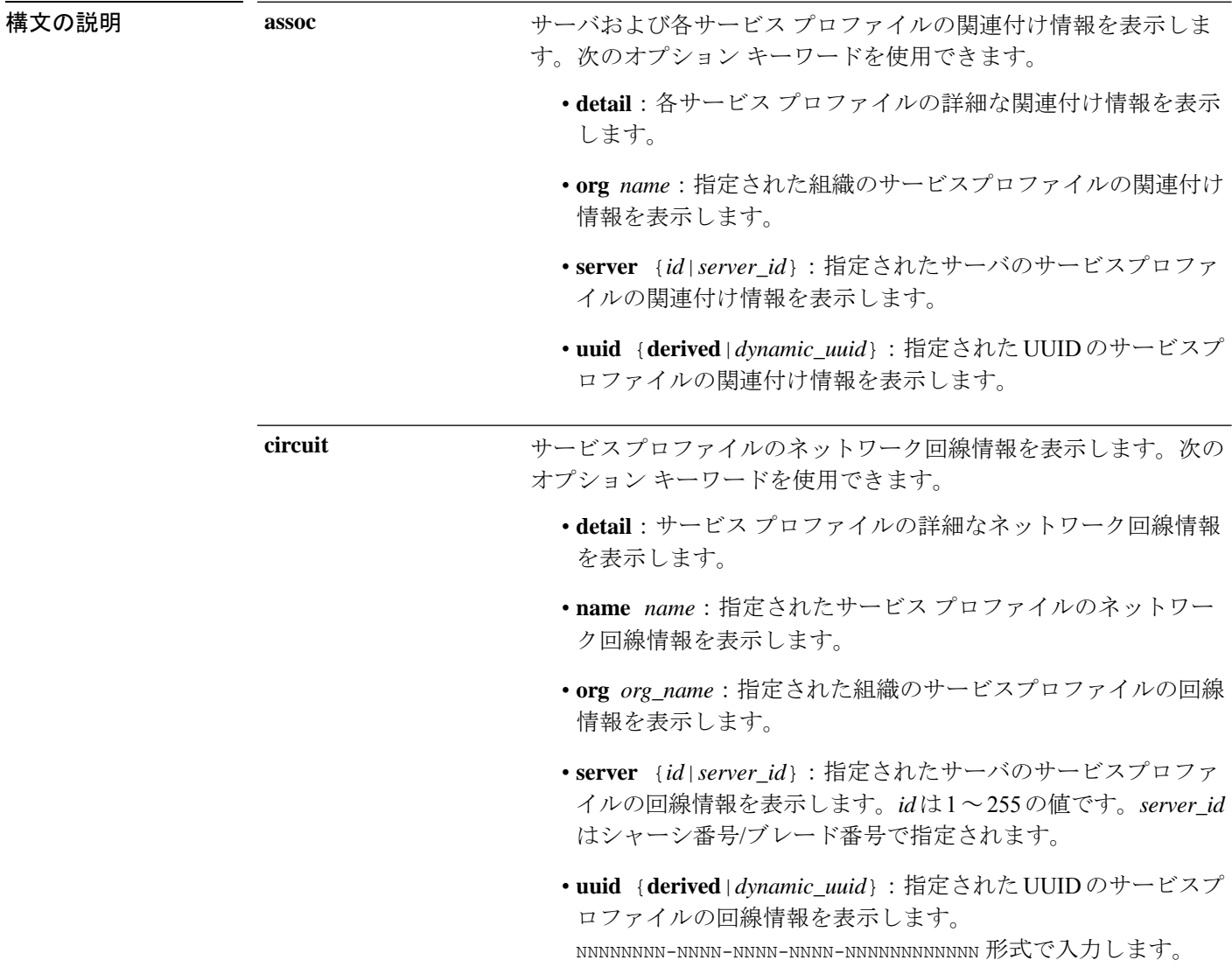

I

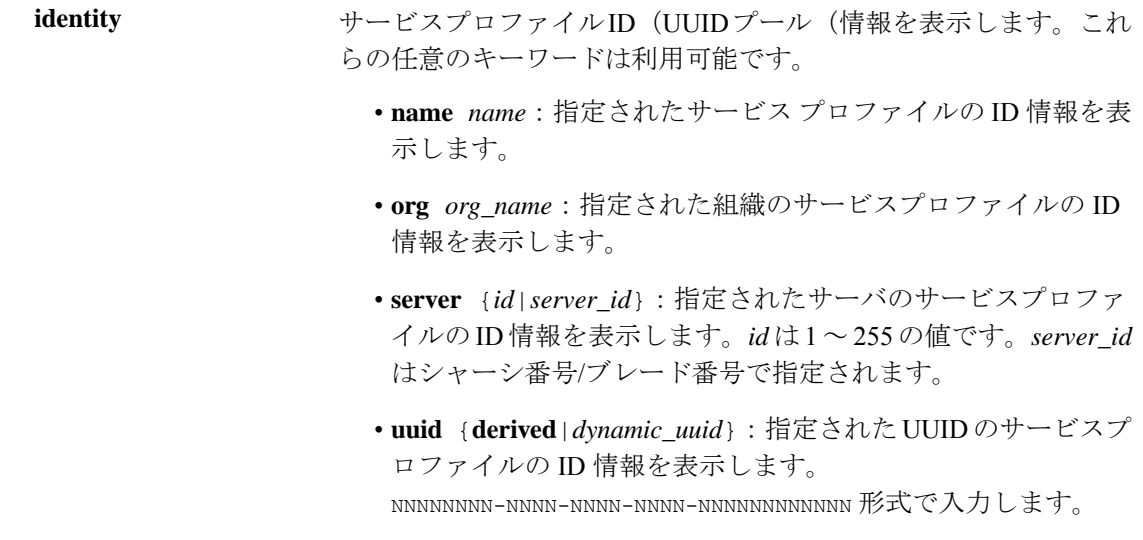

 $\mathbf l$ 

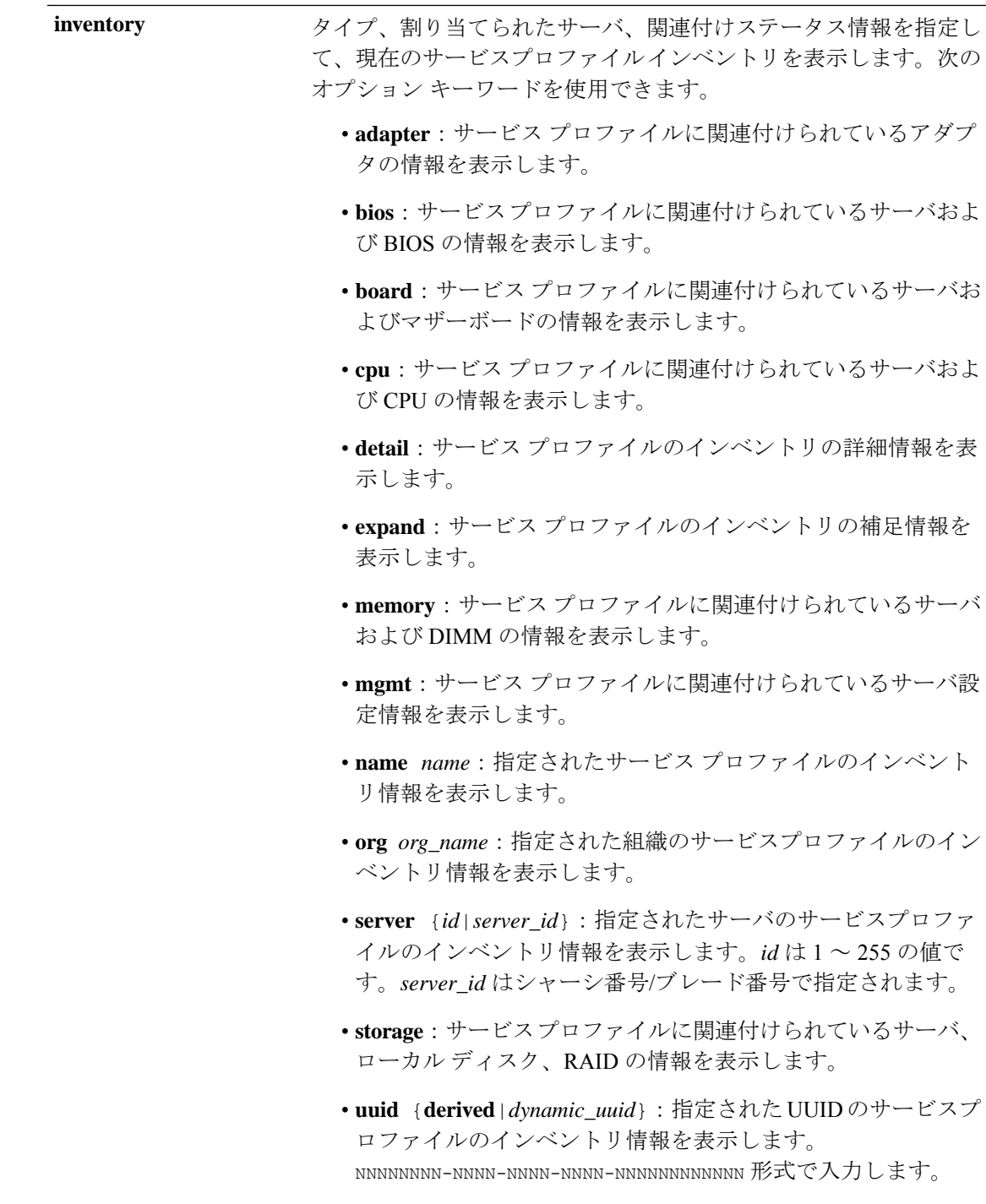

٦

I

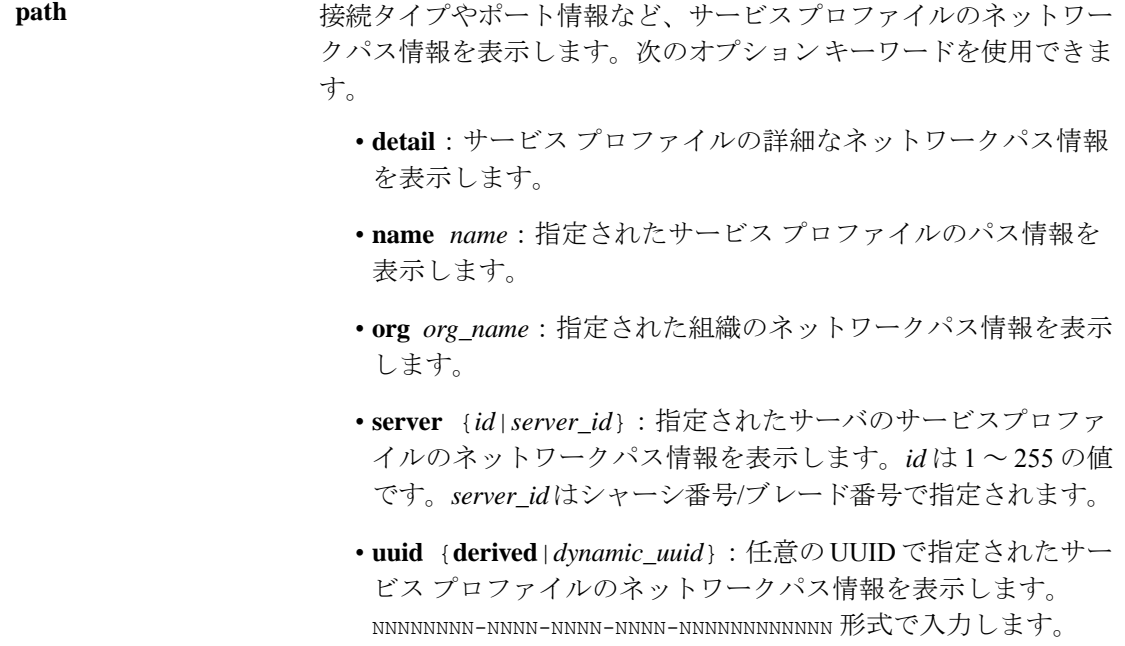

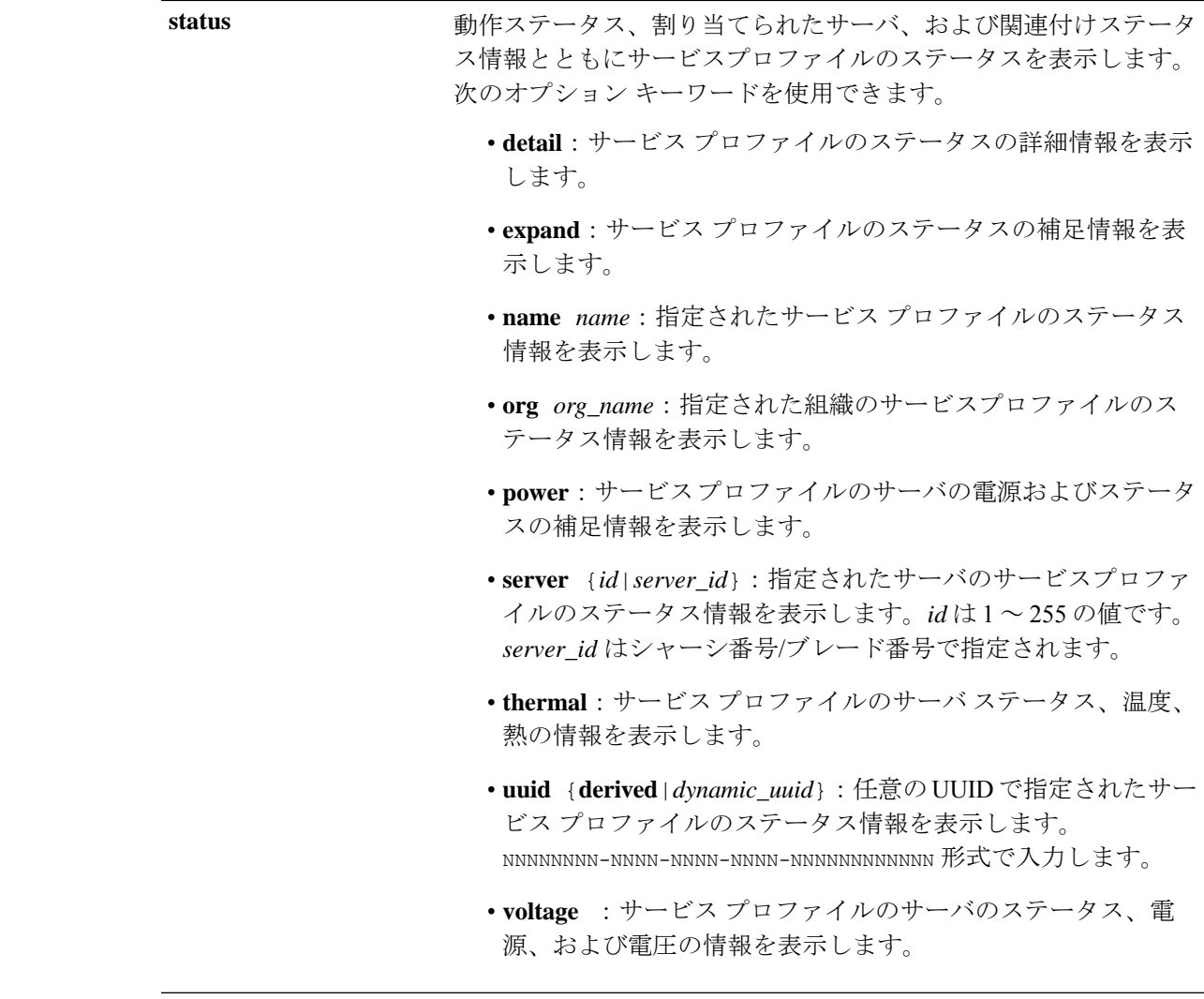

コマンド モード 任意のコマンド モード

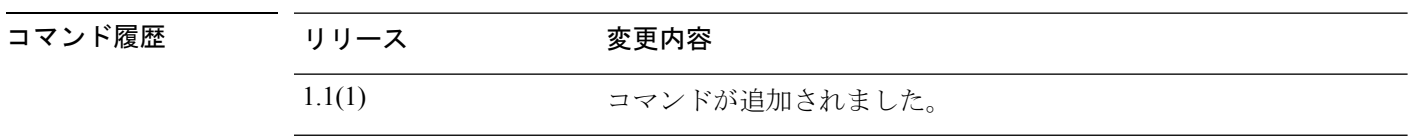

-<br>使用上のガイドライン デフォルトでは、このコマンドは各サービス プロファイルの情報をリストします。

## 例

次の例は、特定のサービスプロファイルのインベントリ情報を表示する方法を示して います。

#### FP9300-A# **show service-profile inventory name ssp-sprof-1**

Service Profile Name Type Server Assignment Association -------------------- ----------------- ------- ---------- -----------

ssp-sprof-1 Instance 1/1 Assigned Associated FP9300-A# 次の例は、サービスプロファイルの電力ステータスの情報を表示する方法を示してい ます。 FP9300-A# **show service-profile status power** Service Profile Name: ssp-sprof-1 Type: Instance Server: 1/1 Description: ssp service profile Assignment: Assigned Association: Associated Power State: On Op State: Ok Oper Qualifier: N/A Conf State: Applied Config Qual (Deprecated): N/A Server Config Issues: N/A Network Config Issues: N/A Storage Config Issues: N/A vNIC Config Issues: N/A iSCSI Config Issues: N/A Current Task: Server 1/1: Overall Status: Ok Operability: Operable Oper Power: On Motherboard: Threshold Status: OK Overall Status: N/A Operability: N/A Oper Power: On Power State: Ok Thermal Status: OK Voltage Status: OK CMOS Battery Voltage Status: Ok Mother Board Power Usage Status: Ok Motherboard Temperature Statistics: Motherboard Front Temperature (C): 42.000000 Motherboard Rear Temperature (C): 57.000000 <--- remaining lines removed for brevity --->

FP9300-A#

関連コマンド コマンド 制連コマンド **scope service-profile** サービス プロファイル モードを開始します。

# **show shell-session-limits**

システムで使用可能なシェルセッションのリストを表示するには、**show shell-session-limits** コ マンドを使用します。

**show shell-session-limits** [ **detail** ]

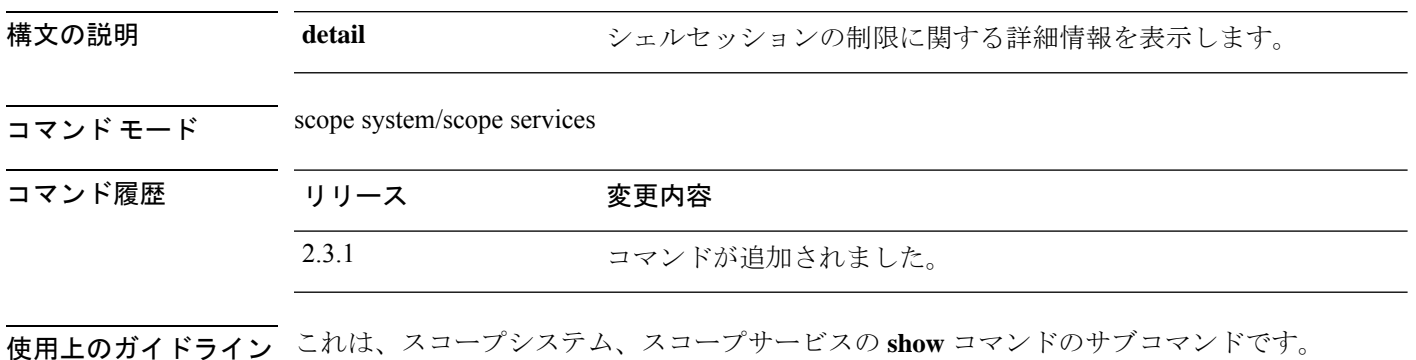

## 例

次の例は、システムシェルセッションの制限に関する情報を表示する方法を示してい ます。

```
Firepower /fabric-interconnect # scope system
Firepower /system #scope services
Firepower /system/services # show shell-session-limits
Shell Sessions:
   Maximum logins for single user Maximum Sessions
   ------------------------------ ----------------
    32 32
```
### 例

次の例は、すべてのシェルセッションに関する詳細情報を表示する方法を示していま す。

Firepower /system/services # **show shell-session-limits detail** Shell Sessions: Maximum logins for single user: 32 Maximum Sessions: 32

# **show (slot)**

現在の SSP 情報を表示するには、スロット モードで **show** コマンドを使用します。

**show** [**app-instance**|**detail**|**event**|**expand**|**fault**|**fsm**|**heartbeat**|**heartbeat-config**|**monitor**]

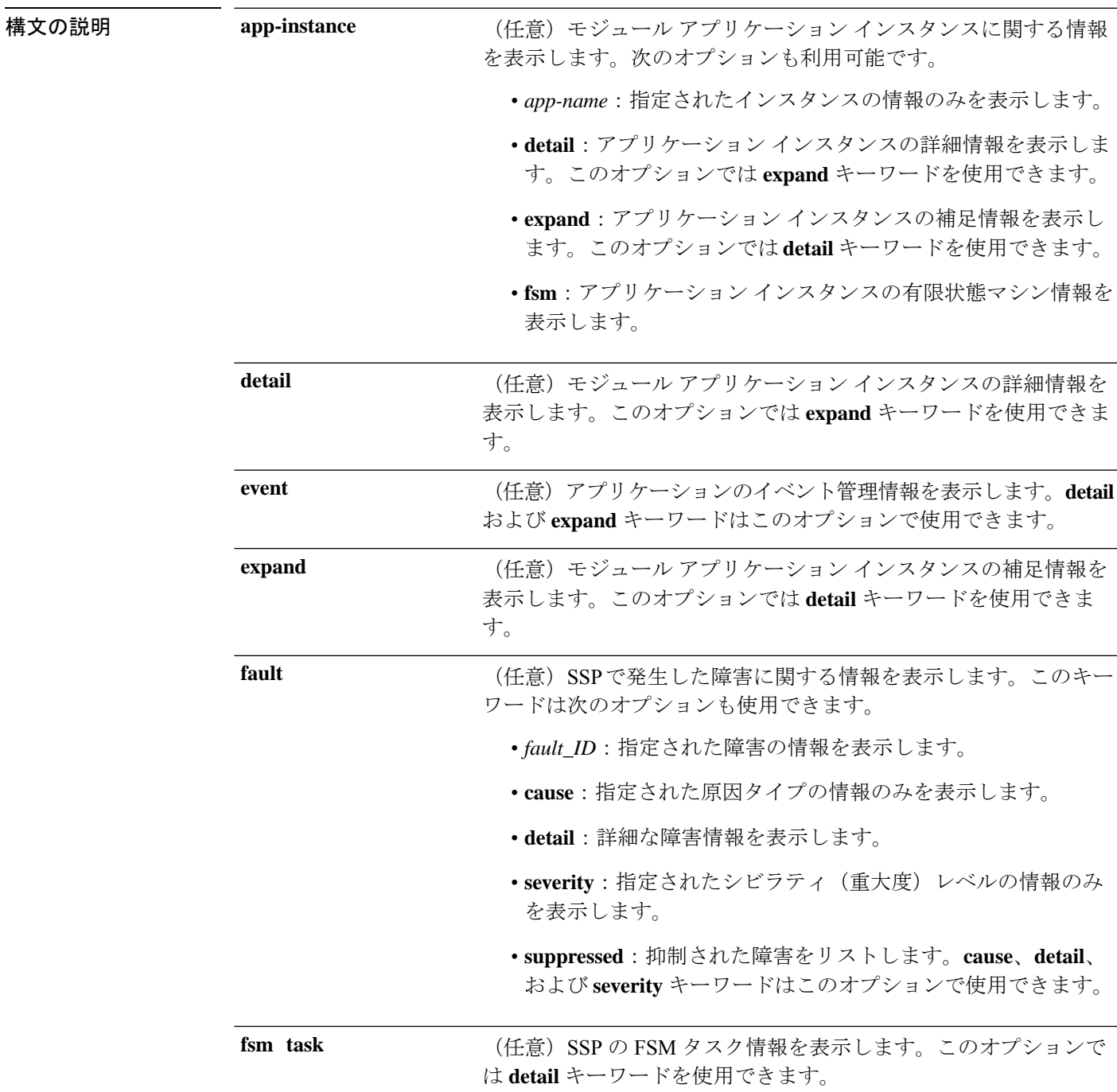

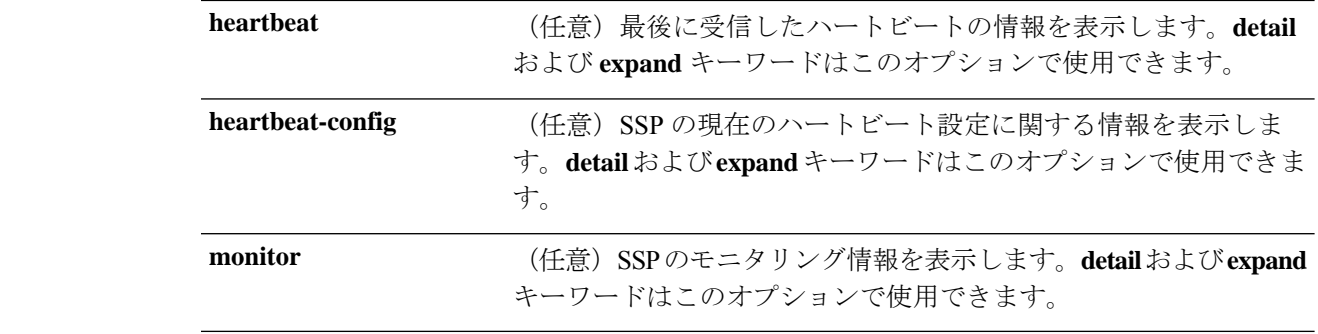

 $\overline{\square \overline{\times} \rangle \cdot \overline{\vdash} \overline{\div}}$  scope ssa/scope slot

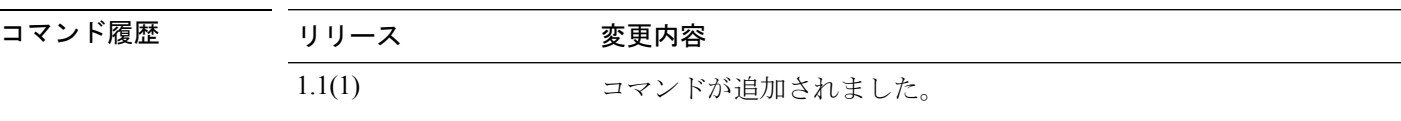

使用上のガイドライン デフォルトでは、このコマンドは一般的なモジュールの設定情報を表示します。

## 例

次の例は、一般的なスロット情報を表示する方法を示しています。

```
firepower# scope ssa
firepower /ssa # scope slot 2
firepower /ssa/slot # show
Slot:
   Slot ID Log Level Admin State Oper State
   ---------- --------- ------------ ----------
   2 Info Ok Online
firepower /ssa/slot #
```
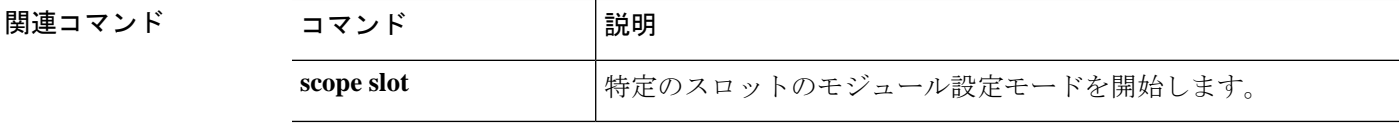

## **show slot**

システムで使用可能な管理状態や操作状態などのスロットのリストを表示するには、**showslot** コマンドを使用します。

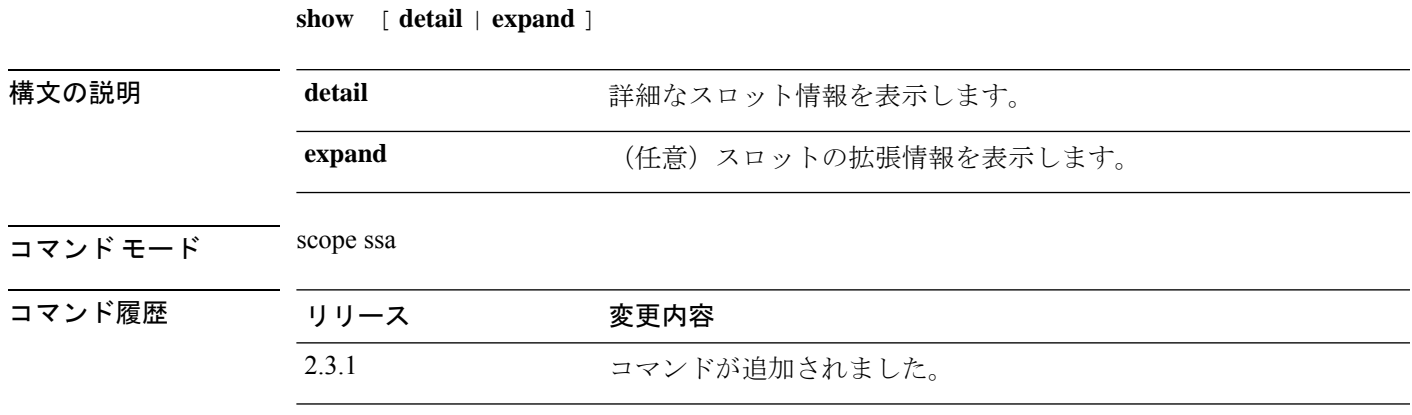

使用上のガイドライン これは、ssa モードの **show** コマンドのサブコマンドです。

#### 例

次の例は、システム内のすべてのスロットの情報を表示する方法を示しています。

Firepower / fabric-interconnect # **scope ssa** Firepower /ssa # show slot Slot ID Log Level Admin State Oper State ---------- --------- ------------ ---------- Online

This example shows detailed information for all available slots.

```
Firepower /ssa # show slot detail
   Slot ID: 1
   Log Level: Info
   Admin State: Ok
   Oper State: Online
    Disk Format State: Ok
   Disk Format Status: 100%
   Clear Log Data: Available
   Error Msg:
#
```
## 例

次の例は、使用可能なすべてのスロットの詳細情報を表示する方法を示しています。

Firepower /ssa #show slot detail expand Slot: Slot ID: 1 Log Level: Info Admin State: Ok

```
Oper State: Online
    Disk Format State: Ok
   Disk Format Status: 100%
   Clear Log Data: Available
   Error Msg:
    Heartbeat:
       Last Received Time: 2012-07-04T22:43:13.030
       Heartbeat Interval: 5
       Max Number of Missed heartbeats Permitted: 3
   Monitor:
       OS Version: 82.14(0.48i)
       CPU Total Load 1 min Avg: 0.360000
       CPU Total Load 5 min Avg: 0.360000
       CPU Total Load 15 min Avg: 0.360000
       Memory Total (MB): 64221
       Memory Free (MB): 54576
       Memory Used (MB): 8584
       CPU Cores Total: 24
       CPU Cores Available: 22
       Memory App Total (MB): 52957
       Memory App Available (MB): 52957
       Data Disk Total (MB): 128727
       Data Disk Available (MB): 128727
       Secondary Disk Total (MB): 0
       Secondary Disk Available (MB): 0
       Disk File System Count: 5
       Blade Uptime: up 6 days, 12:04
       Last Updated Timestamp: 2012-07-04T22:42:52.566
        Disk File System:
            File System: /dev/sda1
           Mount Point: /mnt/boot
           Disk Total (MB): 7614
           Disk Free (MB): 7447
           Disk Used (MB): 167
           File System: /dev/sda2
           Mount Point: /opt/cisco/config
           Disk Total (MB): 1846
           Disk Free (MB): 1736
           Disk Used (MB): 15
           File System: /dev/sda3
           Mount Point: /opt/cisco/platform/logs
           Disk Total (MB): 4629
           Disk Free (MB): 4329
           Disk Used (MB): 62
            File System: /dev/sda5
           Mount Point: /var/data/cores
            Disk Total (MB): 46679
           Disk Free (MB): 28868
           Disk Used (MB): 15427
           File System: /dev/sda6
           Mount Point: /opt/cisco/csp
           Disk Total (MB): 128727
           Disk Free (MB): 128566
           Disk Used (MB): 161
```
٦

# **show snmp (connect fxos)**

現在の Simple Network Management Protocol (SNMP) 設定に関する詳細情報を表示するには、 FXOS コマンドシェルに接続しているときに **show snmp** コマンドを使用します。

**show snmp** [**community**|**context**|**engineID**|**group**|**host**|**internal**|**mib**| **sessions**|**source-interface**|**trap**|**user**]

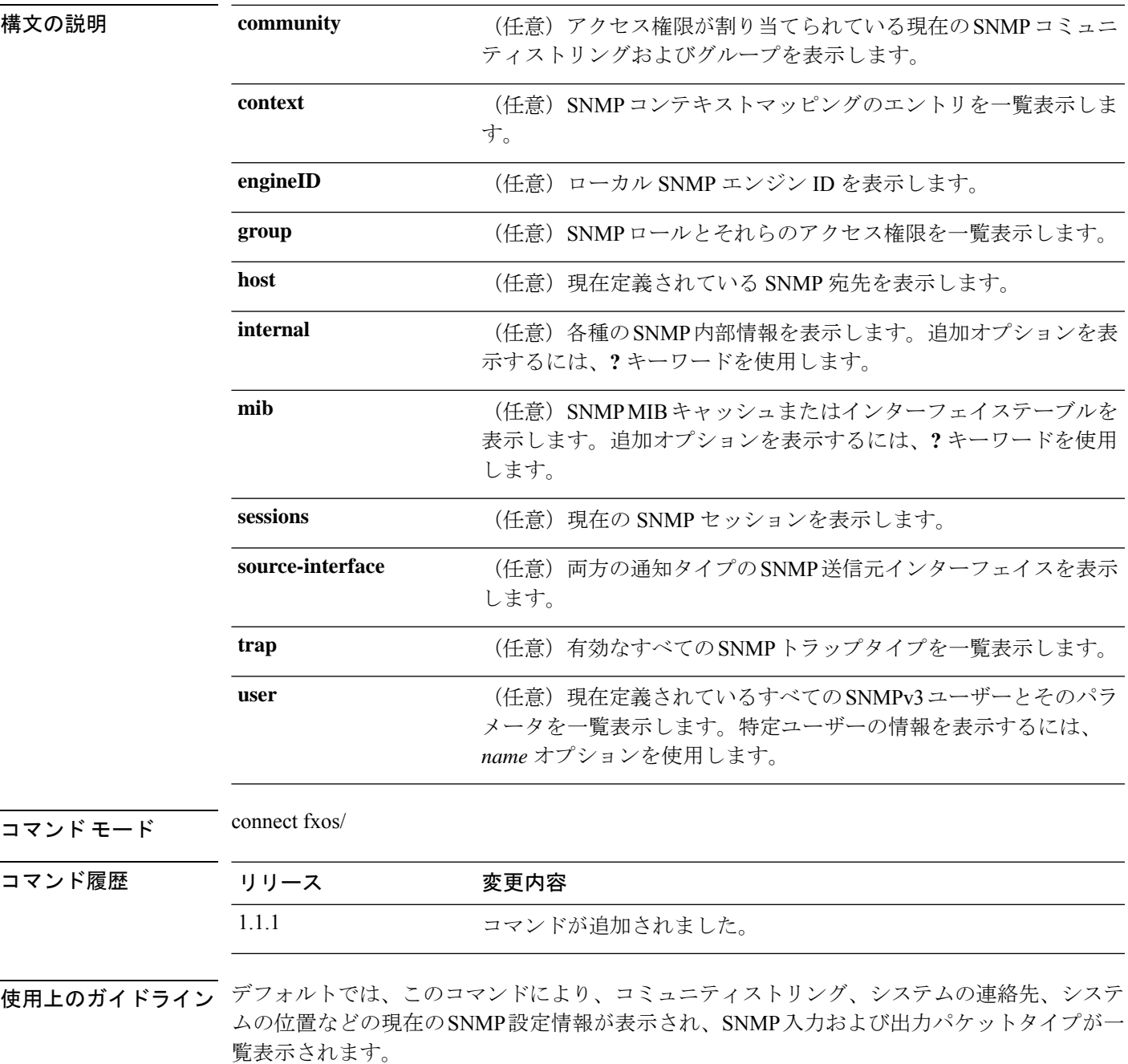

#### 例

次の例は、FXOS シェルに接続し、**show snmp** コマンドを使用して現在の SNMP 情報 を表示する方法を示しています。

firepower # **connect fxos** firepower(fxos) # **show snmp** Group / Access context acl\_filter --------- -------------- ------- ---------- SNMPcommunity network-operator sys contact: R\_Admin sys location: SNMP packets input Bad SNMP versions Unknown community name Illegal operation for community name supplied Encoding errors Number of requested variables Number of altered variables Get-request PDUs Get-next PDUs Set-request PDUs SNMP packets output Too big errors No such name errors Bad values errors General errors In No such name PDU In Bad vlaue PDU In Read only PDU In General errors In Get Responses Unknown Context name Out Traps PDU Out Get Requests Out Get Next Requests Out Set Requests Out Get Responses

0 Silent Drops

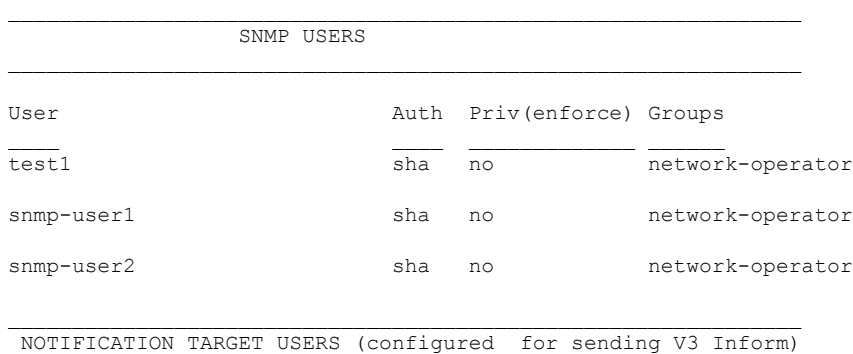

 $\mathcal{L}_\text{max}$ 

User Auth Priv

٠

SNMP Tcp Authentication Flag : Enabled. ------------------------------------------------------------------------------------------- Port Monitor : unset ------------------------------------------------------------------------------------------- Policy Name : default Admin Status: Not Active Oper Status: Not Active Port type : All Ports -------------------------------------------------------------------------------------------- Counter Threshold Interval Rising Threshold event Falling Threshold event In Use ------- --------- -------- ---------------- ----- ------------------ ----- ------ Link Loss Delta 60 5 4 1 4 Yes Sync Loss Delta 60 5 4 1 4 Yes Invalid Words Delta 60 5 4 1 4 Yes Invalid CRC's Delta 60 1 4 0 4 Yes RX Performance Delta 60 5 4 1 4 Yes LR RX Delta 60 200 4 10 4 Yes LR TX Delta 60 5 4 1 4 Yes Timeout Discards Delta 60 5 4 1 4 Yes Credit Loss Reco Delta 60 200 4 10 4 Yes TX Credit Not Available Delta 1 1 1 4 0  $4$   $Y_{\text{eq}}$ RX Datarate  $\qquad \qquad$  Delta 1 10 4 0 4 Yes TX Datarate  $Delta$  60 80 4 20 4 Yes ASIC Error Pkt from Port Delta 60 80 4 20 4 Yes -------------------------------------------------------------------------------------------

SNMP protocol : Enabled

------------------------------------------------------------------- Context [Protocol instance, VRF, Topology] [vlan, MST] -------------------------------------------------------------------  $1$ ,  $\overline{\phantom{a}}$ ,  $\overline{\phantom{a}}$ ,  $\overline{\phantom{$ , , 1, ------------------------------------------------------------------- 101 , , , 101,

-------------------------------------------------------------------  $102$ , , 102, ------------------------------------------------------------------- <--- remaining lines removed for brevity ---> firepower(fxos) #

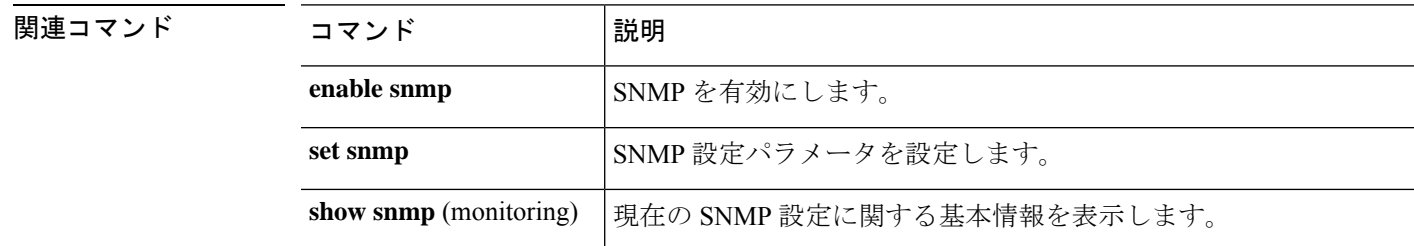

# **show snmp (monitoring)**

現在の Simple Network Management Protocol (SNMP) 設定に関する基本情報を表示するには、 **show snmp** コマンドを使用します。

**show snmp** [**community**]

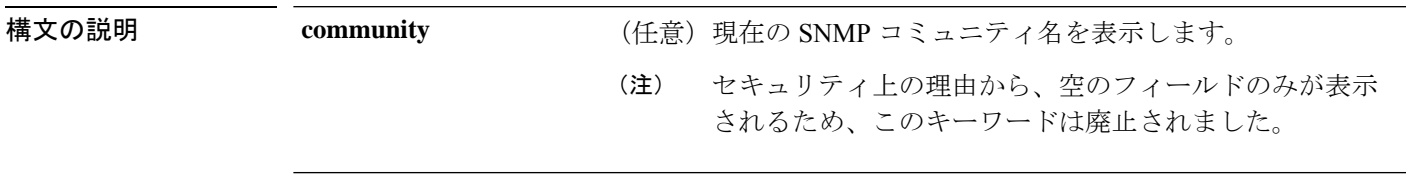

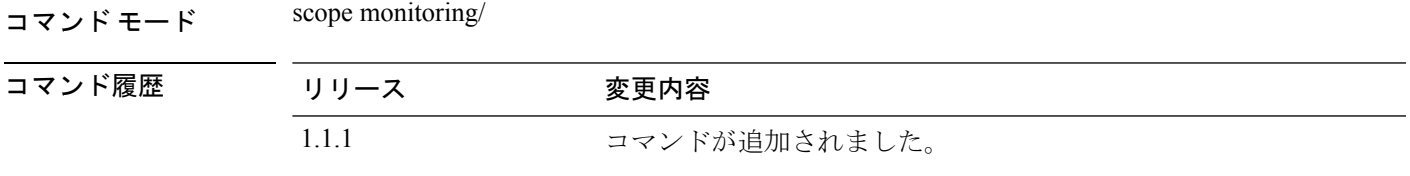

使用上のガイドライン デフォルトでは、このコマンドにより、管理状態、システムの連絡先、システムの位置などの 現在の SNMP 設定情報が表示されます。

### 例

次の例は、モニタリングモードを開始し、**showsnmp**コマンドを使用して現在のSNMP 設定を表示する方法を示しています。

```
firepower# scope monitoring
firepower /monitoring # show snmp
Name: snmp
   Admin State: Enabled
   Port: 161
   Is Community Set: Yes
   Sys Contact: R_Admin
   Sys Location:
firepower /monitoring #
```
関連コマンド

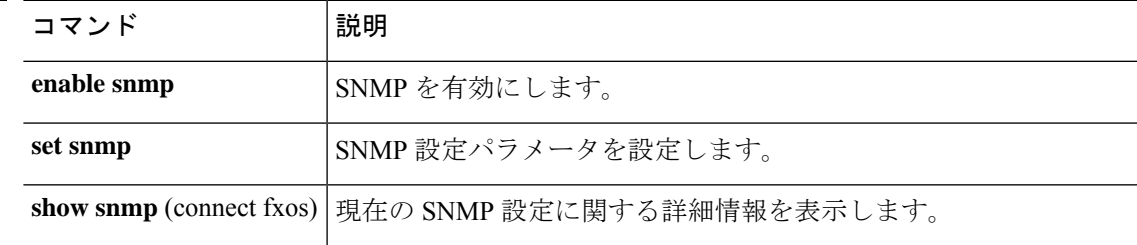

# **show snmp-trap**

現在定義されている SNMP トラップに関する情報を表示するには、**show snmp-trap** コマンド を入力します。

**show snmp-trap** [**detail**|*trap\_ID*]

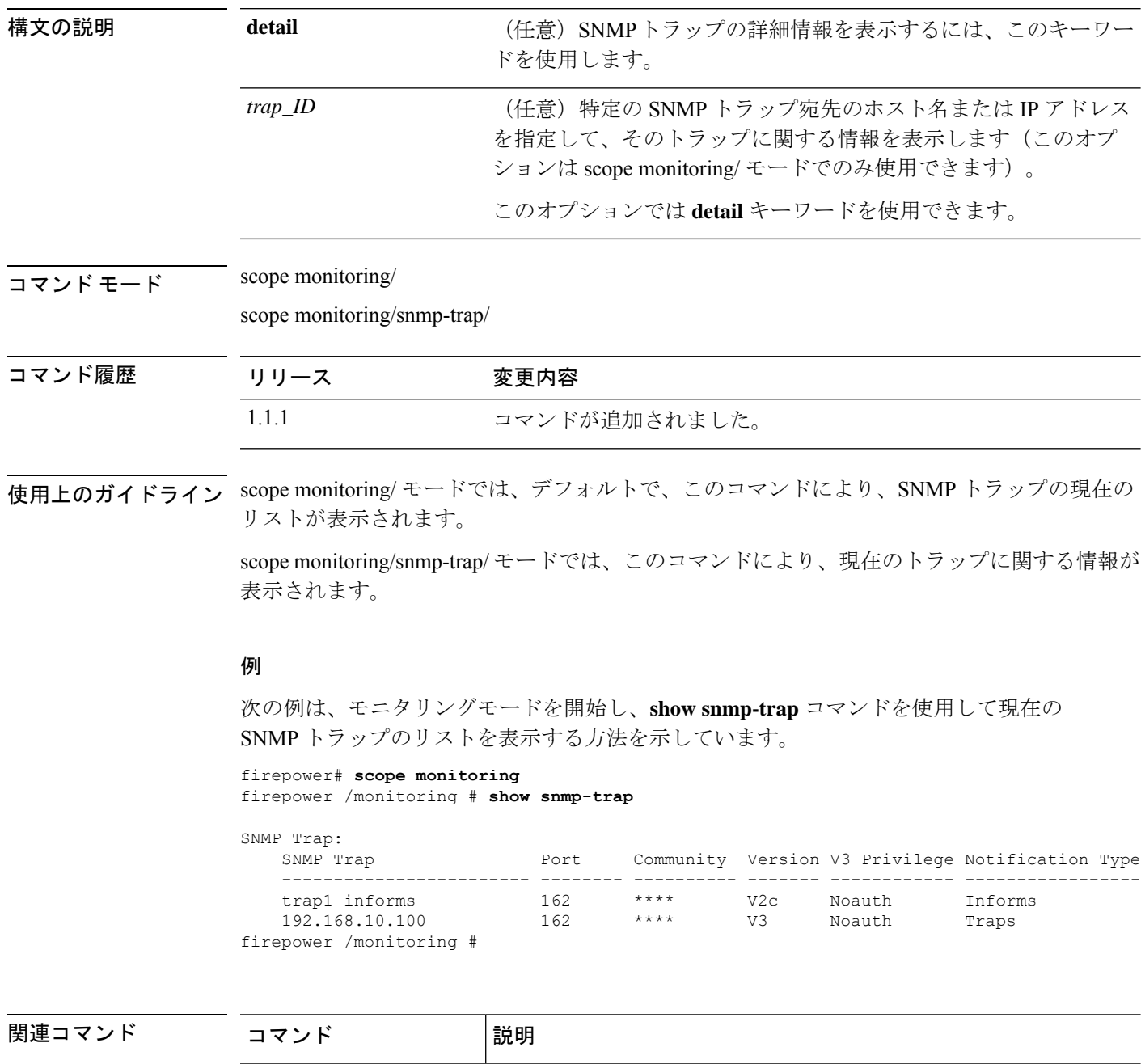

create snmp-trap **精しい SNMP トラップを作成します。** 

 $\mathbf{l}$ 

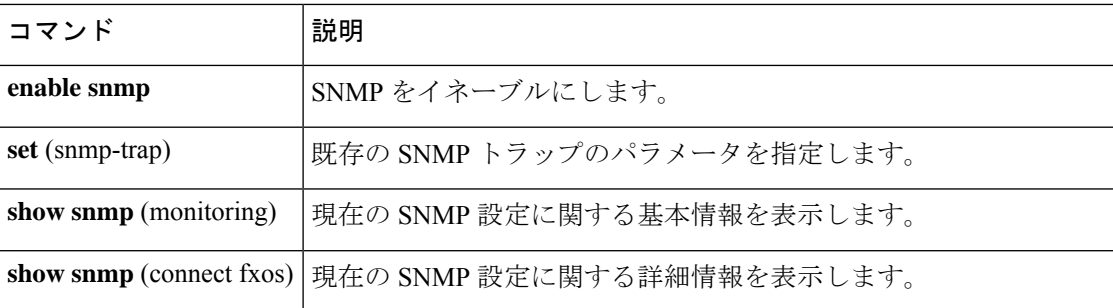

# **show snmp-user**

現在定義されているSNMPv3ユーザーに関する情報を表示するには、**showsnmp**コマンドを入 力します。

**show snmp-user** [**detail**|**fault**|*user\_name*]

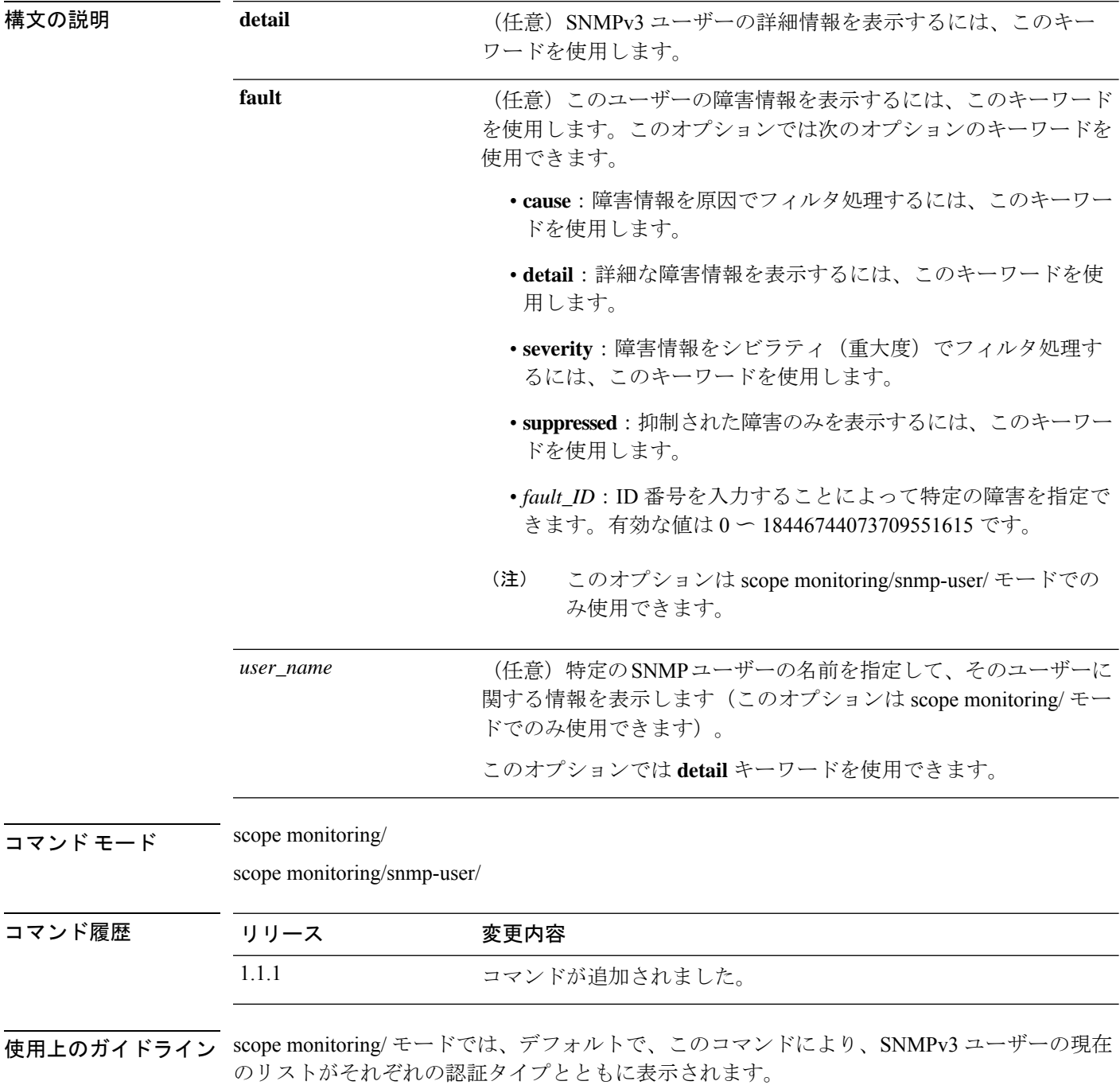

scope monitoring/snmp-trap/ モードでは、このコマンドにより、現在の SNMPv3 ユーザーに関す る情報が表示されます。

### 例

次の例は、モニタリングモードを開始し、**show snmp-user** コマンドを使用して現在の SNMPv3 ユーザーのリストと特定のユーザーの詳細な設定情報を表示する方法を示し ています。

firepower# **scope monitoring** firepower /monitoring # **show snmp-user**

```
SNMPv3 User:
  Name Authentication type
   ------------------------ -------------------
   snmp-user1
   testuser Sha
   snmp-user2 Sha
firepower /monitoring # show snmp-user snmp-user1 detail
SNMPv3 User:
  Name: snmp-user1
   Authentication type: Sha
   Password: ****
   Privacy password: ****
   Use AES-128: Yes
```
firepower /monitoring #

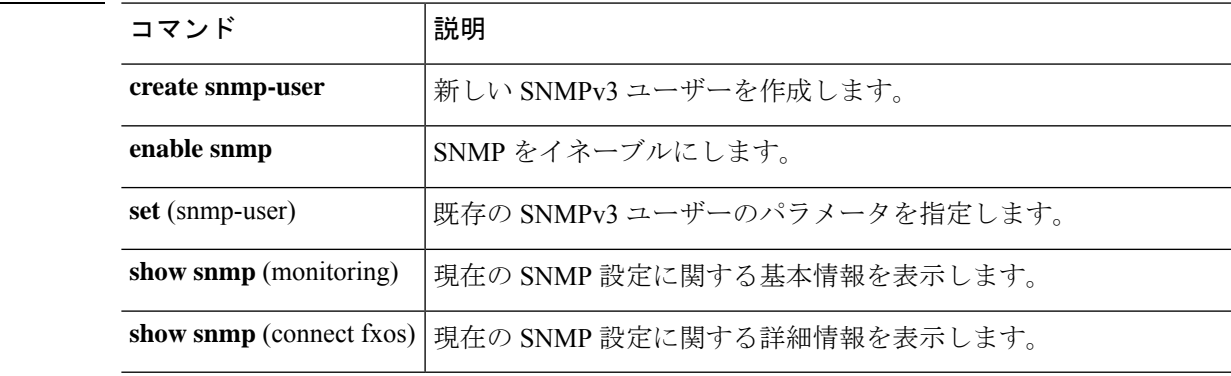

## 関連コマンド

## **show ssh-server**

SSH サーバ CPU の情報を表示するには、**show ssh-server** コマンドを使用します。

**show server** [**host-key**]

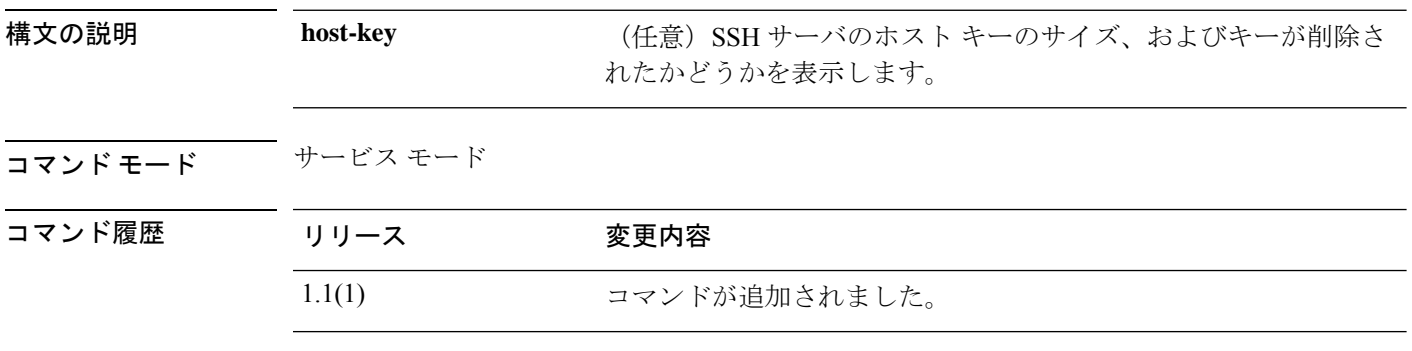

使用上のガイドライン このコマンドを使用して、SSH 接続および認証情報を表示します。

#### 例

次の例は、SSH サーバ情報を表示する方法を示しています。

```
FP9300-A # scope system
FP9300-A /system # scope services
FP9300-A /system/services # show ssh-server
Name: ssh
   Admin State: Enabled
   Port: 22
   Kex algorithm: diffie-hellman-group14-sha1
   Mac algorithm: hmac-sha1, hmac-sha2-256, hmac-sha2-512
   Encrypt algorithm:
aes128-ctr,aes192-ctr,aes256-ctr,3des-cbc,aes128-cbc,aes192-cbc,aes256-cbc
   Authentication algorithm: Rsa
   Host Key Size: 2048
   Rekey Limit Volume: None Time: None
FP9300-A /system/services #
```
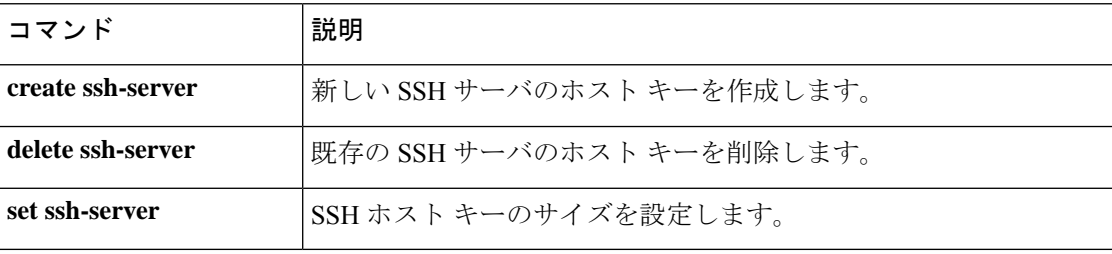

# **show stats**

IPSec 統計を表示するには、**show stats** コマンドを使用します。

#### **show stats** [**detail**|**listauthor**|**listcert**|**listconn**|**listsa**|**status**]

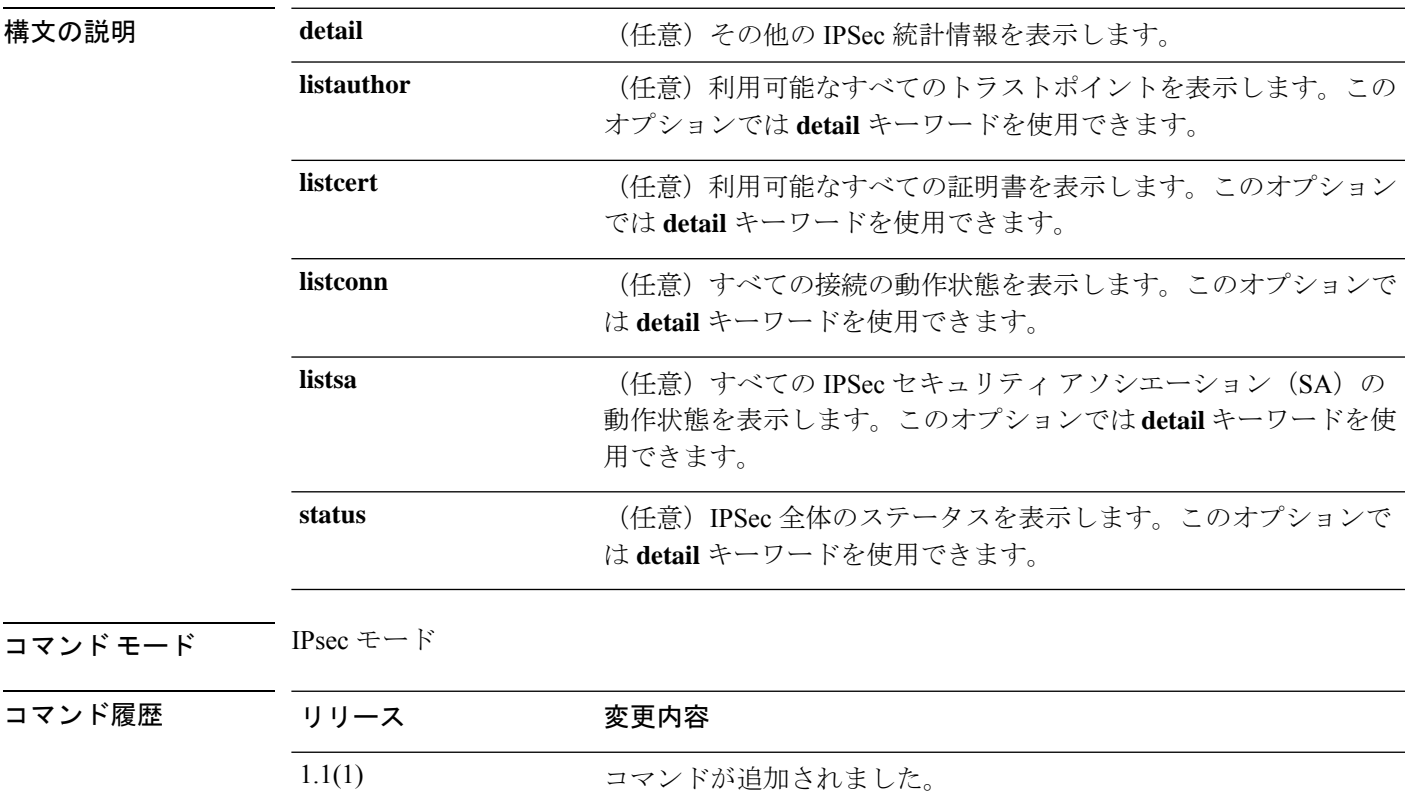

使用上のガイドライン このコマンドを使用して、IPSec 統計情報を表示します。

### 例

次の例は、指定した接続の IPSec 接続情報を表示する方法を示しています。

FP9300-A # **scope security** FP9300-A /security # **scope ipsec** FP9300-A /security/ipsec # **show stats** Ipsec Stats: Stats Type: Status Stats Data: Status of IKE charon daemon (strongSwan 5.3.5, Linux 3.14.39ltsi, i686): uptime: 11 days, since Jun 29 17:36:39 2018 malloc: sbrk 2289664, mmap 0, used 199808, free 2089856 worker threads: 11 of 16 idle, 5/0/0/0 working, job queue: 0/0/0/0, scheduled: 0 loaded plugins: charon aes des rc2 sha1 sha2 md5 random nonce x509 revocation constraints pubkey pkcs1 pkcs7 pkcs8 pkcs12 pgp dnskey sshkey pem openssl fips-prf xcbc cmac hmac files attr kernel-netlink resolve socket-default stroke vici updown xauth-generic

```
Listening IP addresses:
 10.122.150.220
 192.15.1.250
 192.15.1.251
 192.3.0.254
 192.5.254.1
 192.5.1.254
 192.7.254.1
 192.9.0.1
 192.128.254.1
 203.0.113.126
 192.16.254.1
Connections:
Security Associations (0 up, 0 connecting):
 none
   Time Stamp: 2018-07-11T17:20:17.542
FP9300-A /security/ipsec #
```
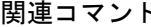

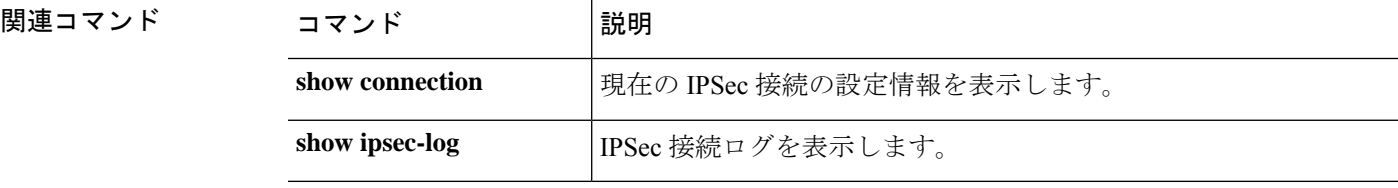

## **show storage**

ディスク内のすべてのパーティションとそれらの現在のディスク使用状況を表示するには、 **show storage** コマンドを使用します。

#### **show storage**

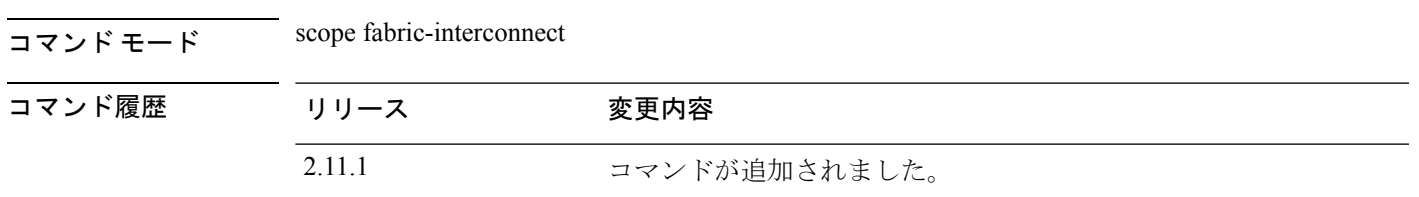

使用上のガイドライン ディスク使用状況を表示するために使用します。

### 例

次に、ファブリックインターコネクトのローカルフラッシュドライブ上のストレージ を表示する例を示します。

```
firepower /fabric-interconnect # show storage
Storage on local flash drive of fabric interconnect:
   Partition Size (MBytes) Used Percentage
   ---------------- ---------------- ---------------
             106540
   callhome 128 Empty
   dev-shm 512 59<br>isan 4000 36
   isan 4000mnt-cfg-0 73 3<br>mnt-cfg-1 73 3
   mnt-cfg-1 73 3<br>mnt-plog 47 3
   mnt-plog
   mnt-pss 73 41
```
## **show subinterface**

サブインターフェイスの情報を表示するには、**show subinterface** コマンドを使用します。

**show subinterface** [**detail**]

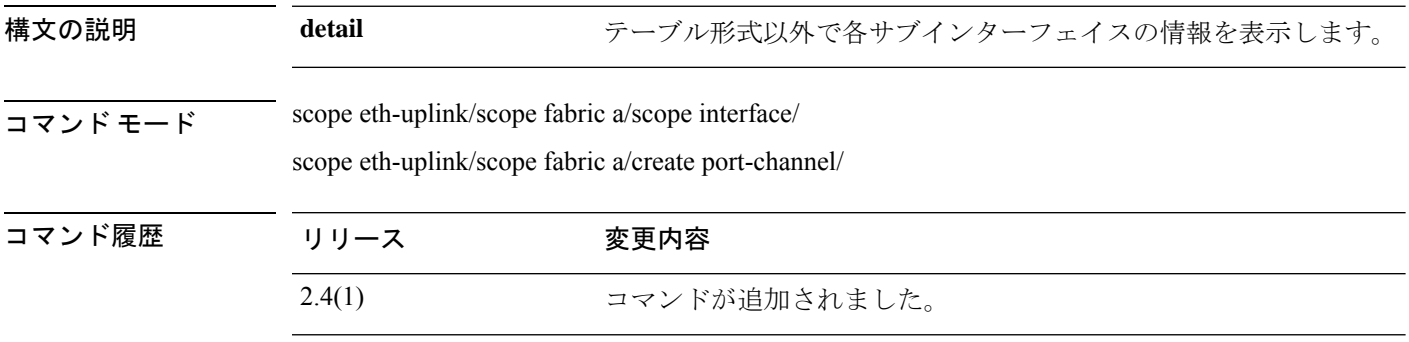

使用上のガイドライン サブインターフェイスはコンテナ インスタンスでのみサポートされます。

#### 例

次に、**show subinterface** コマンドの出力例を示します。

```
firepower# scope eth-uplink
firepower /eth-uplink # scope fabric a
firepower /eth-uplink/fabric # enter interface ethernet1/8
firepower /eth-uplink/fabric/interface # show subinterface
Sub Interface:
   Sub-If Id Sub-Interface Name VLAN Port Type
    ---------- ------------------ ----------- ---------
          100 Ethernet1/5.100 100 Data
```
次に、**show subinterface detail** コマンドの出力例を示します。

```
firepower# scope eth-uplink
firepower /eth-uplink # scope fabric a
firepower /eth-uplink/fabric # enter interface ethernet1/8
firepower /eth-uplink/fabric/interface # show subinterface detail
Sub Interface:
   Sub-If Id: 100
   Sub-Interface Name: Ethernet1/5.100
   VLAN: 100
   Port Type: Data
```
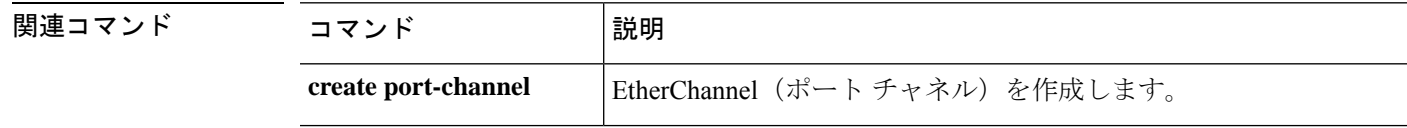
$\mathbf l$ 

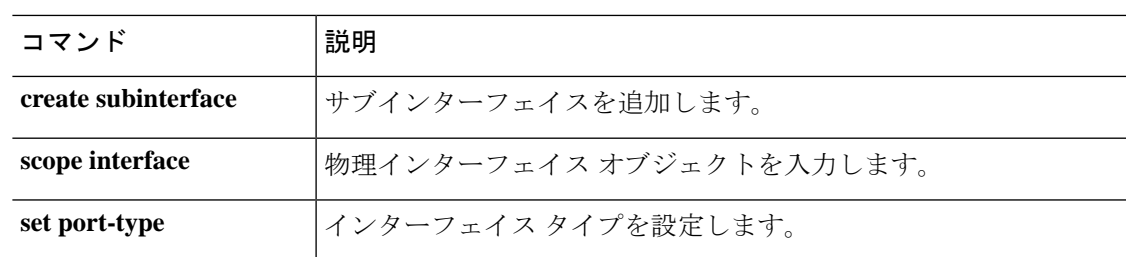

# **show sup**

シャーシ スーパーバイザのバージョン情報を表示するには、**show sup version** コマンドを使用 します。

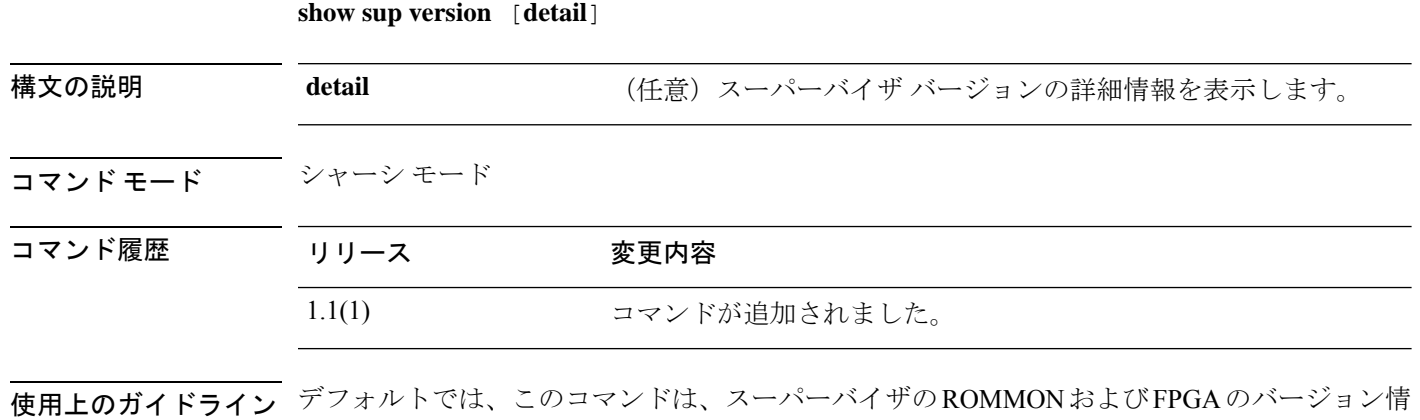

### 例

報をリストします。

次の例は、すべてのサーバのスーパーバイザファームウェアに関する詳細情報を表示 する方法を示しています。

```
FP9300-A /chassis # show sup version detail
SUP FIRMWARE:
   ROMMON:
       Running-Vers: 1.0.11
        Package-Vers: 1.0.11
       Activate-Status: Ready
       Upgrade Status: SUCCESS
   FPGA:
       Running-Vers: 1.05
        Package-Vers: 1.0.11
       Activate-Status: Ready
```
FP9300-A /chassis #

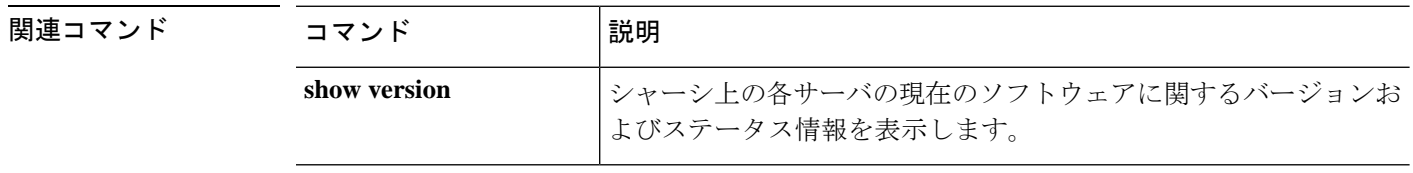

## **show system**

このデバイスに設定されているシステムに関する情報を表示するには、**show system** コマンド を使用します。

**show system** [**detail**|**firmware**|**version**]

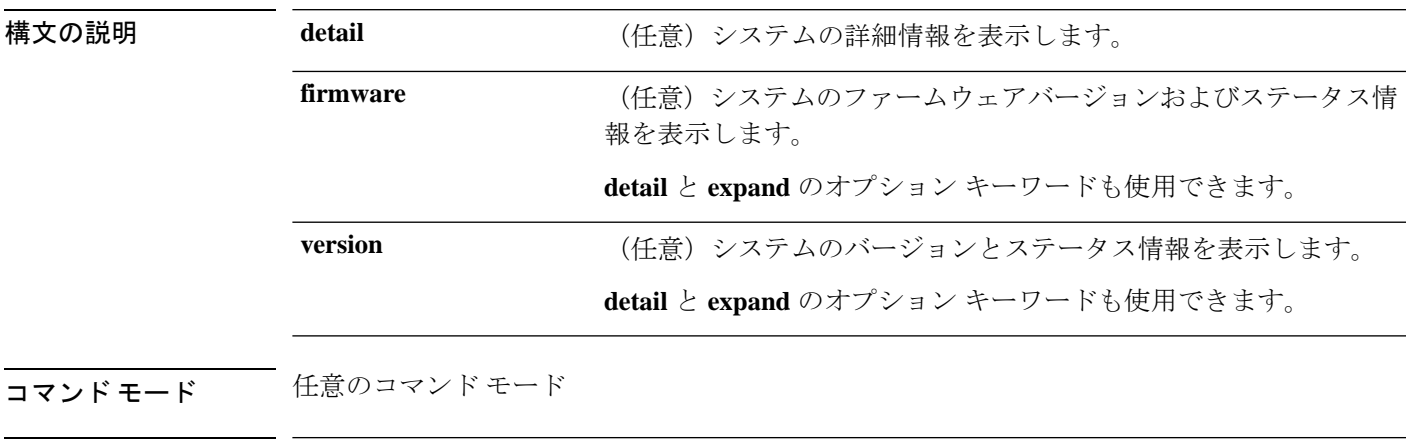

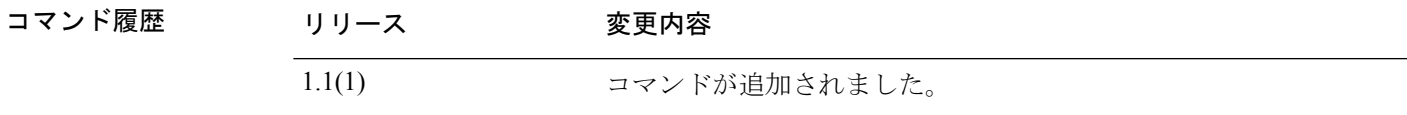

使用上のガイドライン デフォルトでは、このコマンドは、設定された各システムの名前、モード、および IP アドレ スを表示します。

### 例

次の例は、システム バージョンの補足情報を表示する方法を示しています。

```
FP9300-A# show system version expand
FPRM:
    Running-Vers: 4.2(1.62)
    Package-Vers: 2.2(1.63)
   Activate-Status: Ready
Catalog:
   Running-Vers: 4.2(1.62)T
    Package-Vers: 2.2(1.63)
   Activate-Status: Ready
Management Extension:
   Running-Vers: 2.2(1.8)
    Package-Vers: 2.2(1.63)
   Activate-Status: Ready
Fabric Interconnect A:
   Running-Kern-Vers: 5.0(3)N2(4.21.62)
    Running-Sys-Vers: 5.0(3)N2(4.21.62)
    Package-Vers: 2.2(1.63)
    Startup-Kern-Vers: 5.0(3)N2(4.21.62)
```

```
Startup-Sys-Vers: 5.0(3)N2(4.21.62)
   Act-Kern-Status: Ready
   Act-Sys-Status: Ready
   Bootloader-Vers:
Chassis 1:
   Server 1:
       CIMC:
           Running-Vers: 3.1(20a)
           Package-Vers: 2.2(1.63)
            Update-Status: Ready
            Activate-Status: Ready
        Adapter 1:
            Running-Vers: 4.0(1.57)
            Package-Vers: 2.2(1.63)
            Update-Status: Ready
            Activate-Status: Ready
        Adapter 2:
            Running-Vers: 4.0(1.57)
    <--- remaining lines removed for brevity --->
FP9300-A#
```
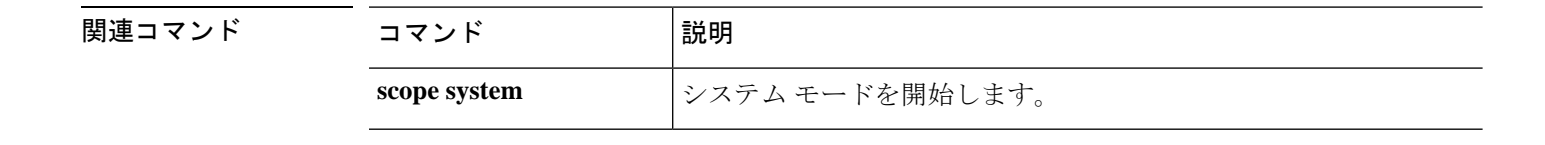

٦

## **show system reset-reason**

システムのリセット原因に関する情報を表示するには、**show system reset-reason** コマンドを使 用します。

#### **show system reset-reason**

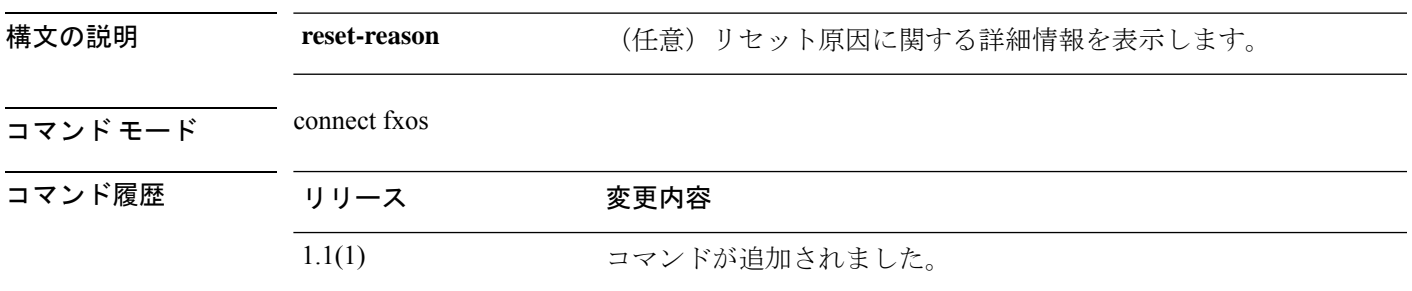

使用上のガイドライン デフォルトでは、このコマンドはリセット原因に関する情報を表示します。

### 例

次の例は、モジュールのリセット原因に関する情報を表示する方法を示しています。

```
firepower#
firepower# connect fxos
...
firepower(fxos)# show system reset-reason
----- reset reason for Supervisor-module 1 (from Supervisor in slot 1) ---
1) At 826701 usecs after Sun Jul 11 09:14:12 2021
   Reason: Reset Requested by CLI command reload <=========Manual reboot requested from
CLI.
   Service:
   Version: 5.0(3)N2(4.81)
2) At 865598 usecs after Wed Apr 21 17:10:58 2021
   Reason: Reset Requested by CLI command reload
    Service:
   Version: 5.0(3)N2(4.61)
```
# **show system uptime (connect fxos)**

設定された各システムのシステム稼働時間に関する情報を表示するには、 **show system uptime** コマンドを使用します。

### **show system uptime**

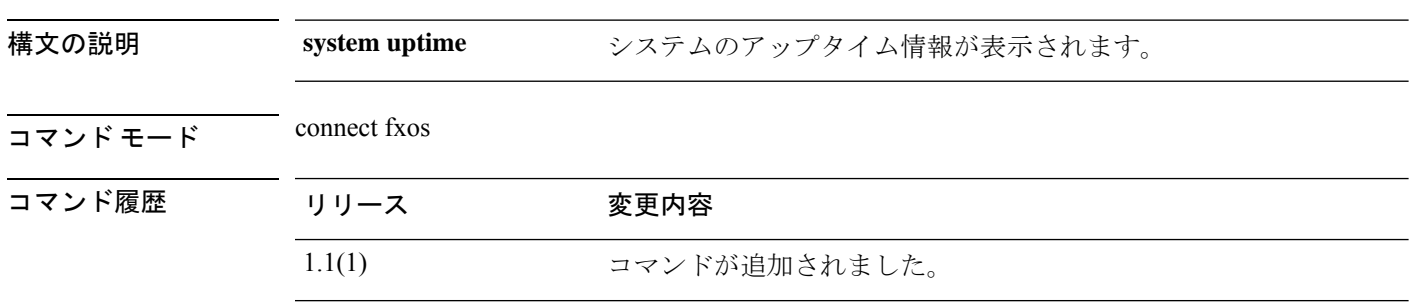

使用上のガイドライン デフォルトでは、このコマンドは、構成されたシステムのシステム稼働時間を表示します。

### 例

次の例は、システム稼働時間の情報を表示する方法を示しています。

firepower# firepower# **connect fxos** ... firepower(fxos)# **show system uptime** System start time: Sun Jul 11 09:19:55 2021 System uptime: 89 days, 23 hours, 20 minutes, 21 seconds<br>
Kernel uptime: 89 days, 23 hours, 22 minutes, 59 seconds 89 days, 23 hours, 22 minutes, 59 seconds Active supervisor uptime: 89 days, 23 hours, 20 minutes, 21 seconds

**show tech-support**

デバイスのハードウェアとソフトウェアに関するトラブルシューティング情報を表示または保 存するには、**show tech-support** コマンドを使用します。

(module)# **show tech-support**

(local-mgmt)# **show tech-support** { **chassis** *chassis\_ID* | **fprm** | **module** *module\_ID* [ **app-instance** *application\_name application\_ID* | **brief** | **detail** ] }

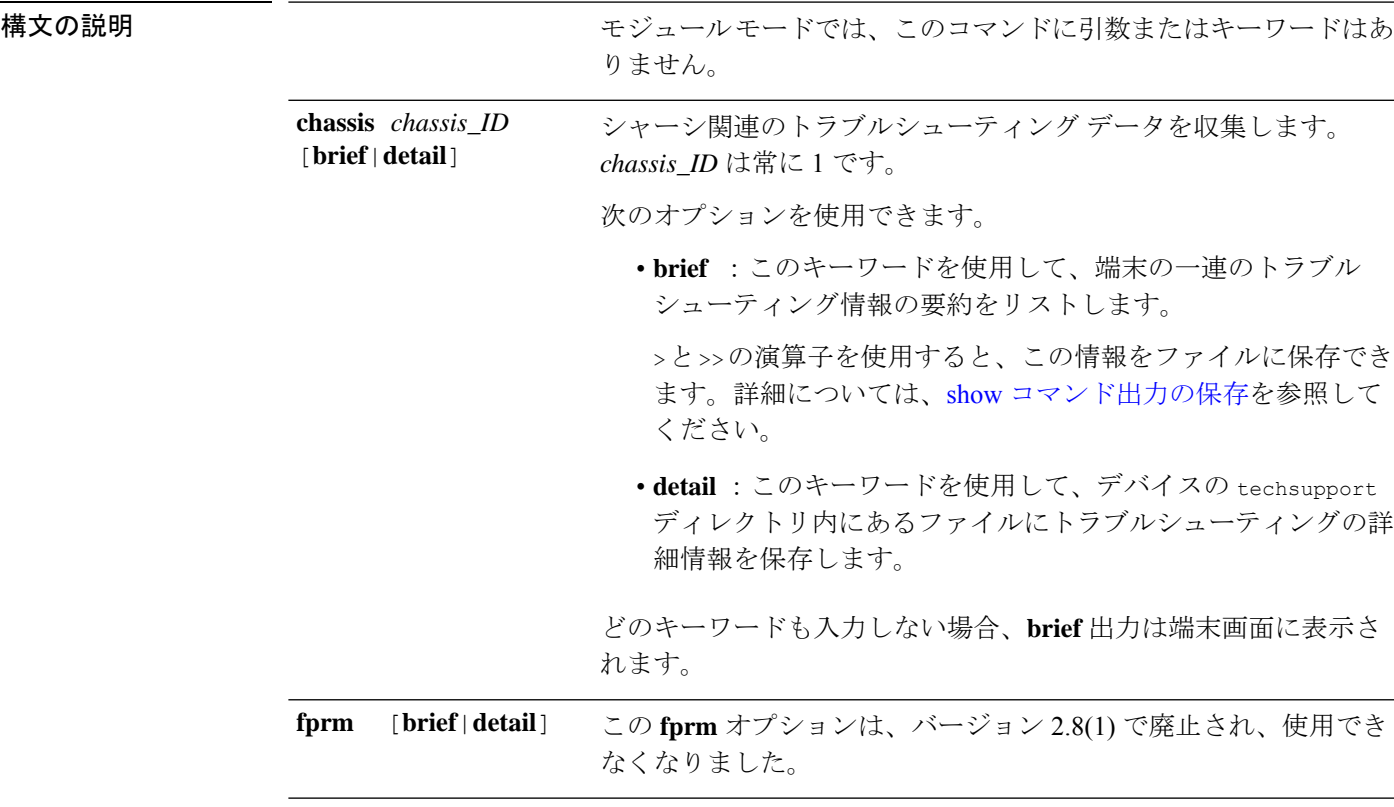

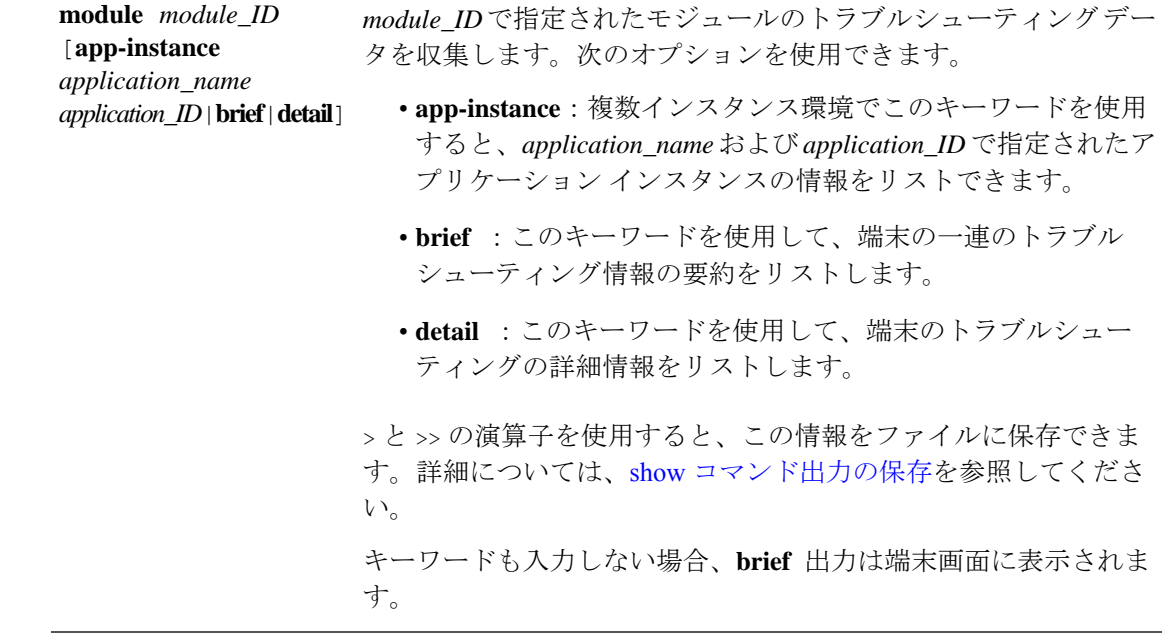

## コマンド モード connect local-mgmt

connect module

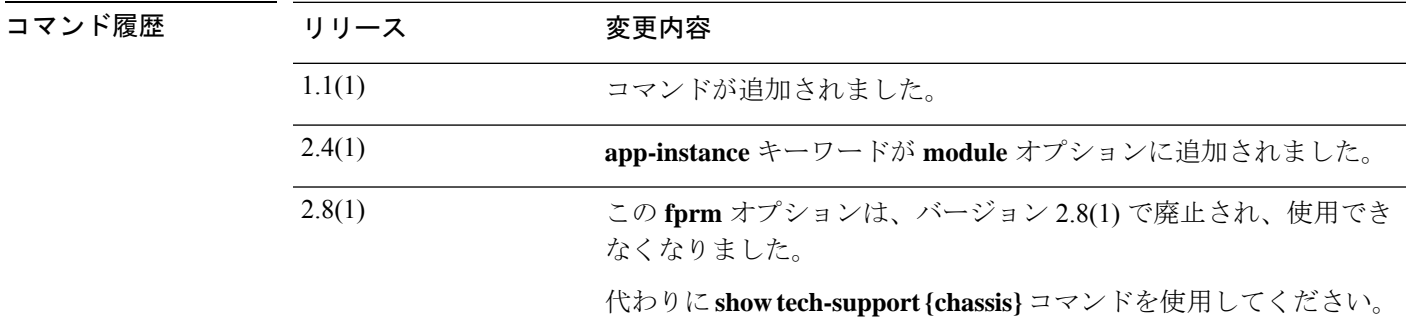

コートのガイドライン このコマンドを使用して、シスコのテクニカル サポート送信用に一連のログ メッセージ、設 定情報、およびコマンド出力を表示または保存します。このデータを使用すると、デバイスの ハードウェアとソフトウェアのステータスを判断できます。

> トラブルシューティング ファイルを別のデバイスまたは場所に転送するには、ローカル管理 モードで **copy** コマンドを使用します。

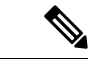

モジュール モードでは、このコマンドは端末で指定されたモジュールに関して収集され たトラブルシューティング情報をリストだけです (注)

### 例

次の例は、シャーシ関連のトラブルシューティングの詳細情報のファイルを生成する 方法を示しています。

firepower # **connect local-mgmt** Firepower(local-mgmt)# **show tech-support chassis 1 detail**

The show tech support file will be located at /workspace/techsupport/20191105041703\_firepower-9300\_BC1\_all.tar

Initiating tech-support information task on FABRIC A ...

Initiating tech-support information task on Chassis 1 Fabric Extender 1 ... Initiating tech-support information task on Chassis 1 CIMC 1 ... Initiating tech-support information task on Adaptor 1 on Chassis/Server 1/1 ... Initiating tech-support information task on Adaptor 2 on Chassis/Server 1/1 ... Initiating tech-support information task on Chassis 1 CIMC 2 ... Initiating tech-support information task on Adaptor 1 on Chassis/Server 1/2 ... Initiating tech-support information task on Adaptor 2 on Chassis/Server 1/2 ... Completed initiating tech-support subsystem tasks (Total: 8) Waiting (Timeout: 900 Elapsed: 30) for completion of subsystem tasks  $(1/8)$ . Waiting (Timeout: 900 Elapsed: 50) for completion of subsystem tasks (2/8). Waiting (Timeout: 900 Elapsed: 70) for completion of subsystem tasks (5/8). Waiting (Timeout: 900 Elapsed: 90) for completion of subsystem tasks (6/8). Waiting (Timeout: 900 Elapsed: 110) for completion of subsystem tasks (6/8). Waiting (Timeout: 900 Elapsed: 130) for completion of subsystem tasks (6/8). Waiting (Timeout: 900 Elapsed: 150) for completion of subsystem tasks (6/8). Waiting (Timeout: 900 Elapsed: 170) for completion of subsystem tasks (6/8). Waiting (Timeout: 900 Elapsed: 190) for completion of subsystem tasks (6/8). Waiting (Timeout: 900 Elapsed: 210) for completion of subsystem tasks (6/8). Waiting (Timeout: 900 Elapsed: 230) for completion of subsystem tasks (7/8). --More--

The detailed tech-support information is located at workspace:///techsupport/201--More-- 91105041703\_firepower-9300\_BC1\_all.tar

次の例は、セキュリティモジュールのトラブルシューティング情報のファイルを保存 し、デバイス上の場所を確認する方法を示しています。

#### firepower # **connect local-mgmt**

firepower(local-mgmt)# **show tech-support module 1 detail** The show tech support file will be located at /workspace/techsupport/20191107082242\_firepower-9300\_BC\_CIMC1.tar

Try connecting to Firepower-module 1...

Last login: Wed Oct 23 09:03:56 CDT 2019 from 127.128.254.1 on pts/0 Cisco Firepower Extensible Operating System (FX-OS) Software. TAC support: http://www.cisco.com/tac Copyright (c) 2009-2016, Cisco Systems, Inc. All rights reserved. The copyrights to certain works contained in this software are owned by other third parties and used and distributed under license. Certain components of this software are licensed under the 'GNU General Public License, version 3' provided with ABSOLUTELY NO WARRANTY under the terms of 'GNU General Public License, Version 3', available here: http://www.gnu.org/licenses/gpl.html. See User Manual (''Licensing'') for details. Certain components of this software are licensed under the 'GNU General Public License, version 2' provided with ABSOLUTELY NO WARRANTY under the terms of 'GNU General Public License, version 2', available here: http://www.gnu.org/licenses/old-licenses/gpl-2.0.html. See User Manual (''Licensing'') for details. Certain components of this software are licensed under the 'GNU LESSER GENERAL PUBLIC LICENSE, version 3' provided with ABSOLUTELY NO WARRANTY under the terms of 'GNU LESSER GENERAL PUBLIC LICENSE' Version 3, available here: http://www.gnu.org/licenses/lgpl.html. See User Manual (''Licensing'') for details. Certain components of this software are licensed under the 'GNU Lesser General Public License, version 2.1' provided with ABSOLUTELY NO WARRANTY under the terms of 'GNU Lesser

```
General Public License, version 2', available here:
http://www.gnu.org/licenses/old-licenses/lgpl-2.1.html. See User Manual (''Licensing'')
for details. Certain components of this software are licensed under the 'GNU Library
General Public License, version 2' provided with ABSOLUTELY NO WARRANTY under the terms
of 'GNU Library General Public License, version 2', available here:
http://www.gnu.org/licenses/old-licenses/lgpl-2.0.html. See User Manual (''Licensing'')
for details.
```

```
Cisco Security Services Platform
                  Type ? for list of commands
Firepower-module1>support send_diag_archive
Creating default Archive...
Archive created in 11 secs.
Starting to transfer Firepower-Module1_11_07_2019_08_22_44.tar of 5109760 bytes.
Transferred Firepower-Module1_11_07_2019_08_22_44.tar successfully to MIO at
/bladelog/blade-1/ in 1 sec(s).
Firepower-module1>support send_allcontainerlogs size 3063
Upload container logs triggered from Supervisor Module, Starting upload ....
No container instances running, skipping container logs
```
The detailed tech-support information is located at workspace:/techsupport/Firepower-Module1\_11\_07\_2019\_08\_22\_44.tar

ブレードがオフラインまたはその他のエラー状態の場合、**show tech-support module 1|2|3 [detail]** を実行するとタイムアウトすることがあります。このようなシナリオで は、次の手順に従って、モジュールのテクニカルサポート(詳細)を収集してくださ い。

**1.** 接続モジュール 1|2|3 console|telnet で目的のブレードに接続します。

```
FPR4110# connect module 1 console
Telnet escape character is '~'.
Trying 127.5.1.1...
Connected to 127.5.1.1.
Escape character is '~'.
```
CISCO Serial Over LAN: Close Network Connection to Exit

**2.** Diag バンドルの生成

Firepower-module1>**support diagnostic** ======= Diagnostic ======= 1. Create default diagnostic archive 2. Manually create diagnostic archive 3. Exit Please enter your choice: 1 Creating Default archive ASA running ... Done with extracting tech support information from ASA. Log file saved as asa\_tech\_support.log 1. Added file: cspCfg\_cisco-asa.9.16.1\_\_asa\_001\_JMX2309L046K6AY356.xml 2. Added file: tech support report.txt 3. Added file: ssp-cardmgmt.log 4. Added file: ssp\_ntp.log.2

```
5. Added file: ssp_tz.log
   6. Added file: ssp_ntp.log.1
   7. Added file: ssp-pm.log
3. 診断バンドルをスーパーバイザ(MIO)にコピーします。
   Firepower-module1>support fileupload
   Please choose from following:
   ============================
   1. Archive Files
   2. View selected files
   3. Start upload and Exit
   4. View transfer Status
   Please enter your choice [x] to Exit:1
   -----------files------------
   2021-09-29 17:24:36.571927 | 4065280 | Firepower-Module1_09_29_2021_17_23_17.tar
   2021-09-29 17:27:34.094890 | 4065280 | Firepower-Module1_09_29_2021_17_26_15.tar
   2021-09-29 17:24:38.211954 | 10240 |
   Firepower-module1_09_29_2021_17_24_38_container.tar
   ([s] to select files or [x] to Exit):s
   Type the partial name of the file to add, [<] to cancel
   > Firepower-Module1_09_29_2021_17_26_15.tar
   Firepower-Module1_09_29_2021_17_26_15.tar
   Are you sure you want to add these files? (y/n) y
    === Package Contents ===
   [Added] Firepower-Module1_09_29_2021_17_26_15.tar
   ========================
   Type the partial name of the file to add, [<] to cancel
   > <
   Please choose from following:
          ================================
   1. Archive Files
   2. View selected files
   3. Start upload and Exit
   4. View transfer Status
   Please enter your choice [x] to Exit:3
   Transfer of Firepower-Module1 09 29 2021 17 26 15.tar started.
   Firepower-module1>support fileupload
   Please choose from following:
   ================================
   1. Archive Files
   2. View selected files
   3. Start upload and Exit
   4. View transfer Status
   Please enter your choice [x] to Exit:4
   File Transfer Status:
    ----------------------------------------------
   Firepower-Module1 09 29 2021 17 26 15.tar Status: Completed.
4. ~ でモジュールコンソールを終了し、MIO でファイルを見つけます。
```

```
Firepower-module1>
telnet> quit
Connection closed.
FPR4110# connect local-mgmt
FPR4110(local-mgmt)# dir workspace:/bladelog/blade-1/
\langle \rangle1 4065280 Sep 29 17:30:04 2021 Firepower-Module1_09_29_2021_17_26_15.tar <---
\langle \rangle
```
I

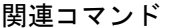

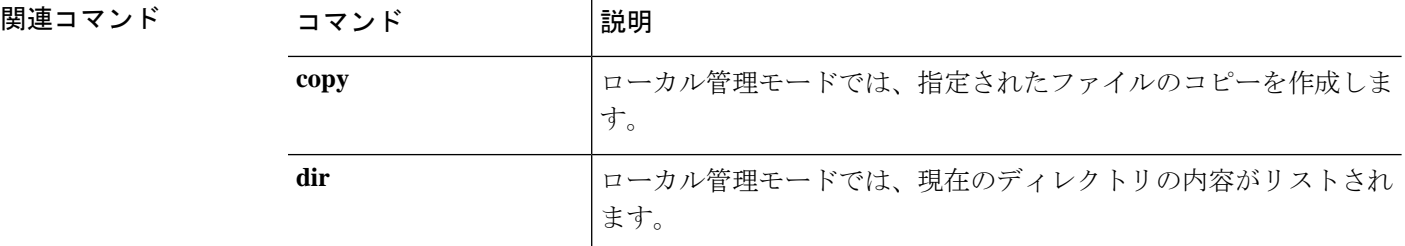

 $\mathbf I$ 

# **show timezone**

現在設定されているタイム ゾーンを表示するには、**show timezone** コマンドを使用します。

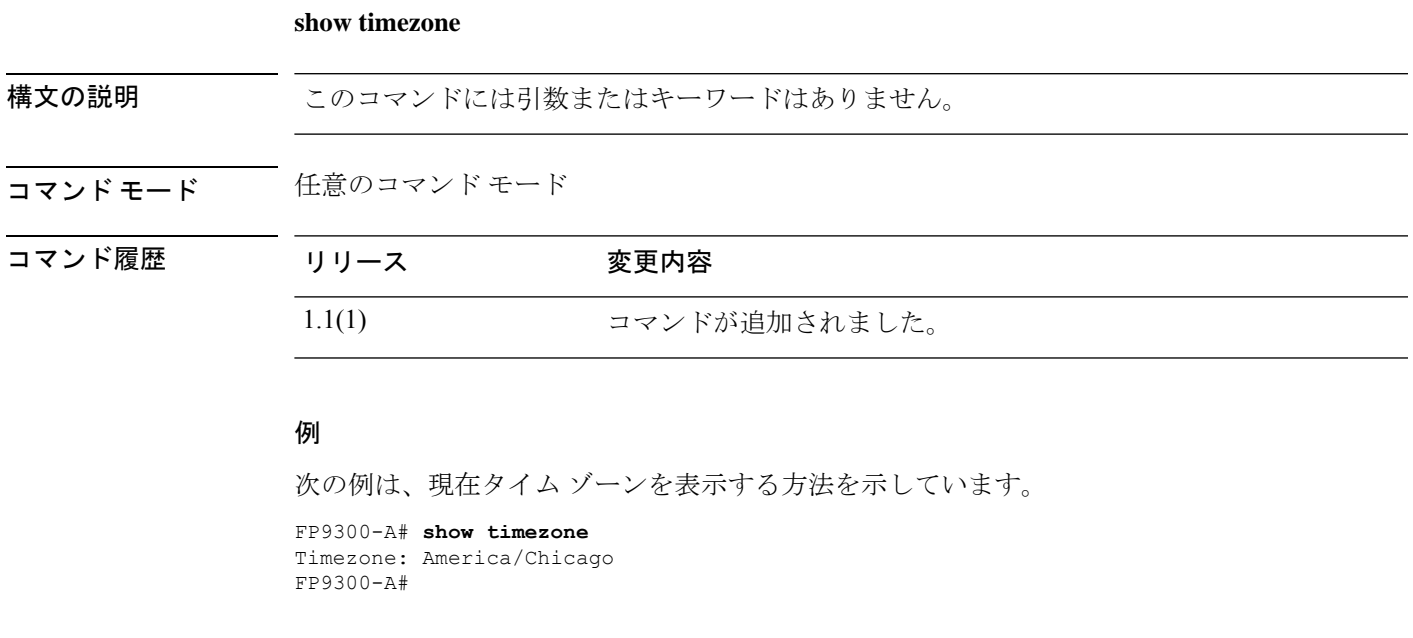

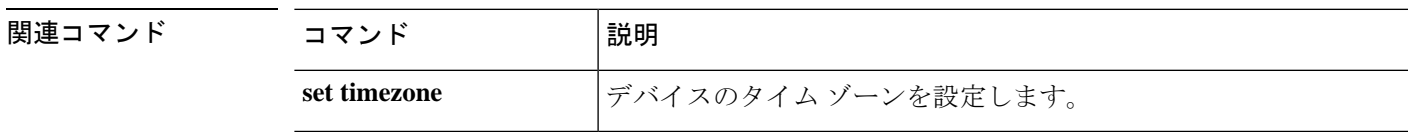

## **show trustpoint**

すべてのトラストポイントの証明書のリスト(またはチェーン)を表示するには、**showtrustpoint** コマンドを使用します。

**show trustpoint** [ **detail** | *trustpoint\_name* ]

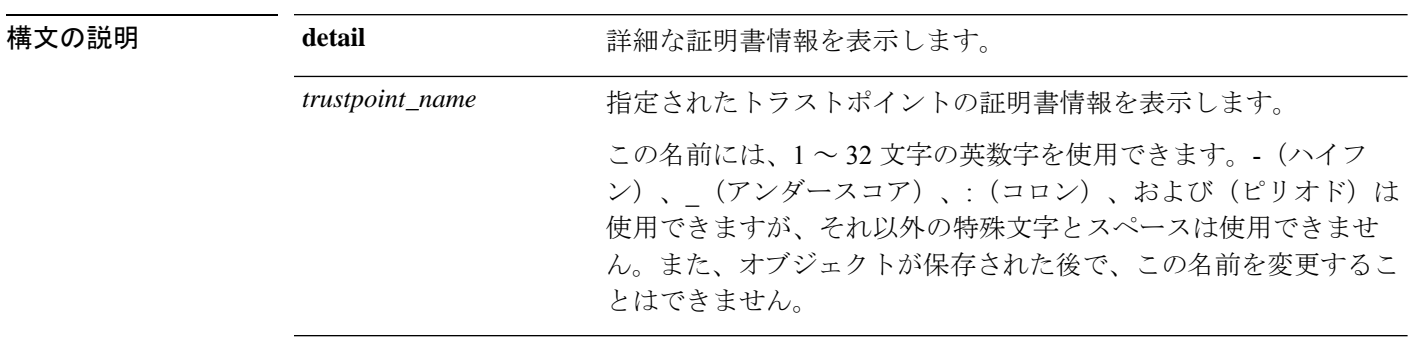

## コマンド モード セキュリティモード

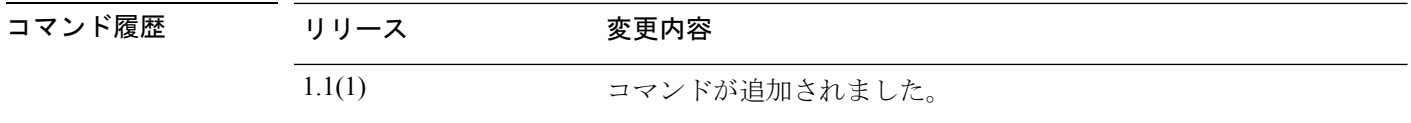

使用上のガイドライン このコマンドを使用して、トラストポイントの証明書情報を表示します。

また、トラストポイント(/security/trustpoint)モードで**show**コマンドを使用すると、接続され たトラストポイントの証明書情報も表示できます。

#### 例

次の例は、特定のトラストポイントの証明書情報を表示する方法を示しています。

FP9300-A# **scope security** FP9300-A /security # **show trustpoint CHdefault**

Trustpoint CA:

Trustpoint Name Trustpoint certificate chain Cert Status --------------- ---------------------------- ----------- CHdefault -----BEGIN CERTIFICATE-----

MIIE0zCCA7ugAwIBAgIQGNrRniZ96LtKIVjNzGs7SjANBgkqhkiG9w0BAQUFADCB yjELMAkGA1UEBhMCVVMxFzAVBgNVBAoTDlZlcmlTaWduLCBJbmMuMR8wHQYDVQQL ExZWZXJpU2lnbiBUcnVzdCBOZXR3b3JrMTowOAYDVQQLEzEoYykgMjAwNiBWZXJp U2lnbiwgSW5jLiAtIEZvciBhdXRob3JpemVkIHVzZSBvbmx5MUUwQwYDVQQDEzxW ZXJpU2lnbiBDbGFzcyAzIFB1YmxpYyBQcmltYXJ5IENlcnRpZmljYXRpb24gQXV0 aG9yaXR5IC0gRzUwHhcNMDYxMTA4MDAwMDAwWhcNMzYwNzE2MjM1OTU5WjCByjEL MAkGA1UEBhMCVVMxFzAVBgNVBAoTDlZlcmlTaWduLCBJbmMuMR8wHQYDVQQLExZW ZXJpU2lnbiBUcnVzdCBOZXR3b3JrMTowOAYDVQQLEzEoYykgMjAwNiBWZXJpU2ln biwgSW5jLiAtIEZvciBhdXRob3JpemVkIHVzZSBvbmx5MUUwQwYDVQQDEzxWZXJp U2lnbiBDbGFzcyAzIFB1YmxpYyBQcmltYXJ5IENlcnRpZmljYXRpb24gQXV0aG9y aXR5IC0gRzUwggEiMA0GCSqGSIb3DQEBAQUAA4IBDwAwggEKAoIBAQCvJAgIKXo1 nmAMqudLO07cfLw8RRy7K+D+KQL5VwijZIUVJ/XxrcgxiV0i6CqqpkKzj/i5Vbex

t0uz/o9+B1fs70PbZmIVYc9gDaTY3vjgw2IIPVQT60nKWVSFJuUrjxuf6/WhkcIz SdhDY2pSS9KP6HBRTdGJaXvHcPaz3BJ023tdS1bTlr8Vd6Gw9KIl8q8ckmcY5fQG BO+QueQA5N06tRn/Arr0PO7gi+s3i+z016zy9vA9r911kTMZHRxAy3QkGSGT2RT+ rCpSx4/VBEnkjWNHiDxpg8v+R70rfk/Fla4OndTRQ8Bnc+MUCH7lP59zuDMKz10/ NIeWiu5T6CUVAgMBAAGjgbIwga8wDwYDVR0TAQH/BAUwAwEB/zAOBgNVHQ8BAf8E BAMCAQYwbQYIKwYBBQUHAQwEYTBfoV2gWzBZMFcwVRYJaW1hZ2UvZ2lmMCEwHzAH BgUrDgMCGgQUj+XTGoasjY5rw8+AatRIGCx7GS4wJRYjaHR0cDovL2xvZ28udmVy aXNpZ24uY29tL3ZzbG9nby5naWYwHQYDVR0OBBYEFH/TZafC3ey78DAJ80M5+gKv MzEzMA0GCSqGSIb3DQEBBQUAA4IBAQCTJEowX2LP2BqYLz3q3JktvXf2pXkiOOzE p6B4Eq1iDkVwZMXnl2YtmAl+X6/WzChl8gGqCBpH3vn5fJJaCGkgDdk+bW48DW7Y 5gaRQBi5+MHt39tBquCWIMnNZBU4gcmU7qKEKQsTb47bDN0lAtukixlE0kF6BWlK WE9gyn6CagsCqiUXObXbf+eEZSqVir2G3l6BFoMtEMze/aiCKm0oHw0LxOXnGiYZ 4fQRbxC1lfznQgUy286dUV4otp6F01vvpX1FQHKOtw5rDgb7MzVIcbidJ4vEZV8N hnacRHr2lVz2XTIIM6RUthg/aFzyQkqFOFSDX9HoLPKsEdao7WNq -----END CERTIFICATE-----

Valid

FP9300-A /security #

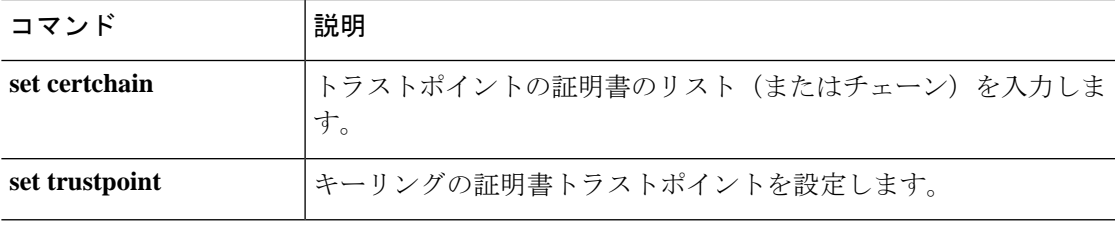

## **show user-sessions**

ローカルおよびリモートユーザーセッションに関する情報を表示するには、**show user-sessions** コマンドを使用します。

#### **show user-sessions**

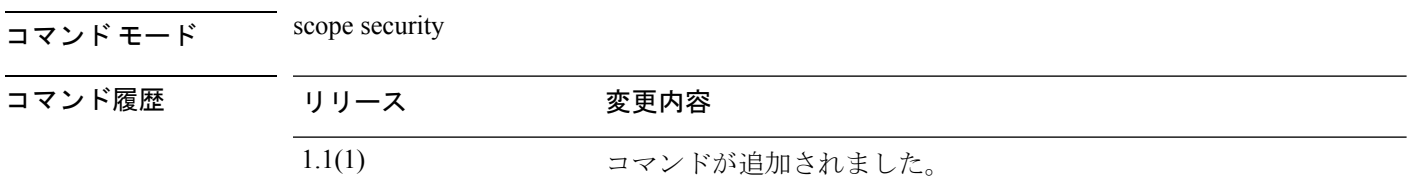

使用上のガイドライン デフォルトでは、このコマンドはユーザーセッション情報を表示します。

### 例

次の例は、ローカルおよびリモートユーザーセッション情報を表示する方法を示して います。

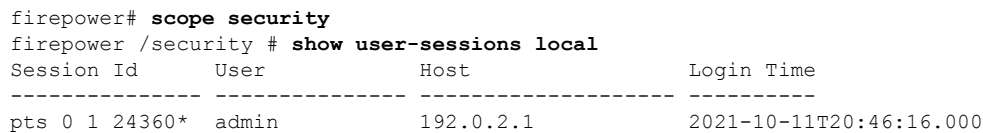

firepower# **show user-sessions local detail** Session Id pts 0 1 24360\*: Fabric ID: A Term: pts/0 User: admin Host: 192.0.2.1 Pid: 24360 Login Time: 2021-10-11T20:46:16.000 Refresh Period (in secs): 0 Session Timeout (in secs) for web, ssh, telnet sessions: 0 Absolute Session Timeout (in secs) for web, ssh, telnet sessions: 0

firepower /security # **show user-sessions remote**

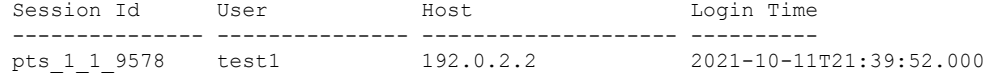

firepower /security # **show user-sessions remote detail** Session Id pts 1 1 9578: Fabric ID: A Term: pts/1 User: test1 Host: 192.0.2.2 Pid: 9578 Login Time: 2021-10-11T21:39:52.000

Refresh Period (in secs): 0 Session Timeout (in secs) for web, ssh, telnet sessions: 0 Absolute Session Timeout (in secs) for web, ssh, telnet sessions: 0

## **show validate-task**

手動で開始されたイメージ検証のステータスを確認するには、**show validate-task**コマンドを使 用します。

**show validate-task** [**detail**|**fsm**|*pack\_version*]

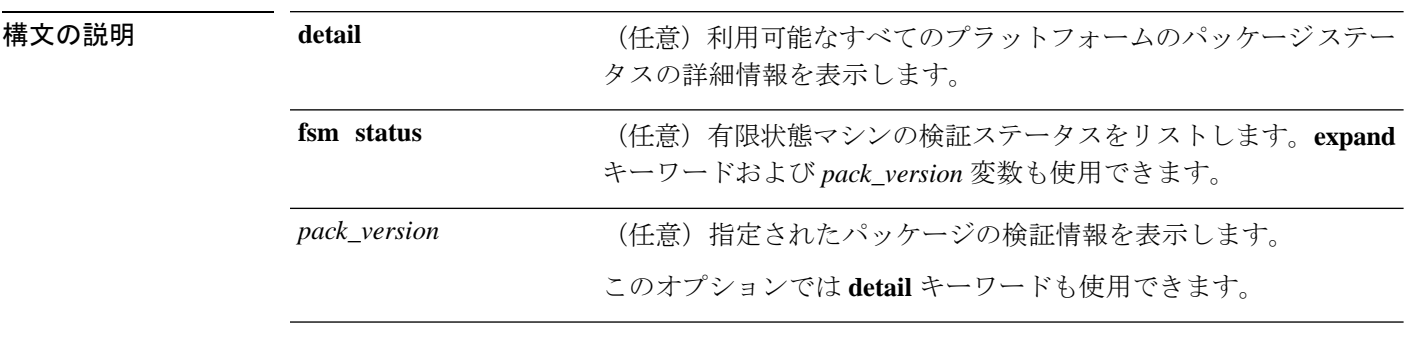

コマンド モード ファームウェア モード

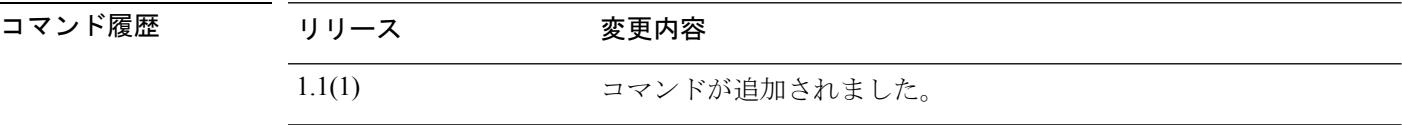

使用上のガイドライン *pack\_version* を含めない場合、**show validate-task** コマンドはアプライアンスのすべてのファー ムウェア イメージの情報をリストします。

> このコマンドまたは **show validationpackage** コマンドを使用すると、目的のパッケージのバー ジョン番号を特定できます。

### 例

次の例は、特定のファームウェアパッケージの検証履歴を表示する方法を示していま す。

```
FP9300-A# scope firmware
FP9300-A /firmware # show validate-task 2.3(1.51)
```

```
Validate task:
   Pack Name: fxos-k9-bundle-infra.2.3.1.51.SPA
   Pack Version: 2.3(1.51)
   Validation Time Stamp: Never
   Validation State: None
   Overall Status String:
   Pack Name: fxos-k9-bundle-server.2.3.1.51.SPA
   Pack Version: 2.3(1.51)
   Validation Time Stamp: Never
   Validation State: None
   Overall Status String:
   Pack Name: fxos-k9.2.3.1.51.SPA
```
Pack Version: 2.3(1.51) Validation Time Stamp: 2017-10-25T16:53:30.914 Validation State: None Overall Status String: Ok

FP9300-A /firmware #

関連コマンド

I

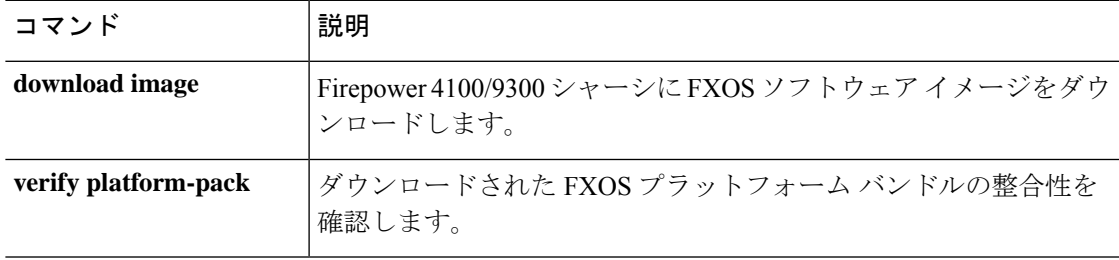

# **show version**

現在のシステムのソフトウェア バージョン情報を表示するには、**show version** コマンドを使用 します。

#### **show version** [ **detail**]

すべてのシャーシコンポーネントのソフトウェアバージョンおよびステータス情報を表示する には、シャーシ モードで **show version** コマンドを使用します。

### **show version** [ **detail** | **package-version** ]

サーバのコンポーネントのソフトウェアバージョンおよびステータス情報を表示するには、 サーバ モードで **show version** コマンドを使用します。サーバ モードでは、個々のコンポーネ ントのバージョン情報を表示することもできます。

**show version** [**adapter**|**bios**|**boardcontroller**|**cimc**| **detail**|**fxos**|**package-version**|**storage**|]

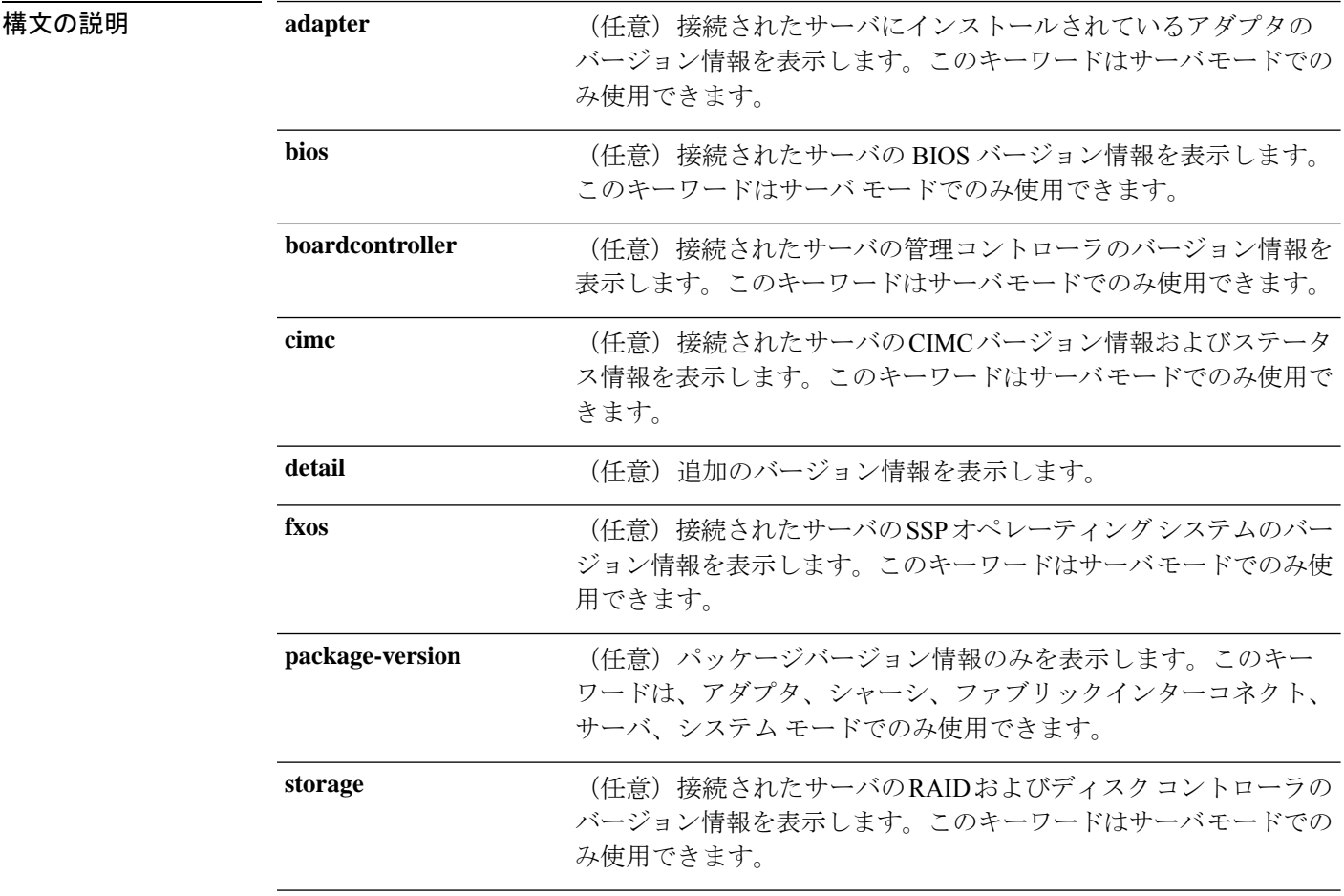

コマンド モード Any コマンド モード: システムソフトウェアバージョン情報を表示します

シャーシ モード:すべてのシャーシ コンポーネントのソフトウェアバージョンおよびステー タス情報を表示します

サーバモード:接続されたサーバのコンポーネントのソフトウェアバージョンおよびステータ ス情報を表示します

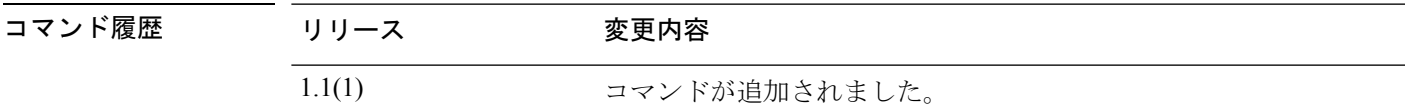

使用上のガイドライン **package-version** キーワードは、アダプタ、シャーシ、ファブリックインターコネクト、サー バ、システム モードでのみ使用できます。

> ファブリックインターコネクトモードでは、このコマンドは追加のバージョン情報を表示しま す。次の例を参照してください。

### 例

次の例は、管理システム バージョンの詳細情報を表示する方法を示しています。

```
FP9300-A# show version detail
FPRM:
    Running-Vers: 4.2(1.62)
    Package-Vers: 2.2(1.63)
    Activate-Status: Ready
    Startup-Vers: 4.2(1.62)
```
FP9300-A#

次の例は、ファブリックインターコネクトモードでバージョン情報を表示する方法を 示しています。

```
FP9300-A# scope fabric-interconnect a
FP9300-A /fabric-interconnect #show version
Fabric Interconnect A:
    Running-Kern-Vers: 5.0(3)N2(4.31.60)
    Running-Sys-Vers: 5.0(3)N2(4.31.60)
    Package-Vers: 2.3(1.51)
   Startup-Kern-Vers: 5.0(3)N2(4.31.60)
    Startup-Sys-Vers: 5.0(3)N2(4.31.60)
   Act-Kern-Status: Ready
    Act-Sys-Status: Ready
   Bootloader-Vers:
```
FP9300-A /fabric-interconnect #

次の例は、シャーシコンポーネントのバージョン情報を表示する方法を示しています。

```
FP9300-A# scope chassis 1
FP9300-A /chassis # show version detail
Chassis 1:
    Server 1:
        CIMC:
            Running-Vers: 3.1(23a)
            Package-Vers: 2.3(1.51)
            Update-Status: Ready
```

```
Activate-Status: Ready
        Adapter 1:
            Running-Vers: 4.0(1.67)
            Package-Vers: 2.3(1.51)
            Update-Status: Ready
            Activate-Status: Ready
            Bootloader-Update-Status: Ready
        Adapter 2:
            Running-Vers: 4.0(1.67)
            Package-Vers: 2.3(1.51)
            Update-Status: Ready
            Activate-Status: Ready
            Bootloader-Update-Status: Ready
        BIOS:
           Running-Vers: FXOSSM1.1.2.1.6.072020171212
            Package-Vers: 2.3(1.51)
            Update-Status: Ready
            Activate-Status: Ready
        SSP OS:
            Running-Vers: 2.3(1.50)
            Package-Vers: 2.3(1.51)
            Update-Status: Ready
            Activate-Status:
        RAID Controller 1:
            Running-Vers: 24.12.1-0203|6.30.03.0|NA
            Package-Vers: 2.3(1.51)
            Activate-Status: Ready
        BoardController:
            Running-Vers: 14.0
            Package-Vers: 2.3(1.51)
            Activate-Status: Ready
        Local Disk 1:
           Running-Vers: EM14
            Package-Vers:
            Activate-Status: Ready
        Local Disk 2:
            Running-Vers: EM14
            Package-Vers:
            Activate-Status: Ready
   Server 2:
        CIMC:
            Running-Vers: 3.1(23a)
            Package-Vers: 2.3(1.51)
            Update-Status: Ready
            Activate-Status: Ready
    <--- remaining lines removed for brevity --->
FP9300-A /chassis #
```
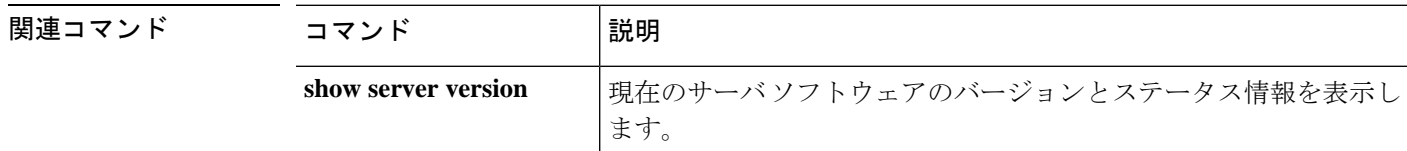

## **shutdown**

デバイスをシャットダウンするには、**shutdown** コマンドを使用します。

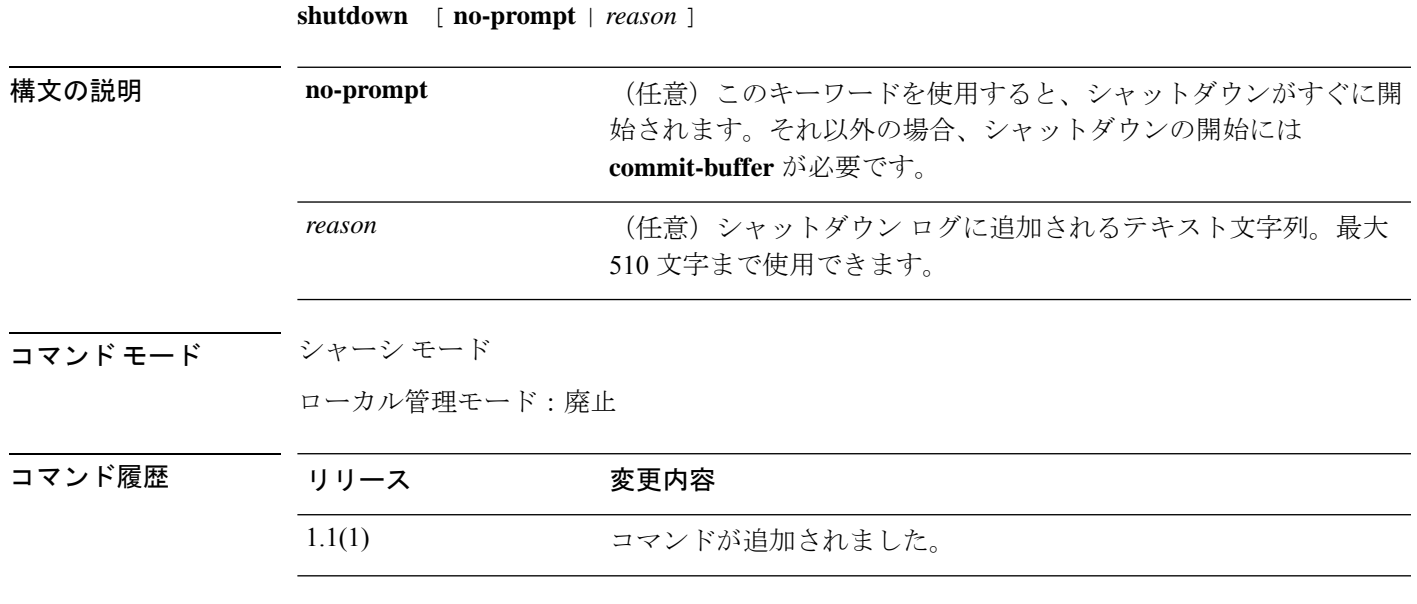

使用上のガイドライン シャットダウン前にシステム設定をバックアップすることを推奨します。

このコマンドはローカル管理モードでは廃止されています。シャーシ モードで **shutdown** を使 用します。

#### 例

次の例は、シャーシモードを開始し、システムをシャットダウンする方法を示してい ます。

Firepower # **scope chassis 1** Firepower /chassis # **shutdown no-prompt** Starting chassis shutdown. Monitor progress with the command "show fsm status". Please set the power switch to the off position after "INIT: no more processes left in this runlevel" message is seen. Firepower /chassis # Broadcast message from root@Firepower (Tue Jul 14 11:40:47 2020):

All shells being terminated due to system /sbin/shutdown

Cisco FPR Series Security Appliance INIT: Sending processes the TERM signal Jul 14 11:40:53 %TTYD-2-TTYD\_ERROR TTYD Error ttyd bad select

INIT: no more processes left in this runlevel

 $\mathbf l$ 

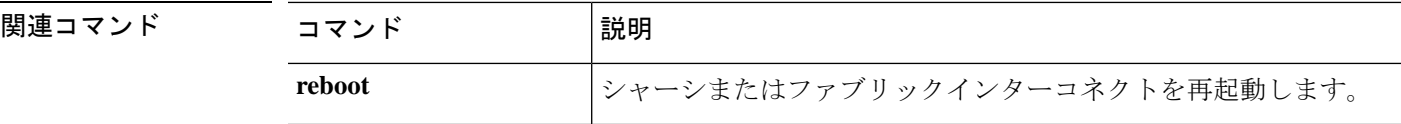

## **show web-session-limits**

システムで使用可能な Web セッションのリストを表示するには、**show web-session-limits** コマ ンドを使用します。

**show validate-task** [ **detail** ]

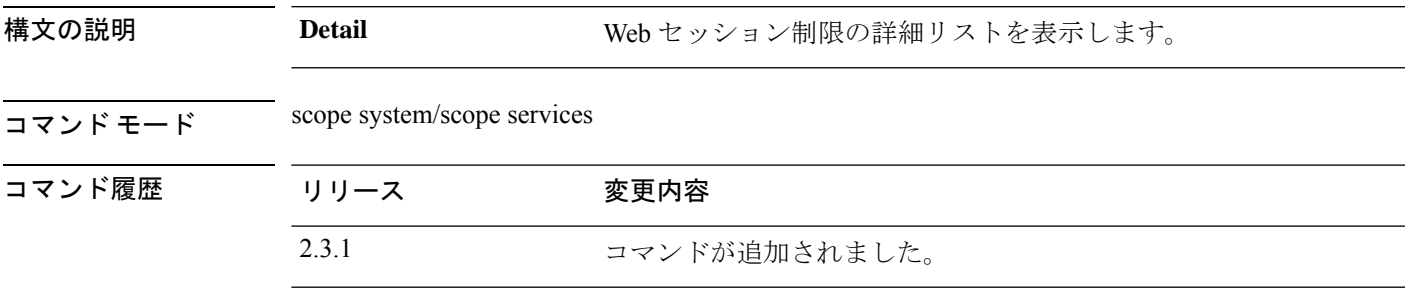

使用上のガイドライン これは、スコープシステム、スコープサービスの **show** コマンドのサブコマンドです。

### 例

次の例は、システム Web セッション制限の情報を表示する方法を示しています。

```
Firepower /fabric-interconnect # scope system
Firepower /system # scope services
Firepower /system/services # show web-session-limits
Web Sessions:
   Maximum logins for single user Maximum Sessions
   ------------------------------ ----------------
    32 256
```
## 例

次の例は、使用可能な Web セッションの詳細情報を表示する方法を示しています。

Firepower /system/services # show web-session-limits detail

Web Sessions: Maximum logins for single user: 32 Maximum Sessions: 256

**show web-session-limits**

 $\mathbf l$ 

翻訳について

このドキュメントは、米国シスコ発行ドキュメントの参考和訳です。リンク情報につきましては 、日本語版掲載時点で、英語版にアップデートがあり、リンク先のページが移動/変更されている 場合がありますことをご了承ください。あくまでも参考和訳となりますので、正式な内容につい ては米国サイトのドキュメントを参照ください。